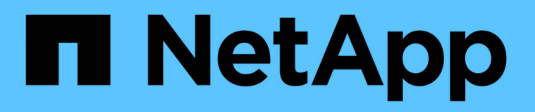

# **Utilice StorageGRID**

StorageGRID 11.8

NetApp March 19, 2024

This PDF was generated from https://docs.netapp.com/es-es/storagegrid-118/tenant/index.html on March 19, 2024. Always check docs.netapp.com for the latest.

# **Tabla de contenidos**

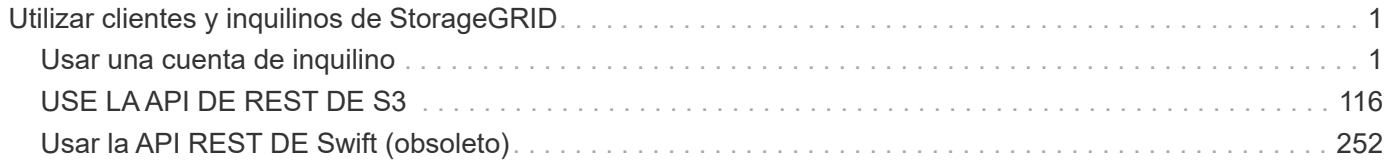

# <span id="page-2-0"></span>**Utilizar clientes y inquilinos de StorageGRID**

# <span id="page-2-1"></span>**Usar una cuenta de inquilino**

# **Usar una cuenta de inquilino: Descripción general**

Una cuenta de inquilino permite usar la API DE REST de simple Storage Service (S3) o la API DE REST de Swift para almacenar y recuperar objetos en un sistema StorageGRID.

# **¿Qué es una cuenta de inquilino?**

Cada cuenta de inquilino tiene sus propios grupos locales o federados, usuarios, bloques S3 o contenedores Swift, y objetos.

Las cuentas de arrendatario se pueden utilizar para segregar objetos almacenados por diferentes entidades. Por ejemplo, pueden utilizarse varias cuentas de inquilino en cualquiera de estos casos de uso:

• **Caso de uso empresarial:** Si el sistema StorageGRID se está utilizando dentro de una empresa, el almacenamiento de objetos de la cuadrícula puede estar segregado por los diferentes departamentos de la organización. Por ejemplo, puede haber cuentas de inquilino para el departamento de marketing, el departamento de soporte al cliente, el departamento de recursos humanos, etc.

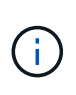

Si utiliza el protocolo cliente S3, también puede utilizar bloques S3 y políticas de bucket para separar objetos entre los departamentos de una empresa. No es necesario crear cuentas de arrendatario independientes. Consulte las instrucciones de implementación ["Bloques de S3 y políticas de bloques"](#page-226-0) si quiere más información.

• **Caso de uso del proveedor de servicios:** Si un proveedor de servicios utiliza el sistema StorageGRID, el almacenamiento de objetos de la cuadrícula puede estar segregado por las diferentes entidades que arriendan el almacenamiento. Por ejemplo, puede que haya cuentas de inquilino para la empresa A, la empresa B, la empresa C, etc.

# **Cómo crear una cuenta de inquilino**

Las cuentas de inquilino se crean mediante una ["El administrador de grid de StorageGRID que utiliza Grid](https://docs.netapp.com/es-es/storagegrid-118/admin/managing-tenants.html) [Manager"](https://docs.netapp.com/es-es/storagegrid-118/admin/managing-tenants.html). Al crear una cuenta de inquilino, el administrador de grid especifica lo siguiente:

- Información básica, incluido el nombre del inquilino, el tipo de cliente (S3 o Swift) y la cuota de almacenamiento opcional.
- Permisos para la cuenta de inquilino, como si la cuenta de inquilino puede usar los servicios de la plataforma S3, configurar su propio origen de identidad, usar S3 Select o usar una conexión de federación de grid.
- Acceso raíz inicial para el inquilino, basado en si el sistema StorageGRID utiliza usuarios y grupos locales, federación de identidades o inicio de sesión único (SSO).

Además, los administradores de grid pueden habilitar la configuración de bloqueo de objetos de S3 para el sistema StorageGRID si las cuentas de inquilinos S3 necesitan cumplir con los requisitos normativos. Cuando se habilita el bloqueo de objetos S3, todas las cuentas de inquilinos S3 pueden crear y gestionar bloques conforme a la normativa.

#### **Configure los inquilinos S3**

Después de un ["Se crea la cuenta de inquilino de S3"](https://docs.netapp.com/es-es/storagegrid-118/admin/creating-tenant-account.html), Puede acceder al Administrador de arrendatarios para realizar tareas como las siguientes:

- Configurar la federación de identidades (a menos que el origen de identidad se comparta con la cuadrícula)
- Gestionar grupos y usuarios
- Utilice la federación de grid para la clonación de cuentas y la replicación entre grid
- Gestión de claves de acceso de S3
- Cree y gestione bloques de S3
- Utilice los servicios de la plataforma S3
- Utilice S3 Select
- Supervise el uso del almacenamiento

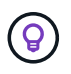

Aunque puede crear y administrar buckets S3 con el Gestor de inquilinos, debe utilizar un ["Cliente S3"](#page-117-1) o. ["S3 Consola"](#page-75-0) para procesar y gestionar objetos.

#### **Configure los inquilinos Swift**

Después de un ["Se crea la cuenta de inquilino de Swift"](https://docs.netapp.com/es-es/storagegrid-118/admin/creating-tenant-account.html), Puede acceder al Administrador de arrendatarios para realizar tareas como las siguientes:

- Configurar la federación de identidades (a menos que el origen de identidad se comparta con la cuadrícula)
- Gestionar grupos y usuarios
- Supervise el uso del almacenamiento

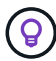

Los usuarios de Swift deben tener el permiso de acceso raíz para acceder al Administrador de inquilinos. Sin embargo, el permiso de acceso raíz no permite que los usuarios se autentiquen en el ["API REST de Swift"](#page-253-1) para crear contenedores y objetos de procesamiento. Los usuarios deben tener el permiso de administrador de Swift para autenticarse en la API DE REST de Swift.

# **Cómo iniciar sesión y salir**

#### **Inicie sesión en el Administrador de inquilinos**

Para acceder al Administrador de arrendatarios, introduzca la dirección URL del arrendatario en la barra de direcciones de un ["navegador web compatible".](https://docs.netapp.com/es-es/storagegrid-118/admin/web-browser-requirements.html)

#### **Antes de empezar**

- Tiene sus credenciales de inicio de sesión.
- Dispone de una dirección URL para acceder al gestor de inquilinos, tal y como proporciona el administrador de grid. La dirección URL tendrá el aspecto de uno de estos ejemplos:

```
https://FQDN_or_Admin_Node_IP/
```
https://FQDN\_or\_Admin\_Node\_IP:port/

https://FQDN\_or\_Admin\_Node\_IP/?accountId=20-digit-account-id

https://FQDN\_or\_Admin\_Node\_IP:port/?accountId=20-digit-account-id

La URL siempre incluye un nombre de dominio completo (FQDN), la dirección IP de un nodo de administración o la dirección IP virtual de un grupo de alta disponibilidad de nodos de administración. También puede incluir un número de puerto, el ID de cuenta de inquilino de 20 dígitos o ambos.

- Si la URL no incluye el ID de cuenta de 20 dígitos del inquilino, tiene este ID de cuenta.
- Está utilizando un ["navegador web compatible".](https://docs.netapp.com/es-es/storagegrid-118/admin/web-browser-requirements.html)
- Las cookies están habilitadas en su navegador web.
- Pertenece a un grupo de usuarios que tiene ["permisos de acceso específicos".](#page-40-0)

#### **Pasos**

- 1. Inicie un ["navegador web compatible"](https://docs.netapp.com/es-es/storagegrid-118/admin/web-browser-requirements.html).
- 2. En la barra de dirección del navegador, introduzca la URL para acceder al Administrador de inquilinos.
- 3. Si se le solicita una alerta de seguridad, instale el certificado con el asistente de instalación del explorador.
- 4. Inicie sesión en el Administrador de inquilinos.

La pantalla de inicio de sesión que aparece depende de la dirección URL introducida y de si se ha configurado el inicio de sesión único (SSO) para StorageGRID.

**No se utiliza SSO**

Si StorageGRID no utiliza SSO, aparecerá una de las siguientes pantallas:

◦ La página de inicio de sesión de Grid Manager. Seleccione el enlace **Inscrito de inquilino**.

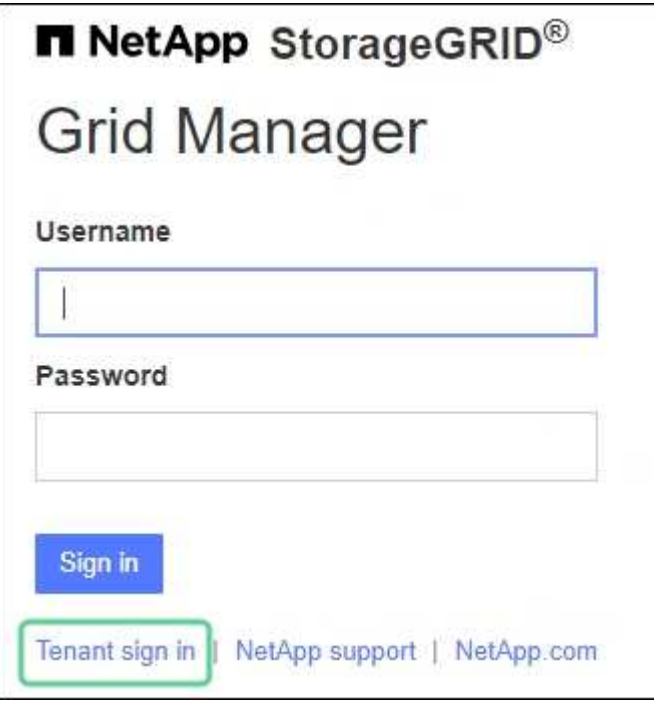

◦ La página de inicio de sesión del administrador de inquilinos. Es posible que el campo **Cuenta** ya esté completado, como se muestra a continuación.

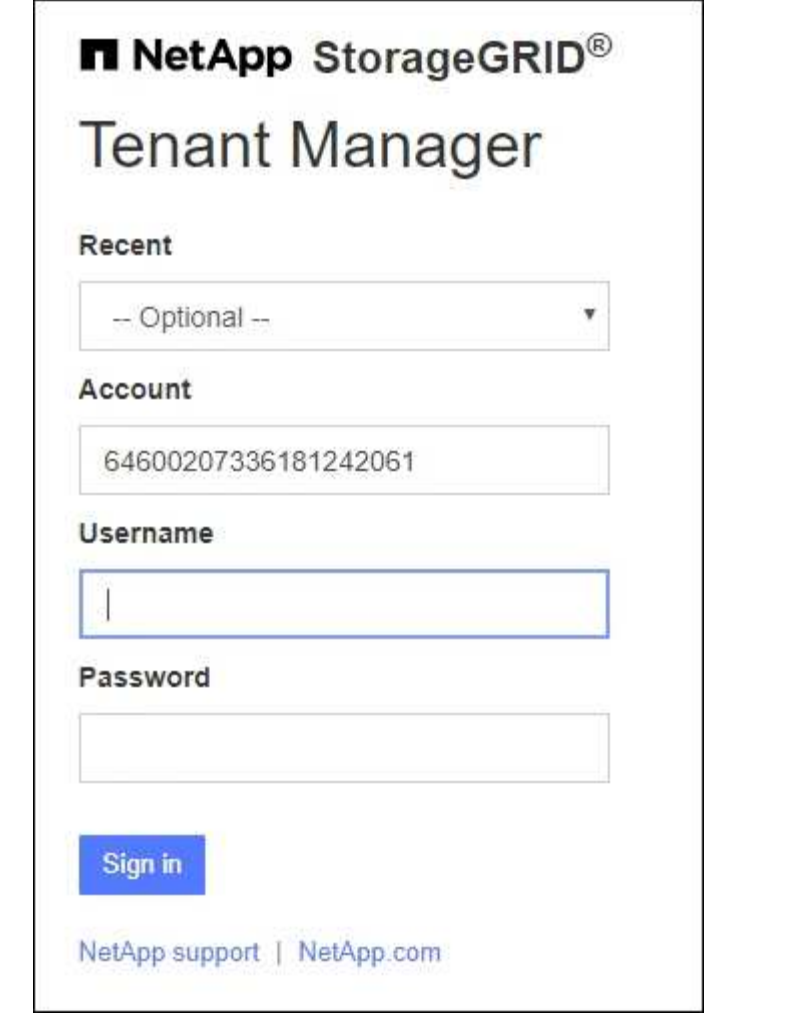

- i. Si no se muestra el ID de cuenta de 20 dígitos del arrendatario, seleccione el nombre de la cuenta de arrendatario si aparece en la lista de cuentas recientes o introduzca el ID de cuenta.
- ii. Introduzca su nombre de usuario y contraseña.
- iii. Seleccione **Iniciar sesión**.

Aparece el panel de control del gestor de inquilinos.

iv. Si recibió una contraseña inicial de otra persona, seleccione *username* > **Cambiar contraseña** para proteger su cuenta.

#### **Uso de SSO**

Si StorageGRID utiliza SSO, aparece una de las siguientes pantallas:

◦ La página de SSO de su organización. Por ejemplo:

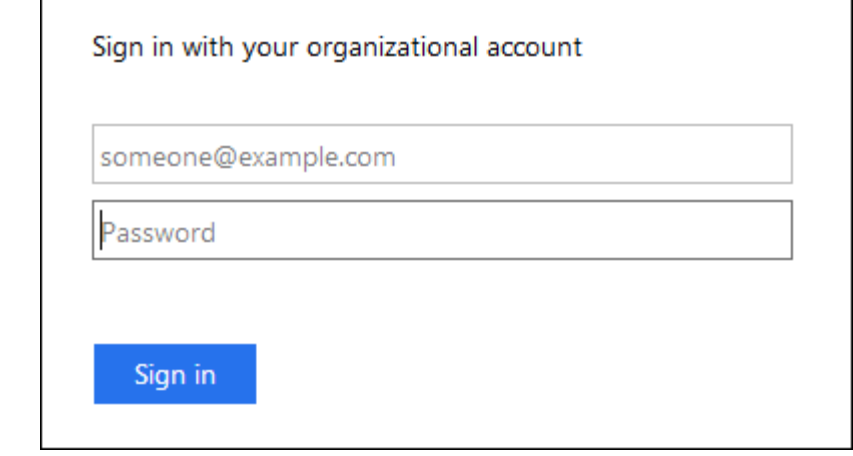

Ingrese sus credenciales estándar de SSO y seleccione **Iniciar sesión**.

◦ La página de inicio de sesión SSO de inquilino Manager.

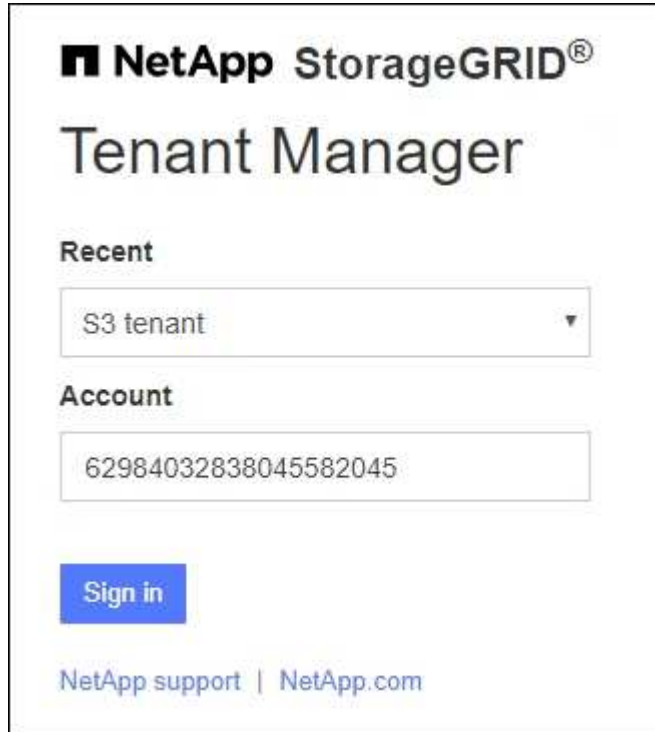

- i. Si no se muestra el ID de cuenta de 20 dígitos del arrendatario, seleccione el nombre de la cuenta de arrendatario si aparece en la lista de cuentas recientes o introduzca el ID de cuenta.
- ii. Seleccione **Iniciar sesión**.
- iii. Inicie sesión con sus credenciales SSO estándar en la página de inicio de sesión SSO de su organización.

Aparece el panel de control del gestor de inquilinos.

# **Cierre la sesión del responsable de inquilinos**

Cuando haya terminado de trabajar con el Administrador de inquilinos, debe cerrar sesión para asegurarse de que los usuarios no autorizados no puedan acceder al sistema StorageGRID. Es posible que cerrar el navegador no le cierre la sesión del sistema según la configuración de cookies del navegador.

### **Pasos**

1. Busque el menú desplegable username en la esquina superior derecha de la interfaz de usuario.

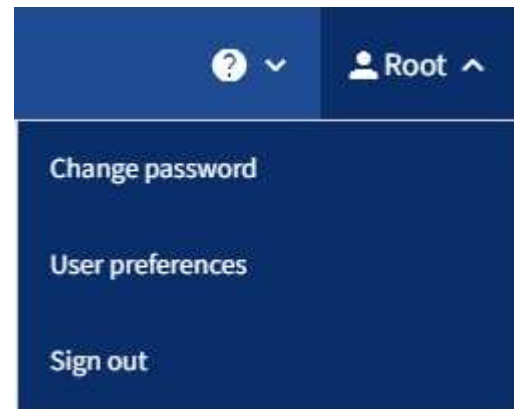

- 2. Seleccione el nombre de usuario y luego seleccione **Cerrar sesión**.
	- Si SSO no está en uso:

Ha cerrado sesión en el nodo de administrador. Se muestra la página de inicio de sesión del administrador de inquilinos.

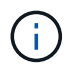

Si ha iniciado sesión en más de un nodo de administrador, debe cerrar la sesión de cada nodo.

◦ Si SSO está habilitado:

Inició sesión en todos los nodos de administrador a los que accedían. Aparece la página Inicio de sesión de StorageGRID. El nombre de la cuenta de arrendatario a la que acaba de acceder aparece como el valor predeterminado en el menú desplegable **Cuentas recientes**, y se muestra el **ID de cuenta** del arrendatario.

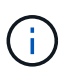

Si SSO está activado y también ha iniciado sesión en Grid Manager, también debe cerrar sesión en Grid Manager para cerrar sesión en SSO.

# **Conozca la consola de tenant Manager**

La consola de tenant Manager proporciona información general de la configuración de una cuenta de inquilino y la cantidad de espacio que usan los objetos de los bloques del inquilino (S3) o los contenedores (Swift). Si el inquilino tiene una cuota, la consola muestra cuánta cuota se usa y cuánta queda. Si hay algún error relacionado con la cuenta de inquilino, los errores se muestran en el panel de control.

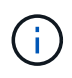

Los valores de espacio utilizado son estimaciones. Estas estimaciones se ven afectadas por el tiempo de los ingests, la conectividad de red y el estado del nodo.

Cuando se han cargado objetos, el panel de control tiene el siguiente ejemplo:

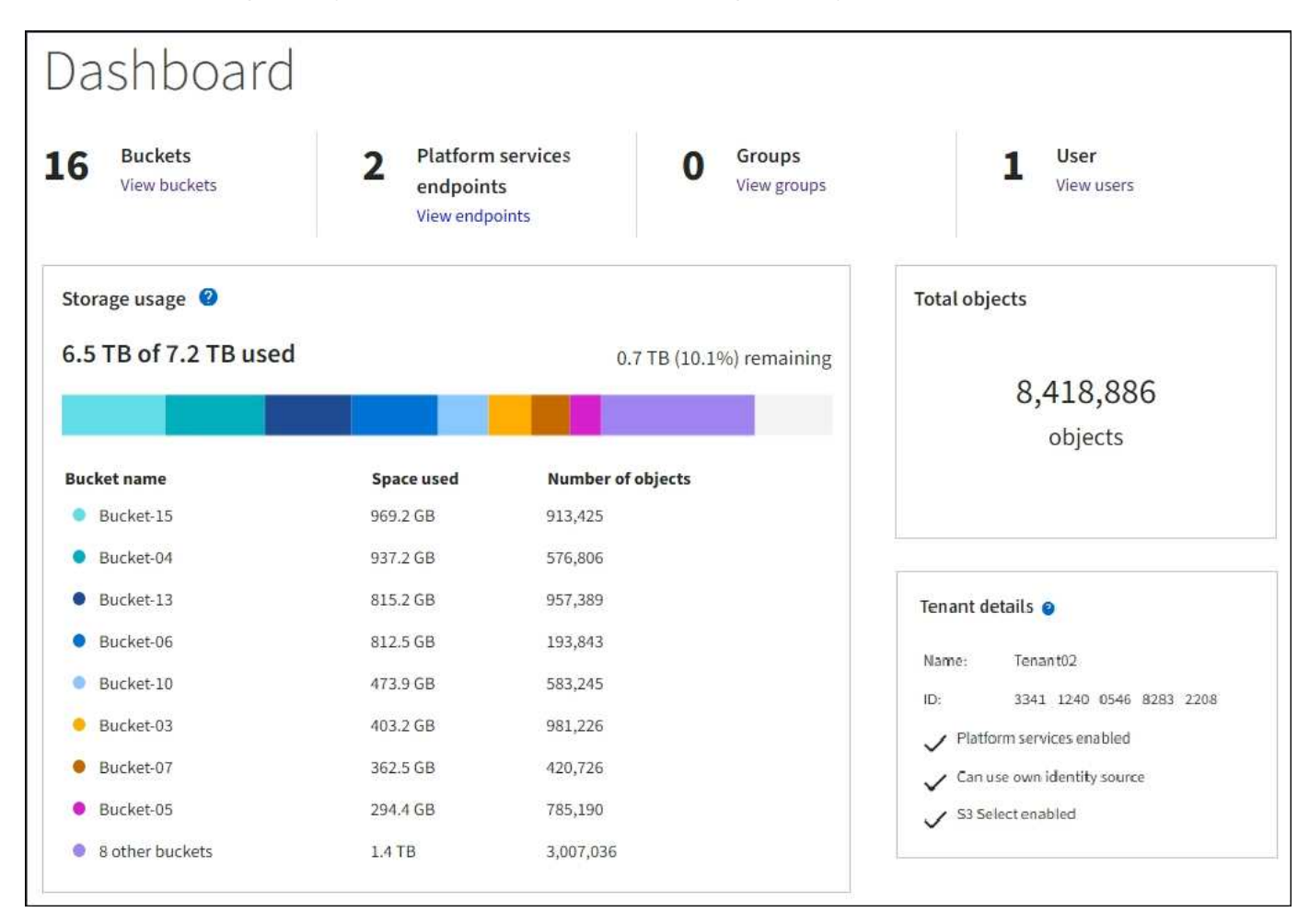

#### **Resumen de la cuenta de inquilino**

La parte superior del panel contiene la siguiente información:

- El número de bloques o contenedores, grupos y usuarios configurados
- El número de extremos de servicios de plataforma, si se han configurado alguno

Puede seleccionar los enlaces para ver los detalles.

La parte derecha del panel contiene la siguiente información:

• Número total de objetos para el arrendatario.

Para una cuenta S3, si no se ha ingerido ningún objeto y tiene el ["Permiso de acceso raíz",](#page-40-0) aparecen las directrices de inicio en lugar del número total de objetos.

• Detalles de inquilinos, incluidos el nombre e ID de la cuenta de inquilino y si este puede usar ["servicios de](#page-76-0) [plataforma",](#page-76-0) ["su propia fuente de identidad"](https://docs.netapp.com/es-es/storagegrid-118/admin/using-identity-federation.html), ["federación de grid"](#page-16-0), o. ["S3 Select"](https://docs.netapp.com/es-es/storagegrid-118/admin/manage-s3-select-for-tenant-accounts.html) (sólo se muestran los permisos habilitados).

### **Aprovechamiento del almacenamiento y de la cuota**

El panel uso del almacenamiento contiene la siguiente información:

• La cantidad de datos de objeto para el inquilino.

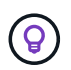

Este valor indica la cantidad total de datos de objeto cargados y no representa el espacio utilizado para almacenar copias de esos objetos y sus metadatos.

• Si se establece una cuota, la cantidad total de espacio disponible para los datos del objeto y la cantidad y el porcentaje de espacio restante. La cuota limita la cantidad de datos de objetos que se pueden procesar.

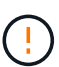

El uso de la cuota se basa en estimaciones internas y puede superarse en algunos casos. Por ejemplo, StorageGRID comprueba la cuota cuando un inquilino comienza a cargar objetos y rechaza nuevas búsquedas si el inquilino ha superado la cuota. Sin embargo, StorageGRID no tiene en cuenta el tamaño de la carga actual al determinar si se ha superado la cuota. Si se eliminan objetos, se puede evitar temporalmente que un arrendatario cargue nuevos objetos hasta que se vuelva a calcular el uso de cuota. Los cálculos de uso de cuotas pueden tardar 10 minutos o más.

• Un gráfico de barras que representa los tamaños relativos de los cubos o contenedores más grandes.

Puede colocar el cursor sobre cualquiera de los segmentos del gráfico para ver el espacio total consumido por ese cucharón o contenedor.

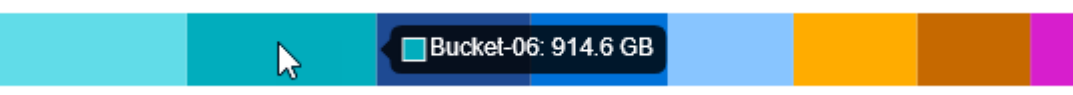

• Para corresponder con el gráfico de barras, una lista de los cubos o contenedores más grandes, incluida la cantidad total de datos de objeto y el número de objetos de cada cucharón o contenedor.

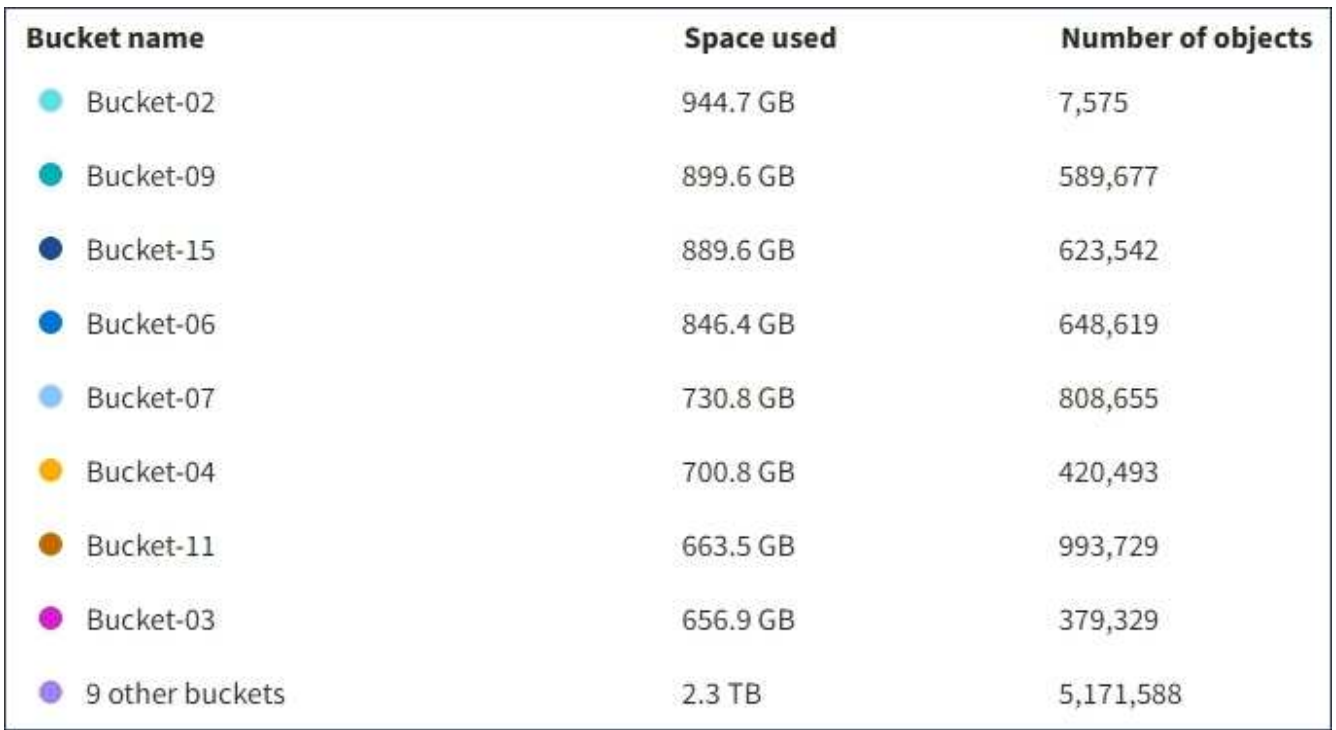

Si el inquilino tiene más de nueve cubos o contenedores, el resto de cubos o contenedores se combinan en una sola entrada al final de la lista.

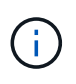

Para cambiar las unidades para los valores de almacenamiento que se muestran en el Administrador de inquilinos, seleccione el menú desplegable de usuario en la parte superior derecha del Administrador de inquilinos y, a continuación, seleccione **Preferencias de usuario**.

#### **Alertas de uso de cuotas**

Si se han habilitado alertas de uso de cuota en Grid Manager, aparecerán en el Gestor de arrendatarios cuando la cuota sea baja o excedida, de la siguiente manera:

Si se ha utilizado un 90% o más de la cuota de un inquilino, se activa la alerta **uso de cuota de inquilino alto**. Realice las acciones recomendadas para la alerta.

Only 0.6% of the quota is remaining. If the quota is exceeded, you can no longer upload new objects.

Si excedes tu cuota, no podrás cargar nuevos objetos.

The quota has been met. You cannot upload new objects.

#### **Errores de punto final**

Si ha utilizado Grid Manager para configurar uno o más puntos finales para su uso con servicios de plataforma, el panel de control de tenant Manager muestra una alerta si se han producido errores de punto final en los últimos siete días.

One or more endpoints have experienced an error and might not be functioning properly. Go to the Endpoints page to view the error details. The last error occurred 2 hours ago.

Para ver los detalles acerca de ["errores de punto final de servicios de plataforma"](#page-100-0), Seleccione **Endpoints** para mostrar la página Endpoints.

# **API de gestión de inquilinos**

#### <span id="page-11-0"></span>**Comprender la API de gestión de inquilinos**

Puede realizar tareas de administración del sistema mediante la API REST de gestión de inquilinos en lugar de la interfaz de usuario de inquilino Manager. Por ejemplo, se recomienda utilizar la API para automatizar operaciones o crear varias entidades, como los usuarios, más rápidamente.

API de gestión de inquilinos:

• Utiliza la plataforma API de código abierto de Swagger. Swagger proporciona una interfaz de usuario intuitiva que permite a los desarrolladores y no desarrolladores interactuar con la API. La interfaz de usuario de Swagger proporciona detalles y documentación completos para cada operación de API.

• Utiliza ["creación de versiones para dar cabida a actualizaciones no disruptivas"](#page-14-0).

Para acceder a la documentación de Swagger para la API de gestión de inquilinos:

- 1. Inicie sesión en el Administrador de inquilinos.
- 2. En la parte superior del Administrador de inquilinos, selecciona el icono de ayuda y selecciona **Documentación de API**.

#### **Operaciones de API**

La API de gestión de inquilinos organiza las operaciones de API disponibles en las siguientes secciones:

- **CUENTA**: Operaciones en la cuenta de inquilino actual, incluida la obtención de información de uso de almacenamiento.
- **AUTH**: Operaciones para realizar la autenticación de sesión de usuario.

La API de administración de arrendatarios admite el esquema de autenticación de token Bearer. Para el inicio de sesión de un inquilino, debe proporcionar un nombre de usuario, una contraseña y un ID de cuenta en el cuerpo JSON de la solicitud de autenticación (es decir, POST /api/v3/authorize). Si el usuario se autentica correctamente, se devuelve un token de seguridad. Este token se debe proporcionar en el encabezado de las posteriores solicitudes de API ("autorización: Token del portador").

Para obtener información acerca de cómo mejorar la seguridad de autenticación, consulte ["Protección](#page-15-0) [contra falsificación de solicitudes entre sitios"](#page-15-0).

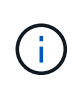

Si está habilitado el inicio de sesión único (SSO) para el sistema StorageGRID, debe realizar diferentes pasos para la autenticación. Consulte ["Instrucciones de uso de la API de](https://docs.netapp.com/es-es/storagegrid-118/admin/using-grid-management-api.html) [gestión de grid".](https://docs.netapp.com/es-es/storagegrid-118/admin/using-grid-management-api.html)

- **Config**: Operaciones relacionadas con el lanzamiento del producto y versiones de la API de Gestión de Inquilinos. Puede mostrar la versión de la versión del producto y las versiones principales de la API que admite esa versión.
- **Contenedores**: Operaciones en S3 cubos o contenedores Swift.
- **Funciones desactivadas**: Operaciones para ver características que podrían haber sido desactivadas.
- **Endpoints**: Operaciones para gestionar un endpoint. Los extremos permiten que un bloque de S3 use un servicio externo para la replicación de CloudMirror de StorageGRID, notificaciones o integración de búsqueda.
- **Grid-federation-connections**: Operaciones en conexiones de federación de grid y replicación entre grid.
- **GRUPOS**: Operaciones para administrar grupos de inquilinos locales y para recuperar grupos de inquilinos federados de una fuente de identidad externa.
- **Identity-source**: Operaciones para configurar una fuente de identidad externa y sincronizar manualmente la información federada del grupo y del usuario.
- **ilm**: Operaciones en la configuración de gestión del ciclo de vida de la información (ILM).
- **REGIONS**: Operaciones para determinar qué regiones se han configurado para el sistema StorageGRID.
- **S3**: Operaciones para administrar las claves de acceso S3 para los usuarios inquilinos.
- **S3-OBJECT-LOCK**: Operaciones en la configuración global de S3 Object Lock, utilizada para apoyar el cumplimiento normativo.
- **Usuarios**: Operaciones para ver y administrar usuarios inquilinos.

#### **Detalles de la operación**

Al expandir cada operación de API, puede ver su acción HTTP, su URL de extremo, una lista de cualquier parámetro requerido o opcional, un ejemplo del cuerpo de la solicitud (cuando sea necesario) y las posibles respuestas.

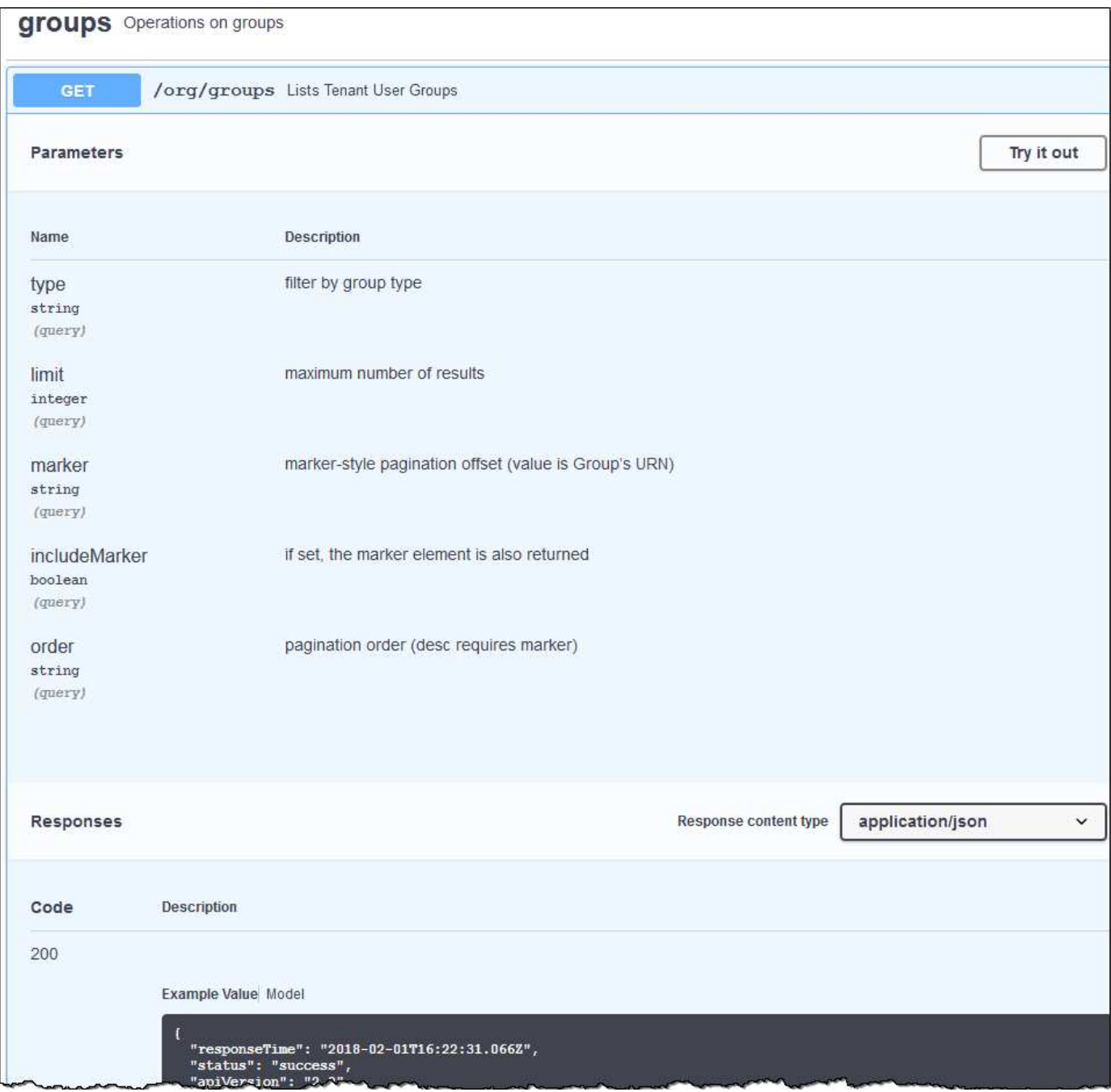

#### **Emita solicitudes API**

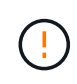

Cualquier operación de API que realice mediante la página web de documentos de API es una operación en directo. Tenga cuidado de no crear, actualizar o eliminar datos de configuración u otros datos por error.

#### **Pasos**

1. Seleccione la acción HTTP para ver los detalles de la solicitud.

- 2. Determine si la solicitud requiere parámetros adicionales, como un ID de grupo o de usuario. A continuación, obtenga estos valores. Es posible que primero deba emitir una solicitud de API diferente para obtener la información que necesita.
- 3. Determine si necesita modificar el cuerpo de solicitud de ejemplo. Si es así, puede seleccionar **Modelo** para conocer los requisitos de cada campo.
- 4. Seleccione **probar**.
- 5. Proporcione los parámetros necesarios o modifique el cuerpo de la solicitud según sea necesario.
- 6. Seleccione **Ejecutar**.
- 7. Revise el código de respuesta para determinar si la solicitud se ha realizado correctamente.

### <span id="page-14-0"></span>**Creación de versiones de la API de gestión de inquilinos**

La API de gestión de inquilinos utiliza versiones para dar cabida a actualizaciones no disruptivas.

Por ejemplo, esta URL de solicitud especifica la versión 4 de la API.

https://*hostname\_or\_ip\_address*/api/v4/authorize

La versión principal de la API se salta cuando se realizan cambios que son *no compatibles* con versiones anteriores. La versión secundaria de la API se salta cuando se realizan cambios que son compatibles con versiones anteriores. Los cambios compatibles incluyen la adición de nuevos extremos o nuevas propiedades.

En el ejemplo siguiente se muestra cómo la versión de API se bONTAP en función del tipo de cambios realizados.

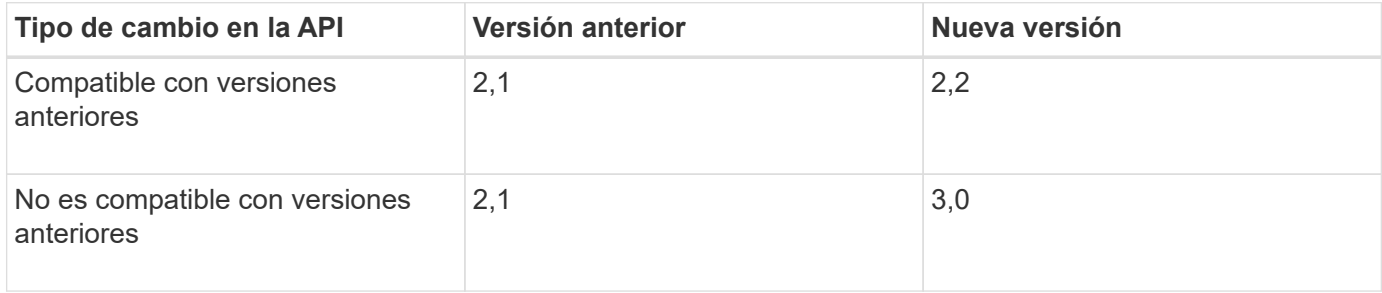

Al instalar el software StorageGRID por primera vez, solo se habilita la versión más reciente de la API. Sin embargo, cuando actualice a una versión de función nueva de StorageGRID, seguirá teniendo acceso a la versión de API anterior para al menos una versión de función de StorageGRID.

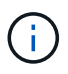

Puede configurar las versiones admitidas. Consulte la sección **config** de la documentación de la API de Swagger para el ["API de gestión de grid"](https://docs.netapp.com/es-es/storagegrid-118/admin/using-grid-management-api.html) si quiere más información. Debe desactivar la compatibilidad con la versión anterior después de actualizar todos los clientes API para que usen la versión más reciente.

Las solicitudes obsoletas se marcan como obsoletas de las siguientes formas:

- El encabezado de la respuesta es "Dedeprecated: True"
- El cuerpo de respuesta JSON incluye "obsoleto": TRUE
- Se agrega una advertencia obsoleta a nms.log. Por ejemplo:

Received call to deprecated v2 API at POST "/api/v2/authorize"

#### **Determine qué versiones de API son compatibles con la versión actual**

Utilice la GET /versions Solicitud de API para devolver una lista de las versiones principales de la API admitidas. Esta solicitud se encuentra en la sección **config** de la documentación de la API de Swagger.

```
GET https://{{IP-Address}}/api/versions
{
    "responseTime": "2023-06-27T22:13:50.750Z",
    "status": "success",
    "apiVersion": "4.0",
    "data": [
      2,
      3,
      4
    ]
}
```
#### **Especifique una versión API para una solicitud**

Puede especificar la versión de API mediante un parámetro path  $(7api/\nu4)$  o un encabezado (Api-Version: 4). Si proporciona ambos valores, el valor de encabezado anula el valor de ruta de acceso.

```
curl https://[IP-Address]/api/v4/grid/accounts
```
curl -H "Api-Version: 4" https://[IP-Address]/api/grid/accounts

#### <span id="page-15-0"></span>**Protección contra falsificación de solicitudes entre sitios (CSRF)**

Puede ayudar a protegerse contra ataques de falsificación de solicitudes entre sitios (CSRF) contra StorageGRID mediante tokens CSRF para mejorar la autenticación que usa cookies. El administrador de grid y el administrador de inquilinos habilitan automáticamente esta característica de seguridad; otros clientes de API pueden elegir si habilitar la función cuando se conectan.

Un atacante que pueda activar una solicitud a un sitio diferente (por ejemplo, con UNA POST de formulario HTTP) puede provocar ciertas solicitudes mediante las cookies del usuario que ha iniciado sesión.

StorageGRID ayuda a proteger contra ataques de CSRF mediante tokens CSRF. Cuando se activa, el contenido de una cookie específica debe coincidir con el contenido de un encabezado específico o de un parámetro DE cuerpo DE POST específico.

Para habilitar la función, configure la csrfToken parámetro a. true durante la autenticación. El valor predeterminado es false.

```
curl -X POST --header "Content-Type: application/json" --header "Accept:
application/json" -d "{
    \"username\": \"MyUserName\",
    \"password\": \"MyPassword\",
    \"cookie\": true,
    \"csrfToken\": true
}" "https://example.com/api/v3/authorize"
```
Cuando es verdadero, un GridCsrfToken Cookie se establece con un valor aleatorio para las operaciones de inicio de sesión en Grid Manager y en AccountCsrfToken Cookie se establece con un valor aleatorio para las operaciones de inicio de sesión en el Administrador de inquilinos.

Si la cookie está presente, todas las solicitudes que puedan modificar el estado del sistema (POST, PUT, PATCH, DELETE) deben incluir una de las siguientes:

- La X-Csrf-Token Encabezado, con el valor del encabezado establecido en el valor de la cookie de token de CSRF.
- Para los extremos que aceptan un cuerpo codificado mediante formulario: A. csrfToken parámetro de cuerpo de solicitud codificado mediante formulario.

Para configurar la protección CSRF, utilice ["API de gestión de grid"](https://docs.netapp.com/es-es/storagegrid-118/admin/using-grid-management-api.html) o. ["API de gestión de inquilinos"](#page-11-0).

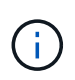

Las solicitudes que tienen un conjunto de cookies de token CSRF también aplicarán el encabezado de tipo de contenido: Aplicación/json para cualquier solicitud que espere un cuerpo de solicitud JSON como una protección adicional contra los ataques CSRF.

# **Utilizar conexiones de federación de grid**

### <span id="page-16-0"></span>**Clone los usuarios y los grupos de inquilinos**

Si se creó o editó un inquilino para utilizar una conexión de federación de grid, ese inquilino se replica desde un sistema StorageGRID (el inquilino de origen) a otro sistema StorageGRID (el inquilino de réplica). Una vez que el inquilino se ha replicado, todos los grupos y usuarios agregados al inquilino de origen se clonan en el inquilino de réplica.

El sistema StorageGRID donde se crea originalmente el inquilino es *source grid* del inquilino. El sistema StorageGRID donde se replica el inquilino es el *grid de destino* del inquilino. Ambas cuentas de inquilino tienen el mismo ID de cuenta, nombre, descripción, cuota de almacenamiento y permisos asignados. pero el inquilino de destino no tiene inicialmente una contraseña de usuario raíz. Para obtener más información, consulte ["Qué es el clon de cuenta"](https://docs.netapp.com/es-es/storagegrid-118/admin/grid-federation-what-is-account-clone.html) y.. ["Gestionar inquilinos permitidos".](https://docs.netapp.com/es-es/storagegrid-118/admin/grid-federation-manage-tenants.html)

Se requiere la clonado de la información de la cuenta de inquilino para ["replicación entre grid"](https://docs.netapp.com/es-es/storagegrid-118/admin/grid-federation-what-is-cross-grid-replication.html) de objetos de cubo. Tener los mismos grupos de arrendatarios y usuarios en ambas cuadrículas garantiza que pueda acceder a los bloques y objetos correspondientes en cualquiera de las cuadrículas.

#### **Flujo de trabajo de inquilino para el clon de cuenta**

Si su cuenta de inquilino tiene el permiso **Use grid federation connection**, revise el diagrama de flujo de trabajo para ver los pasos que realizará para clonar grupos, usuarios y claves de acceso S3.

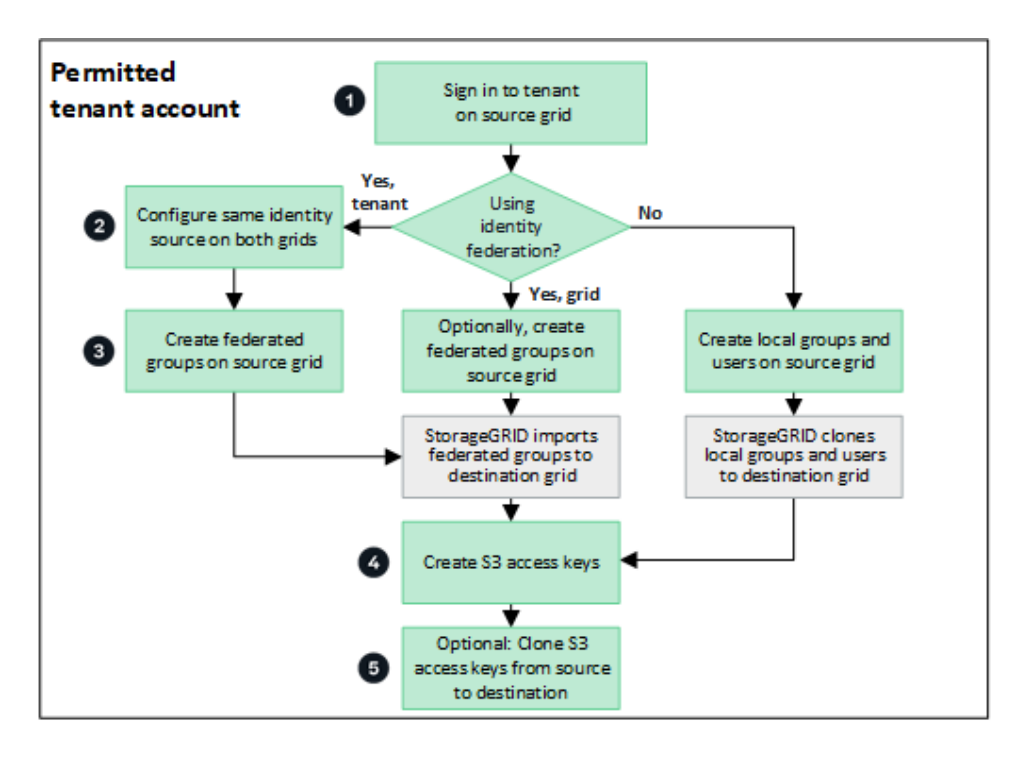

Estos son los pasos principales del flujo de trabajo:

# **Inicie sesión en el inquilino**

Inicie sesión en la cuenta de inquilino en la cuadrícula de origen (la cuadrícula donde se creó inicialmente el inquilino).

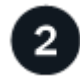

# **Opcionalmente, configure la federación de identidades**

Si su cuenta de inquilino tiene el permiso **Usar origen de identidad propio** para usar grupos y usuarios federados, configure el mismo origen de identidad (con la misma configuración) tanto para las cuentas de inquilino de origen como de destino. Los grupos y usuarios federados no se pueden clonar a menos que ambas cuadrículas utilicen el mismo origen de identidad. Para ver instrucciones, consulte ["Usar la federación](#page-29-0) [de identidades"](#page-29-0).

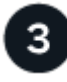

# **Crear grupos y usuarios**

Al crear grupos y usuarios, comience siempre desde la cuadrícula de origen del inquilino. Cuando se agrega un grupo nuevo, StorageGRID lo clona automáticamente en la cuadrícula de destino.

- Si la federación de identidades está configurada para todo el sistema de StorageGRID o para su cuenta de inquilino, ["crear nuevos grupos de arrendatarios"](#page-35-0) importando grupos federados desde el origen de identidad.
- Si no está utilizando la federación de identidades, ["crear nuevos grupos locales"](#page-35-0) y después ["crear usuarios](#page-45-0) [locales".](#page-45-0)

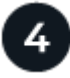

### **Crear claves de acceso S3**

Puede hacerlo ["cree sus propias claves de acceso"](#page-49-0) o hasta ["crear claves de acceso de otro usuario"](#page-52-0) en la

cuadrícula de origen o en la de destino para acceder a los depósitos de dicha cuadrícula.

# **Opcionalmente, clone las claves de acceso S3**

Si necesita acceder a los depósitos con las mismas claves de acceso en ambas cuadrículas, cree las claves de acceso en la cuadrícula de origen y, a continuación, utilice la API del administrador de inquilinos para clonarlas manualmente en la cuadrícula de destino. Para ver instrucciones, consulte ["Clone las claves de](#page-21-0) [acceso S3 mediante la API"](#page-21-0).

#### **¿Cómo se clonan los grupos, los usuarios y las claves de acceso de S3?**

Revise esta sección para entender cómo se clonan los grupos, los usuarios y las claves de acceso S3 entre la cuadrícula de origen de inquilino y el grid de destino de inquilino.

#### **Los grupos locales creados en la cuadrícula de origen se clonan**

Después de crear una cuenta de inquilino y replicarla en el grid de destino, StorageGRID clona automáticamente los grupos locales que se agregan a la cuadrícula de origen del inquilino en el grid de destino del inquilino.

Tanto el grupo original como su clon tienen el mismo modo de acceso, permisos de grupo y política de grupos S3. Para ver instrucciones, consulte ["Cree grupos para el inquilino de S3"](#page-35-0).

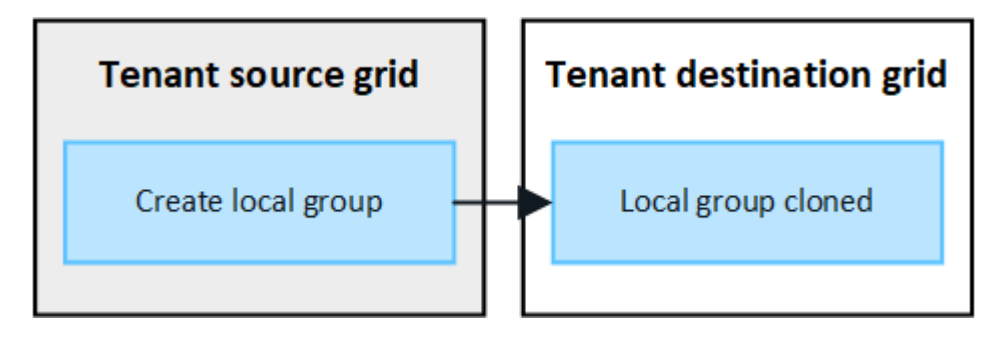

Los usuarios que seleccione al crear un grupo local en la cuadrícula de origen no se incluyen cuando el grupo se clona en la cuadrícula de destino. Por este motivo, no seleccione usuarios al crear el grupo. En su lugar, seleccione el grupo cuando cree los usuarios.

#### **Los usuarios locales creados en la cuadrícula de origen se clonan**

Ť.

Cuando se crea un usuario local nuevo en el grid de origen, StorageGRID clona automáticamente ese usuario en el grid de destino. Tanto el usuario original como su clon tienen la misma configuración de nombre completo, nombre de usuario y **Denegar acceso**. Ambos usuarios también pertenecen a los mismos grupos. Para ver instrucciones, consulte ["Gestionar usuarios locales".](#page-45-0)

Por motivos de seguridad, las contraseñas de usuario local no se clonan en el grid de destino. Si un usuario local necesita acceder a Tenant Manager en la cuadrícula de destino, el usuario raíz de la cuenta de inquilino debe agregar una contraseña para ese usuario en la cuadrícula de destino. Para ver instrucciones, consulte ["Gestionar usuarios locales"](#page-45-0).

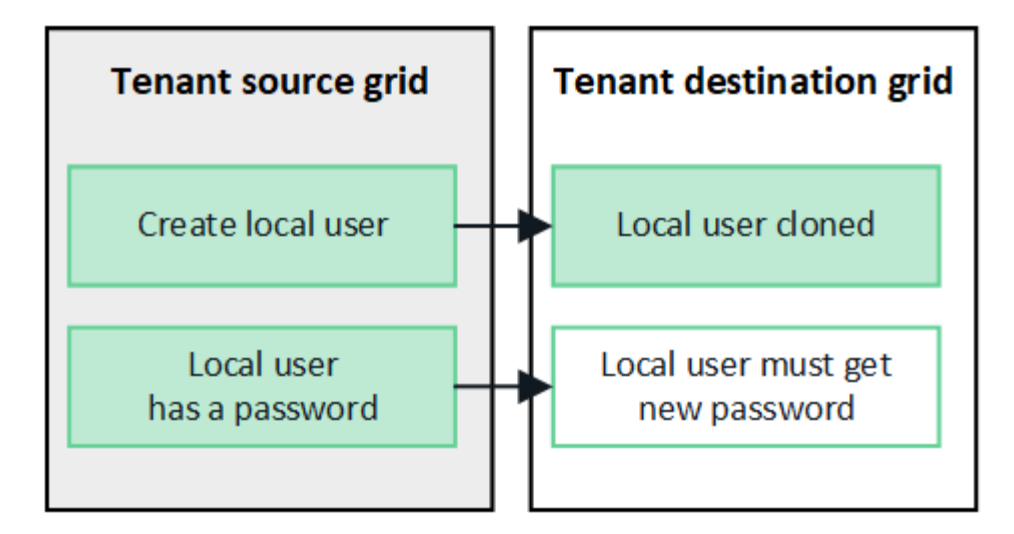

### **Los grupos federados creados en la cuadrícula de origen se clonan**

Suponiendo los requisitos para utilizar el clon de cuenta con ["inicio de sesión único"](https://docs.netapp.com/es-es/storagegrid-118/admin/grid-federation-what-is-account-clone.html#account-clone-sso) y.. ["federación de](https://docs.netapp.com/es-es/storagegrid-118/admin/grid-federation-what-is-account-clone.html#account-clone-identity-federation) [identidades"](https://docs.netapp.com/es-es/storagegrid-118/admin/grid-federation-what-is-account-clone.html#account-clone-identity-federation) se han cumplido, los grupos federados que se crean (se importan) para el inquilino en la cuadrícula de origen se clonan automáticamente en el inquilino en la cuadrícula de destino.

Ambos grupos tienen el mismo modo de acceso, permisos de grupo y política de grupos S3.

Una vez que se crean grupos federados para el inquilino de origen y se clonan en el inquilino de destino, los usuarios federados pueden iniciar sesión en el inquilino en cualquier grid.

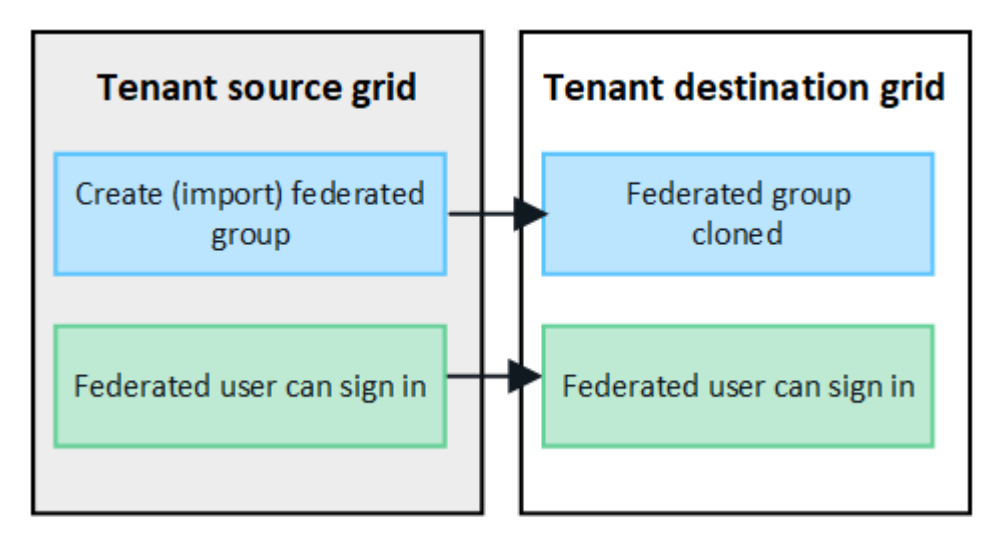

#### **Las claves de acceso S3 se pueden clonar manualmente**

StorageGRID no clona automáticamente claves de acceso S3, ya que la seguridad mejora al disponer de diferentes claves en cada grid.

Para gestionar las claves de acceso en las dos cuadrículas, puede realizar una de las siguientes acciones:

- Si no necesita utilizar las mismas claves para cada cuadrícula, puede hacerlo ["cree sus propias claves de](#page-49-0) [acceso"](#page-49-0) o. ["crear claves de acceso de otro usuario"](#page-52-0) en cada cuadrícula.
- Si necesita utilizar las mismas claves en ambas cuadrículas, puede crear claves en la cuadrícula de origen y, a continuación, utilizar la API del gestor de inquilinos para manualmente ["clonar las claves"](#page-21-0) a la cuadrícula de destino.

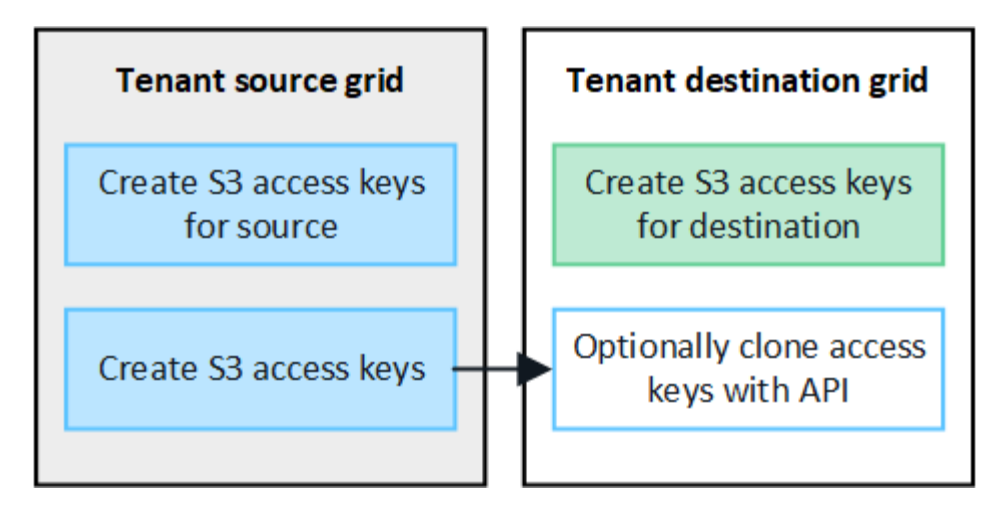

Cuando se clonan las claves de acceso S3 para un usuario federado, tanto el usuario como las claves de acceso S3 se clonan en el inquilino de destino.

### **Los grupos y usuarios que se agregan al grid de destino no se clonan**

 $\left(\mathbf{i}\right)$ 

La clonación solo se produce desde la cuadrícula de origen del inquilino al grid de destino del inquilino. Si crea o importa grupos y usuarios en la cuadrícula de destino del inquilino, StorageGRID no clonará estos elementos de vuelta a la cuadrícula de origen del inquilino.

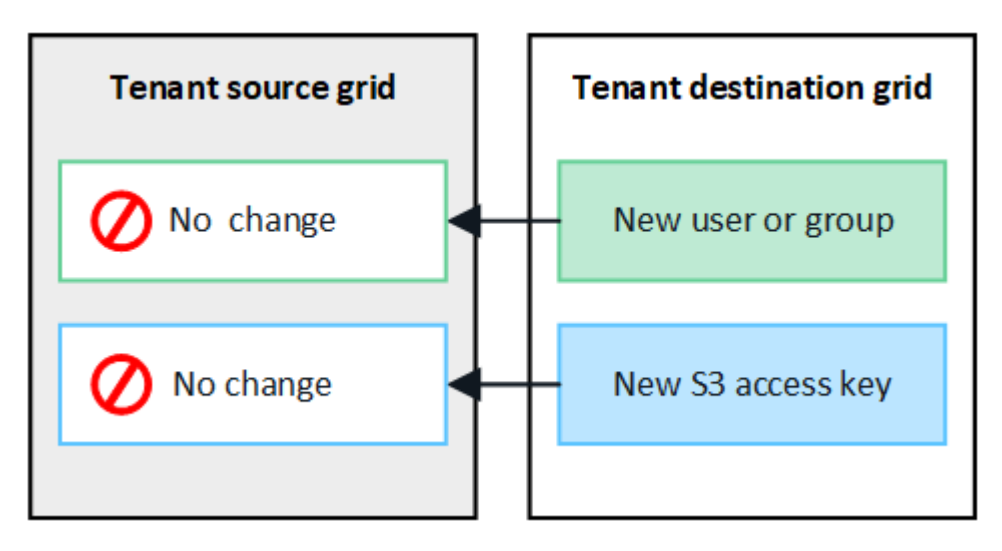

### **Los grupos, usuarios y claves de acceso editados o eliminados no se clonan**

La clonación solo se produce cuando se crean nuevos grupos y usuarios.

Si edita o elimina grupos, usuarios o claves de acceso en cualquiera de las cuadrículas, los cambios no se clonarán en la otra cuadrícula.

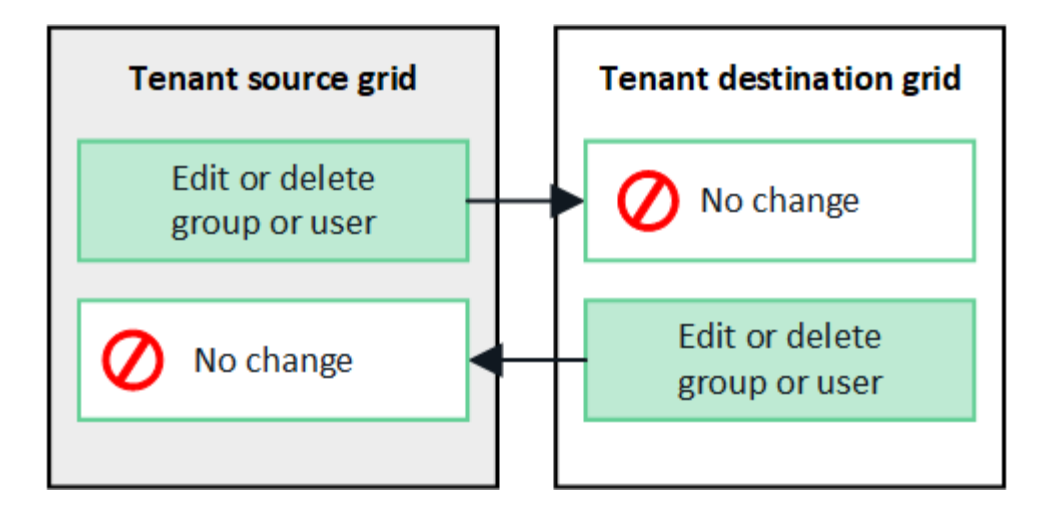

### <span id="page-21-0"></span>**Clone las claves de acceso S3 mediante la API**

Si su cuenta de inquilino tiene el permiso **Usar conexión de federación de grid**, puede usar la API de administración de inquilinos para clonar manualmente las claves de acceso S3 del inquilino en la cuadrícula de origen al inquilino en la cuadrícula de destino.

#### **Antes de empezar**

- La cuenta de inquilino tiene el permiso **Use grid federation connection**.
- La conexión de federación de red tiene un **estado de conexión** de **Conectado**.
- Ha iniciado sesión en el gestor de inquilinos en la cuadrícula de origen del inquilino mediante un ["navegador web compatible"](https://docs.netapp.com/es-es/storagegrid-118/admin/web-browser-requirements.html).
- Pertenece a un grupo de usuarios que tiene el ["Administre sus propias credenciales de S3 o permiso de](#page-40-0) [acceso raíz".](#page-40-0)
- Si clona claves de acceso para un usuario local, el usuario ya existe en ambas cuadrículas.

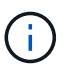

Cuando se clonan las claves de acceso S3 para un usuario federado, se agregan al inquilino de destino las claves de acceso S3 y el usuario.

#### **Clone sus propias claves de acceso**

Puede clonar sus propias claves de acceso si necesita acceder a los mismos depósitos en ambas cuadrículas.

#### **Pasos**

- 1. Mediante el administrador de inquilinos en la cuadrícula de origen, ["cree sus propias claves de acceso"](#page-49-0) y descargue el .csv archivo.
- 2. En la parte superior del Administrador de inquilinos, selecciona el icono de ayuda y selecciona **Documentación de API**.
- 3. En la sección **S3**, seleccione el siguiente punto final:

POST /org/users/current-user/replicate-s3-access-key

**POST** 

/org/users/current-user/replicate-s3-access-key Clone the current user's S3 key to the other grids.

ê

4. Seleccione **probar**.

5. En el cuadro de texto **body**, reemplace las entradas de ejemplo de **accessKey** y **secretAccessKey** con los valores del archivo **.csv** que descargó.

Asegúrese de conservar las comillas dobles alrededor de cada cadena.

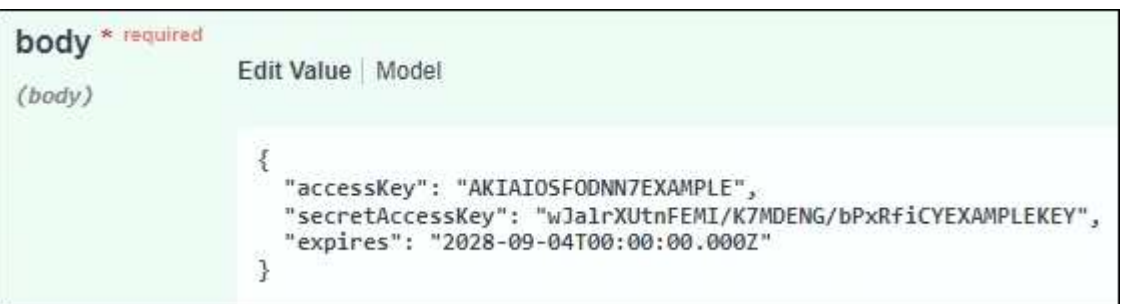

- 6. Si la clave caduca, reemplace la entrada de ejemplo para **Expires** con la fecha y hora de vencimiento como una cadena en formato de datos-tiempo ISO 8601 (por ejemplo, 2024-02-28T22:46:33-08:00). Si la clave no caduca, introduzca **null** como valor para la entrada **Expires** (o elimine la línea **Expires** y la coma anterior).
- 7. Seleccione **Ejecutar**.
- 8. Confirme que el código de respuesta del servidor es **204**, lo que indica que la clave se clonó correctamente en la cuadrícula de destino.

#### **Clonar las claves de acceso de otro usuario**

Puede clonar las claves de acceso de otro usuario si necesita acceder a los mismos depósitos en ambas cuadrículas.

#### **Pasos**

- 1. Mediante el administrador de inquilinos en la cuadrícula de origen, ["Cree las claves de acceso S3 del otro](#page-52-0) [usuario"](#page-52-0) y descargue el .csv archivo.
- 2. En la parte superior del Administrador de inquilinos, selecciona el icono de ayuda y selecciona **Documentación de API**.
- 3. Obtenga el ID de usuario. Necesitará este valor para clonar las claves de acceso del otro usuario.
	- a. En la sección **users**, selecciona el siguiente punto final:

GET /org/users

- b. Seleccione **probar**.
- c. Especifique los parámetros que desee utilizar al buscar usuarios.
- d. Seleccione **Ejecutar**.
- e. Busque el usuario cuyas claves desea clonar y copie el número en el campo **id**.
- 4. En la sección **S3**, seleccione el siguiente punto final:

POST /org/users/{userId}/replicate-s3-access-key

/org/users/{userId}/replicate-s3-access-key Clone an S3 key to the other grids.

5. Seleccione **probar**.

POST

ê

- 6. En el cuadro de texto **UserId**, pega el ID de usuario que copiaste.
- 7. En el cuadro de texto **body**, reemplace las entradas de ejemplo de **example access key** y **secret access key** con los valores del archivo **.csv** para ese usuario.

Asegúrese de conservar las comillas dobles alrededor de la cadena.

- 8. Si la clave caduca, reemplace la entrada de ejemplo para **Expires** con la fecha y hora de vencimiento como una cadena en formato de datos-tiempo ISO 8601 (por ejemplo, 2023-02-28T22:46:33-08:00). Si la clave no caduca, introduzca **null** como valor para la entrada **Expires** (o elimine la línea **Expires** y la coma anterior).
- 9. Seleccione **Ejecutar**.
- 10. Confirme que el código de respuesta del servidor es **204**, lo que indica que la clave se clonó correctamente en la cuadrícula de destino.

### **Gestionar la replicación entre grid**

Si a su cuenta de inquilino se le asignó el permiso **Usar conexión de federación de grid** cuando se creó, puede utilizar la replicación entre grid para replicar automáticamente objetos entre buckets en la cuadrícula de origen del inquilino y depósitos en la cuadrícula de destino del inquilino. La replicación entre grid puede producirse en una o en ambas direcciones.

### **Flujo de trabajo de replicación entre grid**

El diagrama de flujo de trabajo resume los pasos que realizará para configurar la replicación entre bloques en dos cuadrículas. Estos pasos se describen con más detalle a continuación.

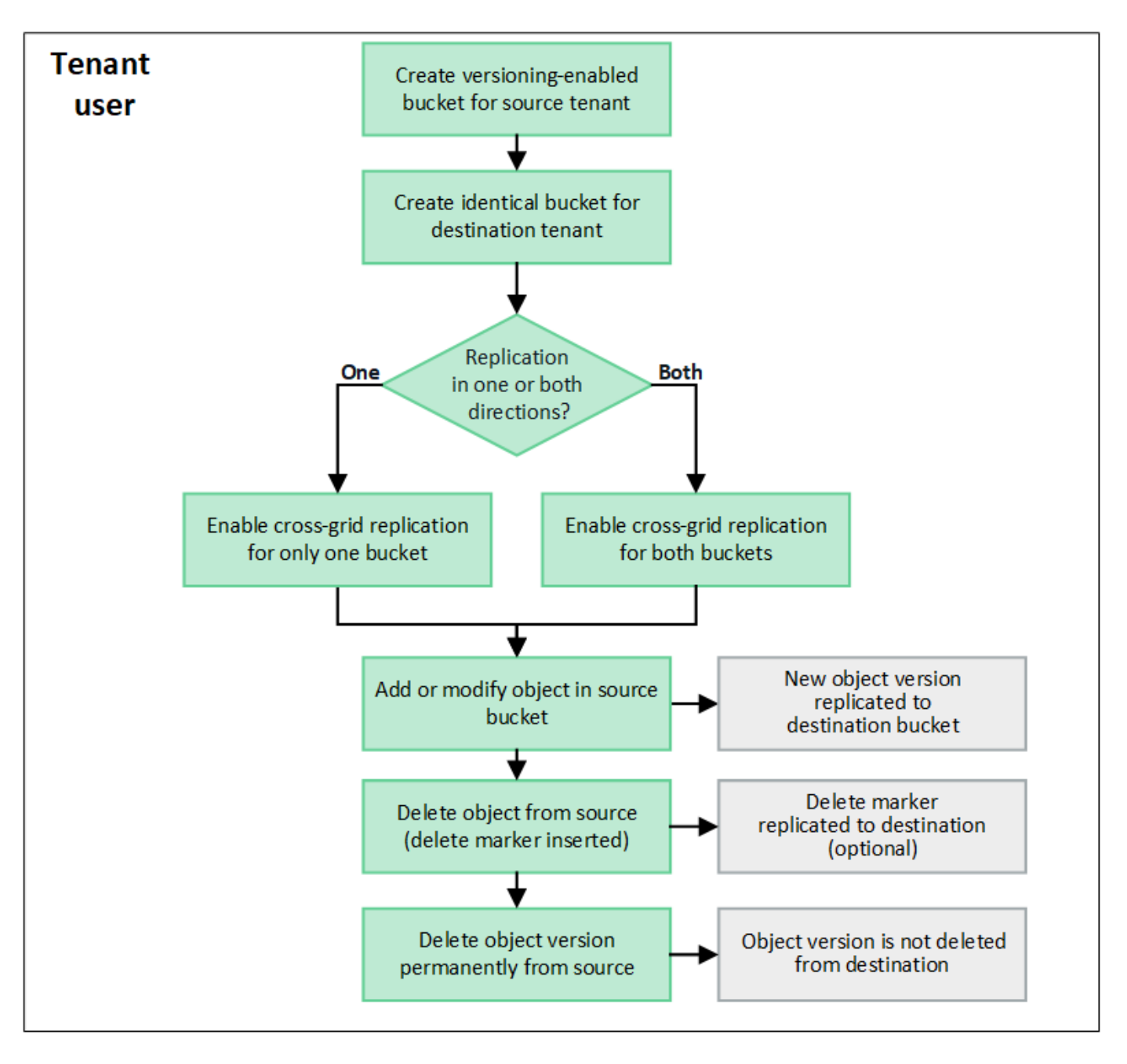

#### **Configurar la replicación entre grid**

Para poder utilizar la replicación entre grid, debe iniciar sesión en las cuentas de tenant correspondientes en cada grid y crear buckets idénticos. A continuación, puede activar la replicación entre grid en cualquiera de los dos bloques o en ambos.

#### **Antes de empezar**

- Ha revisado los requisitos para la replicación entre grid. Consulte ["Qué es la replicación entre grid".](https://docs.netapp.com/es-es/storagegrid-118/admin/grid-federation-what-is-cross-grid-replication.html)
- Está utilizando un ["navegador web compatible".](https://docs.netapp.com/es-es/storagegrid-118/admin/web-browser-requirements.html)
- La cuenta de inquilino tiene el permiso **Use grid federation connection** y existen cuentas de inquilino idénticas en ambas cuadrículas. Consulte ["Gestione los inquilinos permitidos para la conexión de](https://docs.netapp.com/es-es/storagegrid-118/admin/grid-federation-manage-tenants.html) [federación de grid".](https://docs.netapp.com/es-es/storagegrid-118/admin/grid-federation-manage-tenants.html)
- El usuario de inquilino al que se conectará como ya existe en ambas cuadrículas y pertenece a un grupo de usuarios que tiene ["Permiso de acceso raíz".](#page-40-0)

• Si va a iniciar sesión en la cuadrícula de destino del inquilino como un usuario local, el usuario raíz de la cuenta de inquilino ha establecido una contraseña para su cuenta de usuario en ese grid.

#### **Cree dos cubos idénticos**

Como primer paso, inicie sesión en las cuentas de arrendatario correspondientes en cada cuadrícula y cree cubos idénticos.

#### **Pasos**

- 1. A partir de cualquier cuadrícula de la conexión de federación de grid, cree un nuevo bucket:
	- a. Inicie sesión en la cuenta de inquilino con las credenciales de un usuario de inquilino que existe en ambas cuadrículas.

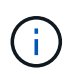

Si no puede iniciar sesión en la cuadrícula de destino del inquilino como usuario local, confirme que el usuario raíz de la cuenta de inquilino ha establecido una contraseña para su cuenta de usuario.

- b. Siga las instrucciones a. ["Cree un bucket de S3"](#page-54-0).
- c. En la pestaña **Administrar configuración de objetos**, selecciona **Activar control de versiones de objetos**.
- d. Si el bloqueo de objetos S3 está activado para el sistema StorageGRID, no habilite el bloqueo de objetos S3 para el depósito.
- e. Seleccione **Crear cucharón**.
- f. Seleccione **Finalizar**.
- 2. Repita estos pasos para crear un depósito idéntico para la misma cuenta de inquilino en el otro grid de la conexión de federación de grid.

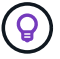

Según sea necesario, cada cubo puede utilizar una región diferente.

#### **Habilite la replicación entre grid**

Debe realizar estos pasos antes de agregar cualquier objeto a cada bloque.

#### **Pasos**

- 1. A partir de una cuadrícula cuyos objetos desea replicar, active ["replicación entre grid en una dirección"](https://docs.netapp.com/es-es/storagegrid-118/admin/grid-federation-what-is-cross-grid-replication.html):
	- a. Inicie sesión en la cuenta de inquilino del bloque.
	- b. Seleccione **Ver cubos** en el panel de control o seleccione **ALMACENAMIENTO (S3)** > **Buckets**.
	- c. Seleccione el nombre del cubo de la tabla para acceder a la página de detalles del cubo.
	- d. Seleccione la pestaña **Replicación de cuadrícula**.
	- e. Seleccione **Activar** y revise la lista de requisitos.
	- f. Si se han cumplido todos los requisitos, seleccione la conexión de federación de grid que desea utilizar.
	- g. Opcionalmente, cambie la configuración de **replicar marcadores de eliminación** para determinar qué sucede en la cuadrícula de destino si un cliente S3 emite una solicitud de eliminación a la cuadrícula de origen que no incluye un ID de versión:
- **Sí** (por defecto): Se agrega un marcador de borrado al depósito de origen y se replica en el cubo de destino.
- **No**: Se agrega un marcador de borrado al cubo de origen pero no se replica en el cubo de destino.

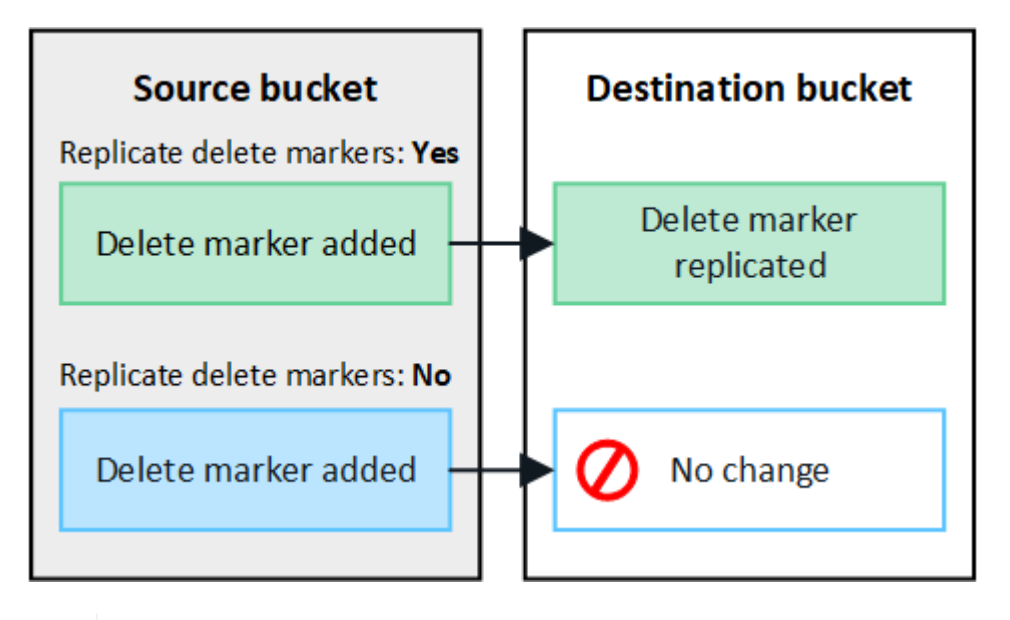

÷.

Si la solicitud de eliminación incluye un ID de versión, esa versión de objeto se elimina permanentemente del depósito de origen. StorageGRID no replica las solicitudes de eliminación que incluyen un identificador de versión, por lo que la misma versión de objeto no se elimina del destino.

Consulte ["Qué es la replicación entre grid"](https://docs.netapp.com/es-es/storagegrid-118/admin/grid-federation-what-is-cross-grid-replication.html) para obtener más detalles.

- a. Opcionalmente, cambie la configuración de la categoría de auditoría **Replicación de cuadrícula** para administrar el volumen de los mensajes de auditoría:
	- **Error** (por defecto): Solo se incluyen solicitudes fallidas de replicación entre redes en la salida de la auditoría.
	- **Normal**: Se incluyen todas las solicitudes de replicación entre redes, lo que aumenta significativamente el volumen de la salida de auditoría.
- b. Revise las selecciones. No puede cambiar esta configuración a menos que ambos cubos estén vacíos.
- c. Seleccione **Habilitar y probar**.

Después de unos momentos, aparece un mensaje de éxito. Los objetos agregados a este depósito ahora se replicarán automáticamente en la otra cuadrícula. **La replicación de cuadrícula cruzada** se muestra como una característica habilitada en la página de detalles del cubo.

2. Opcionalmente, vaya al cucharón correspondiente en la otra cuadrícula y. ["permita la replicación entre grid](https://docs.netapp.com/es-es/storagegrid-118/admin/grid-federation-what-is-cross-grid-replication.html) [en ambas direcciones"](https://docs.netapp.com/es-es/storagegrid-118/admin/grid-federation-what-is-cross-grid-replication.html).

#### **Probar la replicación entre grids**

Si se habilita la replicación entre grid para un bloque, es posible que deba comprobar que la conexión y la replicación entre grid funcionan correctamente y que los buckets de origen y de destino siguen cumpliendo todos los requisitos (por ejemplo, las versiones siguen activadas).

### **Antes de empezar**

- Está utilizando un ["navegador web compatible".](https://docs.netapp.com/es-es/storagegrid-118/admin/web-browser-requirements.html)
- Pertenece a un grupo de usuarios que tiene el ["Permiso de acceso raíz"](#page-40-0).

#### **Pasos**

- 1. Inicie sesión en la cuenta de inquilino del bloque.
- 2. Seleccione **Ver cubos** en el panel de control o seleccione **ALMACENAMIENTO (S3)** > **Buckets**.
- 3. Seleccione el nombre del cubo de la tabla para acceder a la página de detalles del cubo.
- 4. Seleccione la pestaña **Replicación de cuadrícula**.
- 5. Seleccione **probar conexión**.

Si la conexión es correcta, aparece el banner Correcta. De lo contrario, se muestra un mensaje de error que usted y el administrador de grid pueden utilizar para resolver el problema. Para obtener más información, consulte ["Solucionar errores de federación de grid"](https://docs.netapp.com/es-es/storagegrid-118/admin/grid-federation-troubleshoot.html).

6. Si la replicación entre redes está configurada para que ocurra en ambas direcciones, vaya al depósito correspondiente en la otra cuadrícula y seleccione **Probar conexión** para verificar que la replicación entre redes funcione en la otra dirección.

#### **Desactive la replicación entre grid**

Puede detener de forma permanente la replicación entre grid si ya no desea copiar objetos en la otra grid.

Antes de deshabilitar la replicación entre grid, tenga en cuenta lo siguiente:

- Al desactivar la replicación entre grid no se elimina ningún objeto que ya se haya copiado entre grid. Por ejemplo, los objetos de my-bucket En la cuadrícula 1 en la que se ha copiado my-bucket En Grid 2 no se eliminan si deshabilita la replicación entre grid para ese bloque. Si desea eliminar estos objetos, debe eliminarlos manualmente.
- Si se activó la replicación entre grid para cada uno de los buckets (es decir, si la replicación se produce en ambas direcciones), puede deshabilitar la replicación entre grid para uno o ambos buckets. Por ejemplo, puede que desee desactivar la replicación de objetos de my-bucket En la cuadrícula 1 a. my-bucket En Grid 2, mientras continúa replicando objetos desde my-bucket En la cuadrícula 2 a. my-bucket En la cuadrícula 1.
- Debe deshabilitar la replicación entre grid para poder quitar el permiso de un inquilino para utilizar la conexión de federación de grid. Consulte ["Gestionar inquilinos permitidos".](https://docs.netapp.com/es-es/storagegrid-118/admin/grid-federation-manage-tenants.html)
- Si deshabilita la replicación entre grid para un bucket que contiene objetos, no podrá volver a habilitar la replicación entre grid a menos que elimine todos los objetos de los buckets de origen y de destino.

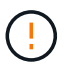

No puede volver a activar la replicación a menos que ambos buckets estén vacíos.

#### **Antes de empezar**

- Está utilizando un ["navegador web compatible".](https://docs.netapp.com/es-es/storagegrid-118/admin/web-browser-requirements.html)
- Pertenece a un grupo de usuarios que tiene el ["Permiso de acceso raíz"](#page-40-0).

#### **Pasos**

- 1. A partir de la cuadrícula cuyos objetos ya no desea replicar, detenga la replicación entre grid del bloque:
	- a. Inicie sesión en la cuenta de inquilino del bloque.
	- b. Seleccione **Ver cubos** en el panel de control o seleccione **ALMACENAMIENTO (S3)** > **Buckets**.
- c. Seleccione el nombre del cubo de la tabla para acceder a la página de detalles del cubo.
- d. Seleccione la pestaña **Replicación de cuadrícula**.
- e. Seleccione **Desactivar replicación**.
- f. Si está seguro de que desea deshabilitar la replicación entre redes para este depósito, escriba **Sí** en el cuadro de texto y seleccione **Desactivar**.

Después de unos momentos, aparece un mensaje de éxito. Los nuevos objetos agregados a este depósito ya no se pueden replicar automáticamente en el otro grid. **La replicación entre redes** ya no se muestra como una característica habilitada en la página Buckets.

2. Si la replicación entre grid se configuró para que se produzca en ambas direcciones, vaya al bucket correspondiente en la otra grid y detenga la replicación entre grid en la otra dirección.

### **Ver conexiones de federación de grid**

Si su cuenta de inquilino tiene el permiso **Usar conexión de federación de grid**, puede ver las conexiones permitidas.

#### **Antes de empezar**

- La cuenta de inquilino tiene el permiso **Use grid federation connection**.
- Ha iniciado sesión en el administrador de inquilinos mediante un ["navegador web compatible"](https://docs.netapp.com/es-es/storagegrid-118/admin/web-browser-requirements.html).
- Pertenece a un grupo de usuarios que tiene el ["Permiso de acceso raíz"](#page-40-0).

#### **Pasos**

1. Selecciona **STORAGE (S3)** > **Grid federation connections**.

Aparece la página de conexión de Grid federation e incluye una tabla que resume la siguiente información:

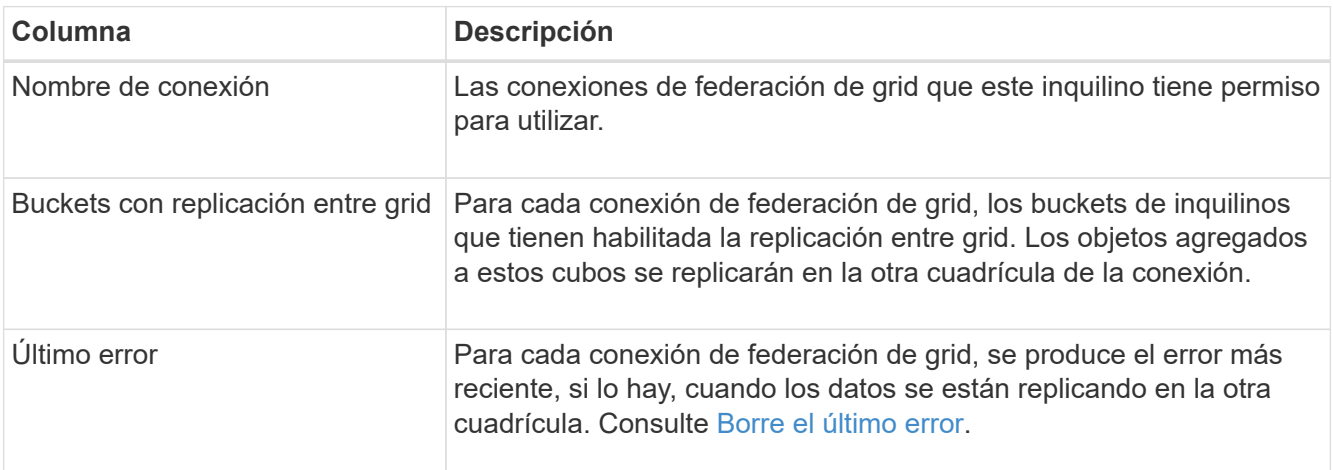

2. Si lo desea, seleccione un nombre de cubo a. ["ver detalles del período".](#page-57-0)

#### <span id="page-28-0"></span>**Borrar el último error**

Un error puede aparecer en la columna **last error** por uno de estos motivos:

- No se ha encontrado la versión del objeto de origen.
- No se ha encontrado el depósito de origen.
- Se ha suprimido el depósito de destino.
- Una cuenta diferente ha vuelto a crear el bloque de destino.
- Se ha suspendido el control de versiones del bloque de destino.
- La misma cuenta ha vuelto a crear el depósito de destino, pero ahora no tiene versiones.

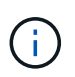

Esta columna solo muestra el último error de replicación entre cuadrículas que se produce; no se mostrarán los errores anteriores que podrían haberse producido.

#### **Pasos**

1. Si aparece un mensaje en la columna **Último error**, vea el texto del mensaje.

Por ejemplo, este error indica que el depósito de destino para la replicación entre grid estaba en un estado no válido, posiblemente porque el control de versiones estaba suspendido o porque se activó el bloqueo de objetos S3.

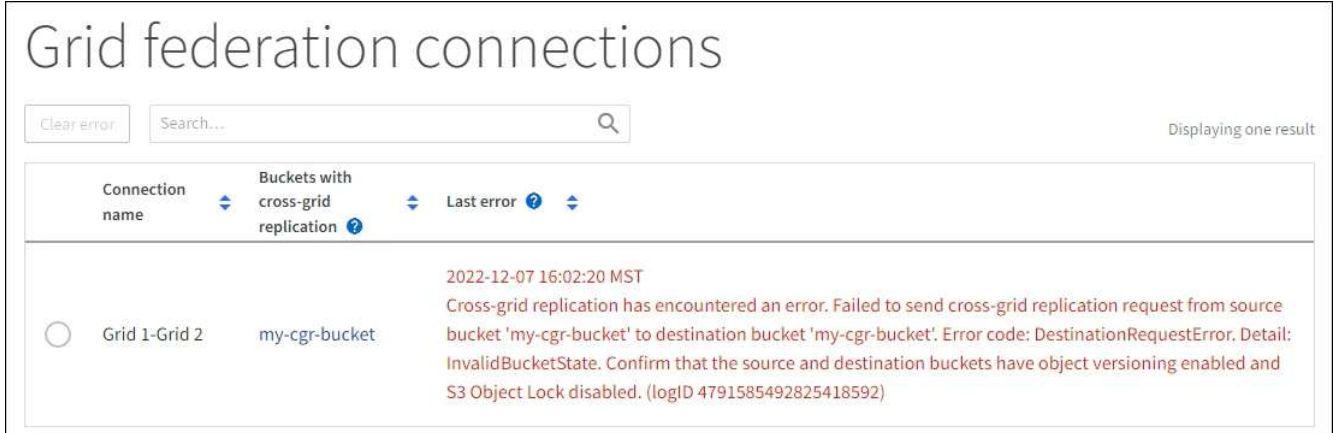

- 2. Realice las acciones recomendadas. Por ejemplo, si se suspendió el control de versiones en el bloque de destino para la replicación entre grid, vuelva a habilitar el control de versiones para ese bloque.
- 3. Seleccione la conexión de la tabla.
- 4. Seleccione **Borrar error**.
- 5. Seleccione **Sí** para borrar el mensaje y actualizar el estado del sistema.
- 6. Espere 5-6 minutos e incorpore un objeto nuevo en el bloque. Confirme que el mensaje de error no vuelve a aparecer.

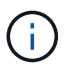

Para asegurarse de que el mensaje de error se borra, espere al menos 5 minutos después de la marca de tiempo del mensaje antes de introducir un nuevo objeto.

7. Para determinar si se ha producido un error en la replicación de algún objeto debido al error de depósito, consulte ["Identifique y vuelva a intentar operaciones de replicación fallidas".](https://docs.netapp.com/es-es/storagegrid-118/admin/grid-federation-retry-failed-replication.html)

### **Gestionar grupos y usuarios**

#### <span id="page-29-0"></span>**Usar la federación de identidades**

El uso de la federación de identidades agiliza la configuración de usuarios y grupos de inquilinos, y permite a los usuarios de inquilinos iniciar sesión en la cuenta de inquilinos

# utilizando credenciales conocidas.

#### **Configurar la federación de identidades para el Administrador de inquilinos**

Puede configurar la federación de identidades para el administrador de inquilinos si desea que los grupos de inquilinos y los usuarios se gestionen en otro sistema como Active Directory, Azure Active Directory (Azure AD), OpenLDAP u Oracle Directory Server.

#### **Antes de empezar**

- Ha iniciado sesión en el administrador de inquilinos mediante un ["navegador web compatible"](https://docs.netapp.com/es-es/storagegrid-118/admin/web-browser-requirements.html).
- Pertenece a un grupo de usuarios que tiene el ["Permiso de acceso raíz"](#page-40-0).
- Se utiliza Active Directory, Azure AD, OpenLDAP u Oracle Directory Server como proveedor de identidades.

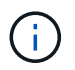

Si desea utilizar un servicio LDAP v3 que no esté en la lista, póngase en contacto con el soporte técnico.

- Si planea utilizar OpenLDAP, debe configurar el servidor OpenLDAP. Consulte [Instrucciones para](#page-34-0) [configurar el servidor OpenLDAP](#page-34-0).
- Si planea utilizar la seguridad de la capa de transporte (TLS) para las comunicaciones con el servidor LDAP, el proveedor de identidades debe usar TLS 1.2 o 1.3. Consulte ["Cifrados compatibles para](https://docs.netapp.com/es-es/storagegrid-118/admin/supported-ciphers-for-outgoing-tls-connections.html) [conexiones TLS salientes"](https://docs.netapp.com/es-es/storagegrid-118/admin/supported-ciphers-for-outgoing-tls-connections.html).

#### **Acerca de esta tarea**

Si puede configurar un servicio de federación de identidades para su inquilino depende de cómo se haya configurado su cuenta de inquilino. Es posible que el inquilino comparta el servicio de federación de identidades configurado para Grid Manager. Si ve este mensaje cuando accede a la página Identity Federation, no puede configurar un origen de identidad federado independiente para este arrendatario.

This tenant account uses the LDAP server that is configured for the Grid Manager. Contact the grid administrator for information or to change this setting.

### **Introducir configuración**

Al configurar Identify federation, proporciona los valores que StorageGRID necesita para conectarse a un servicio LDAP.

#### **Pasos**

- 1. Seleccione **ADMINISTRACIÓN de ACCESO** > **federación de identidades**.
- 2. Seleccione **Activar federación de identidades**.
- 3. En la sección Tipo de servicio LDAP, seleccione el tipo de servicio LDAP que desea configurar.

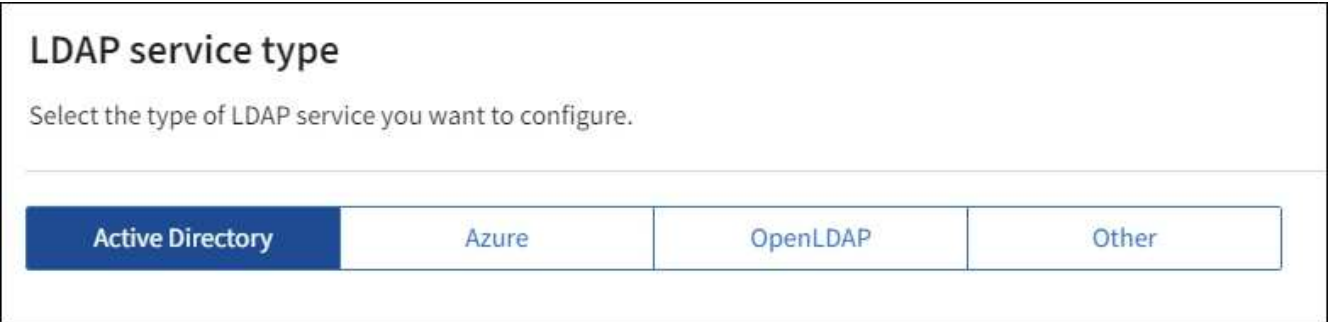

Seleccione **otros** para configurar valores para un servidor LDAP que utilice Oracle Directory Server.

- 4. Si ha seleccionado **otros**, complete los campos de la sección atributos LDAP . De lo contrario, vaya al paso siguiente.
	- **Nombre único de usuario**: Nombre del atributo que contiene el identificador único de un usuario LDAP. Este atributo es equivalente a. sAMAccountName Para Active Directory y. uid Para OpenLDAP. Si va a configurar Oracle Directory Server, introduzca uid.
	- **UUID de usuario**: Nombre del atributo que contiene el identificador único permanente de un usuario LDAP. Este atributo es equivalente a. objectGUID Para Active Directory y. entryUUID Para OpenLDAP. Si va a configurar Oracle Directory Server, introduzca nsuniqueid. El valor de cada usuario para el atributo especificado debe ser un número hexadecimal de 32 dígitos en formato de 16 bytes o de cadena, donde se ignoran los guiones.
	- **Nombre único del grupo**: Nombre del atributo que contiene el identificador único de un grupo LDAP. Este atributo es equivalente a. sAMAccountName Para Active Directory y. cn Para OpenLDAP. Si va a configurar Oracle Directory Server, introduzca cn.
	- **UUID de grupo**: Nombre del atributo que contiene el identificador único permanente de un grupo LDAP. Este atributo es equivalente a. objectGUID Para Active Directory y. entryUUID Para OpenLDAP. Si va a configurar Oracle Directory Server, introduzca nsuniqueid. El valor de cada grupo para el atributo especificado debe ser un número hexadecimal de 32 dígitos en formato de 16 bytes o de cadena, donde se ignoran los guiones.
- 5. Para todos los tipos de servicio LDAP, introduzca la información de servidor LDAP y conexión de red necesaria en la sección Configure LDAP Server.
	- **Hostname**: El nombre de dominio completo (FQDN) o la dirección IP del servidor LDAP.
	- **Puerto**: El puerto utilizado para conectarse al servidor LDAP.

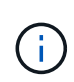

El puerto predeterminado para STARTTLS es 389 y el puerto predeterminado para LDAPS es 636. Sin embargo, puede utilizar cualquier puerto siempre que su firewall esté configurado correctamente.

◦ **Nombre de usuario**: La ruta completa del nombre completo (DN) para el usuario que se conectará al servidor LDAP.

Para Active Directory, también puede especificar el nombre de inicio de sesión de nivel inferior o el nombre principal del usuario.

El usuario especificado debe tener permiso para enumerar grupos y usuarios y para tener acceso a los siguientes atributos:

▪ sAMAccountName o. uid

- objectGUID, entryUUID, o. nsuniqueid
- cn
- memberOf o. isMemberOf
- **Active Directory**: objectSid, primaryGroupID, userAccountControl, y. userPrincipalName
- **Azure**: accountEnabled y.. userPrincipalName
- **Contraseña**: La contraseña asociada al nombre de usuario.

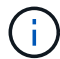

Si cambia la contraseña en el futuro, debe actualizarla en esta página.

◦ **DN base de grupo**: La ruta completa del nombre distinguido (DN) para un subárbol LDAP que desea buscar grupos. En el ejemplo de Active Directory (a continuación), se pueden usar como grupos federados todos los grupos cuyo nombre distintivo sea relativo al DN base (DC=storagegrid,DC=example,DC=com).

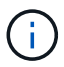

Los valores de **Nombre único de grupo** deben ser únicos dentro del **DN base de grupo** al que pertenecen.

◦ **DN base de usuario**: La ruta completa del nombre completo (DN) de un subárbol LDAP que desea buscar usuarios.

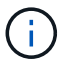

Los valores de **Nombre único de usuario** deben ser únicos dentro del **DN base de usuario** al que pertenecen.

◦ **Formato de nombre de usuario de enlace** (opcional): El patrón de nombre de usuario predeterminado StorageGRID debe usarse si el patrón no se puede determinar automáticamente.

Se recomienda proporcionar **Formato de nombre de usuario Bind** porque puede permitir que los usuarios inicien sesión si StorageGRID no puede enlazar con la cuenta de servicio.

Introduzca uno de estos patrones:

- **Patrón UserPrincipalName (Active Directory y Azure)**: [USERNAME]@*example*.com
- **Patrón de nombre de inicio de sesión de nivel inferior (Active Directory y Azure)**: *example*\[USERNAME]
- **Patrón de nombre completo**: CN=[USERNAME],CN=Users,DC=*example*,DC=com

Incluya **[USERNAME]** exactamente como está escrito.

- 6. En la sección Seguridad de la capa de transporte (TLS), seleccione una configuración de seguridad.
	- **Use STARTTLS**: Utilice STARTTLS para asegurar las comunicaciones con el servidor LDAP. Esta es la opción recomendada para Active Directory, OpenLDAP u otros, pero esta opción no es compatible con Azure.
	- **Use LDAPS**: La opción LDAPS (LDAP sobre SSL) utiliza TLS para establecer una conexión con el servidor LDAP. Debe seleccionar esta opción para Azure.
	- **No utilice TLS**: El tráfico de red entre el sistema StorageGRID y el servidor LDAP no estará protegido. Esta opción no es compatible con Azure.

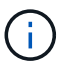

El uso de la opción **no usar TLS** no es compatible si el servidor de Active Directory aplica la firma LDAP. Debe usar STARTTLS o LDAPS.

- 7. Si seleccionó STARTTLS o LDAPS, elija el certificado utilizado para proteger la conexión.
	- **Utilizar certificado CA del sistema operativo**: Utilice el certificado predeterminado de CA de red instalado en el sistema operativo para asegurar las conexiones.
	- **Utilizar certificado de CA personalizado**: Utilice un certificado de seguridad personalizado.

Si selecciona esta opción, copie y pegue el certificado de seguridad personalizado en el cuadro de texto del certificado de CA.

#### **Pruebe la conexión y guarde la configuración**

Después de introducir todos los valores, es necesario probar la conexión para poder guardar la configuración. StorageGRID verifica la configuración de conexión del servidor LDAP y el formato de nombre de usuario de enlace, si proporcionó uno.

#### **Pasos**

- 1. Seleccione **probar conexión**.
- 2. Si no se proporciona un formato de nombre de usuario de enlace:
	- Si la configuración de conexión es válida, aparecerá un mensaje que indica que la conexión se ha realizado correctamente. Seleccione **Guardar** para guardar la configuración.
	- Si la configuración de conexión no es válida, aparecerá un mensaje que indica que no se ha podido establecer la conexión de prueba. Seleccione **Cerrar**. Luego, resuelva cualquier problema y vuelva a probar la conexión.
- 3. Si proporcionó un formato de nombre de usuario de enlace, introduzca el nombre de usuario y la contraseña de un usuario federado válido.

Por ejemplo, introduzca su propio nombre de usuario y contraseña. No incluya ningún carácter especial en el nombre de usuario, como @ o /.

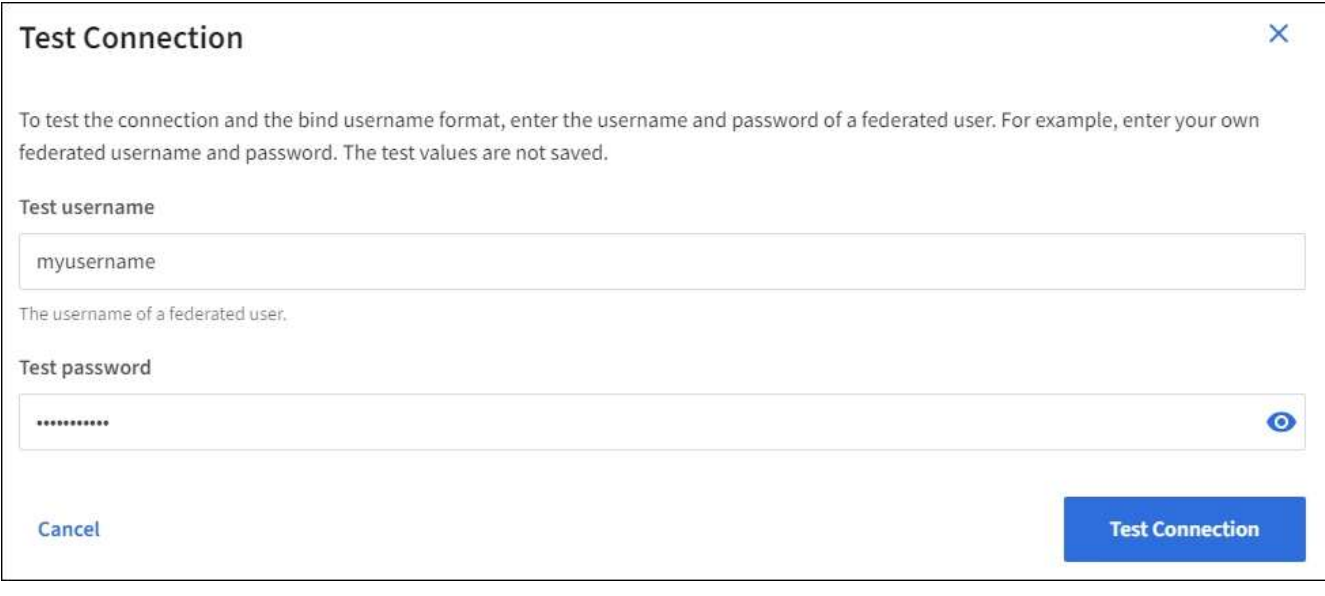

◦ Si la configuración de conexión es válida, aparecerá un mensaje que indica que la conexión se ha realizado correctamente. Seleccione **Guardar** para guardar la configuración.

◦ Aparecerá un mensaje de error si las opciones de conexión, el formato de nombre de usuario de enlace o el nombre de usuario y la contraseña de prueba no son válidos. Resuelva los problemas y vuelva a probar la conexión.

#### **Forzar la sincronización con el origen de identidades**

El sistema StorageGRID sincroniza periódicamente grupos federados y usuarios del origen de identidades. Puede forzar el inicio de la sincronización si desea habilitar o restringir los permisos de usuario lo antes posible.

#### **Pasos**

- 1. Vaya a la página federación de identidades.
- 2. Seleccione **servidor de sincronización** en la parte superior de la página.

El proceso de sincronización puede tardar bastante tiempo en función del entorno.

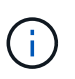

La alerta **fallo de sincronización de la federación de identidades** se activa si hay un problema al sincronizar grupos federados y usuarios del origen de identidades.

#### **Deshabilitar la federación de identidades**

Puede deshabilitar temporalmente o de forma permanente la federación de identidades para grupos y usuarios. Cuando la federación de identidades está deshabilitada, no existe comunicación entre StorageGRID y el origen de identidades. Sin embargo, cualquier configuración que haya configurado se conservará, lo que le permitirá volver a habilitar fácilmente la federación de identidades en el futuro.

#### **Acerca de esta tarea**

Antes de deshabilitar la federación de identidades, debe tener en cuenta lo siguiente:

- Los usuarios federados no podrán iniciar sesión.
- Los usuarios federados que hayan iniciado sesión en ese momento, retendrán el acceso al sistema StorageGRID hasta que caduque la sesión, pero no podrán iniciar sesión después de que caduque la sesión.
- No se realizará la sincronización entre el sistema StorageGRID y el origen de identidad, y no se realizarán alertas ni alarmas para las cuentas que no se hayan sincronizado.
- La casilla de verificación **Habilitar federación de identidad** está desactivada si el inicio de sesión único (SSO) está configurado en **enabled** o **Sandbox Mode**. El estado de SSO de la página Single Sign-On debe ser **Desactivado** antes de poder deshabilitar la federación de identidades. Consulte ["Desactive el](https://docs.netapp.com/es-es/storagegrid-118/admin/disabling-single-sign-on.html) [inicio de sesión único".](https://docs.netapp.com/es-es/storagegrid-118/admin/disabling-single-sign-on.html)

#### **Pasos**

- 1. Vaya a la página federación de identidades.
- 2. Desmarque la casilla de verificación **Habilitar federación de identidad**.

#### <span id="page-34-0"></span>**Instrucciones para configurar el servidor OpenLDAP**

Si desea utilizar un servidor OpenLDAP para la federación de identidades, debe configurar ajustes específicos en el servidor OpenLDAP.

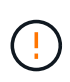

En el caso de fuentes de identidad que no sean ActiveDirectory ni Azure, StorageGRID no bloqueará automáticamente el acceso S3 a los usuarios que estén deshabilitados externamente. Para bloquear el acceso a S3, elimine cualquier clave S3 para el usuario o elimine al usuario de todos los grupos.

#### **Revestimientos memberOf y reft**

Se deben habilitar las superposiciones memberof y reft. Para obtener más información, consulte las instrucciones para el mantenimiento de miembros del grupo inverso en ["Documentación de OpenLDAP: Guía del administrador de la versión 2.4"](http://www.openldap.org/doc/admin24/index.html).

#### **Indización**

Debe configurar los siguientes atributos OpenLDAP con las palabras clave de índice especificadas:

- olcDbIndex: objectClass eq
- olcDbIndex: uid eq,pres,sub
- olcDbIndex: cn eq,pres,sub
- olcDbIndex: entryUUID eq

Además, asegúrese de que los campos mencionados en la ayuda para Nombre de usuario estén indexados para un rendimiento óptimo.

Consulte la información sobre el mantenimiento de pertenencia a grupos inversa en la ["Documentación de OpenLDAP: Guía del administrador de la versión 2.4"](http://www.openldap.org/doc/admin24/index.html).

#### **Gestionar grupos de inquilinos**

#### <span id="page-35-0"></span>**Cree grupos para un inquilino de S3**

Es posible gestionar permisos para grupos de usuarios S3 importando grupos federados o creando grupos locales.

#### **Antes de empezar**

- Ha iniciado sesión en el administrador de inquilinos mediante un ["navegador web compatible"](https://docs.netapp.com/es-es/storagegrid-118/admin/web-browser-requirements.html).
- Pertenece a un grupo de usuarios que tiene el ["Permiso de acceso raíz"](#page-40-0).
- Si planea importar un grupo federado, tiene ["federación de identidades configurada",](#page-29-0) y el grupo federado ya existe en el origen de identidad configurado.
- Si su cuenta de inquilino tiene el permiso **Use grid federation connection**, ha revisado el flujo de trabajo y las consideraciones para ["clonación de usuarios y grupos de inquilinos",](#page-16-0) y ha iniciado sesión en la cuadrícula de origen del inquilino.

#### **Acceda al asistente Crear grupo**

Como primer paso, acceda al asistente de creación de grupos.

# **Pasos**

- 1. Seleccione **ADMINISTRACIÓN de ACCESO** > **grupos**.
- 2. Si su cuenta de inquilino tiene el permiso **Usar conexión de federación de grid**, confirme que aparece un
banner azul, indicando que los nuevos grupos creados en esta cuadrícula se clonarán en el mismo inquilino en la otra cuadrícula de la conexión. Si este banner no aparece, puede que haya iniciado sesión en la cuadrícula de destino del inquilino.

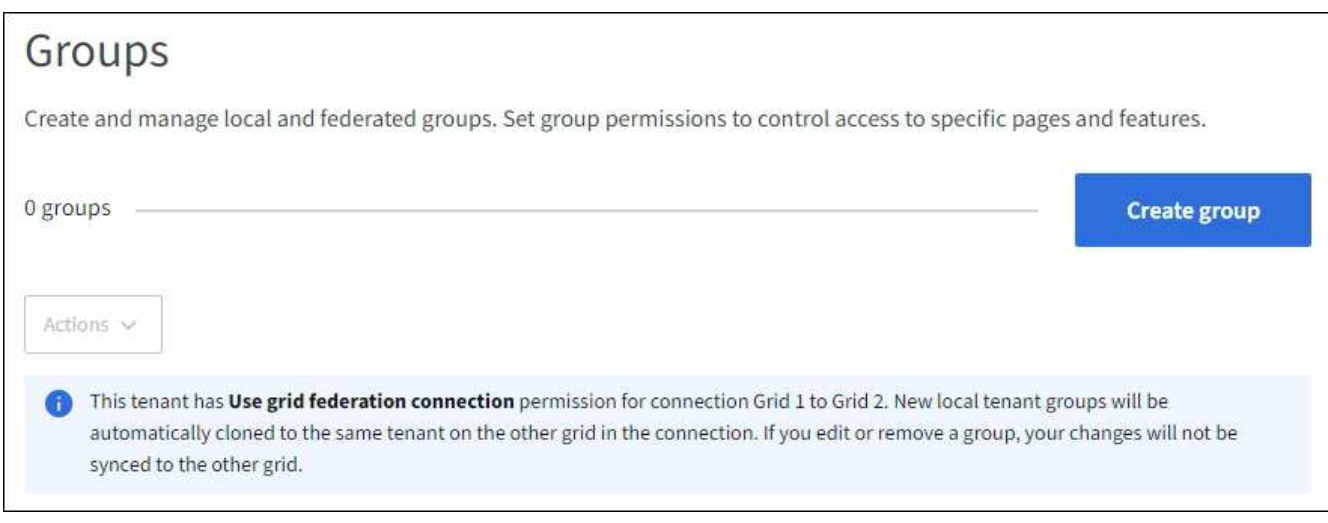

# 3. Seleccione **Crear grupo**.

# **Elija un tipo de grupo**

Puede crear un grupo local o importar un grupo federado.

#### **Pasos**

1. Seleccione la ficha **Grupo local** para crear un grupo local o seleccione la ficha **Grupo federado** para importar un grupo desde el origen de identidad configurado previamente.

Si se ha habilitado el inicio de sesión único (SSO) para el sistema StorageGRID, los usuarios que pertenecen a grupos locales no podrán iniciar sesión en el Gestor de inquilinos, aunque puedan utilizar las aplicaciones cliente para gestionar los recursos del inquilino, en función de los permisos de grupo.

- 2. Introduzca el nombre del grupo.
	- **Grupo local**: Introduzca tanto un nombre para mostrar como un nombre exclusivo. Puede editar el nombre para mostrar más adelante.

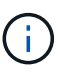

Si su cuenta de inquilino tiene el permiso **Usar conexión de federación de grid**, se producirá un error de clonación si el mismo **nombre único** ya existe para el inquilino en la cuadrícula de destino.

- **Grupo federado**: Introduzca el nombre único. Para Active Directory, el nombre único es el nombre asociado con sAMAccountName atributo. Para OpenLDAP, el nombre único es el nombre asociado con uid atributo.
- 3. Seleccione **continuar**.

# **Administrar permisos de grupo**

Los permisos de grupo controlan las tareas que los usuarios pueden realizar en el gestor de inquilinos y en la API de gestión de inquilinos.

#### **Pasos**

- 1. Para **Modo de acceso**, seleccione una de las siguientes opciones:
	- **Read-write** (por defecto): Los usuarios pueden iniciar sesión en Tenant Manager y administrar la configuración del inquilino.
	- **Sólo lectura**: Los usuarios sólo pueden ver los ajustes y las funciones. No pueden hacer ningún cambio ni realizar ninguna operación en el administrador de inquilinos o la API de gestión de inquilinos. Los usuarios locales de solo lectura pueden cambiar sus propias contraseñas.

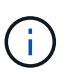

Si un usuario pertenece a varios grupos y cualquier grupo está establecido en sólo lectura, el usuario tendrá acceso de sólo lectura a todos los ajustes y características seleccionados.

2. Seleccione uno o más permisos para este grupo.

Consulte ["Permisos de gestión de inquilinos"](#page-40-0).

3. Seleccione **continuar**.

#### **Establezca la política de grupo S3**

La política de grupo determina qué permisos de acceso S3 tendrán los usuarios.

#### **Pasos**

1. Seleccione la política que desea usar para este grupo.

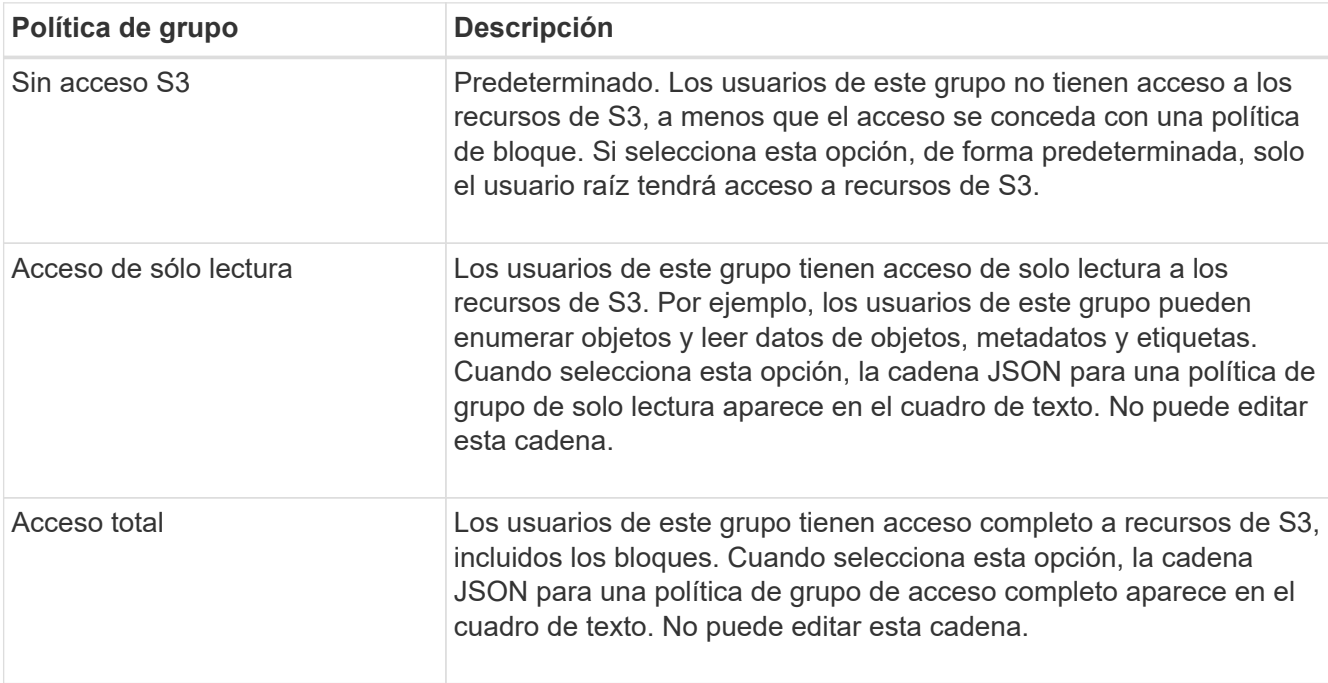

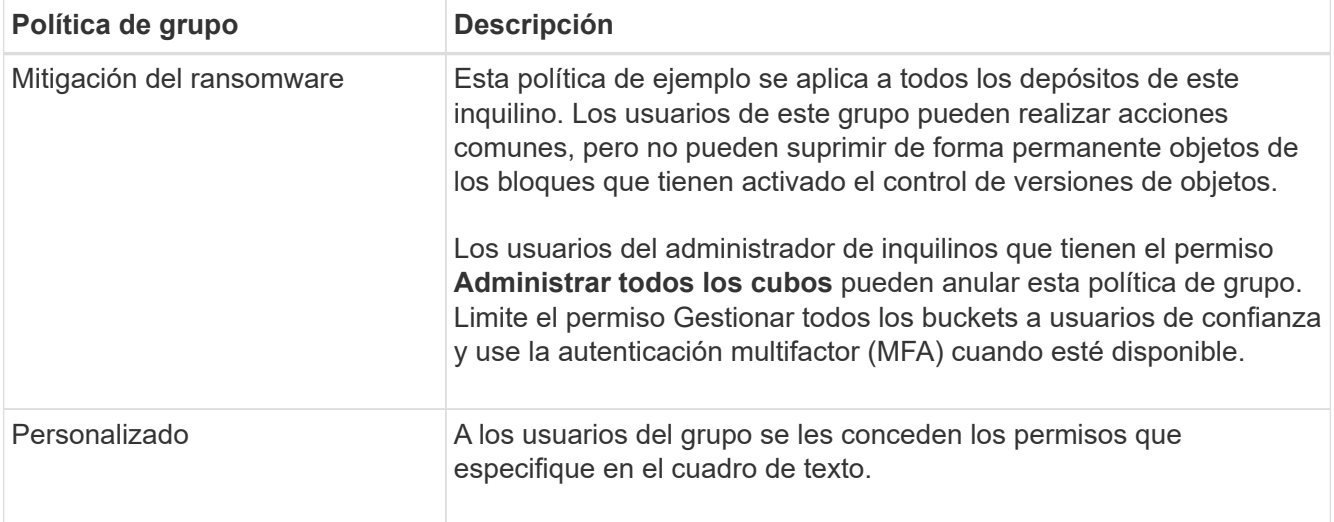

2. Si ha seleccionado **personalizado**, introduzca la directiva de grupo. Cada política de grupo tiene un límite de tamaño de 5,120 bytes. Debe introducir una cadena con formato JSON válida.

Para obtener información detallada sobre las políticas de grupo, incluida la sintaxis del idioma y los ejemplos, consulte ["Ejemplo de políticas de grupo".](#page-249-0)

3. Si está creando un grupo local, seleccione **continuar**. Si está creando un grupo federado, seleccione **Crear grupo** y **Finalizar**.

# **Añadir usuarios (sólo grupos locales)**

Puede guardar el grupo sin agregar usuarios o, opcionalmente, puede agregar cualquier usuario local que ya exista.

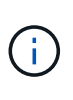

Si su cuenta de inquilino tiene el permiso **Usar conexión de federación de grid**, los usuarios que seleccione al crear un grupo local en la cuadrícula de origen no se incluyen cuando el grupo se clona en la cuadrícula de destino. Por este motivo, no seleccione usuarios al crear el grupo. En su lugar, seleccione el grupo cuando cree los usuarios.

# **Pasos**

- 1. Opcionalmente, seleccione uno o varios usuarios locales para este grupo.
- 2. Seleccione **Crear grupo** y **Finalizar**.

El grupo creado aparece en la lista de grupos.

Si su cuenta de inquilino tiene el permiso **Use grid federation connection** y usted está en la cuadrícula de origen del inquilino, el nuevo grupo se clona en la cuadrícula de destino del inquilino. **Success** aparece como **Cloning status** en la sección Overview de la página de detalles del grupo.

# <span id="page-38-0"></span>**Cree grupos para un inquilino de Swift**

Es posible gestionar los permisos de acceso para una cuenta de inquilino de Swift mediante la importación de grupos federados o la creación de grupos locales. Al menos un grupo debe tener el permiso de administrador de Swift, que se requiere para gestionar los contenedores y los objetos de una cuenta de inquilino de Swift.

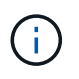

Se eliminó la compatibilidad con aplicaciones cliente de Swift y se quitará en unas versiones futuras.

# **Antes de empezar**

- Ha iniciado sesión en el administrador de inquilinos mediante un ["navegador web compatible"](https://docs.netapp.com/es-es/storagegrid-118/admin/web-browser-requirements.html).
- Pertenece a un grupo de usuarios que tiene el ["Permiso de acceso raíz"](#page-40-0).
- Si planea importar un grupo federado, tiene ["federación de identidades configurada",](#page-29-0) y el grupo federado ya existe en el origen de identidad configurado.

# **Acceda al asistente Crear grupo**

# **Pasos**

Como primer paso, acceda al asistente de creación de grupos.

- 1. Seleccione **ADMINISTRACIÓN de ACCESO** > **grupos**.
- 2. Seleccione **Crear grupo**.

# **Elija un tipo de grupo**

Puede crear un grupo local o importar un grupo federado.

# **Pasos**

1. Seleccione la ficha **Grupo local** para crear un grupo local o seleccione la ficha **Grupo federado** para importar un grupo desde el origen de identidad configurado previamente.

Si se ha habilitado el inicio de sesión único (SSO) para el sistema StorageGRID, los usuarios que pertenecen a grupos locales no podrán iniciar sesión en el Gestor de inquilinos, aunque puedan utilizar las aplicaciones cliente para gestionar los recursos del inquilino, en función de los permisos de grupo.

- 2. Introduzca el nombre del grupo.
	- **Grupo local**: Introduzca tanto un nombre para mostrar como un nombre exclusivo. Puede editar el nombre para mostrar más adelante.
	- **Grupo federado**: Introduzca el nombre único. Para Active Directory, el nombre único es el nombre asociado con sAMAccountName atributo. Para OpenLDAP, el nombre único es el nombre asociado con uid atributo.
- 3. Seleccione **continuar**.

# **Administrar permisos de grupo**

Los permisos de grupo controlan las tareas que los usuarios pueden realizar en el gestor de inquilinos y en la API de gestión de inquilinos.

# **Pasos**

- 1. Para **Modo de acceso**, seleccione una de las siguientes opciones:
	- **Read-write** (por defecto): Los usuarios pueden iniciar sesión en Tenant Manager y administrar la configuración del inquilino.
	- **Sólo lectura**: Los usuarios sólo pueden ver los ajustes y las funciones. No pueden hacer ningún cambio ni realizar ninguna operación en el administrador de inquilinos o la API de gestión de inquilinos. Los usuarios locales de solo lectura pueden cambiar sus propias contraseñas.

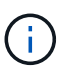

Si un usuario pertenece a varios grupos y cualquier grupo está establecido en sólo lectura, el usuario tendrá acceso de sólo lectura a todos los ajustes y características seleccionados.

- 2. Seleccione la casilla de verificación **acceso raíz** si los usuarios del grupo necesitan iniciar sesión en el Administrador de inquilinos o en la API de administración de inquilinos.
- 3. Seleccione **continuar**.

# **Configure la política de grupo de Swift**

Los usuarios de Swift necesitan permiso de administrador para autenticarse en la API REST DE Swift para crear contenedores e ingerir objetos.

- 1. Seleccione la casilla de verificación **Swift administrator** si los usuarios del grupo necesitan usar la API REST DE Swift para administrar contenedores y objetos.
- 2. Si está creando un grupo local, seleccione **continuar**. Si está creando un grupo federado, seleccione **Crear grupo** y **Finalizar**.

# **Añadir usuarios (sólo grupos locales)**

Puede guardar el grupo sin agregar usuarios o, opcionalmente, puede agregar cualquier usuario local que ya exista.

#### **Pasos**

1. Opcionalmente, seleccione uno o varios usuarios locales para este grupo.

Si aún no ha creado usuarios locales, puede agregar este grupo al usuario en la página Usuarios. Consulte ["Gestionar usuarios locales".](#page-45-0)

2. Seleccione **Crear grupo** y **Finalizar**.

El grupo creado aparece en la lista de grupos.

# <span id="page-40-0"></span>**Permisos de gestión de inquilinos**

Antes de crear un grupo de arrendatarios, tenga en cuenta qué permisos desea asignar a ese grupo. Los permisos de administración de inquilinos determinan qué tareas pueden realizar los usuarios con el Administrador de inquilinos o la API de gestión de inquilinos. Un usuario puede pertenecer a uno o más grupos. Los permisos son acumulativos si un usuario pertenece a varios grupos.

Para iniciar sesión en el Administrador de arrendatarios o utilizar la API de administración de arrendatarios, los usuarios deben pertenecer a un grupo que tenga al menos un permiso. Todos los usuarios que puedan iniciar sesión pueden realizar las siguientes tareas:

- Vea la consola
- Cambiar su propia contraseña (para usuarios locales)

Para todos los permisos, la configuración del modo de acceso del grupo determina si los usuarios pueden cambiar la configuración y realizar operaciones o si sólo pueden ver la configuración y las características relacionadas.

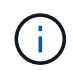

Si un usuario pertenece a varios grupos y cualquier grupo está establecido en sólo lectura, el usuario tendrá acceso de sólo lectura a todos los ajustes y características seleccionados.

Puede asignar los siguientes permisos a un grupo. Tenga en cuenta que los inquilinos de S3 y los inquilinos de Swift tienen diferentes permisos de grupo.

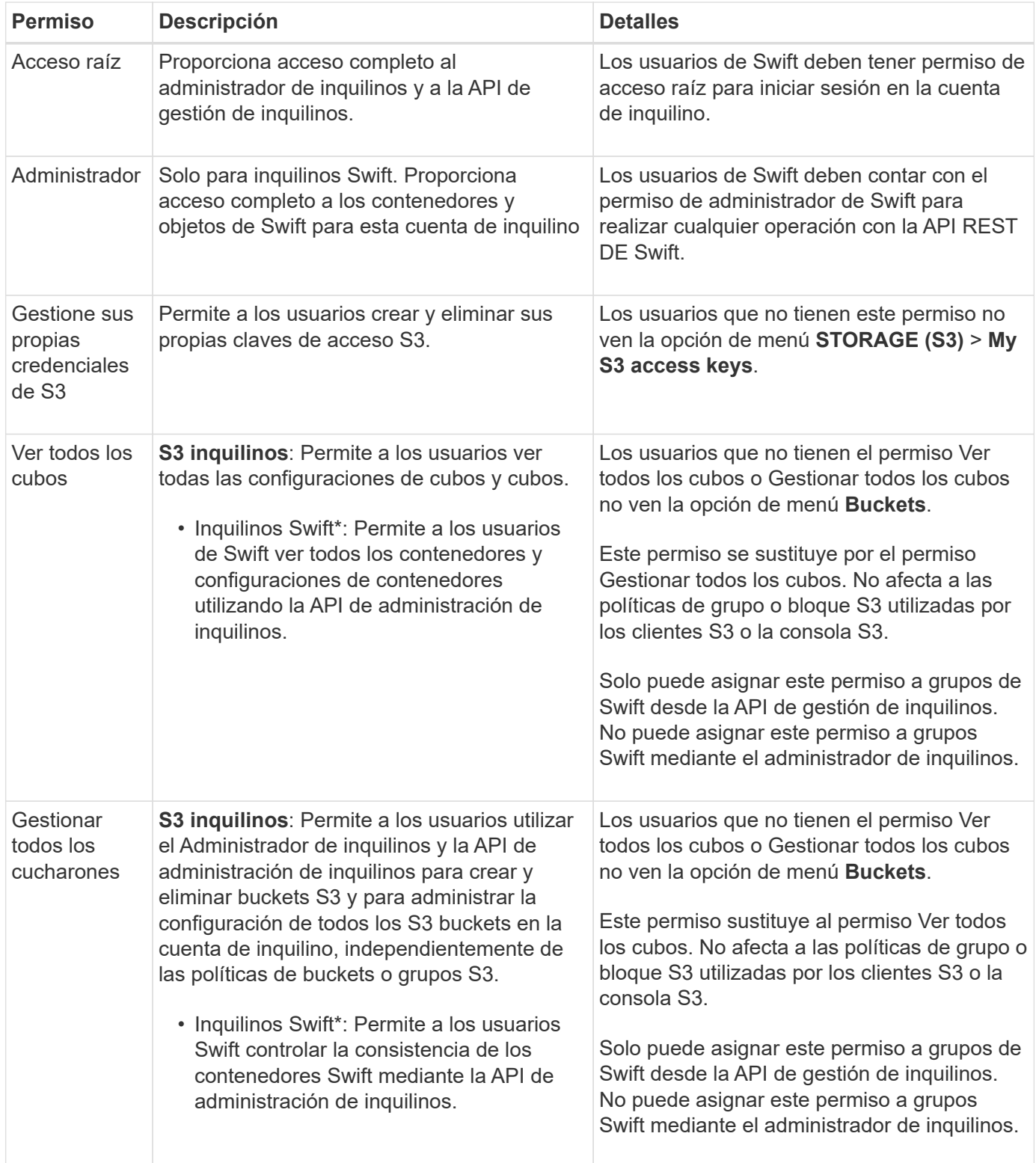

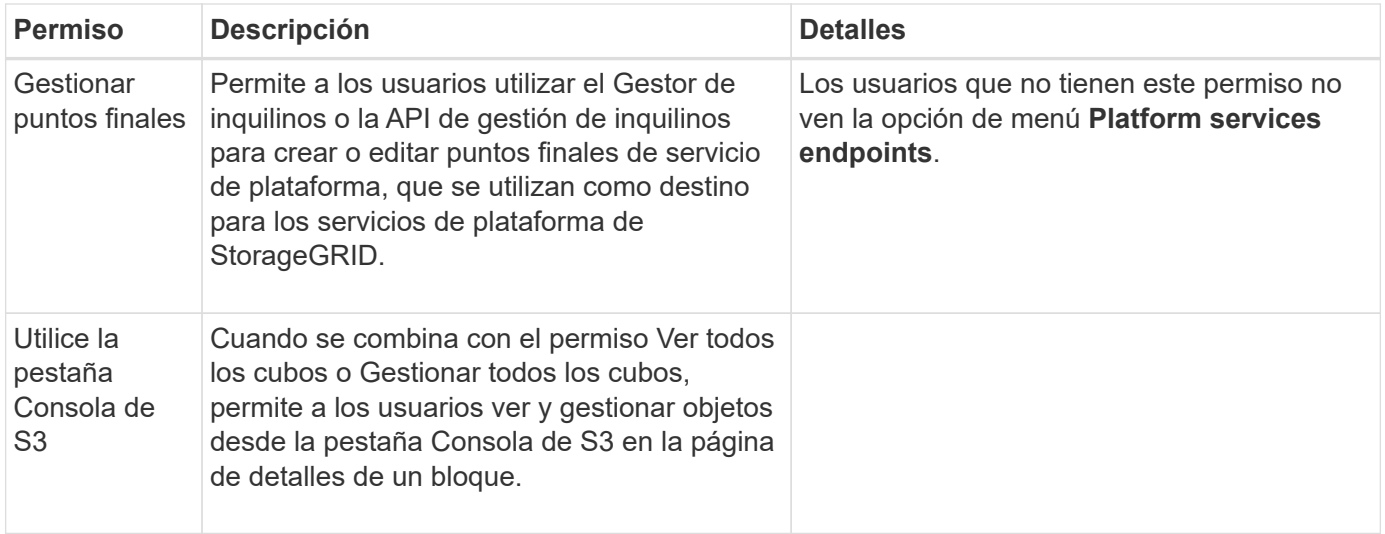

# **Gestionar grupos**

Gestione los grupos de arrendatarios según sea necesario para ver, editar o duplicar un grupo y mucho más.

# **Antes de empezar**

- Ha iniciado sesión en el administrador de inquilinos mediante un ["navegador web compatible"](https://docs.netapp.com/es-es/storagegrid-118/admin/web-browser-requirements.html).
- Pertenece a un grupo de usuarios que tiene el ["Permiso de acceso raíz"](#page-40-0).

# **Ver o editar grupo**

Puede ver y editar la información básica y los detalles de cada grupo.

# **Pasos**

- 1. Seleccione **ADMINISTRACIÓN de ACCESO** > **grupos**.
- 2. Revise la información proporcionada en la página Grupos, que muestra información básica de todos los grupos locales y federados de esta cuenta de arrendatario.

Si la cuenta de inquilino tiene el permiso **Use grid federation connection** y está viendo grupos en la cuadrícula de origen del inquilino:

- Un mensaje de banner indica que si edita o elimina un grupo, los cambios no se sincronizarán con la otra cuadrícula.
- Según sea necesario, un mensaje de banner indica si los grupos no se clonaron en el inquilino en la cuadrícula de destino. Puede hacerlo [volver a intentar un clon de grupo](#page-44-0) eso falló.
- 3. Si desea cambiar el nombre del grupo:
	- a. Seleccione la casilla de verificación para el grupo.
	- b. Selecciona **Acciones** > **Editar nombre de grupo**.
	- c. Introduzca el nuevo nombre.
	- d. Selecciona **Guardar cambios.**
- 4. Si desea ver más detalles o realizar modificaciones adicionales, realice una de las siguientes acciones:
	- Seleccione el nombre del grupo.
- Selecciona la casilla de verificación del grupo y selecciona **Acciones** > **Ver detalles del grupo**.
- 5. Revise la sección Visión General, que muestra la siguiente información para cada grupo:
	- Nombre para mostrar
	- Nombre exclusivo
	- Tipo
	- Modo de acceso
	- Permisos
	- S3 Política
	- Número de usuarios en este grupo
	- Campos adicionales si la cuenta de inquilino tiene el permiso **Use grid federation connection** y está viendo el grupo en la cuadrícula de origen del inquilino:
		- Estado de clonación, ya sea **Success** o **Failure**
		- · Un banner azul que indica que si edita o elimina este grupo, los cambios no se sincronizarán con la otra cuadrícula.
- 6. Edite la configuración del grupo según sea necesario. Consulte ["Cree grupos para un inquilino de S3"](#page-35-0) y.. ["Cree grupos para un inquilino de Swift"](#page-38-0) para obtener más información acerca de lo que se debe introducir.
	- a. En la sección Descripción general, cambie el nombre mostrado seleccionando el nombre o el icono de edición *▲*.
	- b. En la pestaña **Permisos de grupo**, actualice los permisos y seleccione **Guardar cambios**.
	- c. En la pestaña **Política de grupo**, realice los cambios y seleccione **Guardar cambios**.
		- Si está editando un grupo S3, seleccione opcionalmente una política de grupo S3 diferente o introduzca la cadena JSON de una política personalizada, según corresponda.
		- Si está editando un grupo Swift, opcionalmente seleccione o desactive la casilla de verificación **Swift Administrator**.
- 7. Para añadir uno o varios usuarios locales existentes al grupo:
	- a. Seleccione la ficha Usuarios.

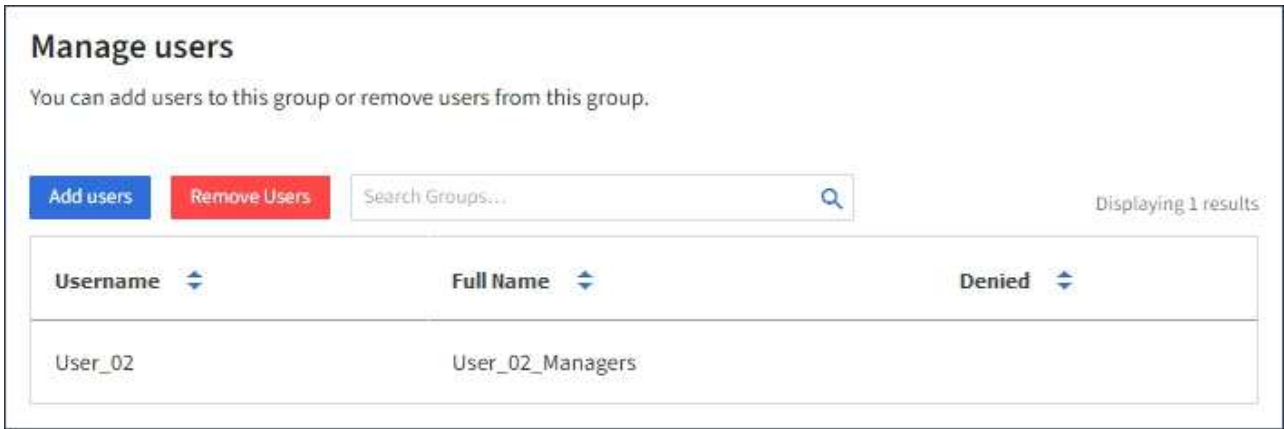

- b. Selecciona **Añadir usuarios**.
- c. Seleccione los usuarios existentes que desea agregar y seleccione **Agregar usuarios**.

Aparece un mensaje de éxito en la parte superior derecha.

- 8. Para eliminar usuarios locales del grupo:
	- a. Seleccione la ficha Usuarios.
	- b. Selecciona **Eliminar usuarios**.
	- c. Seleccione los usuarios que desea eliminar y seleccione **Eliminar usuarios**.

Aparece un mensaje de éxito en la parte superior derecha.

9. Confirma que has seleccionado **Guardar cambios** para cada sección que cambiaste.

#### **Grupo duplicado**

Puede duplicar un grupo existente para crear nuevos grupos más rápidamente.

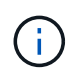

Si su cuenta de inquilino tiene el permiso **Usar conexión de federación de grid** y duplica un grupo de la cuadrícula de origen del inquilino, el grupo duplicado se clonará en la cuadrícula de destino del inquilino.

#### **Pasos**

- 1. Seleccione **ADMINISTRACIÓN de ACCESO** > **grupos**.
- 2. Seleccione la casilla de control del grupo que desea duplicar.
- 3. Seleccione **acciones** > **Duplicar grupo**.
- 4. Consulte ["Cree grupos para un inquilino de S3"](#page-35-0) o. ["Cree grupos para un inquilino de Swift"](#page-38-0) para obtener más información acerca de lo que se debe introducir.
- 5. Seleccione **Crear grupo**.

# <span id="page-44-0"></span>**Vuelva a intentar clonar el grupo**

Para volver a intentar un clon que generó errores:

- 1. Seleccione cada grupo que indique *(Error de clonación)* debajo del nombre del grupo.
- 2. Selecciona **Acciones** > **Clonar grupos**.
- 3. Vea el estado de la operación de clonación desde la página de detalles de cada grupo que está clonando.

Para obtener más información, consulte ["Clone los usuarios y los grupos de inquilinos"](#page-16-0).

# **Elimine uno o más grupos**

Puede eliminar uno o varios grupos. Cualquier usuario que pertenezca únicamente a un grupo que se haya eliminado ya no podrá iniciar sesión en el gestor de inquilinos ni utilizar la cuenta de inquilino.

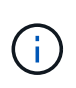

Si tu cuenta de inquilino tiene el permiso **Usar conexión de federación de grid** y eliminas un grupo, StorageGRID no eliminará el grupo correspondiente en la otra cuadrícula. Si necesita mantener esta información sincronizada, debe eliminar el mismo grupo de ambas cuadrículas.

#### **Pasos**

- 1. Seleccione **ADMINISTRACIÓN de ACCESO** > **grupos**.
- 2. Seleccione la casilla de verificación para cada grupo que desee eliminar.
- 3. Selecciona **Acciones** > **Eliminar grupo** o **Acciones** > **Eliminar grupos**.

Se muestra un cuadro de diálogo de confirmación.

4. Selecciona **Borrar grupo** o **Eliminar grupos**.

# <span id="page-45-0"></span>**Gestionar usuarios locales**

Puede crear usuarios locales y asignarles grupos locales para determinar las funciones a las que pueden acceder estos usuarios. El gestor de inquilinos incluye un usuario local predefinido, denominado «root». Aunque puede agregar y eliminar usuarios locales, no puede eliminar el usuario root.

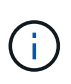

Si el inicio de sesión único (SSO) está habilitado para el sistema StorageGRID, los usuarios locales no podrán iniciar sesión en el gestor de inquilinos o en la API de gestión de inquilinos, aunque pueden utilizar aplicaciones cliente para acceder a los recursos del inquilino, según los permisos del grupo.

# **Antes de empezar**

- Ha iniciado sesión en el administrador de inquilinos mediante un ["navegador web compatible"](https://docs.netapp.com/es-es/storagegrid-118/admin/web-browser-requirements.html).
- Pertenece a un grupo de usuarios que tiene el ["Permiso de acceso raíz"](#page-40-0).
- Si su cuenta de inquilino tiene el permiso **Use grid federation connection**, ha revisado el flujo de trabajo y las consideraciones para ["clonación de usuarios y grupos de inquilinos",](#page-16-0) y ha iniciado sesión en la cuadrícula de origen del inquilino.

# <span id="page-45-1"></span>**Cree un usuario local**

Puede crear un usuario local y asignarlos a uno o varios grupos locales para controlar sus permisos de acceso.

Los usuarios de S3 que no pertenecen a ningún grupo no tienen permisos de administración ni se les aplican S3 políticas de grupo. Es posible que estos usuarios tengan acceso a bloques de S3 otorgado a través de una política de bloques.

Los usuarios de Swift que no pertenezcan a ningún grupo no tienen permisos de administración ni acceso a contenedor Swift.

# **Acceda al asistente Crear usuario**

# **Pasos**

# 1. Seleccione **ADMINISTRACIÓN de ACCESO** > **usuarios**.

Si su cuenta de inquilino tiene el permiso **Usar conexión de federación de grid**, un banner azul indica que esta es la cuadrícula de origen del inquilino. Todos los usuarios locales que cree en esta cuadrícula se clonarán en la otra cuadrícula de la conexión.

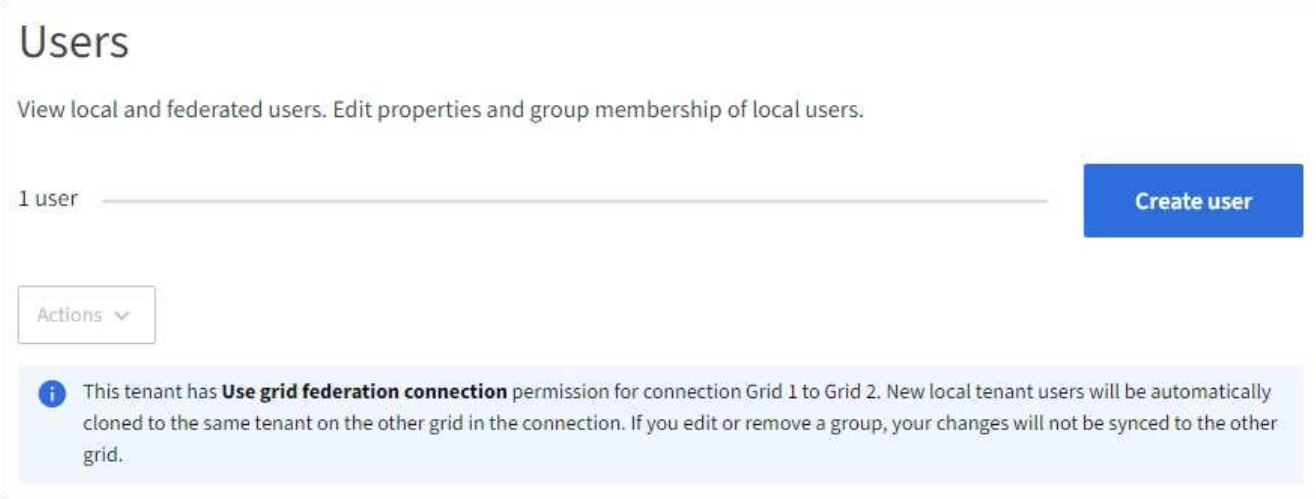

# 2. Seleccione **Crear usuario**.

# **Introduzca las credenciales**

# **Pasos**

1. Para el paso **Introducir credenciales de usuario**, complete los siguientes campos.

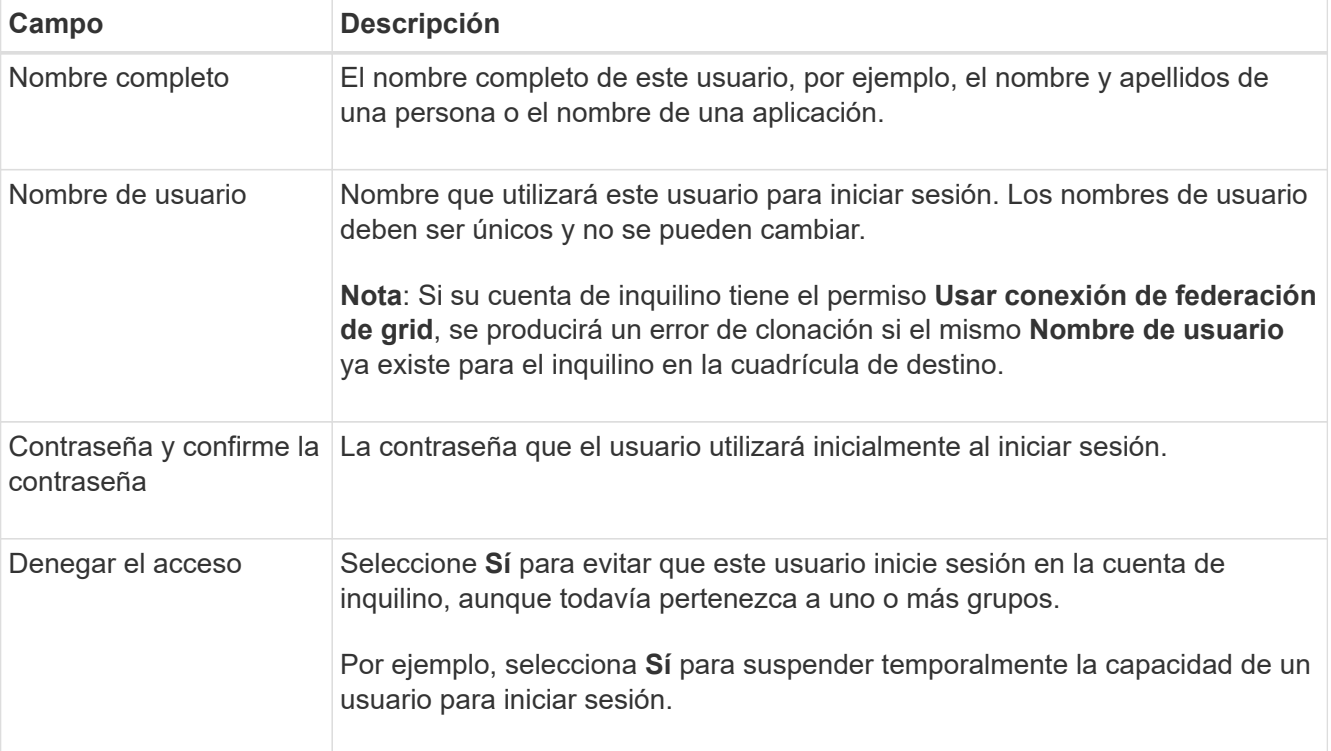

# 2. Seleccione **continuar**.

# **Asignar a grupos**

# **Pasos**

1. Asigne el usuario a uno o más grupos locales para determinar qué tareas se pueden realizar.

La asignación de un usuario a grupos es opcional. Si lo prefiere, puede seleccionar usuarios al crear o

editar grupos.

Los usuarios que no pertenezcan a ningún grupo no tendrán permisos de administración. Los permisos son acumulativos. Los usuarios tendrán todos los permisos para todos los grupos a los que pertenezcan. Consulte ["Permisos de gestión de inquilinos"](#page-40-0).

2. Seleccione **Crear usuario**.

Si su cuenta de inquilino tiene el permiso **Usar conexión de federación de grid** y usted está en la cuadrícula de origen del inquilino, el nuevo usuario local se clona en la cuadrícula de destino del inquilino. **Success** aparece como **Cloning status** en la sección Overview de la página de detalles del usuario.

3. Seleccione **Finalizar** para volver a la página Usuarios.

#### **Ver o editar usuario local**

#### **Pasos**

- 1. Seleccione **ADMINISTRACIÓN de ACCESO** > **usuarios**.
- 2. Revise la información proporcionada en la página Usuarios, que muestra información básica para todos los usuarios locales y federados de esta cuenta de arrendatario.

Si la cuenta de inquilino tiene el permiso **Use grid federation connection** y está viendo al usuario en la cuadrícula de origen del inquilino:

- Un mensaje de banner indica que si edita o elimina un usuario, los cambios no se sincronizarán con la otra cuadrícula.
- Según sea necesario, un mensaje de banner indica si los usuarios no se clonaron en el inquilino en la cuadrícula de destino. Puede hacerlo [vuelva a intentar un clon de usuario que haya fallado](#page-48-0).
- 3. Si desea cambiar el nombre completo del usuario:
	- a. Seleccione la casilla de control para el usuario.
	- b. Selecciona **Acciones** > **Editar nombre completo**.
	- c. Introduzca el nuevo nombre.
	- d. Selecciona **Guardar cambios.**
- 4. Si desea ver más detalles o realizar modificaciones adicionales, realice una de las siguientes acciones:
	- Seleccione el nombre de usuario.
	- Selecciona la casilla de verificación para el usuario y selecciona **Acciones** > **Ver detalles de usuario**.
- 5. Revise la sección Visión General, que muestra la siguiente información para cada usuario:
	- Nombre completo
	- Nombre de usuario
	- Tipo de usuario
	- Acceso denegado
	- Modo de acceso
	- Pertenencia a grupos
	- Campos adicionales si la cuenta de inquilino tiene el permiso **Use grid federation connection** y está viendo al usuario en la cuadrícula de origen del inquilino:
		- Estado de clonación, ya sea **Success** o **Failure**
- Un banner azul que indica que si edita este usuario, los cambios no se sincronizarán con la otra cuadrícula.
- 6. Edite la configuración del usuario según sea necesario. Consulte [Crear usuario local](#page-45-1) para obtener más información acerca de lo que se debe introducir.
	- a. En la sección Descripción general, cambie el nombre completo seleccionando el nombre o el icono de edición **.**

No puede cambiar el nombre de usuario.

- b. En la pestaña **Contraseña**, cambie la contraseña del usuario y seleccione **Guardar cambios**.
- c. En la pestaña **Acceso**, selecciona **No** para permitir que el usuario inicie sesión o selecciona **Sí** para evitar que el usuario inicie sesión. Luego, selecciona **Guardar cambios**.
- d. En la pestaña **Teclas de acceso**, selecciona **Crear clave** y sigue las instrucciones para ["Creando las](#page-52-0) [claves de acceso S3 de otro usuario"](#page-52-0).
- e. En la pestaña **Grupos**, selecciona **Editar grupos** para agregar el usuario a los grupos o eliminar al usuario de los grupos. Luego, selecciona **Guardar cambios**.
- 7. Confirma que has seleccionado **Guardar cambios** para cada sección que cambiaste.

#### **Usuario local duplicado**

Puede duplicar un usuario local para crear un usuario nuevo más rápidamente.

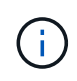

Si su cuenta de inquilino tiene el permiso **Usar conexión de federación de grid** y duplica un usuario de la cuadrícula de origen del inquilino, el usuario duplicado se clonará en la cuadrícula de destino del inquilino.

#### **Pasos**

- 1. Seleccione **ADMINISTRACIÓN de ACCESO** > **usuarios**.
- 2. Seleccione la casilla de control para el usuario que desea duplicar.
- 3. Selecciona **Acciones** > **Usuario duplicado**.
- 4. Consulte [Crear usuario local](#page-45-1) para obtener más información acerca de lo que se debe introducir.
- 5. Seleccione **Crear usuario**.

#### <span id="page-48-0"></span>**Reintente clonar el usuario**

Para volver a intentar un clon que generó errores:

- 1. Seleccione cada usuario que indique *(Error de clonación)* debajo del nombre de usuario.
- 2. Selecciona **Acciones** > **Clonar usuarios**.
- 3. Vea el estado de la operación de clonación desde la página de detalles de cada usuario que está clonando.

Para obtener más información, consulte ["Clone los usuarios y los grupos de inquilinos"](#page-16-0).

#### **Elimine uno o varios usuarios locales**

Puede eliminar de forma permanente uno o varios usuarios locales que ya no necesiten acceder a la cuenta de inquilino de StorageGRID.

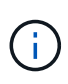

Si tu cuenta de inquilino tiene el permiso **Usar conexión de federación de grid** y eliminas a un usuario local, StorageGRID no eliminará al usuario correspondiente en la otra cuadrícula. Si necesita mantener esta información sincronizada, debe eliminar el mismo usuario de ambas cuadrículas.

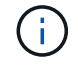

Debe utilizar el origen de identidad federado para eliminar usuarios federados.

# **Pasos**

- 1. Seleccione **ADMINISTRACIÓN de ACCESO** > **usuarios**.
- 2. Seleccione la casilla de verificación para cada usuario que desee eliminar.
- 3. Selecciona **Acciones** > **Eliminar usuario** o **Acciones** > **Eliminar usuarios**.

Se muestra un cuadro de diálogo de confirmación.

4. Seleccione **Eliminar usuario** o **Eliminar usuarios**.

# **Gestión de claves de acceso de S3**

# **Gestionar claves de acceso S3: Descripción general**

Cada usuario de una cuenta de inquilino de S3 debe tener una clave de acceso para almacenar y recuperar objetos en el sistema StorageGRID. Una clave de acceso consta de un ID de clave de acceso y una clave de acceso secreta.

Las claves de acceso S3 se pueden gestionar de la siguiente manera:

- Los usuarios que tienen el permiso **Administrar sus propias credenciales de S3** pueden crear o eliminar sus propias claves de acceso de S3.
- Los usuarios que tienen el permiso **root access** pueden administrar las claves de acceso para la cuenta root de S3 y todos los demás usuarios. Las claves de acceso raíz proporcionan acceso completo a todos los bloques y objetos para el inquilino, a menos que se deshabilite explícitamente mediante una política de bloque.

StorageGRID admite la autenticación Signature versión 2 y Signature versión 4. No se permite el acceso de cuenta cruzada a menos que una política de bloque lo habilite explícitamente.

# <span id="page-49-0"></span>**Cree sus propias claves de acceso S3**

Si usa un inquilino de S3 y tiene el permiso correspondiente, puede crear sus propias claves de acceso S3. Debe tener una clave de acceso para acceder a los cubos y objetos.

# **Antes de empezar**

- Ha iniciado sesión en el administrador de inquilinos mediante un ["navegador web compatible"](https://docs.netapp.com/es-es/storagegrid-118/admin/web-browser-requirements.html).
- Pertenece a un grupo de usuarios que tiene el ["Administre sus propias credenciales de S3 o permiso de](#page-40-0) [acceso raíz".](#page-40-0)

# **Acerca de esta tarea**

Puede crear una o varias claves de acceso S3 que le permiten crear y gestionar bloques para su cuenta de

inquilino. Después de crear una nueva clave de acceso, actualice la aplicación con su nuevo ID de clave de acceso y clave de acceso secreta. Por seguridad, no cree más claves de las que necesita, y elimine las claves que no está utilizando. Si sólo tiene una clave y está a punto de caducar, cree una nueva clave antes de que caduque la antigua y, a continuación, elimine la anterior.

Cada clave puede tener un tiempo de caducidad específico o no puede caducar. Siga estas directrices para el tiempo de caducidad:

- Establezca un tiempo de caducidad para sus llaves para limitar su acceso a un período de tiempo determinado. Establecer un tiempo de caducidad corto puede ayudar a reducir el riesgo si el ID de clave de acceso y la clave de acceso secreta están expuestos accidentalmente. Las claves caducadas se eliminan automáticamente.
- Si el riesgo de seguridad en su entorno es bajo y no necesita crear periódicamente claves nuevas, no tiene que establecer un tiempo de caducidad para las claves. Si decide más tarde crear claves nuevas, elimine manualmente las claves antiguas.

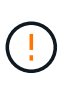

Puede acceder a los bloques y los objetos de S3 que pertenecen a su cuenta mediante el ID de clave de acceso y la clave de acceso secreta que se muestra para su cuenta en el Administrador de inquilinos. Por este motivo, proteja las claves de acceso como lo haría con una contraseña. Gire las claves de acceso de forma regular, elimine las claves que no utilice de su cuenta y nunca las comparta con otros usuarios.

# **Pasos**

1. Seleccione **ALMACENAMIENTO (S3)** > **Mis claves de acceso**.

Aparecerá la página Mis claves de acceso y mostrará una lista de las claves de acceso existentes.

- 2. Seleccione **Crear clave**.
- 3. Debe realizar una de las siguientes acciones:
	- Seleccione **no establezca un tiempo de caducidad** para crear una clave que no caducará. (Predeterminado)
	- Seleccione **establecer un tiempo de caducidad** y establezca la fecha y la hora de caducidad.

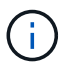

La fecha de caducidad puede ser un máximo de cinco años a partir de la fecha actual. El tiempo de caducidad puede ser un mínimo de un minuto desde la hora actual.

# 4. Seleccione **Crear clave de acceso**.

Aparece el cuadro de diálogo Descargar clave de acceso, en el que se enumeran el ID de clave de acceso y la clave de acceso secreta.

5. Copie el ID de la clave de acceso y la clave de acceso secreta a una ubicación segura, o seleccione **Descargar .csv** para guardar un archivo de hoja de cálculo que contenga el ID de clave de acceso y la clave de acceso secreta.

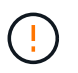

No cierre este cuadro de diálogo hasta que haya copiado o descargado esta información. No puede copiar ni descargar claves después de cerrar el cuadro de diálogo.

# 6. Seleccione **Finalizar**.

La nueva clave aparece en la página Mis claves de acceso.

7. Si su cuenta de inquilino tiene el permiso **Usar conexión de federación de grid**, utilice opcionalmente la API de administración de inquilinos para clonar manualmente las claves de acceso S3 del inquilino en la cuadrícula de origen al inquilino en la cuadrícula de destino. Consulte ["Clone las claves de acceso S3](#page-21-0) [mediante la API"](#page-21-0).

# **Consulte las claves de acceso de S3**

Si está utilizando un inquilino de S3 y tiene el ["permiso apropiado"](#page-40-0), Puede ver una lista de sus S3 teclas de acceso. Puede ordenar la lista por tiempo de caducidad, de modo que puede determinar qué claves caducarán pronto. Según sea necesario, puedes ["crear](#page-49-0) [nuevas claves"](#page-49-0) o. ["teclas de eliminación"](#page-51-0) que ya no utiliza.

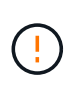

Puede acceder a los bloques y los objetos de S3 que pertenecen a su cuenta mediante el ID de clave de acceso y la clave de acceso secreta que se muestra para su cuenta en el Administrador de inquilinos. Por este motivo, proteja las claves de acceso como lo haría con una contraseña. Gire las claves de acceso de forma regular, elimine las claves que no utilice de su cuenta y nunca las comparta con otros usuarios.

# **Antes de empezar**

- Ha iniciado sesión en el administrador de inquilinos mediante un ["navegador web compatible"](https://docs.netapp.com/es-es/storagegrid-118/admin/web-browser-requirements.html).
- Pertenece a un grupo de usuarios que tiene las credenciales Administrar sus propias credenciales S3 ["permiso"](#page-40-0).

# **Pasos**

- 1. Seleccione **ALMACENAMIENTO (S3)** > **Mis claves de acceso**.
- 2. Desde la página Mis claves de acceso, ordene las claves de acceso existentes por **Tiempo de caducidad** o **ID de clave de acceso**.
- 3. Según sea necesario, cree nuevas claves o elimine las claves que ya no esté utilizando.

Si crea claves nuevas antes de que caduquen las claves existentes, puede empezar a utilizar las nuevas claves sin perder temporalmente el acceso a los objetos de la cuenta.

Las claves caducadas se eliminan automáticamente.

# <span id="page-51-0"></span>**Elimine sus propias claves de acceso de S3**

Si usa un inquilino de S3 y tiene el permiso correspondiente, puede eliminar sus propias claves de acceso S3. Cuando se elimina una clave de acceso, ya no se puede utilizar para acceder a los objetos y los bloques de la cuenta de inquilino.

# **Antes de empezar**

- Ha iniciado sesión en el administrador de inquilinos mediante un ["navegador web compatible"](https://docs.netapp.com/es-es/storagegrid-118/admin/web-browser-requirements.html).
- Usted tiene la ["Administre sus propios permisos de credenciales de S3"](#page-40-0).

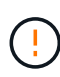

Puede acceder a los bloques y los objetos de S3 que pertenecen a su cuenta mediante el ID de clave de acceso y la clave de acceso secreta que se muestra para su cuenta en el Administrador de inquilinos. Por este motivo, proteja las claves de acceso como lo haría con una contraseña. Gire las claves de acceso de forma regular, elimine las claves que no utilice de su cuenta y nunca las comparta con otros usuarios.

# **Pasos**

- 1. Seleccione **ALMACENAMIENTO (S3)** > **Mis claves de acceso**.
- 2. En la página Mis claves de acceso, seleccione la casilla de verificación de cada clave de acceso que desee eliminar.
- 3. Seleccione **tecla Eliminar**.
- 4. En el cuadro de diálogo de confirmación, seleccione **Tecla Eliminar**.

Aparecerá un mensaje de confirmación en la esquina superior derecha de la página.

# <span id="page-52-0"></span>**Cree las claves de acceso S3 de otro usuario**

Si usa un inquilino de S3 y tiene el permiso apropiado, puede crear claves de acceso S3 para otros usuarios, como las aplicaciones que necesitan acceso a bloques y objetos.

# **Antes de empezar**

- Ha iniciado sesión en el administrador de inquilinos mediante un ["navegador web compatible"](https://docs.netapp.com/es-es/storagegrid-118/admin/web-browser-requirements.html).
- Pertenece a un grupo de usuarios que tiene el ["Permiso de acceso raíz"](#page-40-0).

# **Acerca de esta tarea**

Puede crear una o varias claves de acceso de S3 para otros usuarios, de modo que puedan crear y gestionar bloques para su cuenta de inquilino. Después de crear una nueva clave de acceso, actualice la aplicación con el nuevo ID de clave de acceso y la clave de acceso secreta. Por seguridad, no cree más claves de las que necesita el usuario y elimine las claves que no se están utilizando. Si sólo tiene una clave y está a punto de caducar, cree una nueva clave antes de que caduque la antigua y, a continuación, elimine la anterior.

Cada clave puede tener un tiempo de caducidad específico o no puede caducar. Siga estas directrices para el tiempo de caducidad:

- Establezca un tiempo de caducidad para que las claves limiten el acceso del usuario a un determinado período de tiempo. Establecer un tiempo de caducidad corto puede ayudar a reducir el riesgo si el ID de clave de acceso y la clave de acceso secreta se exponen accidentalmente. Las claves caducadas se eliminan automáticamente.
- Si el riesgo de seguridad de su entorno es bajo y no es necesario crear periódicamente claves nuevas, no es necesario establecer un tiempo de caducidad de las claves. Si decide más tarde crear claves nuevas, elimine manualmente las claves antiguas.

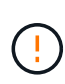

Es posible acceder a los bloques y los objetos de S3 que pertenecen a un usuario mediante el ID de clave de acceso y la clave de acceso secreta mostrada para ese usuario en el Administrador de inquilinos. Por este motivo, proteja las claves de acceso como lo haría con una contraseña. Gire las claves de acceso de forma regular, elimine las claves que no utilice de la cuenta y nunca las comparta con otros usuarios.

# **Pasos**

- 1. Seleccione **ADMINISTRACIÓN de ACCESO** > **usuarios**.
- 2. Seleccione el usuario cuyas claves de acceso de S3 desee gestionar.

Aparece la página de detalles del usuario.

3. Seleccione **teclas de acceso** y, a continuación, seleccione **tecla de creación**.

- 4. Debe realizar una de las siguientes acciones:
	- Selecciona **No establecer un tiempo de caducidad** para crear una clave que no caduque. (Predeterminado)
	- Seleccione **establecer un tiempo de caducidad** y establezca la fecha y la hora de caducidad.

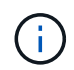

La fecha de caducidad puede ser un máximo de cinco años a partir de la fecha actual. El tiempo de caducidad puede ser un mínimo de un minuto desde la hora actual.

#### 5. Seleccione **Crear clave de acceso**.

Se muestra el cuadro de diálogo Descargar clave de acceso, en el que se enumeran el ID de clave de acceso y la clave de acceso secreta.

6. Copie el ID de la clave de acceso y la clave de acceso secreta a una ubicación segura, o seleccione **Descargar .csv** para guardar un archivo de hoja de cálculo que contenga el ID de clave de acceso y la clave de acceso secreta.

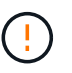

No cierre este cuadro de diálogo hasta que haya copiado o descargado esta información. No puede copiar ni descargar claves después de cerrar el cuadro de diálogo.

7. Seleccione **Finalizar**.

La nueva clave aparece en la ficha teclas de acceso de la página de detalles del usuario.

8. Si su cuenta de inquilino tiene el permiso **Usar conexión de federación de grid**, utilice opcionalmente la API de administración de inquilinos para clonar manualmente las claves de acceso S3 del inquilino en la cuadrícula de origen al inquilino en la cuadrícula de destino. Consulte ["Clone las claves de acceso S3](#page-21-0) [mediante la API"](#page-21-0).

#### **Ver las claves de acceso S3 de otro usuario**

Si usa un inquilino de S3 y tiene los permisos adecuados, puede ver las claves de acceso S3 de otro usuario. Puede ordenar la lista por tiempo de caducidad para que pueda determinar qué claves caducarán pronto. Según sea necesario, puede crear nuevas claves y eliminar claves que ya no estén en uso.

#### **Antes de empezar**

- Ha iniciado sesión en el administrador de inquilinos mediante un ["navegador web compatible"](https://docs.netapp.com/es-es/storagegrid-118/admin/web-browser-requirements.html).
- Usted tiene la ["Permiso de acceso raíz"](#page-40-0).

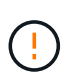

Es posible acceder a los bloques y los objetos de S3 que pertenecen a un usuario mediante el ID de clave de acceso y la clave de acceso secreta mostrada para ese usuario en el Administrador de inquilinos. Por este motivo, proteja las claves de acceso como lo haría con una contraseña. Gire las claves de acceso de forma regular, elimine las claves que no utilice de la cuenta y nunca las comparta con otros usuarios.

#### **Pasos**

- 1. Seleccione **ADMINISTRACIÓN de ACCESO** > **usuarios**.
- 2. En la página Usuarios, seleccione el usuario cuyas S3 claves de acceso desea ver.
- 3. En la página Detalles del usuario, selecciona **Teclas de acceso**.
- 4. Ordene las teclas por **tiempo de caducidad** o **ID de clave de acceso**.
- 5. Según sea necesario, cree nuevas claves y elimine manualmente las que ya no estén en uso.

Si crea claves nuevas antes de que caduquen las claves existentes, el usuario podrá empezar a utilizar las nuevas claves sin perder temporalmente el acceso a los objetos de la cuenta.

Las claves caducadas se eliminan automáticamente.

# **Información relacionada**

["Cree las claves de acceso S3 de otro usuario"](#page-52-0)

["Elimine las claves de acceso S3 de otro usuario"](#page-54-0)

# <span id="page-54-0"></span>**Elimine las claves de acceso S3 de otro usuario**

Si usa un inquilino de S3 y tiene los permisos adecuados, puede eliminar las claves de acceso S3 de otro usuario. Cuando se elimina una clave de acceso, ya no se puede utilizar para acceder a los objetos y los bloques de la cuenta de inquilino.

# **Antes de empezar**

- Ha iniciado sesión en el administrador de inquilinos mediante un ["navegador web compatible"](https://docs.netapp.com/es-es/storagegrid-118/admin/web-browser-requirements.html).
- Usted tiene la ["Permiso de acceso raíz"](#page-40-0).

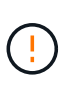

Es posible acceder a los bloques y los objetos de S3 que pertenecen a un usuario mediante el ID de clave de acceso y la clave de acceso secreta mostrada para ese usuario en el Administrador de inquilinos. Por este motivo, proteja las claves de acceso como lo haría con una contraseña. Gire las claves de acceso de forma regular, elimine las claves que no utilice de la cuenta y nunca las comparta con otros usuarios.

# **Pasos**

- 1. Seleccione **ADMINISTRACIÓN de ACCESO** > **usuarios**.
- 2. En la página Usuarios, seleccione el usuario cuyas S3 claves de acceso desea administrar.
- 3. En la página Detalles del usuario, selecciona **Teclas de acceso** y, a continuación, selecciona la casilla de verificación para cada clave de acceso desea eliminar.
- 4. Seleccione **acciones** > **Borrar clave seleccionada**.
- 5. En el cuadro de diálogo de confirmación, seleccione **Tecla Eliminar**.

Aparecerá un mensaje de confirmación en la esquina superior derecha de la página.

# **Gestión de bloques S3**

# <span id="page-54-1"></span>**Cree un bloque de S3**

Puede usar el administrador de inquilinos para crear bloques S3 para los datos de objetos.

#### **Antes de empezar**

- Ha iniciado sesión en el administrador de inquilinos mediante un ["navegador web compatible"](https://docs.netapp.com/es-es/storagegrid-118/admin/web-browser-requirements.html).
- Pertenece a un grupo de usuarios que tiene acceso raíz o Gestionar todos los bloques ["permiso"](#page-40-0). Estos permisos anulan la configuración de los permisos en las políticas de grupo o bloque.

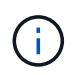

Los permisos para establecer o modificar las propiedades de Object Lock de grupos o objetos de S3 pueden ser concedidos por ["política de bloques o política de grupo"](#page-226-0).

• Si tiene previsto habilitar el bloqueo de objetos de S3 para un depósito, un administrador de grid ha habilitado la configuración global de bloqueo de objetos de S3 para el sistema StorageGRID y ha revisado los requisitos para los bloques y objetos de bloqueo de objetos de S3. Consulte ["Utilice Bloqueo de](#page-65-0) [objetos S3 para retener objetos"](#page-65-0).

# **Acceda al asistente**

#### **Pasos**

- 1. Seleccione **Ver cubos** en el panel de control o seleccione **ALMACENAMIENTO (S3)** > **Buckets**.
- 2. Seleccione **Crear cucharón**.

#### **Introduzca los detalles**

#### **Pasos**

1. Introduzca los detalles del cucharón.

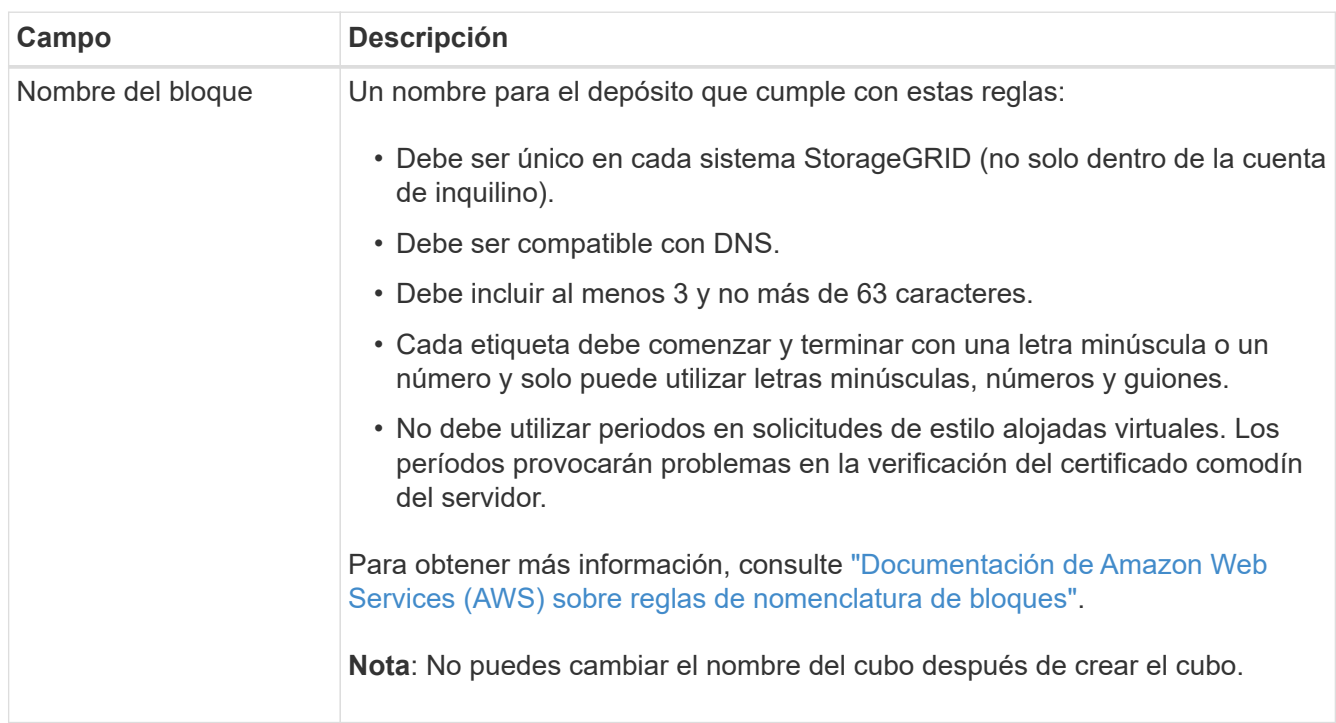

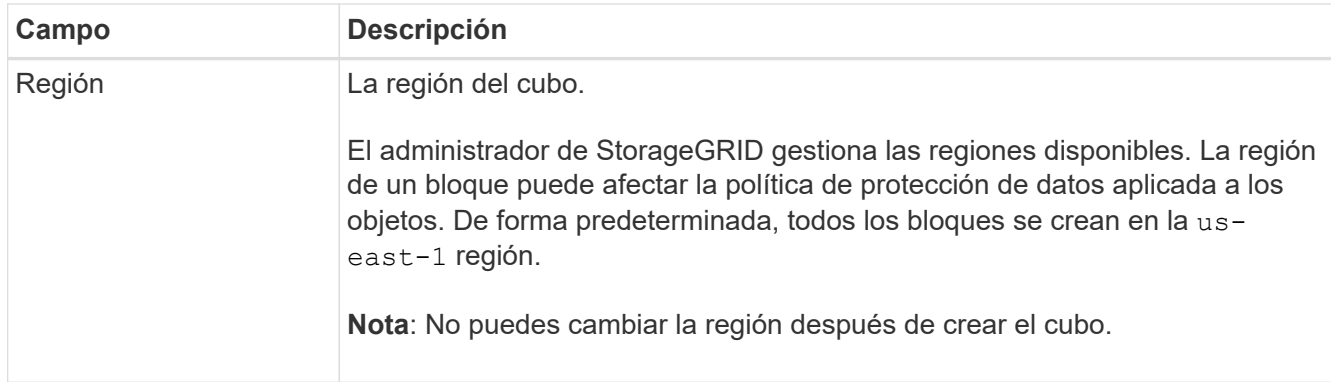

2. Seleccione **continuar**.

# **Gestionar la configuración del objeto**

# **Pasos**

1. Opcionalmente, habilite el control de versiones del objeto para el bloque.

Habilite el control de versiones de objetos si desea almacenar cada versión de cada objeto en este bloque. A continuación, puede recuperar versiones anteriores de un objeto según sea necesario. Debe habilitar el control de versiones de objetos si el bloque se va a utilizar para la replicación entre grid.

2. Si la opción Bloqueo de objetos S3 global está habilitada, habilite opcionalmente Bloqueo de objetos S3 para que el depósito almacene objetos utilizando un modelo WORM.

Habilite el bloqueo de objetos S3 para un depósito solo si necesita mantener objetos durante un tiempo fijo, por ejemplo, para cumplir con ciertos requisitos normativos. S3 Object Lock es una configuración permanente que le ayuda a evitar que los objetos se eliminen o sobrescriban durante un período de tiempo fijo o indefinidamente.

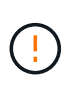

Una vez que se habilita la configuración Bloqueo de objetos S3 para un depósito, no se puede desactivar. Cualquier persona con los permisos correctos puede agregar objetos a este depósito que no se pueden cambiar. Es posible que no pueda eliminar estos objetos o el cubo en sí.

Si habilita S3 Object Lock para un bloque, el control de versiones de bloques se habilita automáticamente.

3. Si seleccionó **Habilitar bloqueo de objetos S3**, opcionalmente habilite **Retención predeterminada** para este depósito.

Cuando se habilita **Retención predeterminada**, los nuevos objetos agregados al depósito se protegerán automáticamente de ser eliminados o sobrescritos. La configuración **default retention** no se aplica a los objetos que tienen sus propios periodos de retención.

a. Si **Retención predeterminada** está habilitada, especifique un **Modo de retención predeterminado** para el depósito.

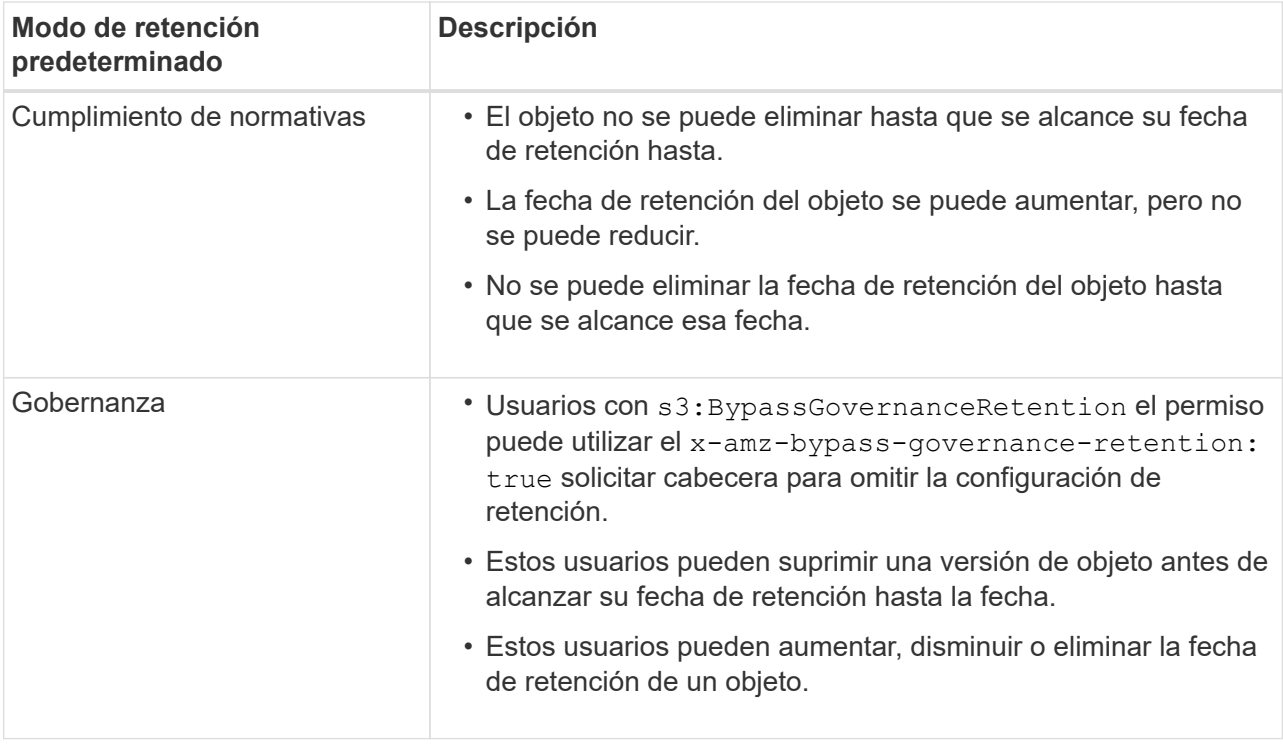

b. Si **Retención predeterminada** está habilitada, especifique el **Período de retención predeterminado** para el depósito.

El **período de retención predeterminado** indica cuánto tiempo deben conservarse los nuevos objetos agregados a este depósito, a partir del momento en que se ingieren. Especifique un valor entre 1 y 36.500 días o entre 1 y 100 años, ambos incluidos.

# 4. Seleccione **Crear cucharón**.

El cucharón se crea y se agrega a la tabla de la página Cuches.

5. Opcionalmente, selecciona **Ir a la página de detalles del cubo** a. ["ver detalles del período"](#page-57-0) y realizar la configuración adicional.

# <span id="page-57-0"></span>**Ver detalles del período**

Puede ver los depósitos en su cuenta de inquilino.

#### **Antes de empezar**

- Ha iniciado sesión en el administrador de inquilinos mediante un ["navegador web compatible"](https://docs.netapp.com/es-es/storagegrid-118/admin/web-browser-requirements.html).
- Pertenece a un grupo de usuarios que tiene el ["Acceso raíz, Gestionar todos los bloques o Ver todos los](#page-40-0) [bloques".](#page-40-0) Estos permisos anulan la configuración de permisos en las políticas de grupo o bloque.

#### **Pasos**

1. Seleccione **Ver cubos** en el panel de control o seleccione **ALMACENAMIENTO (S3)** > **Buckets**.

Aparecerá la página Buckets.

2. Revise la información de resumen de cada bloque.

Según sea necesario, puede ordenar la información por cualquier columna o puede avanzar y retroceder

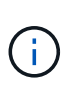

Los valores de recuento de objetos y espacio utilizado que se muestran son estimaciones. Estas estimaciones se ven afectadas por el tiempo de los ingests, la conectividad de red y el estado del nodo. Si los bloques tienen habilitado el control de versiones, las versiones de objetos eliminados se incluyen en el recuento de objetos.

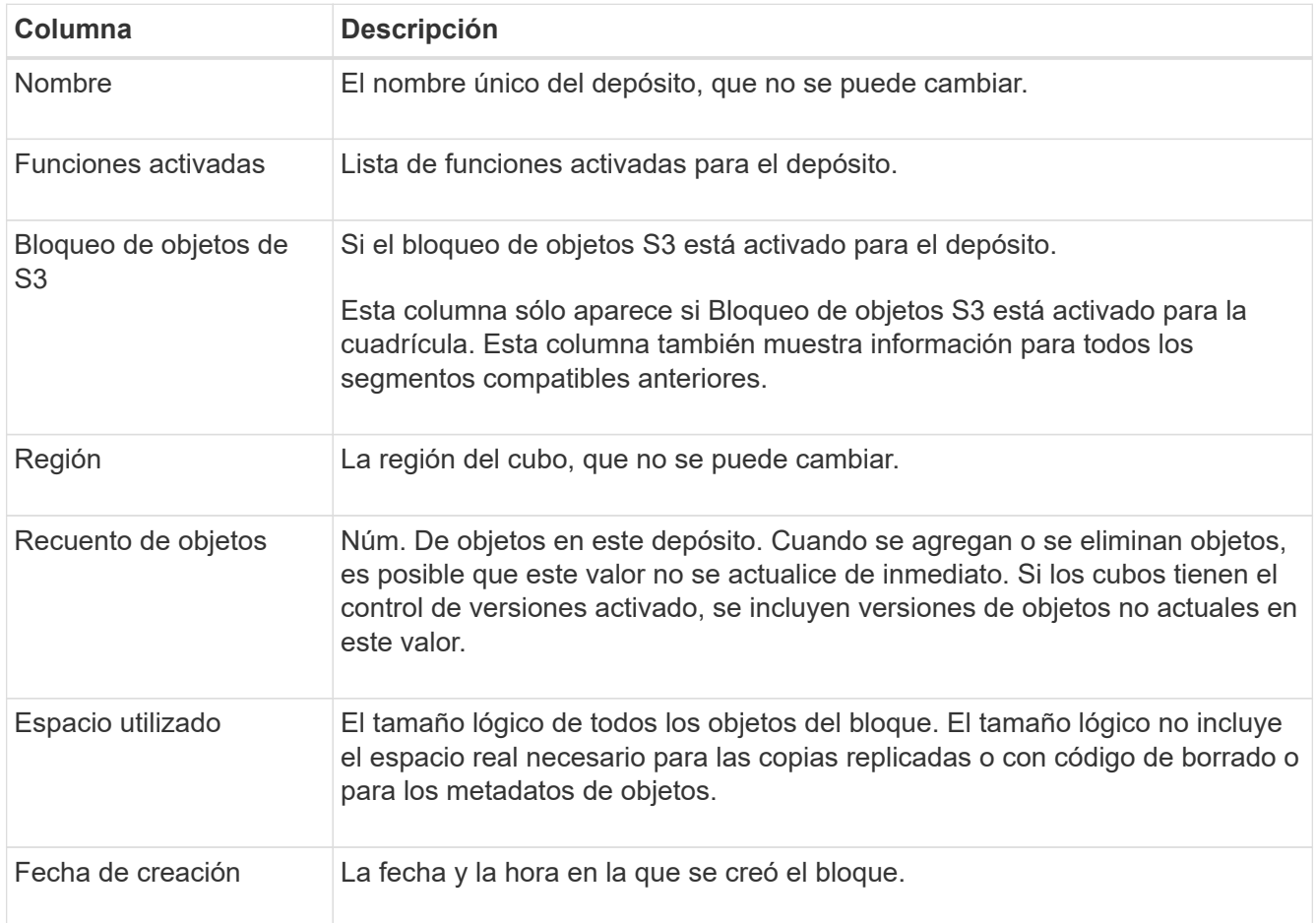

3. Para ver los detalles de un cubo específico, seleccione el nombre del cubo en la tabla.

Aparece la página de detalles bucket. En esta página, puede realizar las siguientes tareas si tiene los permisos necesarios:

- Configure y gestione las opciones de bloque:
	- ["Etiquetas de políticas de ILM"](#page-59-0)
	- ["Gestione la coherencia de los bloques"](#page-60-0)
	- ["Últimas actualizaciones de hora de acceso"](#page-62-0)
	- ["Control de versiones de objetos"](#page-63-0)
	- ["Bloqueo de objetos de S3"](#page-65-0)
	- ["Retención de cucharón por defecto"](#page-69-0)
- Configurar el acceso al bloque, por ejemplo ["Uso compartido de recursos de origen cruzado \(CORS\)"](#page-70-0)
- ["Gestione los servicios de la plataforma"](#page-76-0) (Si se permite para el inquilino), incluida la replicación de CloudMirror, las notificaciones de eventos y la integración de búsqueda
- Habilite y. ["gestionar la replicación entre grid"](#page-23-0) (Si se permite para el inquilino) replicar los objetos ingeridos en este bucket en otro sistema StorageGRID
- Acceda a ["S3 Consola"](#page-75-0) para gestionar los objetos del depósito
- ["Eliminar todos los objetos de un depósito"](#page-71-0)
- ["Eliminar un cubo"](#page-74-0) eso ya está vacío

# <span id="page-59-0"></span>**Aplique una etiqueta de política de ILM a un bloque**

Elija una etiqueta de política de ILM para aplicarla a un bloque en función de sus requisitos de almacenamiento de objetos.

La política de ILM controla dónde se almacenan los datos de objetos y si se eliminan después de un cierto período de tiempo. Su administrador de grid crea políticas de ILM y las asigna a las etiquetas de políticas de ILM cuando usa varias políticas activas.

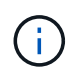

Evite reasignar con frecuencia la etiqueta de política de un bucket. De lo contrario, pueden producirse problemas de rendimiento.

# **Antes de empezar**

- Ha iniciado sesión en el administrador de inquilinos mediante un ["navegador web compatible"](https://docs.netapp.com/es-es/storagegrid-118/admin/web-browser-requirements.html).
- Pertenece a un grupo de usuarios que tiene el ["Acceso raíz, Gestionar todos los bloques o Ver todos los](#page-40-0) [bloques".](#page-40-0) Estos permisos anulan la configuración de permisos en las políticas de grupo o bloque.

# **Pasos**

1. Seleccione **Ver cubos** en el panel de control o seleccione **ALMACENAMIENTO (S3)** > **Buckets**.

Aparecerá la página Buckets. Según sea necesario, puede ordenar la información por cualquier columna o puede avanzar y retroceder por la lista.

2. Seleccione el nombre del bloque al que desea asignar una etiqueta de política de ILM.

También puede cambiar la asignación de etiquetas de política de ILM de un bloque que ya tenga una etiqueta asignada.

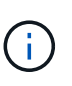

Los valores de recuento de objetos y espacio utilizado que se muestran son estimaciones. Estas estimaciones se ven afectadas por el tiempo de los ingests, la conectividad de red y el estado del nodo. Si los bloques tienen habilitado el control de versiones, las versiones de objetos eliminados se incluyen en el recuento de objetos.

- 3. En la pestaña Bucket options, expanda el acordeón de etiqueta de política de ILM. Este acordeón solo aparece si el administrador de grid ha habilitado el uso de etiquetas de política personalizadas.
- 4. Lea la descripción de cada etiqueta de política para determinar qué etiqueta se debe aplicar al depósito.

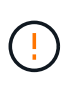

Si se cambia la etiqueta de política de ILM de un bloque, se activará la reevaluación de ILM de todos los objetos del bloque. Si la nueva política conserva los objetos durante un tiempo limitado, los objetos más antiguos se eliminarán.

- 5. Seleccione el botón de radio de la etiqueta que desea asignar al depósito.
- 6. Seleccione **Guardar cambios**. Se establecerá una nueva etiqueta de cubo S3 en el cucharón con la llave

NTAP-SG-ILM-BUCKET-TAG Y el valor del nombre de etiqueta de la política de ILM.

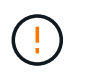

Asegúrese de que las aplicaciones S3 no anulen ni eliminen accidentalmente la nueva etiqueta de depósito. Si se omite esta etiqueta al aplicar un TagSet nuevo al bloque, los objetos del bloque se volverán a evaluar según la política de ILM predeterminada.

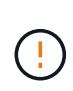

Establezca y modifique las etiquetas de políticas de ILM mediante solo la API del administrador de inquilinos o del administrador de inquilinos donde se valida la etiqueta de política de ILM. No modifique el NTAP-SG-ILM-BUCKET-TAG Etiqueta de política de gestión de la vida útil de la información mediante la API de PutBucketTagging de S3 o la API de DeleteBucketTagging de S3.

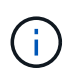

El cambio de la etiqueta de política asignada a un bloque tiene un impacto temporal en el rendimiento mientras los objetos se reevalúan con la nueva política de ILM.

# <span id="page-60-0"></span>**Gestione la coherencia de los bloques**

Los valores de coherencia se pueden utilizar para especificar la disponibilidad de cambios de configuración de bloques, así como para proporcionar un equilibrio entre la disponibilidad de los objetos dentro de un bloque y la coherencia de dichos objetos en distintos nodos de almacenamiento y sitios. Puede cambiar los valores de coherencia para que sean diferentes de los valores predeterminados para que las aplicaciones cliente puedan satisfacer sus necesidades operativas.

#### **Antes de empezar**

- Ha iniciado sesión en el administrador de inquilinos mediante un ["navegador web compatible"](https://docs.netapp.com/es-es/storagegrid-118/admin/web-browser-requirements.html).
- Pertenece a un grupo de usuarios que tiene el ["Gestione todos los bloques o permisos de acceso raíz".](#page-40-0) Estos permisos anulan la configuración de los permisos en las políticas de grupo o bloque.

#### **Directrices de coherencia de bloques**

La coherencia de bloques se utiliza para determinar la coherencia de las aplicaciones cliente que afectan a los objetos dentro de ese bloque S3. En general, debe utilizar la consistencia **Read-after-new-write** para sus cubos.

#### <span id="page-60-1"></span>**Cambie la consistencia del bloque**

Si la consistencia de **Read-after-new-write** no cumple con los requisitos de la aplicación cliente, puede cambiar la consistencia configurando la consistencia del depósito o utilizando el Consistency-Control encabezado. La Consistency-Control el cabezal anula la consistencia del cucharón.

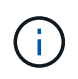

Cuando se cambia la consistencia de un depósito, sólo se garantiza que los objetos que se ingieren después del cambio cumplan con la configuración revisada.

# **Pasos**

- 1. Seleccione **Ver cubos** en el panel de control o seleccione **ALMACENAMIENTO (S3)** > **Buckets**.
- 2. Seleccione el nombre del cubo de la tabla.

Aparece la página de detalles bucket.

- 3. En la pestaña **Opciones de cucharón**, selecciona el acordeón \*\*.
- 4. Seleccione una coherencia para las operaciones realizadas en los objetos de este bloque.
	- **Todo**: Proporciona el más alto nivel de consistencia. Todos los nodos reciben los datos inmediatamente o se produce un error en la solicitud.
	- **Strong-global**: Garantiza la consistencia de lectura tras escritura para todas las solicitudes de los clientes en todos los sitios.
	- **Strong-site**: Garantiza la consistencia de lectura después de escritura para todas las solicitudes de los clientes dentro de un sitio.
	- **Read-after-new-write** (por defecto): Proporciona consistencia de lectura después de escritura para nuevos objetos y consistencia eventual para las actualizaciones de objetos. Ofrece garantías de alta disponibilidad y protección de datos. Recomendado para la mayoría de los casos.
	- **Disponible**: Proporciona consistencia eventual tanto para nuevos objetos como para actualizaciones de objetos. Para los cubos S3, utilice solo según sea necesario (por ejemplo, para un depósito que contiene valores de registro que rara vez se leen, o para operaciones HEAD u GET en claves que no existen). No se admite para bloques de FabricPool S3.
- 5. Seleccione **Guardar cambios**.

# **Qué sucede cuando se cambia la configuración del bloque**

Los cubos tienen varios ajustes que afectan al comportamiento de los cubos y los objetos dentro de esos cubos.

Los siguientes ajustes de cucharón utilizan la consistencia **strong** de forma predeterminada. Si no hay dos o más nodos de almacenamiento disponibles en ningún sitio, o si no hay un sitio disponible, es posible que no esté disponible ningún cambio en estos ajustes.

- ["Eliminación de bloque vacío en segundo plano"](#page-71-0)
- ["Hora del último acceso"](#page-62-0)
- ["Ciclo de vida del cucharón"](#page-150-0)
- ["Política de bloques"](#page-226-0)
- ["Etiquetado de cucharones"](#page-157-0)
- ["Control de versiones del cucharón"](#page-63-0)
- ["Bloqueo de objetos de S3"](#page-65-0)
- ["Cifrado de bloques"](https://docs.netapp.com/es-es/storagegrid-118/admin/reviewing-storagegrid-encryption-methods.html#bucket-encryption-table)

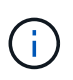

El valor de coherencia para el control de versiones de bloque, el bloqueo de objetos de S3 y el cifrado de bloque no se puede establecer en un valor que no es muy consistente.

Los siguientes ajustes de cucharón no utilizan una gran consistencia y tienen una mayor disponibilidad para los cambios. Los cambios en estos ajustes pueden tardar algún tiempo antes de tener un efecto.

- ["Configuración de servicios de plataforma: Notificación, replicación o integración de búsqueda"](#page-76-0)
- ["Configuración de CORS"](#page-70-0)
- [Cambie la consistencia del cucharón](#page-60-1)

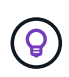

Si la coherencia predeterminada que se utiliza al cambiar la configuración del bloque no cumple con los requisitos de la aplicación cliente, puede cambiar la coherencia mediante el Consistency-Control encabezado del ["API REST DE S3"](#page-206-0) o mediante el reducedConsistency o. force de la ["API de gestión de inquilinos"](#page-11-0).

# <span id="page-62-0"></span>**Activar o desactivar las actualizaciones de la hora del último acceso**

Cuando los administradores de grid crean las reglas de gestión del ciclo de vida de la información (ILM) para un sistema StorageGRID, puede especificar si desea mover ese objeto a una ubicación de almacenamiento diferente. Si usa un inquilino de S3, puede aprovechar esas reglas al habilitar actualizaciones en la última hora de acceso para los objetos de un bloque de S3.

Estas instrucciones solo se aplican a los sistemas StorageGRID que incluyen al menos una regla de ILM que utiliza la opción **last access time** como filtro avanzado o como tiempo de referencia. Puede ignorar estas instrucciones si el sistema StorageGRID no incluye dicha regla. Consulte ["Utilice la última hora de acceso en](https://docs.netapp.com/es-es/storagegrid-118/ilm/using-last-access-time-in-ilm-rules.html) [las reglas de ILM"](https://docs.netapp.com/es-es/storagegrid-118/ilm/using-last-access-time-in-ilm-rules.html) para obtener más detalles.

# **Antes de empezar**

- Ha iniciado sesión en el administrador de inquilinos mediante un ["navegador web compatible"](https://docs.netapp.com/es-es/storagegrid-118/admin/web-browser-requirements.html).
- Pertenece a un grupo de usuarios que tiene el ["Gestione todos los bloques o permisos de acceso raíz".](#page-40-0) Estos permisos anulan la configuración de los permisos en las políticas de grupo o bloque.

# **Acerca de esta tarea**

**El tiempo de último acceso** es una de las opciones disponibles para la instrucción de colocación de **Tiempo de referencia** para una regla de ILM. Establecer el tiempo de referencia para una regla como el tiempo de último acceso permite a los administradores de grid especificar que los objetos se coloquen en determinadas ubicaciones de almacenamiento según la fecha en que se recuperaron por última vez esos objetos (se leyeron o vieron).

Por ejemplo, para asegurarse de que los objetos que se ven recientemente permanecen en un almacenamiento más rápido, el administrador de grid puede crear una regla de ILM que especifique lo siguiente:

- Los objetos que se han recuperado durante el último mes deben permanecer en los nodos de almacenamiento local.
- Los objetos que no se han recuperado en el último mes deben moverse a una ubicación externa.

De forma predeterminada, las actualizaciones de la hora del último acceso están desactivadas. Si su sistema StorageGRID incluye una regla de ILM que utiliza la opción **last access time** y desea que esta opción se aplique a los objetos de este depósito, debe habilitar las actualizaciones a la última hora de acceso para los S3 buckets especificados en esa regla.

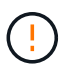

La actualización del último tiempo de acceso cuando se recupera un objeto puede reducir el rendimiento de la StorageGRID, especialmente en objetos pequeños.

El impacto en el rendimiento se produce con las actualizaciones del último tiempo de acceso porque StorageGRID debe realizar estos pasos adicionales cada vez que se recuperan los objetos:

• Actualice los objetos con nuevas marcas de tiempo

• Añada los objetos a la cola de ILM para poder reevaluarlos según las reglas y políticas actuales de ILM

La tabla resume el comportamiento aplicado a todos los objetos del bloque cuando la hora de último acceso está desactivada o habilitada.

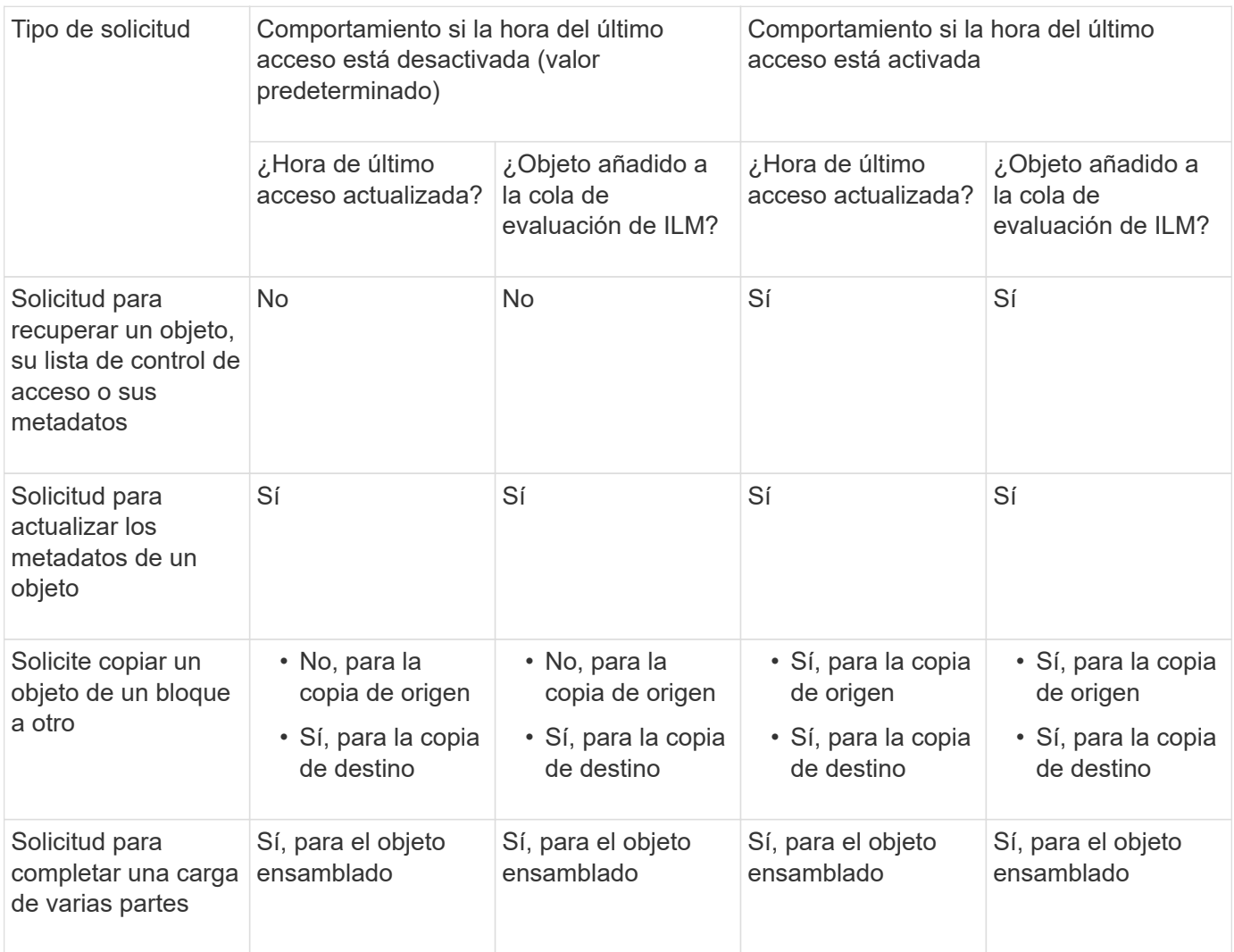

# **Pasos**

- 1. Seleccione **Ver cubos** en el panel de control o seleccione **ALMACENAMIENTO (S3)** > **Buckets**.
- 2. Seleccione el nombre del cubo de la tabla.

Aparece la página de detalles bucket.

- 3. En la pestaña **Opciones de cubo**, selecciona el acordeón **Últimas actualizaciones de hora de acceso**.
- 4. Activar o desactivar las actualizaciones de hora del último acceso.
- 5. Seleccione **Guardar cambios**.

# <span id="page-63-0"></span>**Cambiar el control de versiones del objeto para un bloque**

Si utiliza un inquilino S3, puede cambiar el estado de control de versiones de los bloques S3.

#### **Antes de empezar**

- Ha iniciado sesión en el administrador de inquilinos mediante un ["navegador web compatible"](https://docs.netapp.com/es-es/storagegrid-118/admin/web-browser-requirements.html).
- Pertenece a un grupo de usuarios que tiene el ["Gestione todos los bloques o permisos de acceso raíz".](#page-40-0) Estos permisos anulan la configuración de los permisos en las políticas de grupo o bloque.
- Todos los nodos de almacenamiento están disponibles.

# **Acerca de esta tarea**

Puede habilitar o suspender el control de versiones de objetos de un bloque. Después de activar el control de versiones para un depósito, no puede volver a un estado sin versiones. Sin embargo, puede suspender el control de versiones del bloque.

- Desactivado: El control de versiones no se ha activado nunca
- Activado: El control de versiones está activado
- Suspendido: El control de versiones se ha habilitado anteriormente y se ha suspendido

Para obtener más información, consulte lo siguiente:

- ["Control de versiones de objetos"](#page-143-0)
- ["Reglas de ILM y políticas para objetos con versiones de S3 \(ejemplo 4\)"](https://docs.netapp.com/es-es/storagegrid-118/ilm/example-4-ilm-rules-and-policy-for-s3-versioned-objects.html)
- ["Cómo se eliminan los objetos"](https://docs.netapp.com/es-es/storagegrid-118/ilm/how-objects-are-deleted.html)

# **Pasos**

- 1. Seleccione **Ver cubos** en el panel de control o seleccione **ALMACENAMIENTO (S3)** > **Buckets**.
- 2. Seleccione el nombre del cubo de la tabla.

Aparece la página de detalles bucket.

- 3. Desde la pestaña **Opciones de cubo**, selecciona el acordeón **Control de versiones de objeto**.
- 4. Seleccione un estado de control de versiones para los objetos de este bloque.

El control de versiones de objetos debe permanecer habilitado para un bucket que se utiliza para la replicación entre grid. Si se habilita el bloqueo de objetos S3 o la compatibilidad con versiones heredadas, se desactivarán las opciones **versiones de objetos**.

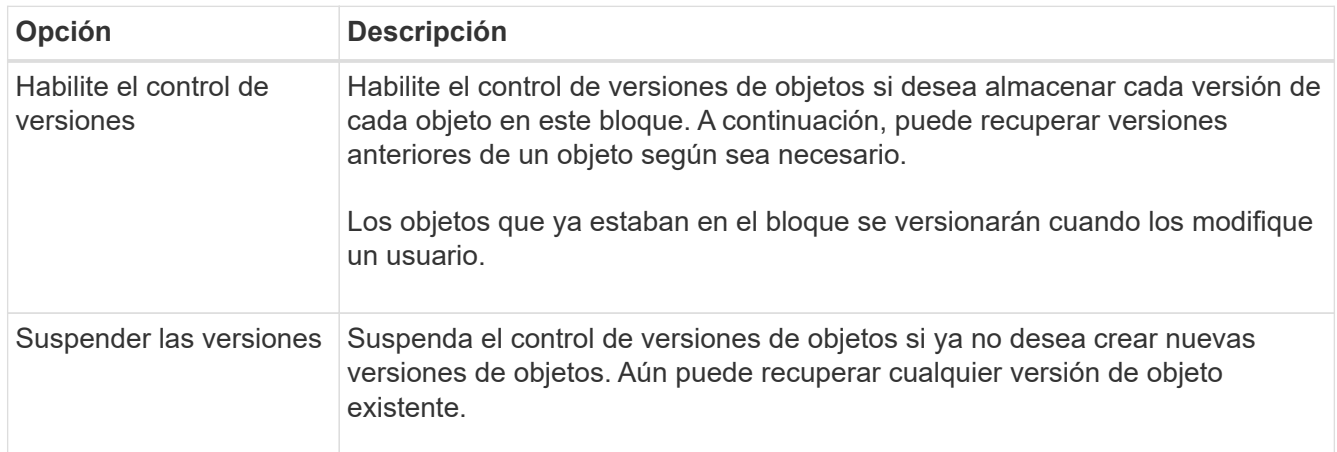

5. Seleccione **Guardar cambios**.

# <span id="page-65-0"></span>**Utilice Bloqueo de objetos S3 para retener objetos**

Puede utilizar S3 Object Lock si los cubos y los objetos deben cumplir con los requisitos normativos de retención.

# **¿Qué es el bloqueo de objetos de S3?**

La función StorageGRID S3 Object Lock es una solución de protección de objetos equivalente a S3 Object Lock en Amazon simple Storage Service (Amazon S3).

Tal y como se muestra en la figura, cuando se habilita la opción global de bloqueo de objetos de S3 para un sistema StorageGRID, una cuenta de inquilino de S3 puede crear bloques con o sin la función de bloqueo de objetos de S3 habilitada. Si un bucket tiene S3 Object Lock habilitado, se requiere el control de versiones de bucket y se habilita automáticamente.

Si un bucket tiene S3 Object Lock habilitado, las aplicaciones cliente S3 pueden especificar, de manera opcional, la configuración de retención para cualquier versión de objeto guardada en ese bucket.

Además, un bloque que tiene S3 Object Lock habilitado puede tener opcionalmente un modo de retención y un período de retención predeterminados. La configuración predeterminada se aplica solo a los objetos que se agregan al depósito sin su propia configuración de retención.

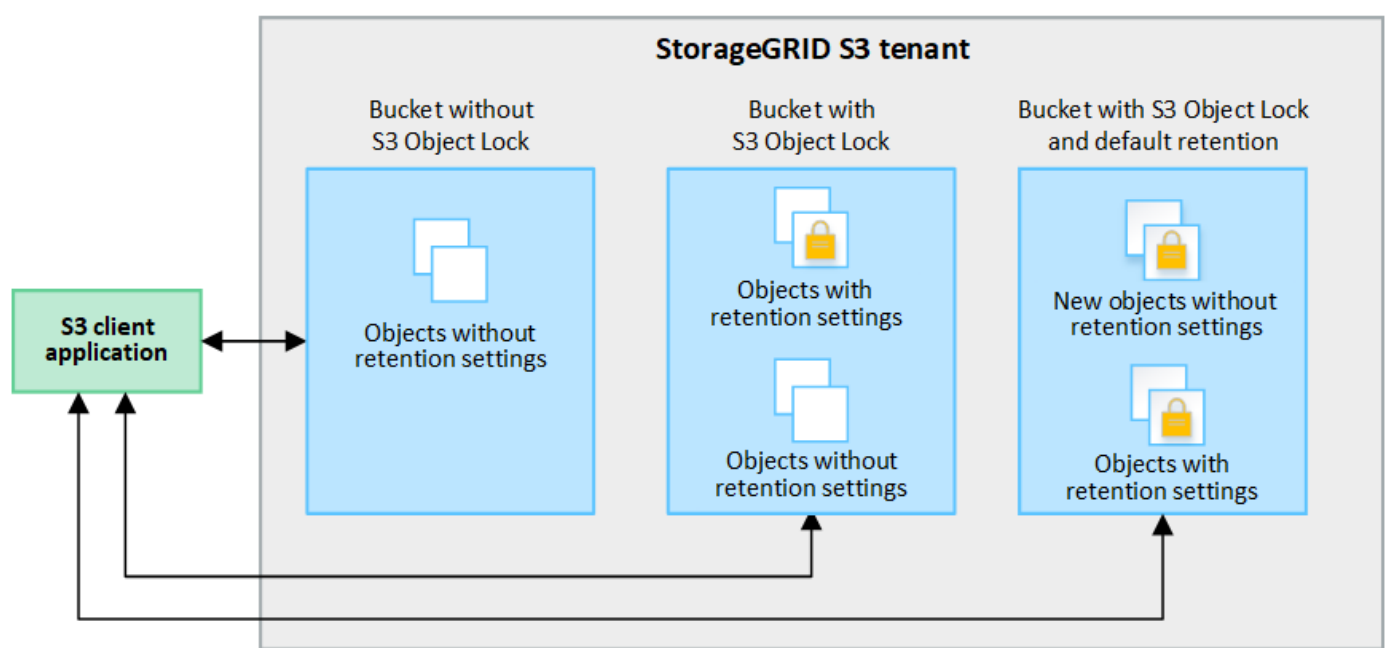

# StorageGRID with S3 Object Lock setting enabled

# **Modos de retención**

La función de bloqueo de objetos StorageGRID S3 admite dos modos de retención para aplicar diferentes niveles de protección a los objetos. Estos modos son equivalentes a los modos de retención de Amazon S3.

- En modo de cumplimiento:
	- El objeto no se puede eliminar hasta que se alcance su fecha de retención hasta.
	- La fecha de retención del objeto se puede aumentar, pero no se puede reducir.
	- No se puede eliminar la fecha de retención del objeto hasta que se alcance esa fecha.
- En modo de gobierno:
	- Los usuarios con permiso especial pueden utilizar un encabezado de omisión en las solicitudes para modificar ciertos valores de retención.
	- Estos usuarios pueden suprimir una versión de objeto antes de alcanzar su fecha de retención hasta la fecha.
	- Estos usuarios pueden aumentar, disminuir o eliminar la fecha de retención de un objeto.

# **Configuración de retención para versiones de objetos**

Si se crea un depósito con S3 Object Lock habilitado, los usuarios pueden utilizar la aplicación cliente S3 para especificar opcionalmente los siguientes valores de retención para cada objeto que se agregue al depósito:

- **Modo de retención**: Ya sea cumplimiento o gobierno.
- **Retain-until-date**: Si la fecha de retención de una versión de objeto está en el futuro, el objeto se puede recuperar, pero no se puede eliminar.
- **Retención legal**: La aplicación de una retención legal a una versión de objeto bloquea inmediatamente ese objeto. Por ejemplo, es posible que necesite poner una retención legal en un objeto relacionado con una investigación o una disputa legal. Una retención legal no tiene fecha de vencimiento, pero permanece en su lugar hasta que se elimina explícitamente. La retención legal es independiente de la retención hasta la fecha.

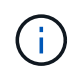

Si un objeto se encuentra bajo una conservación legal, nadie puede eliminarlo, independientemente de su modo de retención.

Para obtener más información sobre la configuración del objeto, consulte ["Use la API REST DE S3 para](#page-144-0) [configurar el bloqueo de objetos de S3".](#page-144-0)

# **Valor de retención predeterminado para los depósitos**

Si se crea un depósito con S3 Object Lock habilitado, los usuarios pueden especificar opcionalmente los siguientes ajustes predeterminados para el bloque:

- **Modo de retención predeterminado**: Ya sea cumplimiento o gobierno.
- **Período de retención predeterminado**: Cuánto tiempo deben conservarse las nuevas versiones de objetos añadidas a este depósito, a partir del día en que se agregan.

La configuración de bloque predeterminada se aplica solo a objetos nuevos que no tienen su propia configuración de retención. Los objetos de cubo existentes no se ven afectados al agregar o cambiar estos valores predeterminados.

Consulte ["Cree un bloque de S3"](#page-54-1) y.. ["Actualizar S3 Retención predeterminada de bloqueo de objetos"](#page-69-0).

#### **Flujo de trabajo de bloqueo de objetos de S3**

En el diagrama de flujo de trabajo, se muestran los pasos de alto nivel para usar la función de bloqueo de objetos de S3 en StorageGRID.

Para poder crear bloques con el bloqueo de objetos S3 habilitado, el administrador de grid debe habilitar el valor global de bloqueo de objetos S3 para todo el sistema StorageGRID. El administrador de grid también debe asegurarse de que la política de gestión del ciclo de vida de la información (ILM) sea conforme; debe cumplir los requisitos de los buckets con bloqueo de objetos S3 habilitado. Para obtener más información,

póngase en contacto con el administrador de grid o consulte las instrucciones para ["Gestionar objetos con S3](https://docs.netapp.com/es-es/storagegrid-118/ilm/managing-objects-with-s3-object-lock.html) [Object Lock"](https://docs.netapp.com/es-es/storagegrid-118/ilm/managing-objects-with-s3-object-lock.html).

Después de habilitar la configuración global S3 Object Lock, puede crear buckets con S3 Object Lock habilitado y, opcionalmente, especificar la configuración de retención predeterminada para cada bucket. Además, puede utilizar la aplicación cliente S3 para especificar opcionalmente la configuración de retención para cada versión de objeto.

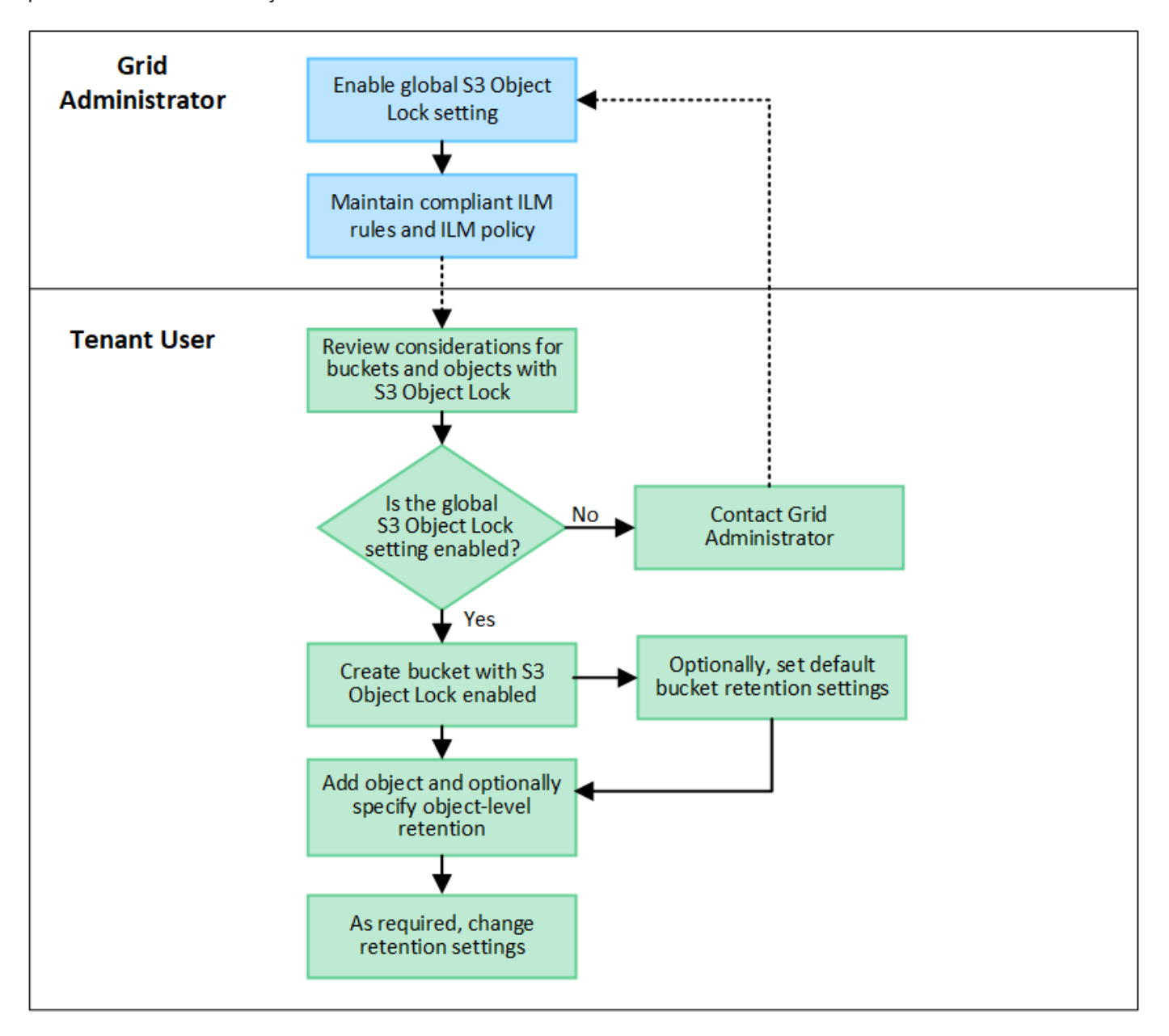

#### **Requisitos para bloques con bloqueo de objetos de S3 habilitado**

- Si la opción de configuración global de bloqueo de objetos S3 se encuentra habilitada para el sistema StorageGRID, puede usar el administrador de inquilinos, la API de gestión de inquilinos o la API REST de S3 para crear bloques con el bloqueo de objetos S3 habilitado.
- Si planea utilizar el bloqueo de objetos S3, debe habilitar el bloqueo de objetos S3 al crear el bloque. No puede activar el bloqueo de objetos S3 para un depósito existente.
- Cuando se habilita el bloqueo de objetos S3 para un bloque, StorageGRID habilita automáticamente el control de versiones para ese bloque. No puede desactivar el bloqueo de objetos de S3 ni suspender el control de versiones del depósito.
- De manera opcional, puede especificar un modo de retención y un período de retención predeterminados para cada bloque mediante el administrador de inquilinos, la API de gestión de inquilinos o la API DE REST S3. La configuración de retención predeterminada del depósito se aplica solo a los nuevos objetos agregados al depósito que no tienen su propia configuración de retención. Puede anular esta configuración predeterminada especificando un modo de retención y Retain-until-date para cada versión del objeto cuando se cargue.
- Se admite la configuración de ciclo de vida de bloques para los bloques con S3 Object Lock habilitado.
- La replicación de CloudMirror no es compatible para bloques con el bloqueo de objetos S3 habilitado.

# **Requisitos para objetos en bloques con S3 Object Lock habilitado**

- Para proteger una versión de objeto, puede especificar la configuración de retención predeterminada para el bloque, o bien puede especificar la configuración de retención para cada versión de objeto. La configuración de retención a nivel de objeto se puede especificar mediante la aplicación cliente S3 o la API DE REST S3.
- La configuración de retención se aplica a versiones individuales de objetos. Una versión de objeto puede tener una configuración de retención hasta fecha y una retención legal, una pero no la otra, o ninguna. Al especificar una configuración de retención hasta fecha o de retención legal para un objeto, sólo se protege la versión especificada en la solicitud. Puede crear nuevas versiones del objeto, mientras que la versión anterior del objeto permanece bloqueada.

#### **Ciclo de vida de los objetos en bloques con S3 Object Lock habilitado**

Cada objeto que se guarda en un depósito con S3 Object Lock habilitado pasa por las siguientes etapas:

# 1. **Procesamiento de objetos**

Cuando se agrega una versión de objeto al depósito que tiene S3 Object Lock habilitado, la configuración de retención se aplica de la siguiente manera:

- Si se especifica la configuración de retención para el objeto, se aplica la configuración de nivel de objeto. Se ignoran todos los valores predeterminados de los depósitos.
- Si no se especifica ninguna configuración de retención para el objeto, se aplica la configuración de bloque predeterminada, si existe.
- Si no se especifica ninguna configuración de retención para el objeto o el depósito, el objeto no está protegido por S3 Object Lock.

Si se aplica una configuración de retención, tanto el objeto como cualquier metadatos definidos por el usuario S3 se protegen.

# 2. **Retención y eliminación de objetos**

StorageGRID almacena varias copias de cada objeto protegido durante el período de retención especificado. El número y el tipo exactos de copias de objetos y las ubicaciones de almacenamiento están determinados por las reglas conformes a la normativa de las políticas de ILM activas. Si se puede eliminar un objeto protegido antes de alcanzar su fecha de retención hasta la fecha, depende de su modo de retención.

◦ Si un objeto se encuentra bajo una conservación legal, nadie puede eliminarlo, independientemente de su modo de retención.

#### **¿Puedo seguir gestionando los depósitos compatibles heredados?**

La función de bloqueo de objetos S3 sustituye la función Compliance disponible en versiones anteriores de StorageGRID. Si ha creado cubos compatibles con una versión anterior de StorageGRID, puede seguir gestionando la configuración de estos bloques; sin embargo, ya no puede crear nuevos bloques compatibles. Para ver instrucciones, consulte

["Base de conocimientos de NetApp: Cómo gestionar bloques heredados que cumplen con la normativa](https://kb.netapp.com/Advice_and_Troubleshooting/Hybrid_Cloud_Infrastructure/StorageGRID/How_to_manage_legacy_Compliant_buckets_in_StorageGRID_11.5) [StorageGRID 11.5"](https://kb.netapp.com/Advice_and_Troubleshooting/Hybrid_Cloud_Infrastructure/StorageGRID/How_to_manage_legacy_Compliant_buckets_in_StorageGRID_11.5).

# <span id="page-69-0"></span>**Actualizar S3 Retención predeterminada de bloqueo de objetos**

Si habilitó S3 Object Lock al crear el bucket, puede editar el bucket para cambiar la configuración de retención predeterminada. Puede habilitar (o deshabilitar) la retención predeterminada y establecer un modo de retención y un período de retención predeterminados.

# **Antes de empezar**

- Ha iniciado sesión en el administrador de inquilinos mediante un ["navegador web compatible"](https://docs.netapp.com/es-es/storagegrid-118/admin/web-browser-requirements.html).
- Pertenece a un grupo de usuarios que tiene el ["Gestione todos los bloques o permisos de acceso raíz".](#page-40-0) Estos permisos anulan la configuración de los permisos en las políticas de grupo o bloque.
- S3 Bloqueo de objetos está habilitado globalmente para su sistema StorageGRID, y usted habilitó S3 Bloqueo de objetos al crear el bucket. Consulte ["Utilice Bloqueo de objetos S3 para retener objetos"](#page-65-0).

# **Pasos**

- 1. Seleccione **Ver cubos** en el panel de control o seleccione **ALMACENAMIENTO (S3)** > **Buckets**.
- 2. Seleccione el nombre del cubo de la tabla.

Aparece la página de detalles bucket.

- 3. En la pestaña **Opciones de cubo**, selecciona el acordeón **S3 Object Lock**.
- 4. Opcionalmente, habilita o deshabilita **Retención predeterminada** para este depósito.

Los cambios realizados en esta configuración no se aplican a objetos que ya estén en el depósito ni a objetos que puedan tener sus propios períodos de retención.

5. Si **Retención predeterminada** está habilitada, especifique un **Modo de retención predeterminado** para el depósito.

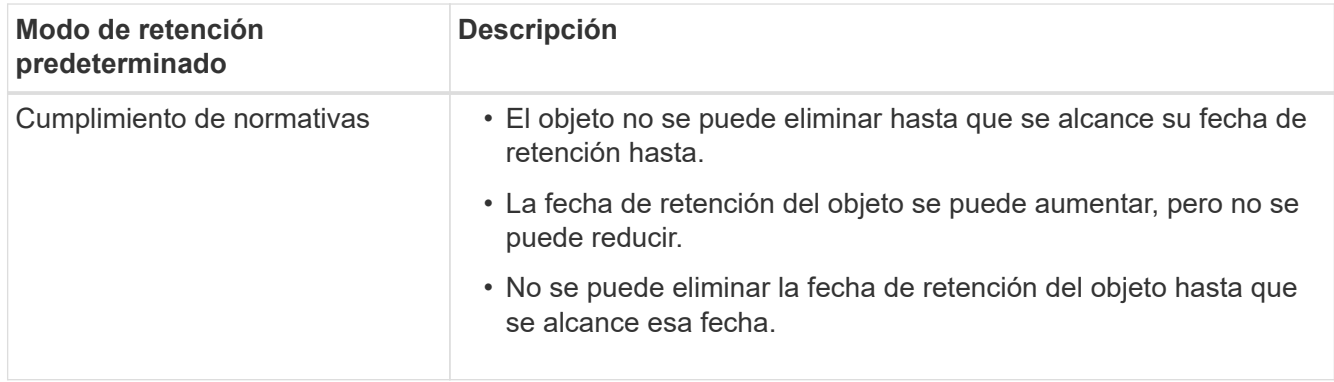

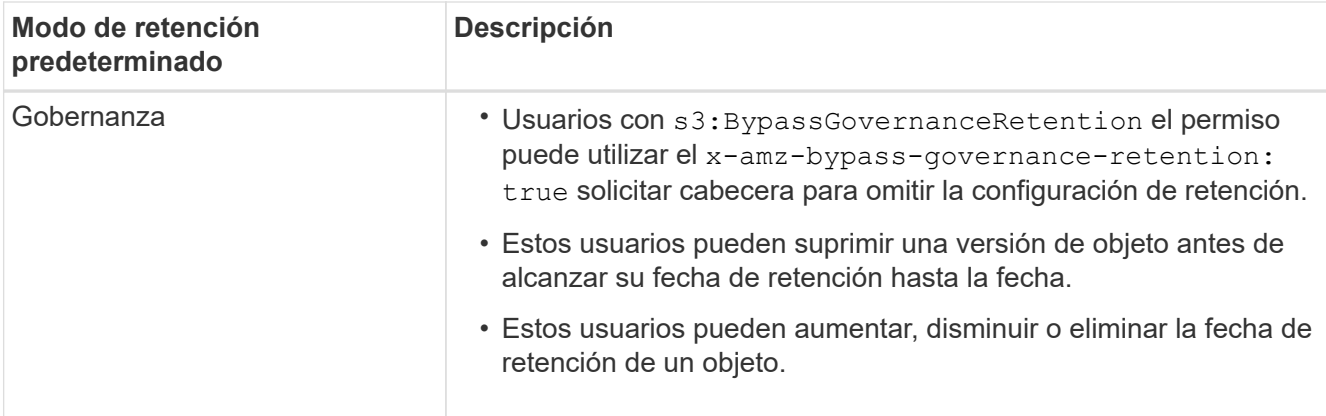

6. Si **Retención predeterminada** está habilitada, especifique el **Período de retención predeterminado** para el depósito.

El **período de retención predeterminado** indica cuánto tiempo deben conservarse los nuevos objetos agregados a este depósito, a partir del momento en que se ingieren. Especifique un valor entre 1 y 36.500 días o entre 1 y 100 años, ambos incluidos.

7. Seleccione **Guardar cambios**.

# <span id="page-70-0"></span>**Configurar el uso compartido de recursos de origen cruzado (CORS)**

Puede configurar el uso compartido de recursos de origen cruzado (CORS) para un depósito de S3 si desea que las aplicaciones web de otros dominios puedan acceder a ese depósito y a los objetos de ese depósito.

# **Antes de empezar**

- Ha iniciado sesión en el administrador de inquilinos mediante un ["navegador web compatible"](https://docs.netapp.com/es-es/storagegrid-118/admin/web-browser-requirements.html).
- Pertenece a un grupo de usuarios que tiene el ["Gestione todos los bloques o permisos de acceso raíz".](#page-40-0) Estos permisos anulan la configuración de los permisos en las políticas de grupo o bloque.

# **Acerca de esta tarea**

El uso compartido de recursos de origen cruzado (CORS) es un mecanismo de seguridad que permite a las aplicaciones web de cliente de un dominio acceder a los recursos de un dominio diferente. Por ejemplo, supongamos que se utiliza un bloque de S3 llamado Images para almacenar gráficos. Configurando CORS para Images bloque, puede permitir que las imágenes de ese bloque se muestren en el sitio web http://www.example.com.

# **Activar CORS para un cucharón**

# **Pasos**

1. Utilice un editor de texto para crear el XML necesario.

Este ejemplo muestra el XML utilizado para habilitar CORS para un bloque de S3. Este XML permite a cualquier dominio enviar solicitudes GET al bloque, pero sólo permite el http://www.example.com Dominio para enviar solicitudes DE PUBLICACIÓN Y ELIMINACIÓN. Se permiten todos los encabezados de las solicitudes.

```
<CORSConfiguration
      xmlns="http://s3.amazonaws.com/doc/2020-10-22/">
      <CORSRule>
          <AllowedOrigin>*</AllowedOrigin>
          <AllowedMethod>GET</AllowedMethod>
          <AllowedHeader>*</AllowedHeader>
      </CORSRule>
      <CORSRule>
          <AllowedOrigin>http://www.example.com</AllowedOrigin>
          <AllowedMethod>GET</AllowedMethod>
          <AllowedMethod>POST</AllowedMethod>
          <AllowedMethod>DELETE</AllowedMethod>
          <AllowedHeader>*</AllowedHeader>
      </CORSRule>
</CORSConfiguration>
```
Para obtener más información acerca del XML de configuración de CORS, consulte ["Documentación de](http://docs.aws.amazon.com/AmazonS3/latest/dev/Welcome.html) [Amazon Web Services \(AWS\): Guía para desarrolladores de Amazon simple Storage Service"](http://docs.aws.amazon.com/AmazonS3/latest/dev/Welcome.html).

- 2. Seleccione **Ver cubos** en el panel de control o seleccione **ALMACENAMIENTO (S3)** > **Buckets**.
- 3. Seleccione el nombre del cubo de la tabla.

Aparece la página de detalles bucket.

- 4. En la pestaña **Acceso a cubos**, selecciona el acordeón **Uso compartido de recursos de origen cruzado (CORS)**.
- 5. Seleccione la casilla de verificación **Activar CORS**.
- 6. Pegue el XML de configuración de CORS en el cuadro de texto.
- 7. Seleccione **Guardar cambios**.

# **Modificar el ajuste de CORS**

# **Pasos**

- 1. Actualice el XML de configuración de CORS en el cuadro de texto, o seleccione **Borrar** para empezar de nuevo.
- 2. Seleccione **Guardar cambios**.

# **Desactive el ajuste CORS**

# **Pasos**

- 1. Desactive la casilla de verificación **Activar CORS**.
- 2. Seleccione **Guardar cambios**.

# <span id="page-71-0"></span>**Suprimir objetos del depósito**

Puede utilizar el gestor de inquilinos para suprimir los objetos de uno o más depósitos.
## **Consideraciones y requisitos**

Antes de realizar estos pasos, tenga en cuenta lo siguiente:

- Cuando elimina los objetos de un depósito, StorageGRID elimina de forma permanente todos los objetos y todas las versiones de objetos de cada bloque seleccionado de todos los nodos y sitios del sistema StorageGRID. StorageGRID también quita todos los metadatos de objetos relacionados. No podrá recuperar esta información.
- La eliminación de todos los objetos de un bloque puede demorar minutos, días o incluso semanas, según el número de objetos, copias de objetos y operaciones simultáneas.
- Si un cucharón tiene ["S3 Bloqueo de objetos activado",](#page-65-0) Puede permanecer en el estado **Deleting objects: Read-only** para *Years*.

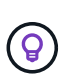

Un depósito que utiliza S3 Object Lock permanecerá en el estado **Deleting objects: Readonly** hasta que se alcance la fecha de retención para todos los objetos y se eliminen las retenciones legales.

- Mientras los objetos se eliminan, el estado del depósito es **Eliminando objetos: Solo lectura**. En este estado, no puede agregar nuevos objetos al depósito.
- Cuando todos los objetos se han eliminado, el bloque permanece en su estado de solo lectura. Puede realizar una de las siguientes acciones:
	- Vuelva a colocar el depósito en modo de escritura y reutilícelo para objetos nuevos
	- Elimine el cucharón
	- Mantenga el bucket en modo de solo lectura para reservar su nombre para uso futuro
- Si un bloque tiene el control de versiones de objetos activado, los marcadores de eliminación que se crearon en StorageGRID 11,8 o posterior se pueden eliminar mediante la eliminación de objetos en las operaciones de bloque.
- Si un bloque tiene el control de versiones de objetos activado, la operación de supresión de objetos no eliminará los marcadores de supresión creados en StorageGRID 11,7 o anteriores. Consulte la información sobre la eliminación de objetos en un depósito en ["Cómo se eliminan los objetos con versiones de S3"](https://docs.netapp.com/es-es/storagegrid-118/ilm/how-objects-are-deleted.html#delete-s3-versioned-objects).
- Si utiliza ["replicación entre grid"](#page-23-0), tenga en cuenta lo siguiente:
	- El uso de esta opción no elimina ningún objeto del depósito en la otra cuadrícula.
	- Si selecciona esta opción para el depósito de origen, se activará la alerta **Fallo de replicación entre redes** si agrega objetos al depósito de destino en la otra cuadrícula. Si no puede garantizar que nadie agregará objetos al depósito de la otra cuadrícula, ["desactive la replicación entre grid"](#page-23-0) para ese depósito antes de eliminar todos los objetos de cubo.

## **Antes de empezar**

- Ha iniciado sesión en el administrador de inquilinos mediante un ["navegador web compatible"](https://docs.netapp.com/es-es/storagegrid-118/admin/web-browser-requirements.html).
- Pertenece a un grupo de usuarios que tiene el ["Permiso de acceso raíz"](#page-40-0). Este permiso anula la configuración de permisos en las políticas de grupo o bloque.

#### **Pasos**

1. Seleccione **Ver cubos** en el panel de control o seleccione **ALMACENAMIENTO (S3)** > **Buckets**.

Aparece la página Buckets y muestra todos los bloques S3 existentes.

2. Utilice el menú **Acciones** o la página de detalles de un cubo específico.

#### **Menú Actions**

- a. Seleccione la casilla de comprobación de cada bloque desde el que desea eliminar objetos.
- b. Selecciona **Acciones** > **Eliminar objetos en el cubo**.

#### **Detalles**

- a. Seleccione un nombre de cubo para mostrar sus detalles.
- b. Seleccione **Eliminar objetos en el cubo**.
- 3. Cuando aparezca el cuadro de diálogo de confirmación, revise los detalles, introduzca **Sí** y seleccione **Aceptar**.
- 4. Espere a que comience la operación de eliminación.

Después de unos minutos:

- Aparece un banner de estado amarillo en la página de detalles del depósito. La barra de progreso representa el porcentaje de objetos que se han suprimido.
- **(solo lectura)** aparece después del nombre del cubo en la página de detalles del cubo.
- **(Eliminación de objetos: Solo lectura)** aparece junto al nombre del cubo en la página Buckets.

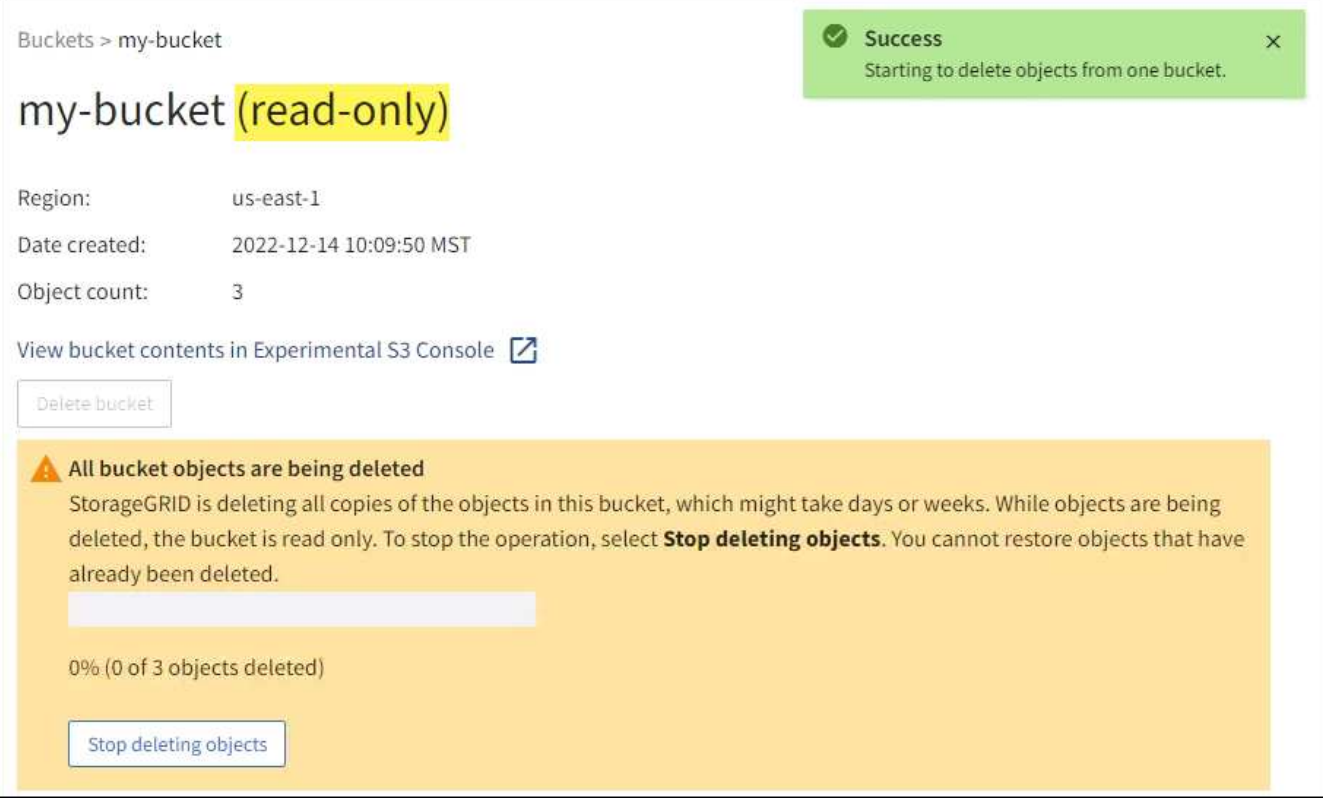

5. Según sea necesario mientras se ejecuta la operación, seleccione **Detener eliminación de objetos** para detener el proceso. Luego, opcionalmente, seleccione **Eliminar objetos en el cubo** para reanudar el proceso.

Cuando selecciona **Dejar de eliminar objetos**, el depósito vuelve al modo de escritura; sin embargo, no puede acceder ni restaurar ningún objeto que se haya eliminado.

6. Espere a que se complete la operación.

Cuando el depósito está vacío, se actualiza el banner de estado, pero el depósito permanece como de sólo lectura.

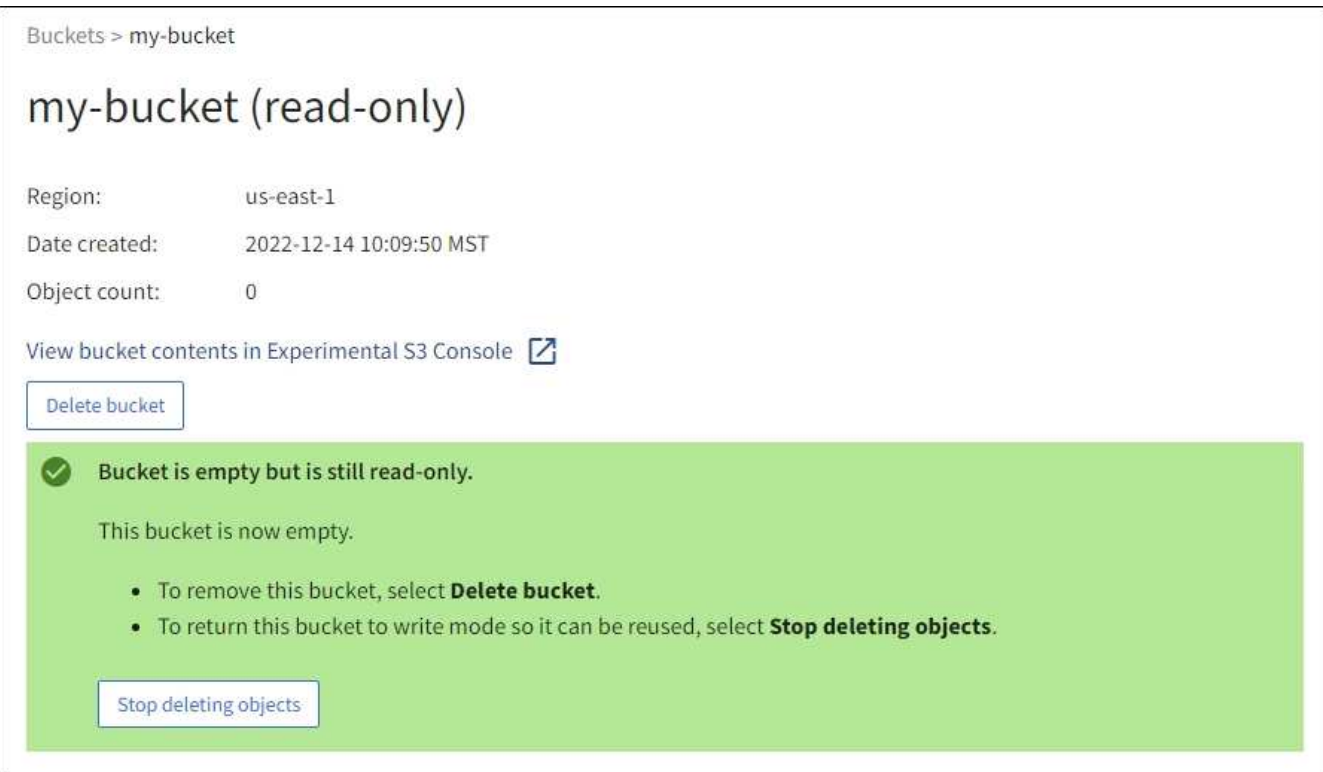

- 7. Debe realizar una de las siguientes acciones:
	- Salga de la página para mantener el depósito en modo de sólo lectura. Por ejemplo, puede mantener un depósito vacío en modo de solo lectura para reservar el nombre del depósito para uso futuro.
	- Eliminar el bloque. Puede seleccionar **Eliminar cubo** para eliminar un solo cubo o devolver la página Buckets y seleccionar **Acciones** > **Eliminar** cubos para eliminar más de un cubo.

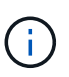

Si no puede suprimir un depósito con versiones después de eliminar todos los objetos, puede que permanezcan los marcadores de supresión. Para eliminar el cucharón, debe eliminar todos los marcadores de borrado restantes.

◦ Vuelva a colocar el depósito en modo de escritura y, opcionalmente, reutilícelo para objetos nuevos. Puede seleccionar **Dejar de eliminar objetos** para un solo depósito o volver a la página Buckets y seleccionar **Acción** > **Dejar de eliminar objetos** para más de un depósito.

# **Eliminar bloque de S3**

Puede usar el administrador de inquilinos para eliminar uno o varios bloques de S3 vacíos.

# **Antes de empezar**

- Ha iniciado sesión en el administrador de inquilinos mediante un ["navegador web compatible"](https://docs.netapp.com/es-es/storagegrid-118/admin/web-browser-requirements.html).
- Pertenece a un grupo de usuarios que tiene el ["Gestione todos los bloques o permisos de acceso raíz".](#page-40-0) Estos permisos anulan la configuración de los permisos en las políticas de grupo o bloque.

• Los cucharones que desea eliminar están vacíos. Si los depósitos que desea suprimir están *NOT* vacíos, ["suprimir objetos del depósito"](#page-71-0).

## **Acerca de esta tarea**

Estas instrucciones describen cómo eliminar un bloque de S3 mediante el administrador de inquilinos. También se pueden eliminar bloques de S3 con el ["API de gestión de inquilinos"](#page-11-0) o la ["API REST DE S3"](#page-157-0).

No se puede eliminar un bucket de S3 si contiene objetos, versiones de objetos no actuales o marcadores de eliminación. Para obtener más información sobre cómo se eliminan los objetos con versiones S3, consulte ["Cómo se eliminan los objetos".](https://docs.netapp.com/es-es/storagegrid-118/ilm/how-objects-are-deleted.html)

## **Pasos**

1. Seleccione **Ver cubos** en el panel de control o seleccione **ALMACENAMIENTO (S3)** > **Buckets**.

Aparece la página Buckets y muestra todos los bloques S3 existentes.

2. Utilice el menú **Acciones** o la página de detalles de un cubo específico.

## **Menú Actions**

- a. Seleccione la casilla de verificación de cada bloque que desee eliminar.
- b. Selecciona **Acciones** > **Eliminar cubos**.

## **Detalles**

- a. Seleccione un nombre de cubo para mostrar sus detalles.
- b. Seleccione **Eliminar cubo**.
- 3. Cuando aparezca el cuadro de diálogo de confirmación, seleccione **Sí**.

StorageGRID confirma que cada cucharón está vacío y, a continuación, elimina cada cucharón. Esta operación puede llevar algunos minutos.

Si un segmento no está vacío, aparece un mensaje de error. Debe ["elimine todos los objetos y cualquier](#page-71-0) [marcador de borrado del depósito"](#page-71-0) antes de poder eliminar el depósito.

# **Utilice la consola S3**

Puede utilizar S3 Console para ver y gestionar los objetos de un bucket de S3.

La consola S3 le permite:

- Cargar, descargar, renombrar, copiar, mover, y eliminar objetos
- Vea, revierta, descargue y elimine versiones de objetos
- Buscar objetos por prefijo
- Administrar etiquetas de objetos
- Ver los metadatos de objetos
- Ver, crear, cambiar nombre, copiar, mover, y elimine carpetas

S3 Console proporciona una experiencia de usuario mejorada para los casos más comunes. No está diseñado para sustituir las operaciones de la CLI o la API en todas las situaciones.

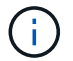

Si el uso de S3 Console provoca operaciones que tardan demasiado (por ejemplo, minutos u horas), considere:

- Reducción del número de objetos seleccionados
- Uso de métodos no gráficos (API o CLI) para acceder a los datos

#### **Antes de empezar**

- Ha iniciado sesión en el administrador de inquilinos mediante un ["navegador web compatible"](https://docs.netapp.com/es-es/storagegrid-118/admin/web-browser-requirements.html).
- Si desea gestionar objetos, pertenece a un grupo de usuarios que tiene el permiso de acceso root. Como alternativa, pertenece a un grupo de usuarios que tiene el permiso Usar la pestaña Consola de S3 y el permiso Ver todos los cubos o Gestionar todos los cubos. Consulte ["Permisos de gestión de inquilinos".](#page-40-0)
- Se ha configurado una política de grupo o bloque S3 para el usuario. Consulte ["Utilice las políticas de](#page-226-0) [acceso de bloques y grupos".](#page-226-0)
- Conoce el ID de clave de acceso del usuario y la clave de acceso secreta. Opcionalmente, usted tiene un .csv archivo que contiene esta información. Consulte ["instrucciones para crear claves de acceso"](#page-49-0).

### **Pasos**

- 1. Seleccione **STORAGE** > **Buckets** > *bucket name*.
- 2. Seleccione la ficha Consola de S3.
- 3. Pegue el ID de clave de acceso y la clave de acceso secreta en los campos. De lo contrario, seleccione **cargar teclas de acceso** y seleccione el .csv archivo.
- 4. Seleccione **Iniciar sesión**.
- 5. Aparece la tabla de objetos de cubo. Puede gestionar objetos según sea necesario.

### **Información adicional**

- **Buscar por prefijo**: La función de búsqueda de prefijo solo busca objetos que comiencen con una palabra específica relativa a la carpeta actual. La búsqueda no incluye objetos que contengan la palabra en otro lugar. Esta regla también se aplica a los objetos dentro de las carpetas. Por ejemplo, una búsqueda de folder1/folder2/somefile- devolvería objetos que se encuentran dentro de folder1/folder2/ y empezar con la palabra somefile-.
- \* Arrastre y suelte \*: Puede arrastrar y soltar archivos desde el administrador de archivos de su computadora a S3 Console. Sin embargo, no puede cargar carpetas.
- **Operaciones en carpetas**: Cuando se mueve, copia o cambia el nombre de una carpeta, todos los objetos de la carpeta se actualizan de uno en uno, lo que puede llevar tiempo.
- **Eliminación permanente cuando el control de versiones del bucket está desactivado**: Cuando sobrescribe o elimina un objeto en un bucket con el control de versiones desactivado, la operación es permanente. Consulte ["Cambiar el control de versiones del objeto para un bloque".](#page-63-0)

# **Gestione servicios de plataformas S3**

# **Administrar servicios de plataforma: Descripción general**

Los servicios de plataforma de StorageGRID pueden ayudarte a implementar una estrategia de cloud híbrido permitiéndote enviar notificaciones de eventos y copias de

# objetos S3 y metadatos de objetos a destinos externos.

Si se permite el uso de servicios de plataforma para su cuenta de inquilino, puede configurar los siguientes servicios para cualquier bloque de S3:

# **Replicación de CloudMirror**

Uso ["Servicio de replicación CloudMirror de StorageGRID"](#page-79-0) Para reflejar objetos específicos de un bloque de StorageGRID en un destino externo especificado.

Por ejemplo, podría usar la replicación de CloudMirror para reflejar registros de clientes específicos en Amazon S3 y, a continuación, aprovechar los servicios de AWS para realizar análisis de los datos.

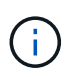

La replicación de CloudMirror no es compatible si el bloque de origen tiene la función S3 Object Lock habilitada.

## **Notificaciones**

Uso ["notificaciones de eventos por bloque"](#page-80-0) Para enviar notificaciones sobre acciones específicas realizadas en objetos a un Amazon Simple Notification Service (Amazon SNS) externo especificado.

Por ejemplo, podría configurar que se envíen alertas a administradores acerca de cada objeto agregado a un bloque, donde los objetos representan los archivos de registro asociados a un evento crítico del sistema.

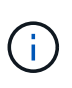

Aunque la notificación de eventos se puede configurar en un bloque con el bloqueo de objetos S3 habilitado, los metadatos del bloqueo de objetos S3 (incluido el estado retener hasta fecha y retención legal) de los objetos no se incluirán en los mensajes de notificación.

## **Servicio de integración de búsqueda**

Utilice la ["servicio de integración de búsqueda"](#page-81-0) Para enviar metadatos de objetos S3 a un índice de Elasticsearch especificado donde se pueden buscar o analizar los metadatos mediante un servicio externo.

Por ejemplo, podría configurar sus bloques para que envíen metadatos de objetos S3 a un servicio Elasticsearch remoto. Luego, podría usar Elasticsearch para realizar búsquedas en los bloques y ejecutar análisis sofisticados de los patrones presentes en los metadatos de objetos.

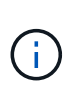

Aunque la integración de Elasticsearch se puede configurar en un bloque con el bloqueo de objetos S3 habilitado, los metadatos del bloqueo de objetos de S3 (incluidos los Estados Retain Until Date and Legal Hold) de los objetos no se incluirán en los mensajes de notificación.

Puesto que la ubicación objetivo de los servicios de la plataforma suele ser externa a la puesta en marcha de StorageGRID, los servicios de plataforma le proporcionan la potencia y la flexibilidad que se obtiene al utilizar recursos de almacenamiento externo, servicios de notificación y servicios de búsqueda o análisis para sus datos.

Se puede configurar cualquier combinación de servicios de plataforma para un único bloque de S3. Por ejemplo, podría configurar el servicio CloudMirror y las notificaciones en un bloque de StorageGRID S3 de manera que pueda reflejar objetos específicos en Amazon simple Storage Service, al tiempo que envía una notificación sobre cada objeto de ese tipo a una aplicación de supervisión de terceros para ayudarle a realizar un seguimiento de los gastos de AWS.

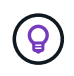

Un administrador de StorageGRID debe habilitar el uso de servicios de plataforma para cada cuenta de inquilino mediante el Administrador de grid o la API de gestión de grid.

### **Cómo se configuran los servicios de plataforma**

Los servicios de plataforma se comunican con los puntos finales externos que configure mediante ["Administrador de inquilinos"](#page-85-0) o la ["API de gestión de inquilinos"](#page-11-0). Cada extremo representa un destino externo, como un bloque de S3 de StorageGRID, un bloque de Amazon Web Services, un tema de Amazon SNS o un clúster de Elasticsearch alojado localmente, en AWS o en otro lugar.

Después de crear un punto final externo, puede activar un servicio de plataforma para un bloque agregando configuración XML al bloque. La configuración XML identifica los objetos en los que debe actuar el bloque, la acción que debe tomar el bloque y el extremo que el bloque debe utilizar para el servicio.

Debe agregar configuraciones XML independientes para cada servicio de plataforma que desee configurar. Por ejemplo:

- Si desea que todos los objetos con las claves comiencen /images Para replicarse en un bloque de Amazon S3, debe añadir una configuración de replicación al bloque de origen.
- Si también desea enviar notificaciones cuando estos objetos están almacenados en el bloque, debe añadir una configuración de notificaciones.
- Por último, si desea indexar los metadatos de estos objetos, debe agregar la configuración de notificación de metadatos que se utiliza para implementar la integración de búsquedas.

El formato de la configuración XML está regido por las API DE REST de S3 que se usan para implementar los servicios de plataforma StorageGRID:

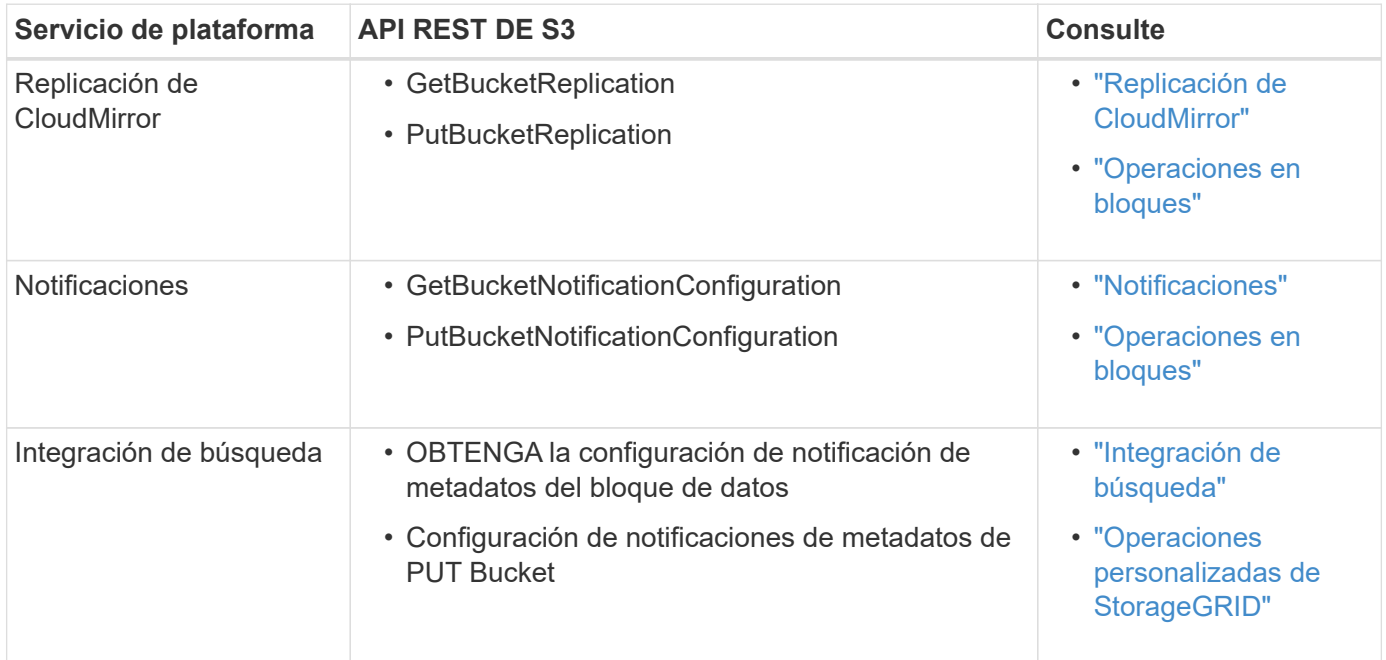

### **Información relacionada**

["Consideraciones sobre los servicios de plataforma"](#page-82-0)

<span id="page-79-0"></span>Puede habilitar la replicación de CloudMirror para un bloque de S3 si desea que StorageGRID replique los objetos especificados que se añadan al bloque en uno o más bloques de destino.

La replicación de CloudMirror funciona independientemente de las políticas de gestión de la vida útil de la información activas del grid. El servicio CloudMirror replica los objetos cuando se almacenan en el bloque de origen y los envía al Lo antes posible. de bloque de destino. La entrega de objetos replicados se activa cuando la ingesta de objetos se realiza correctamente.

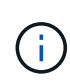

La replicación de CloudMirror tiene similitudes y diferencias importantes con la función de replicación entre grid. Para obtener más información, consulte ["Compare la replicación entre](https://docs.netapp.com/es-es/storagegrid-118/admin/grid-federation-compare-cgr-to-cloudmirror.html) [grid y la replicación de CloudMirror"](https://docs.netapp.com/es-es/storagegrid-118/admin/grid-federation-compare-cgr-to-cloudmirror.html).

Si habilita la replicación de CloudMirror para un bloque existente, solo se replican los nuevos objetos agregados a ese bloque. Todos los objetos existentes del bloque no se replican. Para forzar la replicación de objetos existentes, puede actualizar los metadatos del objeto existente ejecutando una copia de objeto.

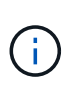

Si utiliza la replicación de CloudMirror para copiar objetos a un destino de Amazon S3, tenga en cuenta que Amazon S3 limita el tamaño de los metadatos definidos por el usuario dentro de cada encabezado de solicitud PUT a 2 KB. Si un objeto tiene metadatos definidos por el usuario mayores de 2 KB, ese objeto no se replicará.

En StorageGRID, puede replicar los objetos de un solo bloque en varios bloques de destino. Para ello, especifique el destino de cada regla en el XML de configuración de replicación. No puede replicar un objeto en más de un bloque a la vez.

Además, puede configurar la replicación de CloudMirror en bloques con versiones o sin versiones, y puede especificar un bloque con versiones o sin versiones como destino. Puede utilizar cualquier combinación de cubos con versiones y sin versiones. Por ejemplo, puede especificar un bloque con versiones como destino para un bloque de origen sin versiones o viceversa. También puede replicar entre cubos sin versiones.

El comportamiento de eliminación del servicio de replicación CloudMirror es el mismo que el comportamiento de eliminación del servicio de replicación entre regiones (CRR) proporcionado por Amazon S3 — al eliminar un objeto de un bloque de origen nunca se elimina un objeto replicado en el destino. Si se van a crear versiones de los cubos de origen y de destino, se replica el marcador de borrado. Si el bloque de destino no tiene versiones, al eliminar un objeto del bloque de origen no se replicará el marcador DELETE en el bloque de destino ni se eliminará el objeto de destino.

A medida que los objetos se replican en el bloque de destino, StorageGRID los marca como «réplicas». Un bucket de StorageGRID de destino no replicará objetos marcados como réplicas de nuevo, lo que le protegerá de bucles de replicación accidentales. Este marcado de réplica es interno en StorageGRID y no le impide utilizar AWS CRR cuando se utiliza un bloque de Amazon S3 como destino.

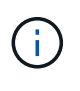

El encabezado personalizado utilizado para marcar una réplica es x-ntap-sg-replica. Esta Marca evita una duplicación en cascada. StorageGRID sí admite un CloudMirror bidireccional entre dos grids.

La singularidad y el orden de los eventos en el cubo de destino no están garantizados. Puede que más de una copia idéntica de un objeto de origen se proporcione en el destino como resultado de las operaciones realizadas para garantizar un éxito en la entrega. En raras ocasiones, cuando se actualiza el mismo objeto de forma simultánea desde dos o más sitios StorageGRID distintos, es posible que la ordenación de las

operaciones en el bloque de destino no coincida con la ordenación de eventos en el bloque de origen.

La replicación de CloudMirror suele configurarse para utilizar un bloque de S3 externo como destino. Sin embargo, también puede configurar la replicación para que utilice otra implementación de StorageGRID o cualquier servicio compatible con S3.

## <span id="page-80-0"></span>**Comprender las notificaciones para bloques**

Puede habilitar la notificación de eventos para un bucket de S3 si desea que StorageGRID envíe notificaciones sobre eventos especificados a un clúster Kafka de destino o a Amazon Simple Notification Service.

Puede hacerlo ["configure las notificaciones de eventos"](#page-106-0) Asociando XML de configuración de notificación a un bloque de origen. El XML de configuración de notificaciones sigue las convenciones de S3 para configurar notificaciones de buckets, con el tema Kafka o Amazon SNS de destino especificado como URN de un punto final.

Las notificaciones de eventos se crean en el bloque de origen tal y como se especifica en la configuración de notificación y se envían al destino. Si un evento asociado con un objeto se realiza correctamente, se crea una notificación sobre ese evento y se pone en cola para su entrega.

La singularidad y el orden de las notificaciones no están garantizados. Como resultado de las operaciones realizadas para garantizar el éxito en la entrega, se podría enviar más de una notificación de un evento al destino. Además, como la entrega es asíncrona, no se garantiza que la ordenación del tiempo de las notificaciones en el destino coincida con la ordenación de eventos del bloque de origen, especialmente en las operaciones que se originan en diferentes sitios de StorageGRID. Puede utilizar el sequencer Introduzca el mensaje de evento para determinar el orden de los eventos de un objeto determinado, como se describe en la documentación de Amazon S3.

## **Notificaciones y mensajes compatibles**

Las notificaciones de eventos de StorageGRID siguen la API de Amazon S3 con algunas limitaciones:

- Se admiten los siguientes tipos de evento:
	- S3:ObjetoCreado:\*
	- S3:ObjectCreated:Put
	- S3:ObjectCreated:Post
	- S3:ObjectCreated:Copiar
	- S3:ObjectCreated:CompleteMultipartUpload
	- S3:ObjectRemoved:\*
	- S3:ObjectRemoved:Eliminar
	- S3:ObjectRemoved:DeleteMarkerCreated
	- S3:ObjectRestore:Post
- Las notificaciones de eventos enviadas desde StorageGRID utilizan el formato JSON estándar, pero no incluyen algunas claves ni utilizan valores específicos para otros, como se muestra en la tabla:

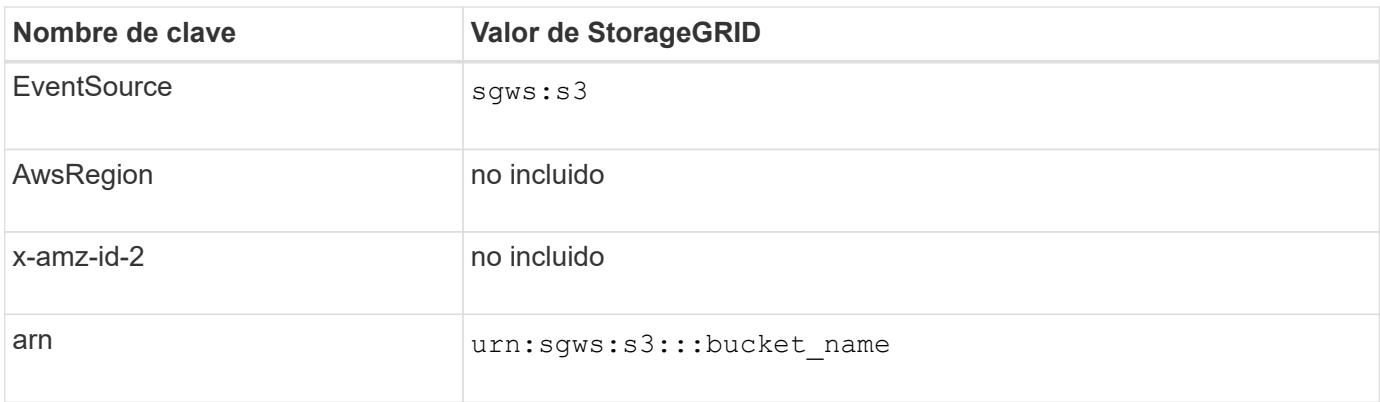

# <span id="page-81-0"></span>**Comprender el servicio de integración de búsquedas**

Puede habilitar la integración de búsqueda para un bloque de S3 si desea usar un servicio de búsqueda y análisis de datos externo para sus metadatos de objetos.

El servicio de integración de búsqueda es un servicio StorageGRID personalizado que envía de forma automática y asíncrona los metadatos de objetos de S3 a un extremo de destino cada vez que se actualiza un objeto o sus metadatos. A continuación, puede usar herramientas sofisticadas de búsqueda, análisis de datos, visualización o aprendizaje automático que proporciona el servicio de destino para buscar, analizar y obtener información de sus datos de objetos.

Puede activar el servicio de integración de búsqueda para cualquier bloque con versiones o sin versiones. La integración de búsqueda se configura asociando el XML de configuración de notificación de metadatos al bloque que especifica los objetos en los que actuar y el destino de los metadatos del objeto.

Las notificaciones se generan en forma de un documento JSON denominado con el nombre del bloque, el nombre del objeto y el ID de versión, si los hubiera. Cada notificación de metadatos contiene un conjunto estándar de metadatos del sistema para el objeto, además de todas las etiquetas del objeto y los metadatos del usuario.

# $\binom{1}{1}$

Para las etiquetas y los metadatos de usuario, StorageGRID pasa las fechas y los números a Elasticsearch como cadenas o como notificaciones de eventos S3. Para configurar Elasticsearch para interpretar estas cadenas como fechas o números, siga las instrucciones de Elasticsearch para la asignación dinámica de campos y para asignar formatos de fecha. Debe habilitar las asignaciones de campos dinámicos en el índice antes de configurar el servicio de integración de búsqueda. Después de indexar un documento, no puede editar los tipos de campo del documento en el índice.

Las notificaciones se generan y se ponen en cola para su entrega siempre que:

- Se crea un objeto.
- Se elimina un objeto, incluso cuando se eliminan objetos como resultado del funcionamiento de la política de ILM de la cuadrícula.
- Los metadatos o las etiquetas de los objetos son añadidos, actualizados o eliminados. El conjunto completo de metadatos y etiquetas se envía siempre al momento de la actualización, no sólo los valores modificados.

Después de agregar XML de configuración de notificación de metadatos a un bloque, se envían notificaciones para los objetos nuevos que cree y para los objetos que modifique mediante la actualización de sus datos, metadatos de usuario o etiquetas. Sin embargo, no se envían notificaciones de ningún objeto que ya estuviera en el bloque. Para garantizar que los metadatos de objeto de todos los objetos del bloque se envíen al destino, debe realizar una de las siguientes acciones:

- Configure el servicio de integración de búsqueda inmediatamente después de crear el bloque y antes de agregar ningún objeto.
- Realice una acción en todos los objetos que ya están en el bloque que activará un mensaje de notificación de metadatos que se enviará al destino.

El servicio de integración de búsqueda StorageGRID admite un clúster de Elasticsearch como destino. Al igual que con los demás servicios de plataforma, el destino se especifica en el extremo cuyo URN se utiliza en el XML de configuración del servicio. Utilice la ["Herramienta de matriz de interoperabilidad de NetApp"](https://imt.netapp.com/matrix/#welcome) Para determinar las versiones compatibles de Elasticsearch.

# **Información relacionada**

["XML de configuración para la integración de búsqueda"](#page-110-1)

["Metadatos de objetos incluidos en las notificaciones de metadatos"](#page-117-0)

["JSON generado por el servicio de integración de búsqueda"](#page-116-0)

["Configure el servicio de integración de búsqueda"](#page-114-0)

# <span id="page-82-0"></span>**Consideraciones sobre los servicios de plataforma**

Antes de implementar los servicios de la plataforma, revise las recomendaciones y consideraciones sobre el uso de estos servicios.

Para obtener más información sobre S3, consulte ["USE LA API DE REST DE S3"](#page-117-1).

## **Consideraciones sobre el uso de servicios de plataforma**

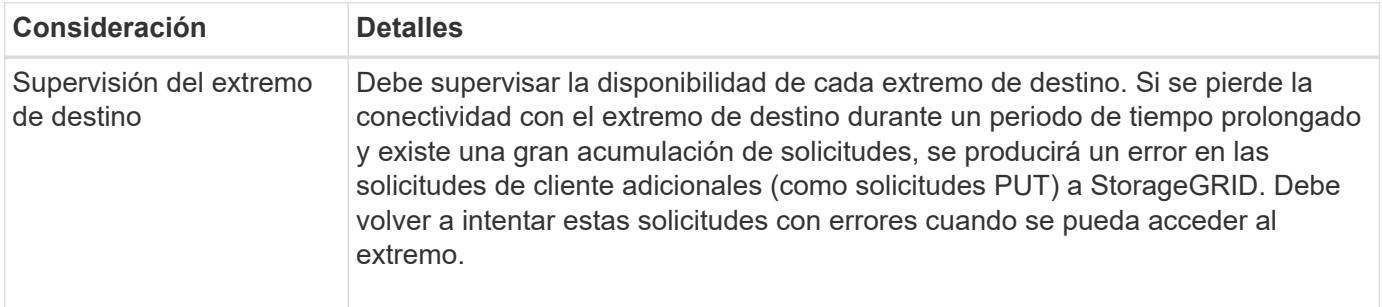

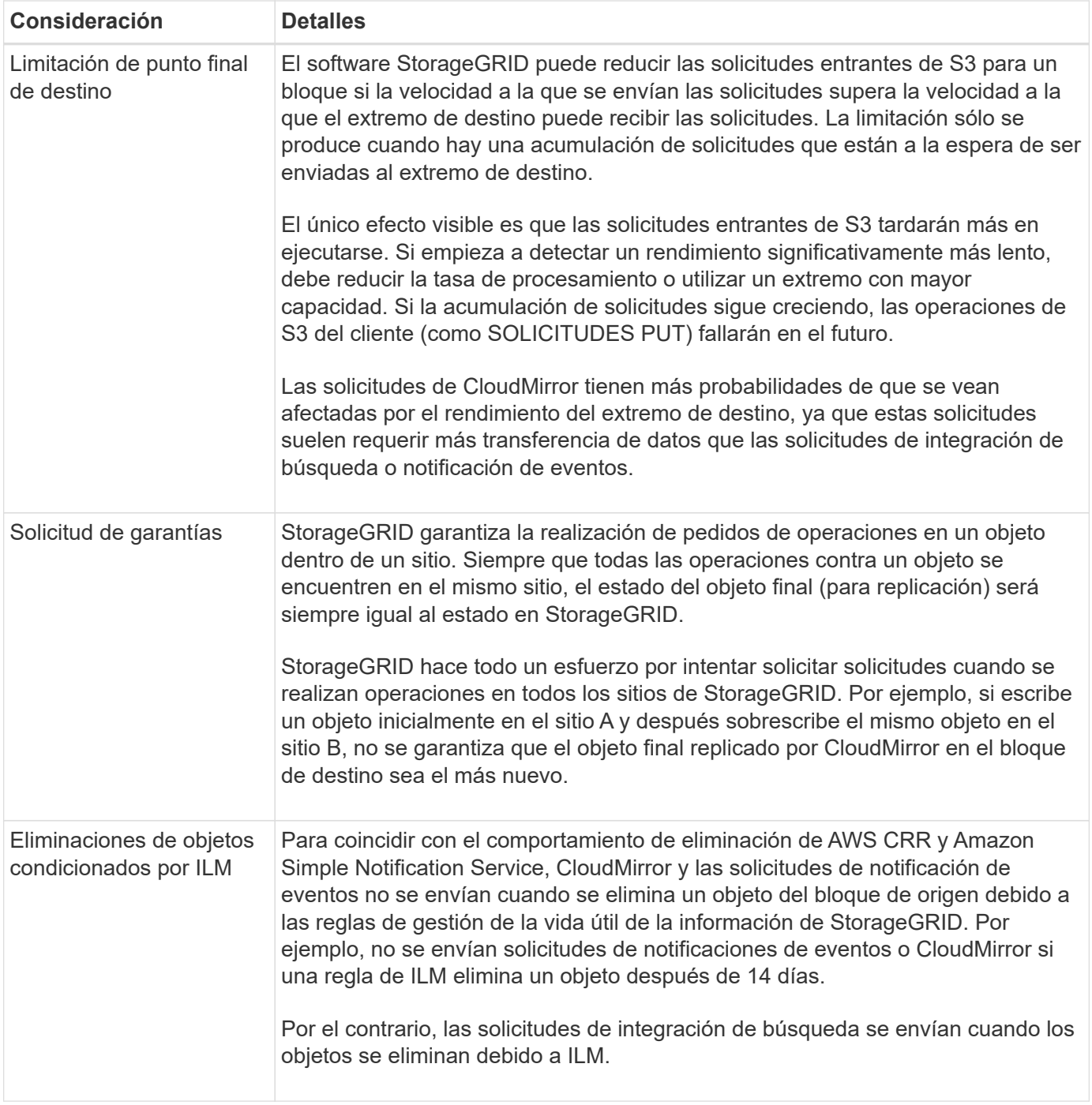

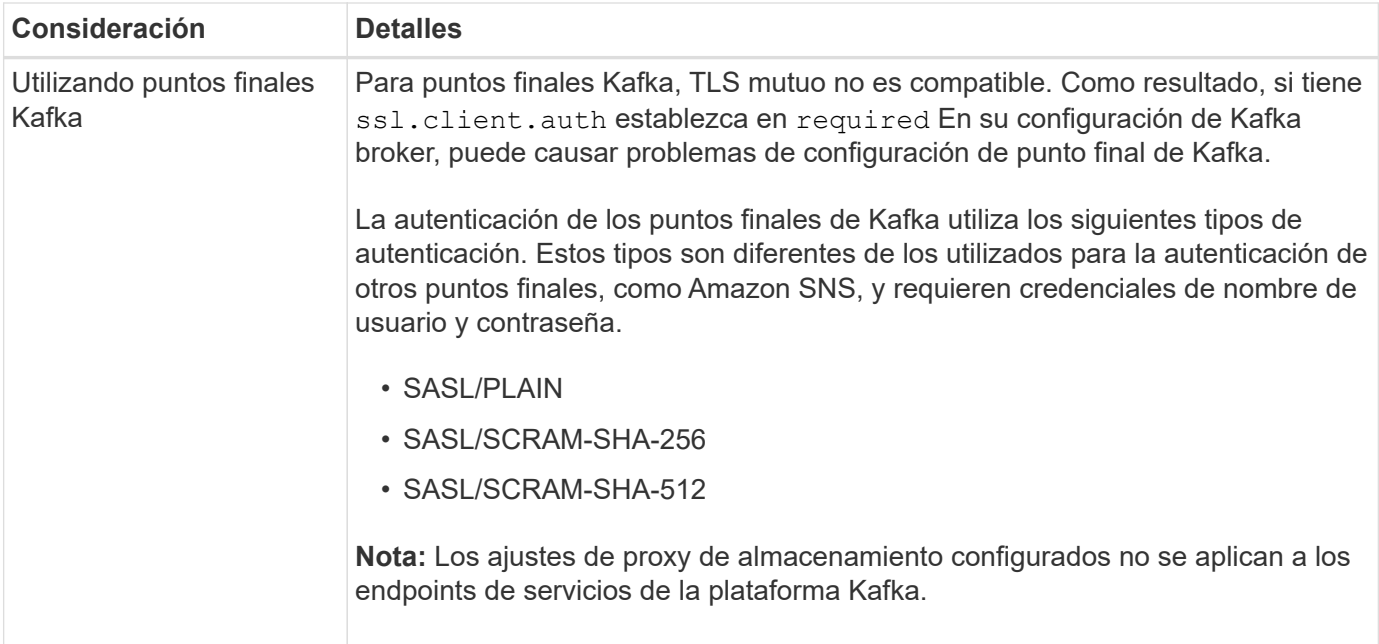

# **Consideraciones sobre el uso del servicio de replicación de CloudMirror**

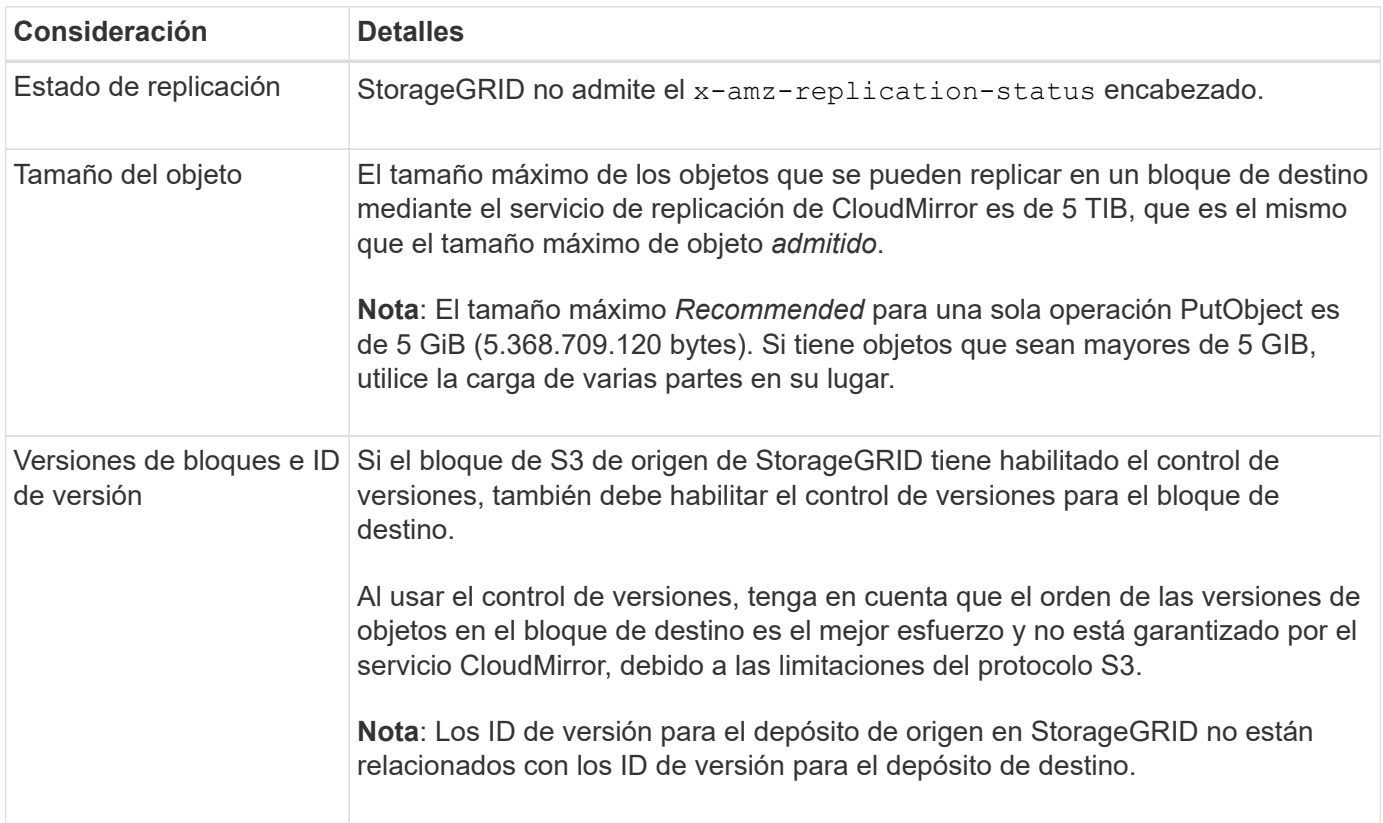

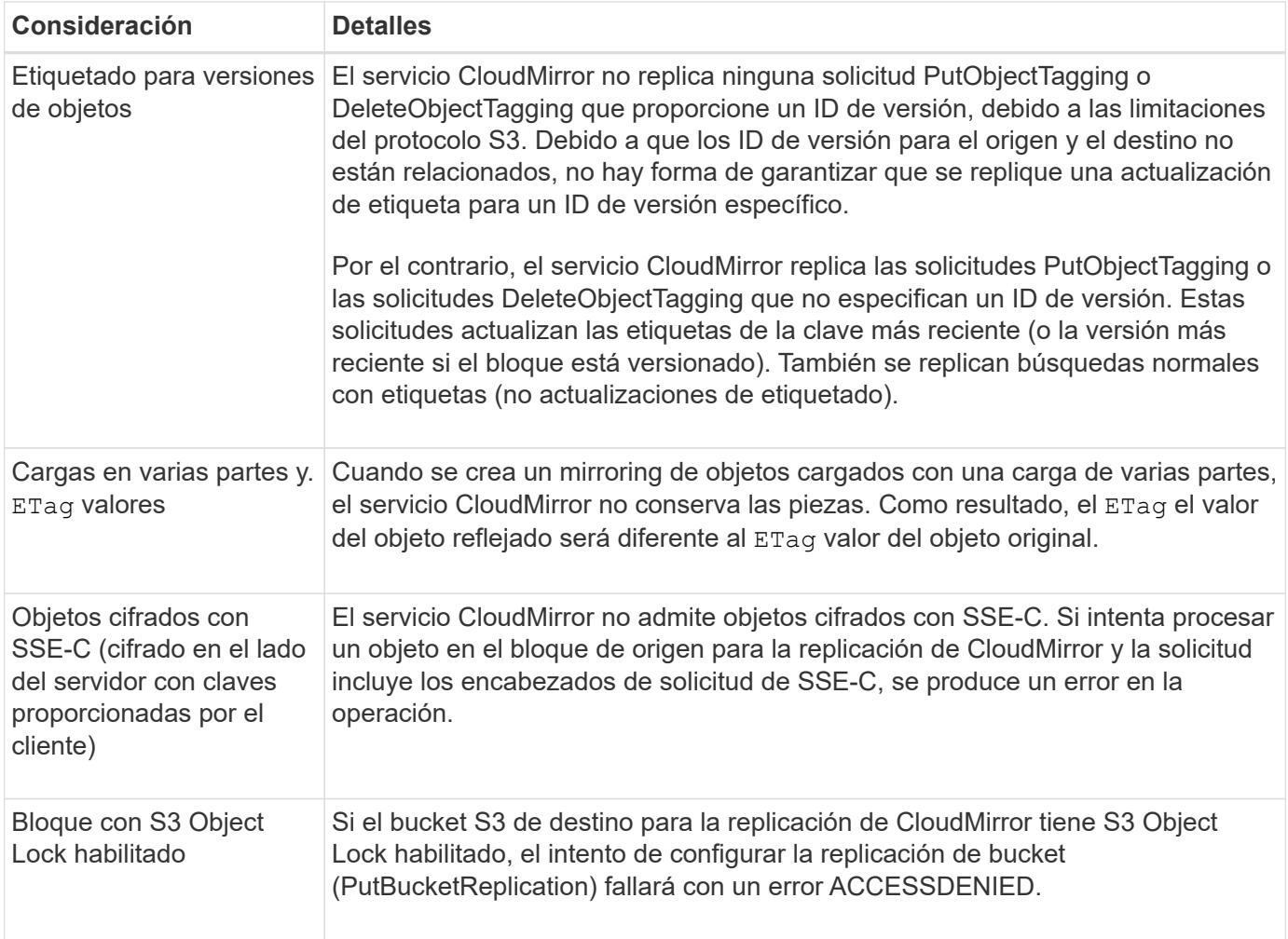

# <span id="page-85-0"></span>**Configure los extremos de servicios de la plataforma**

Para poder configurar un servicio de plataforma para un bloque, debe configurar al menos un extremo para que sea el destino del servicio de plataforma.

El acceso a servicios de la plataforma está habilitado por inquilino por un administrador de StorageGRID. Para crear o utilizar un punto final de servicios de plataforma, debe ser un usuario inquilino con permiso de gestión de puntos finales o acceso raíz, en una cuadrícula cuya red se ha configurado para permitir que los nodos de almacenamiento accedan a recursos de punto final externo. Para un solo inquilino, puede configurar un máximo de 500 puntos finales de servicios de plataforma. Si desea obtener más información, póngase en contacto con el administrador de StorageGRID.

#### **¿Qué es un extremo de servicios de plataforma?**

Al crear un extremo de servicios de plataforma, se especifica la información que StorageGRID necesita para acceder al destino externo.

Por ejemplo, si desea replicar objetos de un bucket de StorageGRID en un bucket de Amazon S3, cree un punto final de servicios de plataforma que incluya la información y las credenciales que necesita StorageGRID para acceder al bucket de destino en Amazon.

Cada tipo de servicio de plataforma requiere su propio extremo, por lo que debe configurar al menos un extremo para cada servicio de plataforma que tenga previsto utilizar. Después de definir un extremo de servicios de plataforma, se utiliza URN del extremo como destino en el XML de configuración utilizado para habilitar el servicio.

Puede utilizar el mismo extremo que el destino para más de un bloque de origen. Por ejemplo, se pueden configurar varios bloques de origen para que envíen metadatos de objetos al mismo extremo de integración de búsqueda, de modo que se puedan realizar búsquedas en varios bloques. También puede configurar un depósito de origen para que utilice más de un extremo como destino, lo que permite hacer cosas como enviar notificaciones sobre la creación de objetos a un tema de Amazon Simple Notification Service (Amazon SNS) y notificaciones sobre la eliminación de objetos a un segundo tema de Amazon SNS.

## **Extremos para la replicación de CloudMirror**

StorageGRID admite extremos de replicación que representan bloques de S3. Estos bloques se pueden alojar en Amazon Web Services, la misma puesta en marcha de StorageGRID remota o en otro servicio.

# **Extremos para notificaciones**

StorageGRID es compatible con los extremos Amazon SNS y Kafka. No se admiten el servicio de cola simple (SQS) ni los extremos de AWS Lambda.

Para puntos finales Kafka, TLS mutuo no es compatible. Como resultado, si tiene ssl.client.auth establezca en required En su configuración de Kafka broker, puede causar problemas de configuración de punto final de Kafka.

## **Extremos del servicio de integración de búsqueda**

StorageGRID admite extremos de integración de búsqueda que representan clústeres de Elasticsearch. Estos clústeres de Elasticsearch pueden estar en un centro de datos local o alojados en un cloud de AWS o en otro lugar.

El extremo de integración de búsqueda hace referencia a un índice y un tipo específicos de Elasticsearch. Debe crear el índice en Elasticsearch antes de crear el extremo en StorageGRID o se producirá un error en la creación del extremo. No es necesario crear el tipo antes de crear el punto final. StorageGRID creará el tipo si es necesario al enviar metadatos de objetos al extremo.

# **Información relacionada**

# ["Administre StorageGRID"](https://docs.netapp.com/es-es/storagegrid-118/admin/index.html)

## <span id="page-86-0"></span>**Especifique URN para el extremo de servicios de la plataforma**

Al crear un extremo de servicios de plataforma, debe especificar un nombre de recurso único (URN). Utilizará el URN para hacer referencia al punto final cuando cree un XML de configuración para el servicio de plataforma. El URN de cada extremo debe ser único.

StorageGRID valida los extremos de los servicios de la plataforma a medida que se crean. Antes de crear un extremo de servicios de plataforma, confirme que el recurso especificado en el extremo existe y que se puede alcanzar.

# **URN elementos**

El URN de un extremo de servicios de plataforma debe comenzar con cualquiera de los dos arn:aws o. urn:mysite, como se indica a continuación:

• Si el servicio está alojado en Amazon Web Services (AWS), utilice arn:aws

- Si el servicio está alojado en Google Cloud Platform (GCP), utilice arn:aws
- Si el servicio se aloja localmente, utilice urn:mysite

Por ejemplo, si especifica el URN para un extremo de CloudMirror alojado en StorageGRID, el URN podría comenzar con urn:sgws.

El siguiente elemento de URN especifica el tipo de servicio de plataforma, como se indica a continuación:

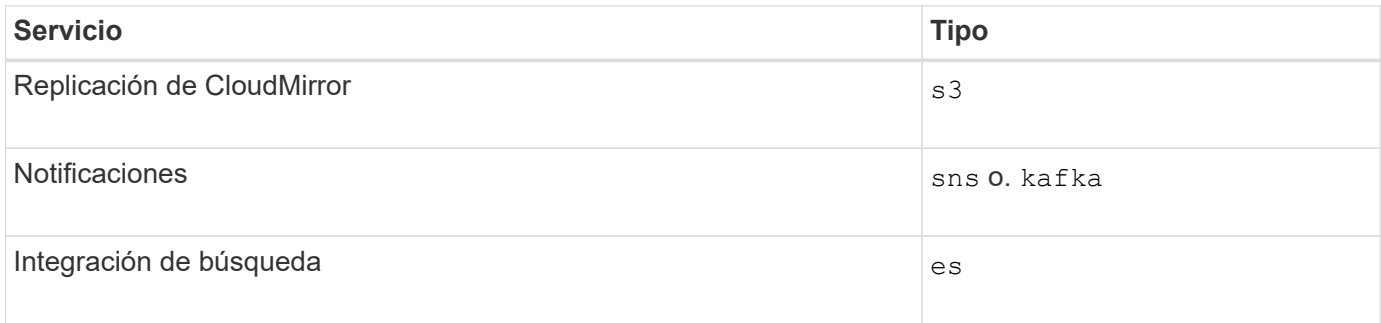

Por ejemplo, para seguir especificando URN para un extremo de CloudMirror alojado en StorageGRID, debería añadir s3 para conseguirlo urn:sgws:s3.

El elemento final del URN identifica el recurso de destino específico en el URI de destino.

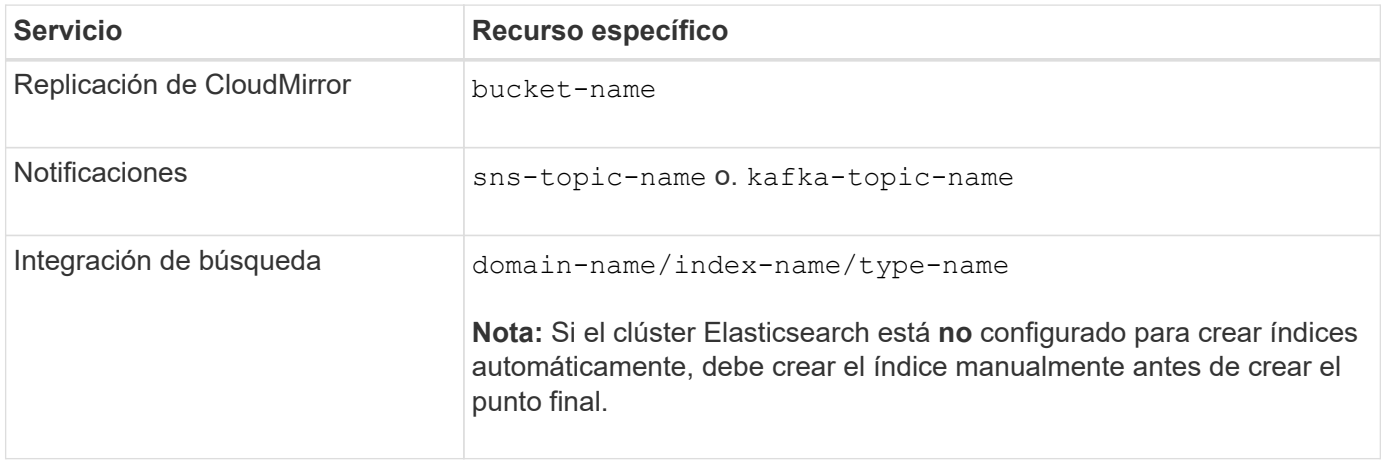

# **Urnas para servicios alojados en AWS y GCP**

Para las entidades AWS y GCP, el URN completo es un AWS ARN válido. Por ejemplo:

• Replicación de CloudMirror:

arn:aws:s3:::bucket-name

• Notificaciones:

arn:aws:sns:region:account-id:topic-name

• Integración de búsqueda:

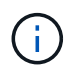

Para un extremo de integración de búsqueda de AWS, la domain-name debe incluir la cadena literal domain/, como se muestra aquí.

### **Servicios alojados localmente**

Al usar servicios alojados localmente en lugar de servicios de cloud, puede especificar el URN de cualquier forma que cree una URN válida y única, siempre y cuando URN incluya los elementos necesarios en la tercera y última posición. Puede dejar los elementos indicados por opcional en blanco o puede especificarlos de cualquier forma que le ayude a identificar el recurso y hacer que el URN sea único. Por ejemplo:

• Replicación de CloudMirror:

urn:mysite:s3:optional:optional:bucket-name

En el caso de un extremo de CloudMirror alojado en StorageGRID, es posible especificar una URN válida que comience por urn:sgws:

urn:sgws:s3:optional:optional:bucket-name

• Notificaciones:

Especifique un punto final de Amazon Simple Notification Service:

urn:mysite:sns:optional:optional:sns-topic-name

Especifique un punto final Kafka:

```
urn:mysite:kafka:optional:optional:kafka-topic-name
```
• Integración de búsqueda:

urn:mysite:es:optional:optional:domain-name/index-name/type-name

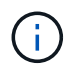

Para los extremos de integración de búsqueda alojados localmente, el domain-name Element puede ser cualquier cadena siempre que el URN del extremo sea único.

#### <span id="page-88-0"></span>**Cree un extremo de servicios de plataforma**

Debe crear al menos un extremo del tipo correcto para poder habilitar un servicio de

# plataforma.

# **Antes de empezar**

- Ha iniciado sesión en el administrador de inquilinos mediante un ["navegador web compatible"](https://docs.netapp.com/es-es/storagegrid-118/admin/web-browser-requirements.html).
- Un administrador de StorageGRID activó los servicios de plataforma para su cuenta de inquilino.
- Pertenece a un grupo de usuarios que tiene el ["Gestionar puntos finales o permisos de acceso raíz"](#page-40-0).
- Se ha creado el recurso al que hace referencia el punto final de servicios de plataforma:
	- Replicación de CloudMirror: Bloque de S3
	- Notificación de eventos: Tema de Amazon Simple Notification Service (Amazon SNS) o Kafka
	- Notificación de búsqueda: Índice de Elasticsearch, si el clúster de destino no está configurado para crear índices automáticamente.
- Tiene la información sobre el recurso de destino:
	- Host y puerto para el Identificador uniforme de recursos (URI)

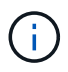

Si piensa utilizar un bloque alojado en un sistema StorageGRID como extremo para la replicación de CloudMirror, póngase en contacto con el administrador de grid para determinar los valores que debe introducir.

◦ Nombre del recurso único (URN)

["Especifique URN para el extremo de servicios de la plataforma"](#page-86-0)

◦ Credenciales de autenticación (si es necesario):

# **Extremos de integración de búsquedas de AWS**

Para los extremos de integración de búsqueda de AWS, puede usar las siguientes credenciales:

- Clave de acceso: ID de clave de acceso y clave de acceso secreta
- **· Basic HTTP: Nombre de usuario y contraseña**
- CAP (C2S Access Portal): URL de credenciales temporales, certificados de servidor y de cliente, claves de cliente y una contraseña de clave privada de cliente opcional.

## **Replicación de CloudMirror y extremos de Amazon SNS**

Para la replicación de CloudMirror y los extremos de Amazon SNS, puede usar las siguientes credenciales:

- Clave de acceso: ID de clave de acceso y clave de acceso secreta
- CAP (C2S Access Portal): URL de credenciales temporales, certificados de servidor y de cliente, claves de cliente y una contraseña de clave privada de cliente opcional.

## **Puntos finales de Kafka**

Para los puntos finales de Kafka, puede utilizar las siguientes credenciales:

- SASL/PLAIN: Nombre de usuario y contraseña
- SASL/SCRAM-SHA-256: Nombre de usuario y contraseña
- SASL/SCRAM-SHA-512: Nombre de usuario y contraseña
- Certificado de seguridad (si se utiliza un certificado de CA personalizado)
- Si las funciones de seguridad de Elasticsearch están activadas, tiene el privilegio de clúster de supervisión para las pruebas de conectividad y el privilegio WRITE INDEX o los privilegios INDEX y DELETE INDEX para las actualizaciones de documentos.

#### **Pasos**

- 1. Seleccione **STORAGE (S3)** > **Platform Services Endpoints**. Aparece la página de extremos de servicios de plataforma.
- 2. Seleccione **Crear punto final**.
- 3. Introduzca un nombre para mostrar para describir brevemente el extremo y su propósito.

El tipo de servicio de plataforma que soporta el punto final se muestra junto al nombre del punto final cuando se muestra en la página de puntos finales, por lo que no es necesario incluir esa información en el nombre.

4. En el campo **URI**, especifique el Identificador de recursos único (URI) del extremo.

Utilice uno de los siguientes formatos:

```
https://host:port
http://host:port
```
Si no especifica un puerto, se utilizan los siguientes puertos predeterminados:

- Puerto 443 para URI HTTPS y puerto 80 para URI HTTP (mayoría de extremos)
- Puerto 9092 para URI HTTPS y HTTP (solo puntos finales Kafka)

Por ejemplo, el URI para un bloque alojado en StorageGRID podría ser:

https://s3.example.com:10443

En este ejemplo: s3.example.com Representa la entrada DNS para la IP virtual (VIP) del grupo de alta disponibilidad (ha) de StorageGRID, y. 10443 representa el puerto definido en el extremo del equilibrador de carga.

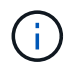

Siempre que sea posible, debe conectarse a un grupo de alta disponibilidad de nodos de equilibrio de carga para evitar un único punto de error.

Del mismo modo, el URI para un bloque alojado en AWS podría ser:

```
https://s3-aws-region.amazonaws.com
```
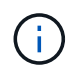

Si el punto final se utiliza para el servicio de replicación de CloudMirror, no incluya el nombre del bloque en el URI. Incluye el nombre de bloque en el campo **URN**.

5. Introduzca el nombre de recurso único (URN) para el extremo.

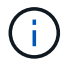

No puede cambiar el URN de un punto final después de crear el punto final.

- 6. Seleccione **continuar**.
- 7. Seleccione un valor para **Tipo de autenticación**.

# **Extremos de integración de búsquedas de AWS**

Introduzca o cargue las credenciales para un extremo de integración de búsqueda de AWS.

Las credenciales que proporcione deben tener permisos de escritura para el recurso de destino.

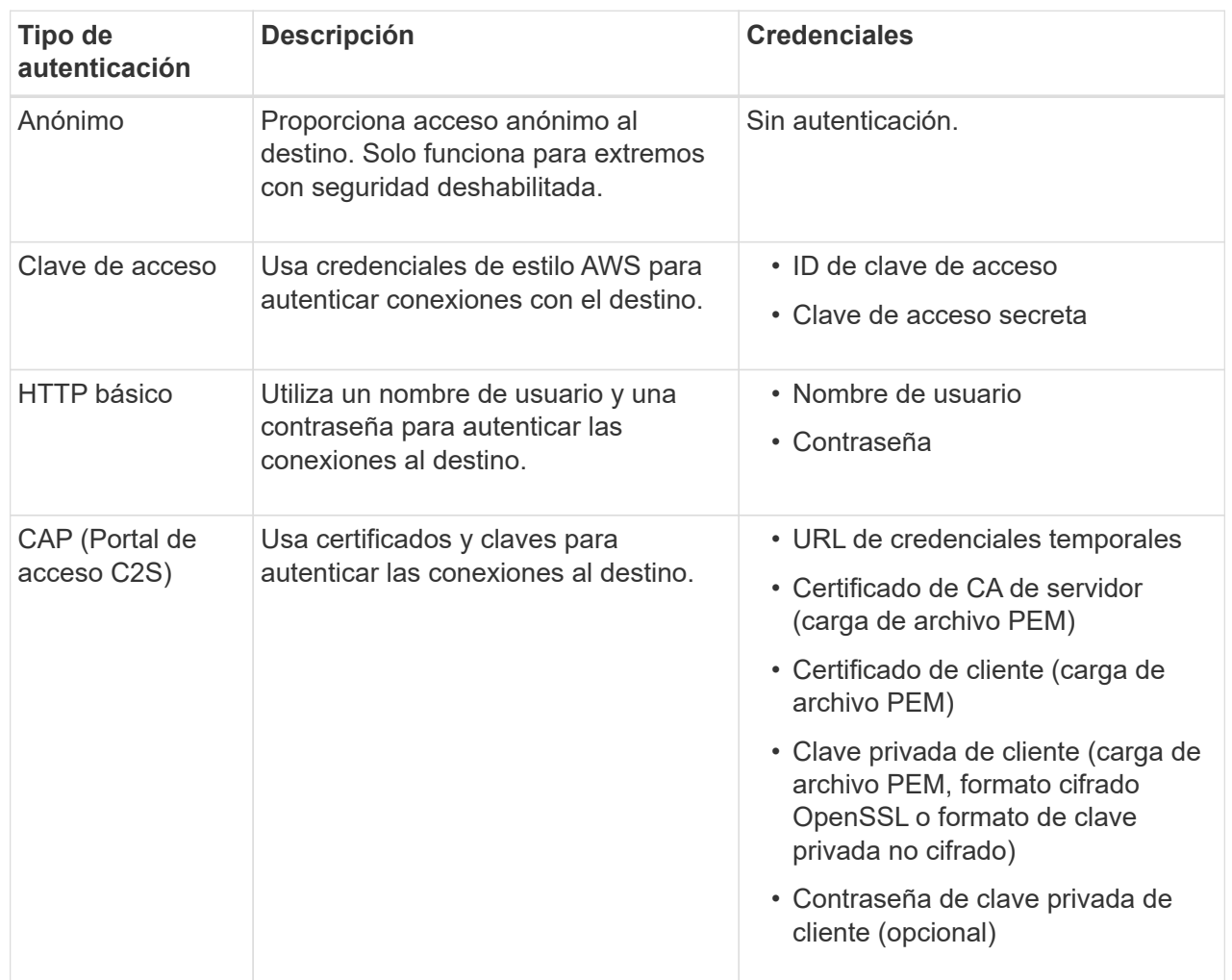

## **Replicación de CloudMirror o extremos de Amazon SNS**

Introduzca o cargue las credenciales para una replicación de CloudMirror o un extremo de Amazon SNS.

Las credenciales que proporcione deben tener permisos de escritura para el recurso de destino.

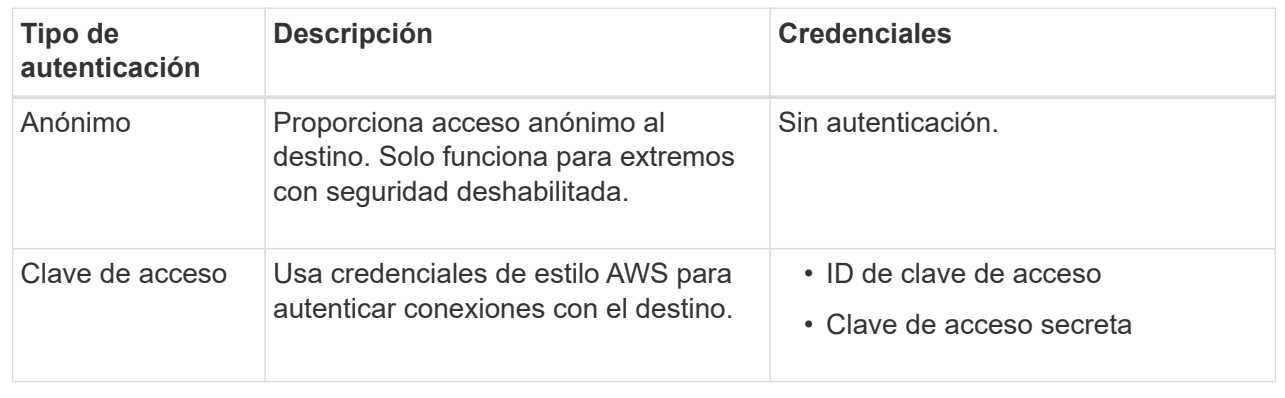

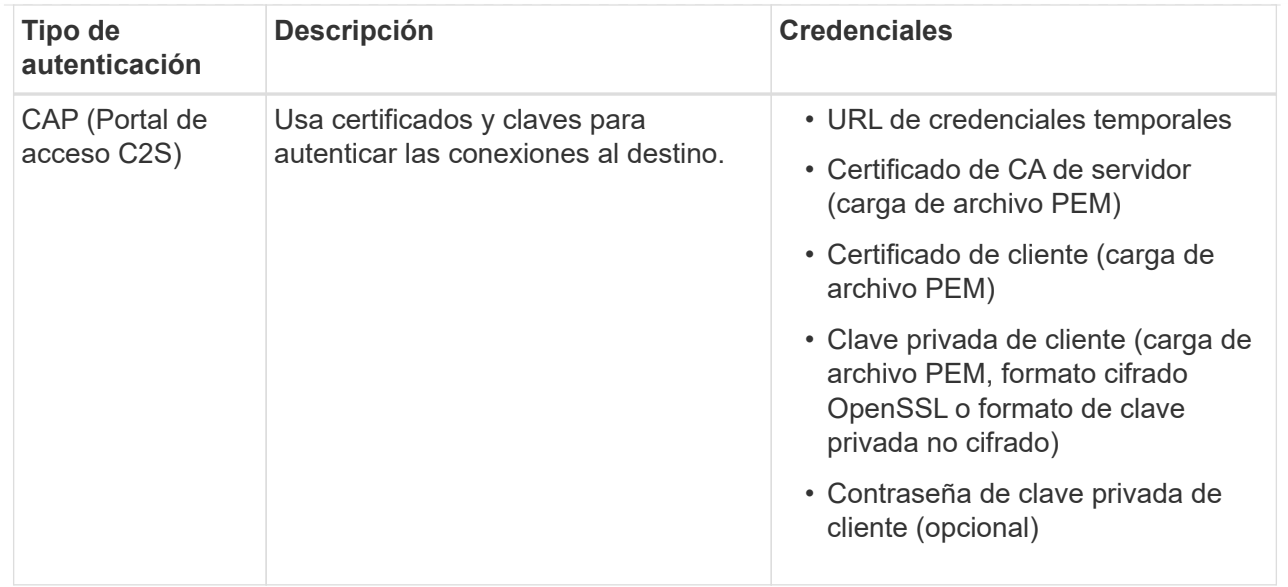

# **Puntos finales de Kafka**

Introduzca o cargue las credenciales para un punto final de Kafka.

Las credenciales que proporcione deben tener permisos de escritura para el recurso de destino.

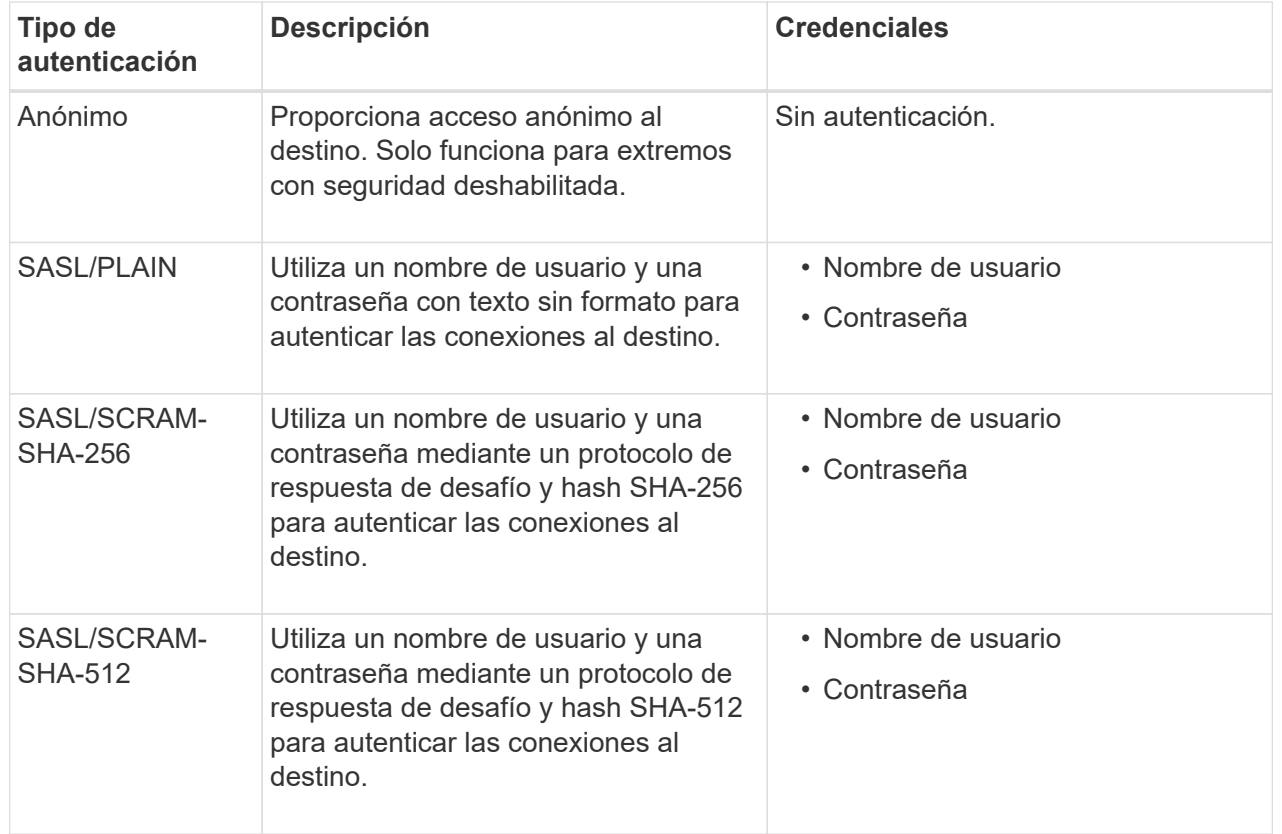

Seleccione **Usar la autenticación de delegación tomada** si el nombre de usuario y la contraseña se derivan de un token de delegación que se obtuvo de un clúster de Kafka.

# 8. Seleccione **continuar**.

9. Seleccione un botón de opción para **verificar servidor** para elegir cómo se verifica la conexión TLS con el

extremo.

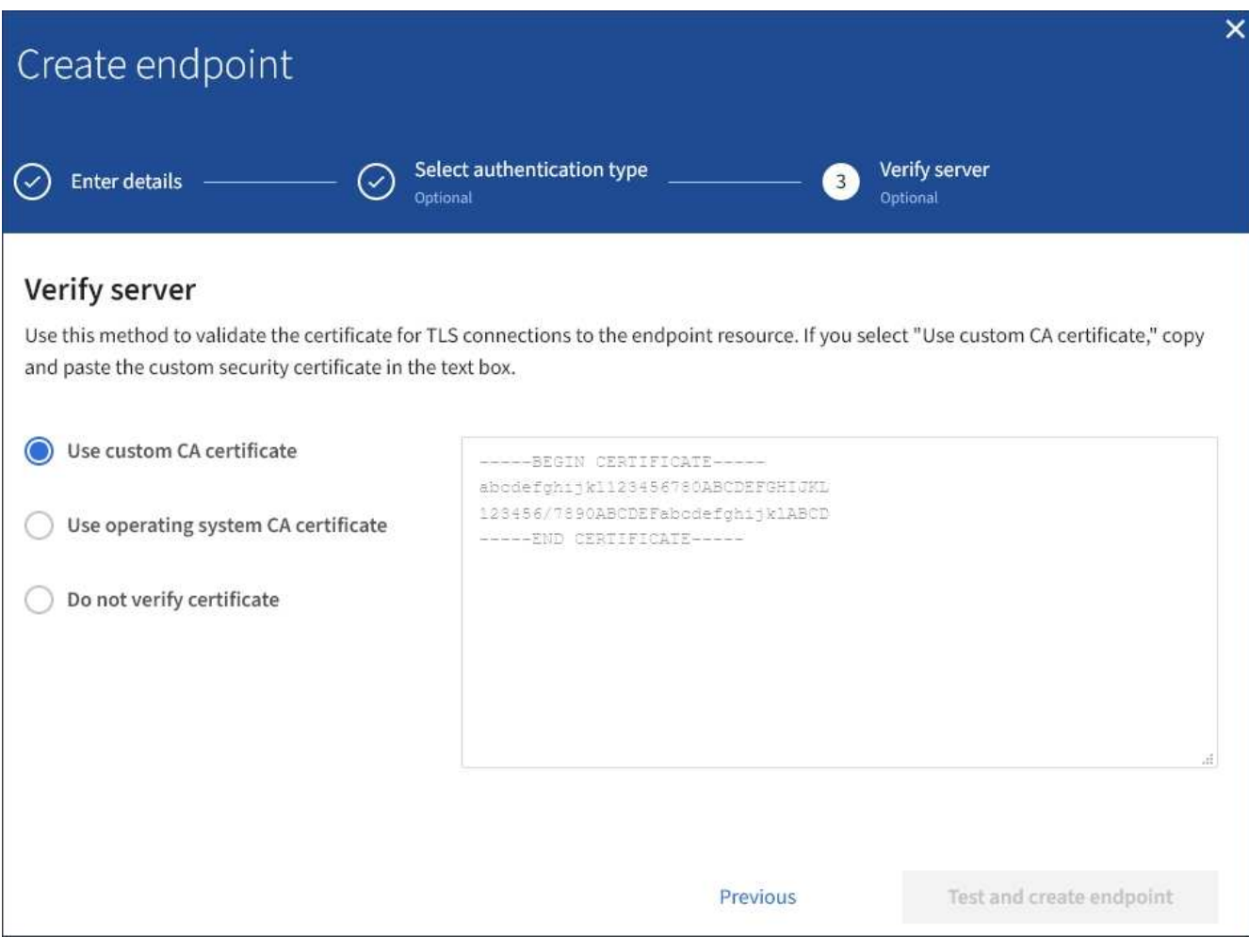

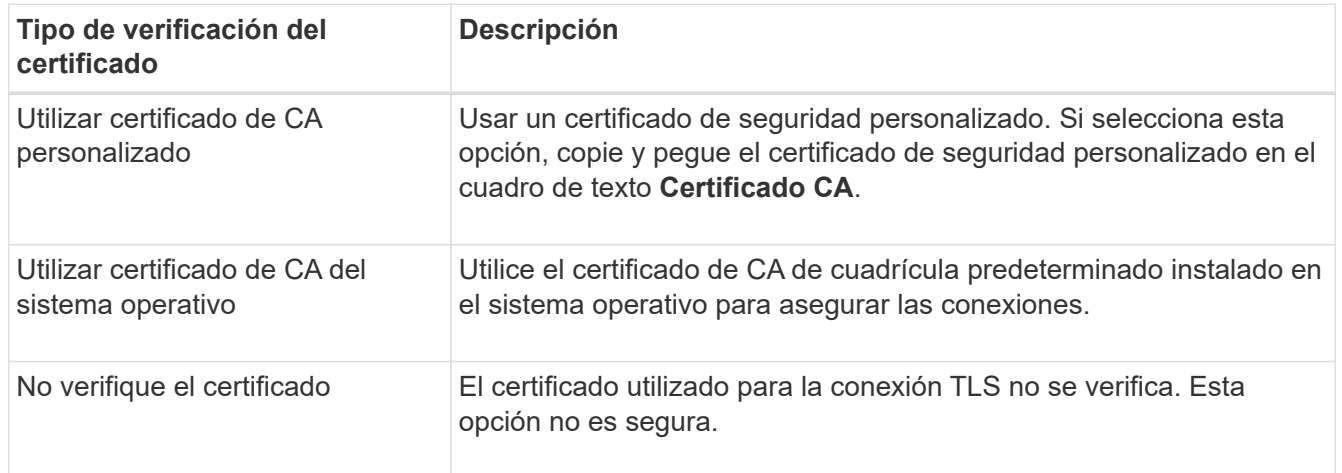

#### 10. Seleccione **probar y crear punto final**.

- Aparece un mensaje de éxito si se puede acceder al extremo con las credenciales especificadas. La conexión con el extremo se valida desde un nodo en cada sitio.
- Aparece un mensaje de error si se produce un error en la validación del extremo. Si necesita modificar el punto final para corregir el error, seleccione **Volver a los detalles del punto final** y actualice la información. A continuación, seleccione **probar y crear punto final**.

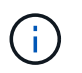

La creación de punto final falla si los servicios de plataforma no están activados para su cuenta de inquilino. Póngase en contacto con el administrador de StorageGRID.

Una vez que haya configurado un extremo, puede utilizar su URN para configurar un servicio de plataforma.

### **Información relacionada**

["Especifique URN para el extremo de servicios de la plataforma"](#page-86-0)

["Configure la replicación de CloudMirror"](#page-102-0)

["Configure las notificaciones de eventos"](#page-106-0)

["Configure el servicio de integración de búsqueda"](#page-114-0)

## <span id="page-95-0"></span>**Probar la conexión para el extremo de servicios de la plataforma**

Si la conexión a un servicio de plataforma ha cambiado, puede probar la conexión del extremo para validar que el recurso de destino existe y que se puede acceder a él utilizando las credenciales especificadas.

## **Antes de empezar**

- Ha iniciado sesión en el administrador de inquilinos mediante un ["navegador web compatible"](https://docs.netapp.com/es-es/storagegrid-118/admin/web-browser-requirements.html).
- Pertenece a un grupo de usuarios que tiene el ["Gestionar puntos finales o permisos de acceso raíz"](#page-40-0).

## **Acerca de esta tarea**

StorageGRID no valida que las credenciales tengan los permisos correctos.

## **Pasos**

1. Seleccione **STORAGE (S3)** > **Platform Services Endpoints**.

Aparece la página de extremos de servicios de plataforma y muestra la lista de extremos de servicios de plataforma que ya se han configurado.

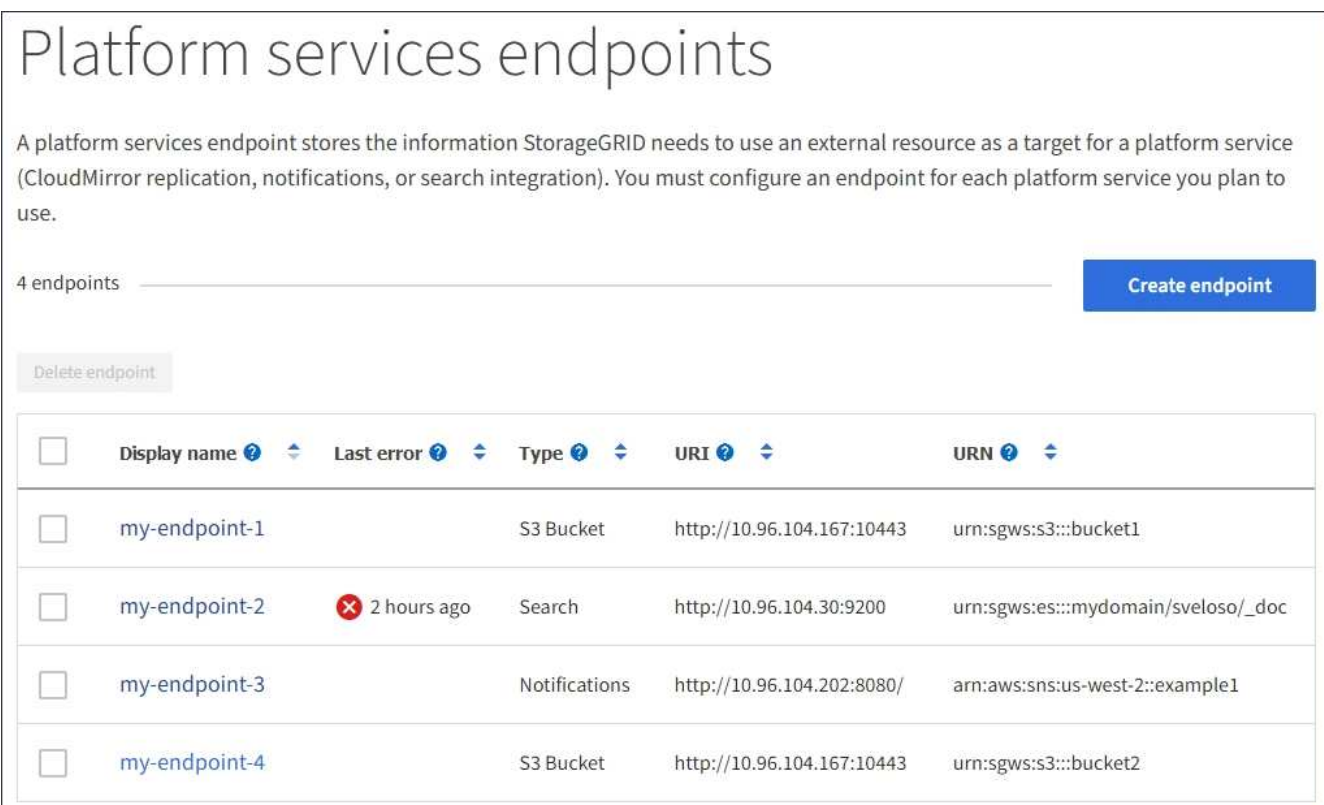

2. Seleccione el extremo cuya conexión desea probar.

Aparece la página de detalles del extremo.

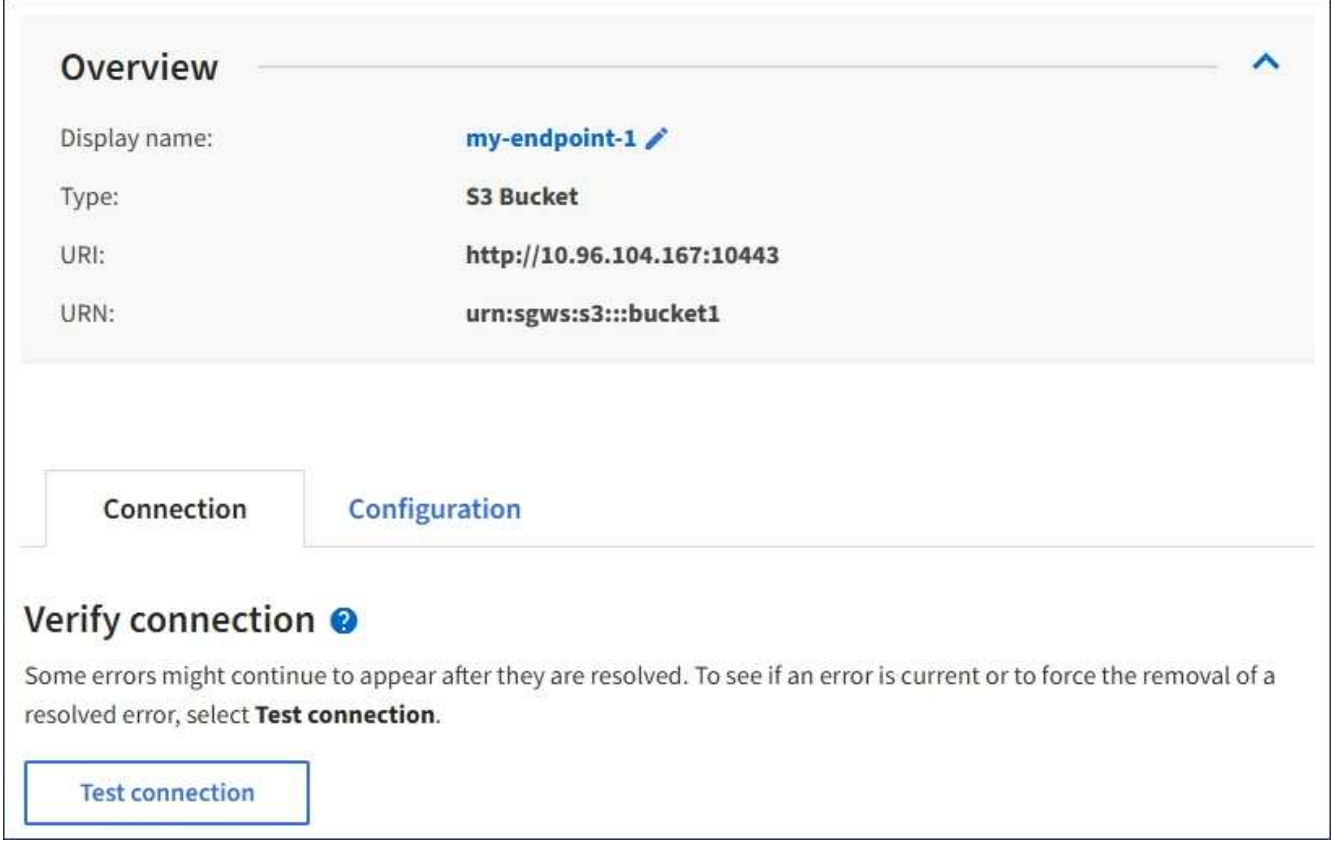

3. Seleccione **probar conexión**.

- Aparece un mensaje de éxito si se puede acceder al extremo con las credenciales especificadas. La conexión con el extremo se valida desde un nodo en cada sitio.
- Aparece un mensaje de error si se produce un error en la validación del extremo. Si necesita modificar el extremo para corregir el error, seleccione **Configuración** y actualice la información. A continuación, seleccione **probar y guardar los cambios**.

## <span id="page-97-0"></span>**Editar extremo de servicios de plataforma**

Puede editar la configuración de un extremo de servicios de plataforma para cambiar su nombre, URI u otros detalles. Por ejemplo, es posible que deba actualizar las credenciales caducadas o cambiar el URI para apuntar a un índice de Elasticsearch de backup para la conmutación por error. No puede cambiar el URN para un punto final de servicios de plataforma.

## **Antes de empezar**

- Ha iniciado sesión en el administrador de inquilinos mediante un ["navegador web compatible"](https://docs.netapp.com/es-es/storagegrid-118/admin/web-browser-requirements.html).
- Pertenece a un grupo de usuarios que tiene el ["Gestionar puntos finales o permisos de acceso raíz"](#page-40-0).

### **Pasos**

# 1. Seleccione **STORAGE (S3)** > **Platform Services Endpoints**.

Aparece la página de extremos de servicios de plataforma y muestra la lista de extremos de servicios de plataforma que ya se han configurado.

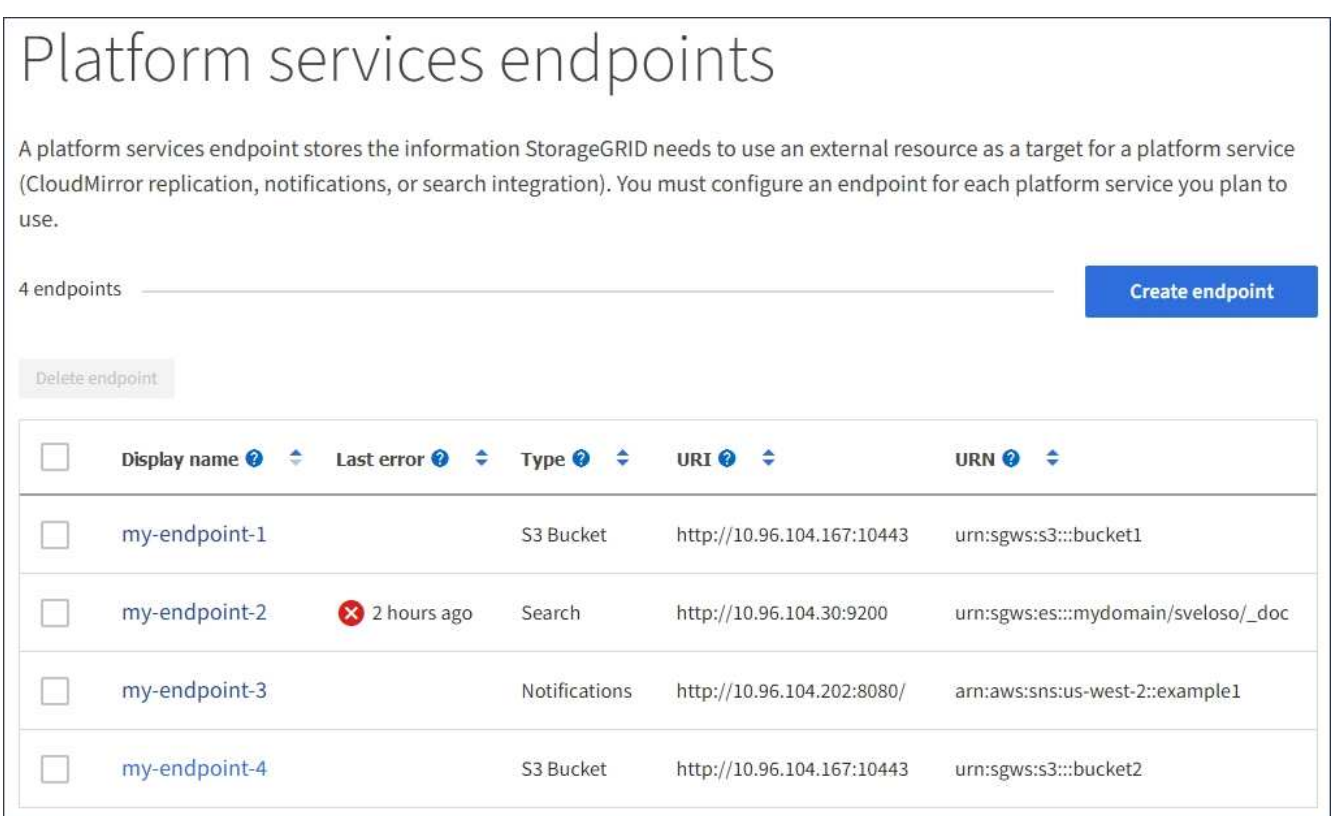

2. Seleccione el extremo que desea editar.

Aparece la página de detalles del extremo.

# 3. Seleccione **Configuración**.

4. Según sea necesario, cambie la configuración del extremo.

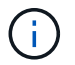

No puede cambiar el URN de un punto final después de crear el punto final.

- a. Para cambiar el nombre para mostrar del extremo, seleccione el icono de edición  $\blacktriangleright$ .
- b. Según sea necesario, cambie el URI.
- c. Según sea necesario, cambie el tipo de autenticación.
	- Para la autenticación de la clave de acceso, cambie la clave según sea necesario seleccionando **Editar clave S3** y pegando un nuevo ID de clave de acceso y una clave de acceso secreta. Si necesita cancelar los cambios, seleccione **Revert S3 key EDIT**.
	- Para la autenticación CAP (C2S Access Portal), cambie la URL de las credenciales temporales o la frase de contraseña de la clave privada del cliente opcional y cargue nuevos archivos de certificado y claves según sea necesario.

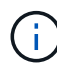

La clave privada del cliente debe estar en formato cifrado OpenSSL o en formato de clave privada no cifrada.

d. Según sea necesario, cambie el método para verificar el servidor.

### 5. Seleccione **probar y guardar los cambios**.

- Aparece un mensaje de éxito si se puede acceder al extremo con las credenciales especificadas. La conexión al extremo se verifica desde un nodo en cada sitio.
- Aparece un mensaje de error si se produce un error en la validación del extremo. Modifique el extremo para corregir el error y, a continuación, seleccione **probar y guardar los cambios**.

#### **Eliminar extremo de servicios de plataforma**

Puede eliminar un extremo si ya no desea utilizar el servicio de plataforma asociado.

#### **Antes de empezar**

- Ha iniciado sesión en el administrador de inquilinos mediante un ["navegador web compatible"](https://docs.netapp.com/es-es/storagegrid-118/admin/web-browser-requirements.html).
- Pertenece a un grupo de usuarios que tiene el ["Gestionar puntos finales o permisos de acceso raíz"](#page-40-0).

#### **Pasos**

1. Seleccione **STORAGE (S3)** > **Platform Services Endpoints**.

Aparece la página de extremos de servicios de plataforma y muestra la lista de extremos de servicios de plataforma que ya se han configurado.

#### Platform services endpoints A platform services endpoint stores the information StorageGRID needs to use an external resource as a target for a platform service (CloudMirror replication, notifications, or search integration). You must configure an endpoint for each platform service you plan to use. 4 endpoints **Create endpoint** Delete endpoint Display name <sup>O</sup> Last error  $\bigcirc$   $\div$ URI<sup> $\circ$ </sup> URN  $\bullet$   $\bullet$ Type  $\bigcirc$   $\div$ my-endpoint-1 S3 Bucket http://10.96.104.167:10443 urn:sgws:s3:::bucket1 my-endpoint-2 2 hours ago Search http://10.96.104.30:9200 urn:sgws:es:::mydomain/sveloso/\_doc my-endpoint-3 Notifications http://10.96.104.202:8080/ arn:aws:sns:us-west-2::example1 my-endpoint-4 S3 Bucket http://10.96.104.167:10443 urn:sgws:s3:::bucket2

2. Seleccione la casilla de verificación de cada punto final que desee suprimir.

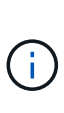

Si elimina un extremo de servicios de plataforma que está en uso, el servicio de plataforma asociado se deshabilitará para todos los bloques que utilicen el extremo. Se descartarán las solicitudes que aún no se hayan completado. Se continuarán generando todas las solicitudes nuevas hasta que cambie la configuración de bloque para que ya no haga referencia a URN eliminado. StorageGRID informará de estas solicitudes como errores irrecuperables.

# 3. Seleccione **acciones** > **Eliminar punto final**.

Aparecerá un mensaje de confirmación.

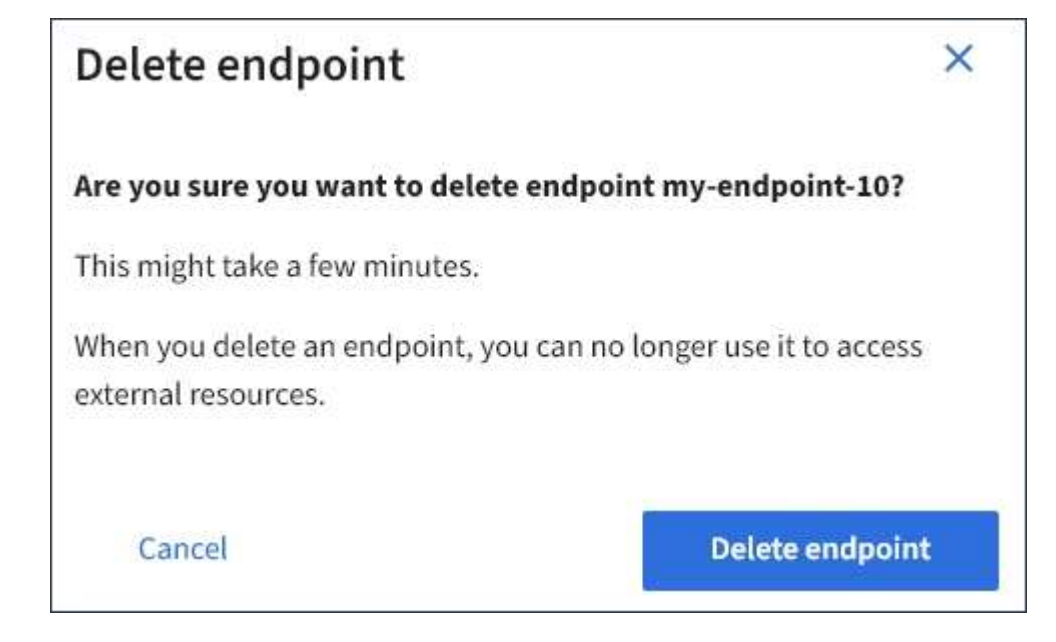

4. Seleccione **Eliminar punto final**.

# **Solucionar errores de extremos de servicios de plataforma**

Si se produce un error cuando StorageGRID intenta comunicarse con un punto final de servicios de plataforma, se muestra un mensaje en el panel de control. En la página Platform Services Endpoints, la columna Last error indica durante cuánto tiempo se produjo el error. No se muestra ningún error si los permisos asociados con las credenciales de un extremo son incorrectos.

# **Determine si se ha producido un error**

Si se ha producido algún error de punto final de servicios de plataforma en los últimos 7 días, el panel de control del gestor de inquilinos muestra un mensaje de alerta. Puede ir a la página de extremos de servicios de plataforma para ver más detalles sobre el error.

One or more endpoints have experienced an error and might not be functioning properly. Go to the Endpoints page to view the error details. The last error occurred 2 hours ago.

El mismo error que aparece en el panel de control también aparece en la parte superior de la página Puntos Finales de Servicios de Plataforma. Para ver un mensaje de error más detallado:

# **Pasos**

- 1. En la lista de puntos finales, seleccione el extremo que tiene el error.
- 2. En la página de detalles del punto final, seleccione **Conexión**. Esta pestaña muestra sólo el error más reciente de un punto final e indica cuánto tiempo se produjo el error. Errores que incluyen el icono X rojo

**Co** ocurrió en los últimos 7 días.

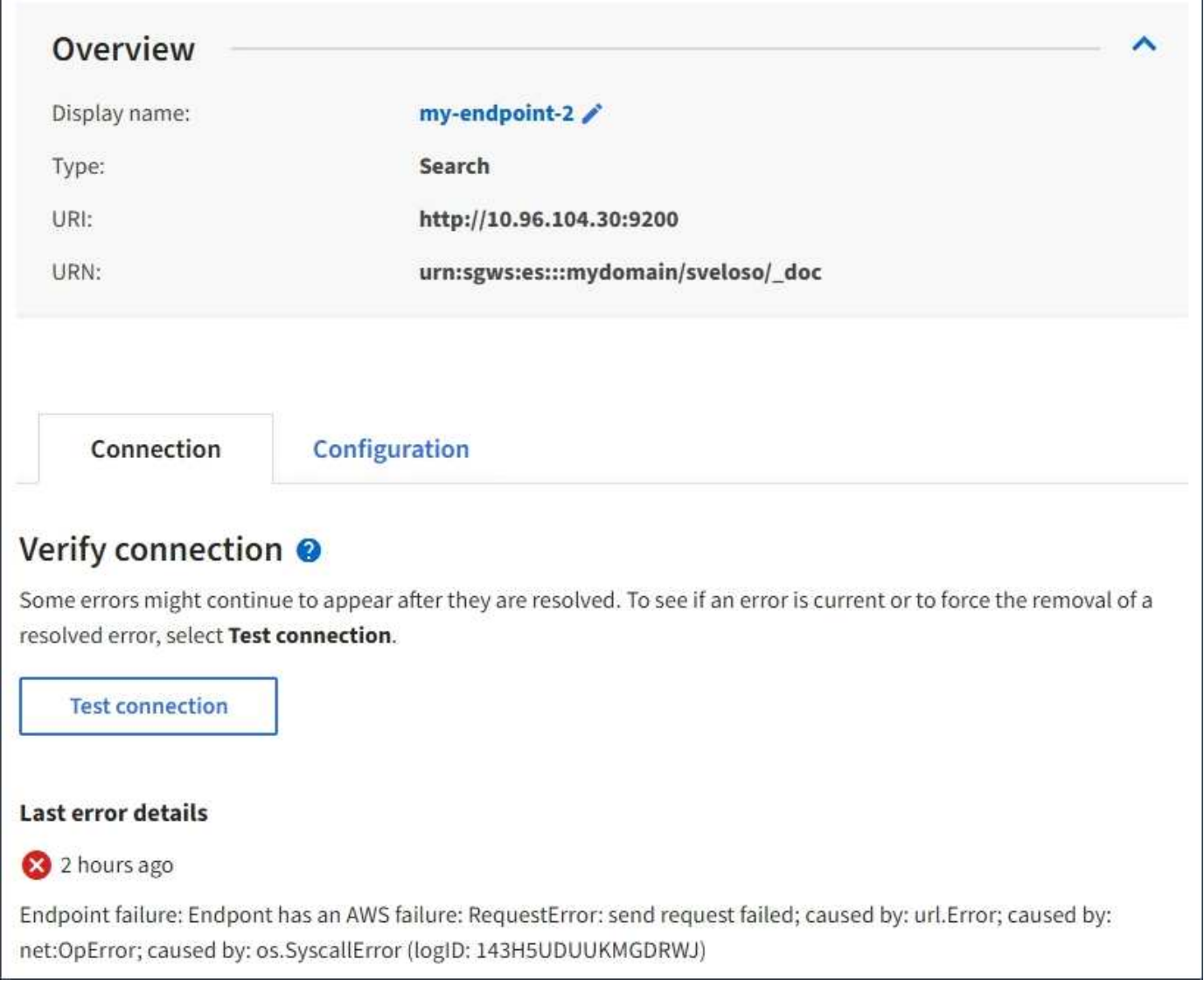

# **Compruebe si el error sigue estando actualizado**

Es posible que algunos errores sigan apareciendo en la columna **último error** incluso después de que se hayan resuelto. Para ver si un error es actual o para forzar la eliminación de un error resuelto de la tabla:

# **Pasos**

1. Seleccione el extremo.

Aparece la página de detalles del extremo.

# 2. Seleccione **Conexión** > **probar conexión**.

Al seleccionar **probar conexión**, StorageGRID valida que el extremo de servicios de la plataforma existe y que se puede alcanzar con las credenciales actuales. La conexión con el extremo se valida desde un nodo en cada sitio.

# **Resolver errores de punto final**

Puede utilizar el mensaje **último error** de la página de detalles del punto final para ayudar a determinar qué está causando el error. Es posible que algunos errores requieran que edite el extremo para resolver el

problema. Por ejemplo, se puede producir un error CloudMirroring si StorageGRID no puede acceder al bloque de S3 de destino porque no tiene los permisos de acceso correctos o si la clave de acceso ha caducado. El mensaje es «Las credenciales del punto final o el acceso al destino deben actualizarse» y los detalles son «ACCESSDENIED» o «InvalidAccessKeyId».

Si necesita editar el extremo para resolver un error, al seleccionar **probar y guardar cambios** StorageGRID validará el extremo actualizado y confirmará que se puede alcanzar con las credenciales actuales. La conexión con el extremo se valida desde un nodo en cada sitio.

# **Pasos**

- 1. Seleccione el extremo.
- 2. En la página de detalles del punto final, seleccione **Configuración**.
- 3. Edite la configuración del extremo según sea necesario.
- 4. Seleccione **Conexión** > **probar conexión**.

# **Credenciales de extremo con permisos insuficientes**

Cuando StorageGRID valida un extremo de servicios de plataforma, confirma que las credenciales del extremo se pueden utilizar para ponerse en contacto con el recurso de destino y realiza una comprobación básica de permisos. Sin embargo, StorageGRID no valida todos los permisos necesarios para ciertas operaciones de servicios de plataforma. Por este motivo, si recibe un error al intentar utilizar un servicio de plataforma (como "403 Forbidden"), compruebe los permisos asociados con las credenciales del punto final.

# **Información relacionada**

- **[Administrar los servicios de plataforma de StorageGRID](https://docs.netapp.com/es-es/storagegrid-118/admin/troubleshooting-platform-services.html) [›](https://docs.netapp.com/es-es/storagegrid-118/admin/troubleshooting-platform-services.html) [Solucionar problemas](https://docs.netapp.com/es-es/storagegrid-118/admin/troubleshooting-platform-services.html)**
- ["Cree un extremo de servicios de plataforma"](#page-88-0)
- ["Probar la conexión para el extremo de servicios de la plataforma"](#page-95-0)
- ["Editar extremo de servicios de plataforma"](#page-97-0)

# <span id="page-102-0"></span>**Configure la replicación de CloudMirror**

La ["Servicio de replicación de CloudMirror"](#page-79-0) Es uno de los tres servicios de plataforma de StorageGRID. Puede usar la replicación de CloudMirror para replicar automáticamente objetos en un bloque de S3 externo.

## **Antes de empezar**

- Un administrador de StorageGRID activó los servicios de plataforma para su cuenta de inquilino.
- Ya ha creado un bucket que actúa como origen de replicación.
- El punto final que pretende utilizar como destino para la replicación de CloudMirror ya existe y tiene su URN.
- Pertenece a un grupo de usuarios que tiene el ["Gestione todos los bloques o permisos de acceso raíz".](#page-40-0) Estos permisos anulan la configuración de permisos de las directivas de grupo o de bloque al configurar el bloque mediante el Administrador de inquilinos.

## **Acerca de esta tarea**

La replicación de CloudMirror copia los objetos de un bloque de origen en un bloque de destino que se especifique en un extremo.

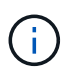

La replicación de CloudMirror tiene similitudes y diferencias importantes con la función de replicación entre grid. Para obtener más información, consulte ["Compare la replicación entre](https://docs.netapp.com/es-es/storagegrid-118/admin/grid-federation-compare-cgr-to-cloudmirror.html) [grid y la replicación de CloudMirror"](https://docs.netapp.com/es-es/storagegrid-118/admin/grid-federation-compare-cgr-to-cloudmirror.html).

Para habilitar la replicación de CloudMirror para un bucket, debe crear y aplicar un XML de configuración de replicación de bucket válido. El XML de configuración de replicación debe usar la URN de un extremo de bloque de S3 para cada destino.

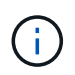

La replicación no es compatible con buckets de origen o destino con el bloqueo de objetos S3 habilitado.

Para obtener información general sobre la replicación de bloques y cómo configurarla, consulte ["Documentación de Amazon Simple Storage Service \(S3\): Replicación de objetos".](https://docs.aws.amazon.com/AmazonS3/latest/userguide/replication.html) Para obtener información sobre cómo StorageGRID implementa GetBucketReplication, DeleteBucketReplication y PutBucketReplication, consulte ["Operaciones en bloques"](#page-157-0).

Si habilita la replicación de CloudMirror en un bloque que contiene objetos, se replican los nuevos objetos agregados al bloque, pero los objetos existentes del bloque no se replican. Debe actualizar los objetos existentes para activar la replicación.

Si se especifica una clase de almacenamiento en el XML de configuración de replicación, StorageGRID utiliza esa clase al realizar operaciones en el extremo de S3 de destino. El extremo de destino también debe admitir la clase de almacenamiento especificada. Asegúrese de seguir las recomendaciones que proporciona el proveedor del sistema de destino.

## **Pasos**

1. Habilite la replicación para su bloque de origen:

Utilice un editor de texto para crear el XML de configuración de replicación necesario para habilitar la replicación, tal y como se especifica en la API de replicación de S3. Al configurar XML:

- Tenga en cuenta que StorageGRID solo admite V1 de la configuración de replicación. Esto significa que StorageGRID no admite el uso de Filter Elemento para reglas y sigue las convenciones V1 para eliminar versiones de objetos. Consulte la documentación de Amazon sobre la configuración de replicación para obtener más información.
- Use el URN de un extremo de bloque de S3 como destino.
- Si lo desea, puede agregar el <StorageClass> y especifique una de las siguientes opciones:
	- STANDARD: La clase de almacenamiento predeterminada. Si no especifica una clase de almacenamiento al cargar un objeto, el STANDARD se utiliza la clase de almacenamiento.
	- STANDARD\_IA: (Estándar acceso poco frecuente.) Utilice esta clase de almacenamiento para los datos a los que se accede con menor frecuencia; sin embargo, este proceso requiere un acceso rápido cuando sea necesario.
	- **EXEDUCED** REDUNDANCY: Utilice esta clase de almacenamiento para datos no críticos y reproducibles que se pueden almacenar con menos redundancia que el STANDARD clase de almacenamiento.
- Si especifica un Role En el XML de configuración se ignorará. StorageGRID no utiliza este valor.

```
<ReplicationConfiguration>
      <Role></Role>
      <Rule>
          <Status>Enabled</Status>
          <Prefix>2020</Prefix>
          <Destination>
              <Bucket>urn:sgws:s3:::2017-records</Bucket>
              <StorageClass>STANDARD</StorageClass>
           </Destination>
       </Rule>
</ReplicationConfiguration>
```
- 2. Seleccione **Ver cubos** en el panel de control o seleccione **ALMACENAMIENTO (S3)** > **Buckets**.
- 3. Seleccione el nombre del bloque de origen.

Aparece la página de detalles bucket.

- 4. Seleccione **Servicios de plataforma** > **replicación**.
- 5. Seleccione la casilla de verificación **Habilitar replicación**.
- 6. Pegue el XML de configuración de replicación en el cuadro de texto y seleccione **Guardar cambios**.

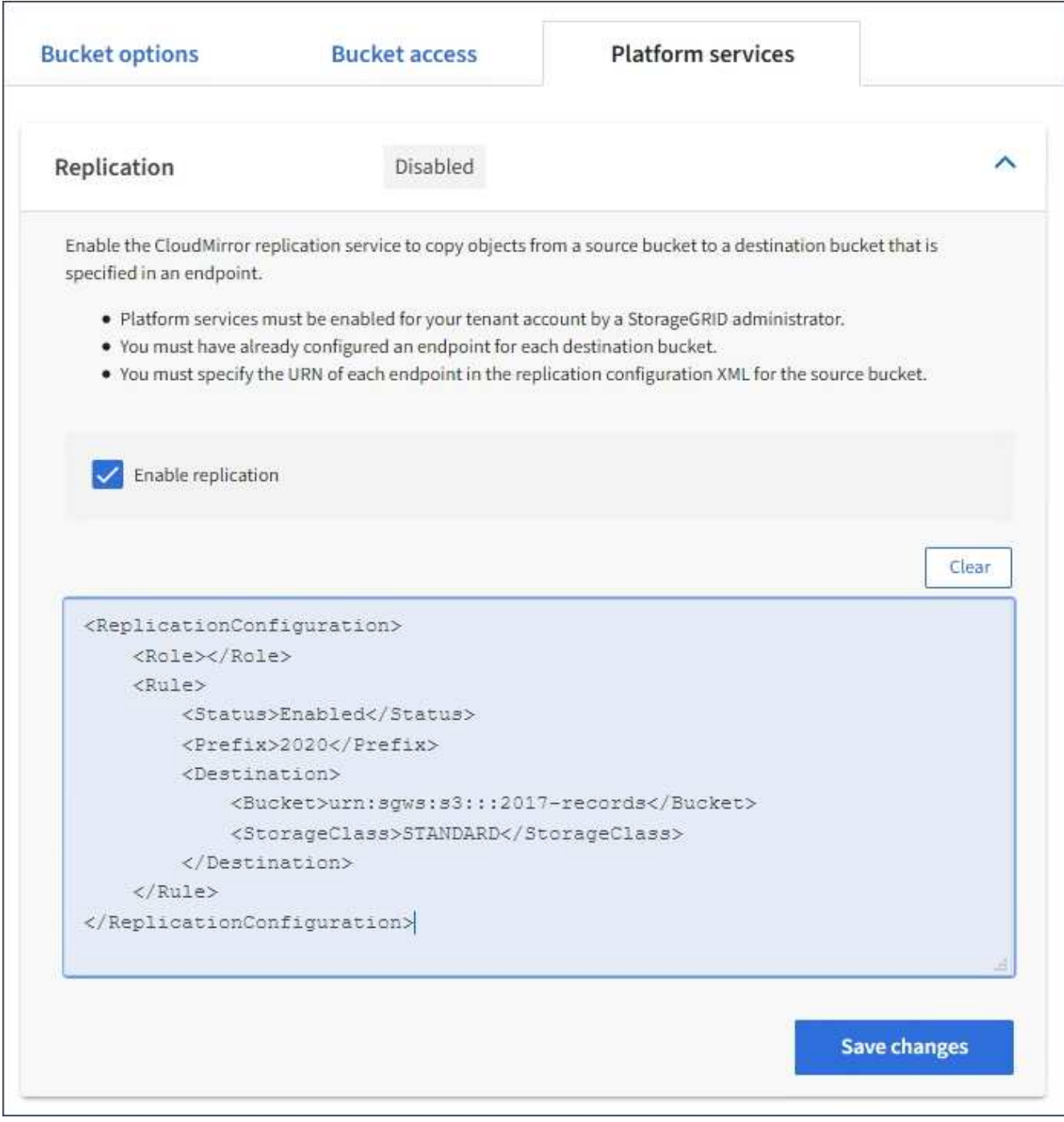

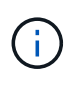

Un administrador de StorageGRID debe habilitar los servicios de plataforma para cada cuenta de inquilino mediante Grid Manager o la API de gestión de grid. Póngase en contacto con el administrador de StorageGRID si se produce un error al guardar el XML de configuración.

- 7. Compruebe que la replicación está configurada correctamente:
	- a. Añada un objeto al bloque de origen que cumpla con los requisitos de replicación según se especifica en la configuración de replicación.

En el ejemplo mostrado anteriormente, se replican los objetos que coincidan con el prefijo «2020».

b. Confirme que el objeto se ha replicado en el bloque de destino.

En el caso de objetos pequeños, la replicación se realiza con rapidez.

# **Información relacionada**

["Cree un extremo de servicios de plataforma"](#page-88-0)

# <span id="page-106-0"></span>**Configure las notificaciones de eventos**

El servicio de notificaciones es uno de los tres servicios de la plataforma StorageGRID. Puede habilitar las notificaciones de un depósito para enviar información sobre eventos especificados a un clúster Kafka de destino o servicio compatible con AWS Simple Notification Service (Amazon SNS).

# **Antes de empezar**

- Un administrador de StorageGRID activó los servicios de plataforma para su cuenta de inquilino.
- Ya creó un bloque para que actúe como origen de notificaciones.
- El punto final que pretende utilizar como destino para las notificaciones de eventos ya existe y tiene su URN.
- Pertenece a un grupo de usuarios que tiene el ["Gestione todos los bloques o permisos de acceso raíz".](#page-40-0) Estos permisos anulan la configuración de permisos de las directivas de grupo o de bloque al configurar el bloque mediante el Administrador de inquilinos.

# **Acerca de esta tarea**

Después de configurar las notificaciones de eventos, cada vez que se produce un evento específico para un objeto en el depósito de origen, se genera una notificación y se envía al tema de Amazon SNS o Kafka utilizado como punto final de destino. Para habilitar las notificaciones para un bloque, debe crear y aplicar un XML de configuración de notificación válido. El XML de configuración de notificaciones debe usar el URN de un extremo de notificaciones de eventos para cada destino.

Para obtener información general sobre las notificaciones de eventos y cómo configurarlas, consulte la documentación de Amazon. Para obtener información sobre cómo StorageGRID implementa la API de configuración de notificación de bloques de S3, consulte la ["Instrucciones para implementar aplicaciones](#page-117-1) [cliente de S3".](#page-117-1)

Si habilita las notificaciones de eventos para un bloque que contiene objetos, las notificaciones se envían solo para las acciones que se realizan una vez guardada la configuración de notificación.

## **Pasos**

1. Habilite las notificaciones para su bloque de origen:

- Use un editor de texto para crear el XML de configuración de notificaciones necesario para habilitar las notificaciones de eventos, como se especifica en la API de notificación de S3.
- Al configurar XML, utilice URN de un extremo de notificaciones de eventos como tema de destino.

```
<NotificationConfiguration>
    <TopicConfiguration>
       <Id>Image-created</Id>
       <Filter>
          <S3Key>
            <FilterRule>
              <Name>prefix</Name>
               <Value>images/</Value>
            </FilterRule>
          </S3Key>
      </Filter>
      <Topic>arn:aws:sns:us-east-1:050340950352:sgws-topic</Topic>
      <Event>s3:ObjectCreated:*</Event>
     </TopicConfiguration>
  </NotificationConfiguration>
```
- 2. En el Administrador de inquilinos, seleccione **ALMACENAMIENTO (S3)** > **Cuchos**.
- 3. Seleccione el nombre del bloque de origen.

Aparece la página de detalles bucket.

- 4. Seleccione **Servicios de plataforma** > **Notificaciones de eventos**.
- 5. Seleccione la casilla de verificación **Habilitar notificaciones de eventos**.
- 6. Pegue el XML de configuración de notificación en el cuadro de texto y seleccione **Guardar cambios**.
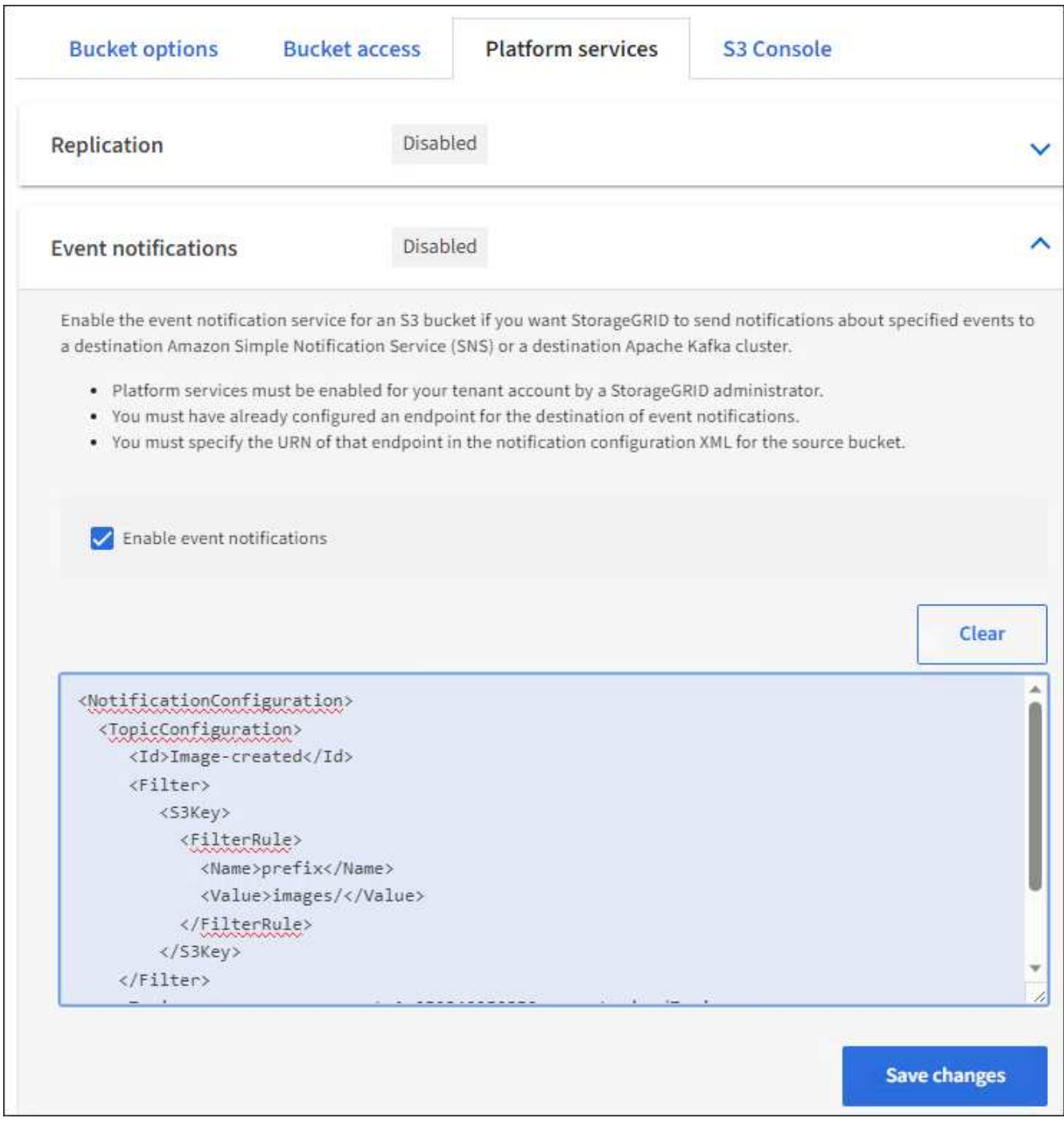

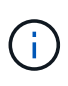

Un administrador de StorageGRID debe habilitar los servicios de plataforma para cada cuenta de inquilino mediante Grid Manager o la API de gestión de grid. Póngase en contacto con el administrador de StorageGRID si se produce un error al guardar el XML de configuración.

- 7. Compruebe que las notificaciones de eventos están configuradas correctamente:
	- a. Realice una acción en un objeto del bloque de origen que cumpla los requisitos para activar una notificación tal y como se ha configurado en el XML de configuración.

En el ejemplo, se envía una notificación de evento cada vez que se crea un objeto con el images/ prefijo.

b. Confirme que se ha entregado una notificación al tema de destino de Amazon SNS o Kafka.

Por ejemplo, si el tema de destino está alojado en Amazon SNS, puede configurar el servicio para que le envíe un correo electrónico cuando se entregue la notificación.

```
{
     "Records":[
        {
            "eventVersion":"2.0",
            "eventSource":"sgws:s3",
            "eventTime":"2017-08-08T23:52:38Z",
            "eventName":"ObjectCreated:Put",
            "userIdentity":{
               "principalId":"1111111111111111111"
            },
            "requestParameters":{
               "sourceIPAddress":"193.51.100.20"
            },
            "responseElements":{
               "x-amz-request-id":"122047343"
           },
            "s3":{
               "s3SchemaVersion":"1.0",
               "configurationId":"Image-created",
               "bucket":{
                  "name":"test1",
                  "ownerIdentity":{
                      "principalId":"1111111111111111111"
                  },
                  "arn":"arn:sgws:s3:::test1"
               },
               "object":{
                  "key":"images/cat.jpg",
                  "size":0,
                  "eTag":"d41d8cd98f00b204e9800998ecf8427e",
                  "sequencer":"14D90402421461C7"
  }
  }
        }
     ]
}
```
#### +

Si se recibe la notificación en el tema de destino, ha configurado correctamente el bloque de origen para las notificaciones StorageGRID.

#### **Información relacionada**

["Comprender las notificaciones para bloques"](#page-80-0)

#### ["USE LA API DE REST DE S3"](#page-117-0)

#### ["Cree un extremo de servicios de plataforma"](#page-88-0)

#### **Utilice el servicio de integración de búsqueda**

El servicio de integración de búsqueda es uno de los tres servicios de la plataforma StorageGRID. Este servicio puede habilitar el envío de metadatos de objetos a un índice de búsqueda de destino siempre que se cree, se elimine o actualice los metadatos o las etiquetas de un objeto.

Puede configurar la integración de búsqueda mediante el Administrador de inquilinos para aplicar XML de configuración de StorageGRID personalizado a un bloque.

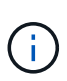

Debido a que el servicio de integración de búsqueda hace que los metadatos de objeto se envíen a un destino, su XML de configuración se denomina XML\_ de configuración de notificación de metadatos. Este XML de configuración es diferente al *notification Configuration XML* utilizado para habilitar las notificaciones de eventos.

Consulte ["Instrucciones para implementar aplicaciones cliente de S3"](#page-117-0) Para obtener detalles sobre las siguientes operaciones personalizadas de la API de REST de StorageGRID S3:

- DELETE bucket metadata notification Configuration
- OBTENGA la configuración de notificación de metadatos del bloque de datos
- Configuración de notificaciones de metadatos de PUT Bucket

#### **Información relacionada**

["XML de configuración para la integración de búsqueda"](#page-110-0)

["Metadatos de objetos incluidos en las notificaciones de metadatos"](#page-117-1)

["JSON generado por el servicio de integración de búsqueda"](#page-116-0)

["Configure el servicio de integración de búsqueda"](#page-114-0)

["USE LA API DE REST DE S3"](#page-117-0)

#### <span id="page-110-0"></span>**XML de configuración para la integración de búsqueda**

El servicio de integración de búsqueda se configura mediante un conjunto de reglas contenidas en <MetadataNotificationConfiguration> y..

</MetadataNotificationConfiguration> etiquetas. Cada regla especifica los objetos a los que se aplica la regla y el destino al que StorageGRID debe enviar los metadatos de esos objetos.

Los objetos se pueden filtrar según el prefijo del nombre del objeto. Por ejemplo, puede enviar metadatos de los objetos con el prefijo images en un destino y los metadatos de los objetos con el prefijo videos a otro. Las configuraciones que tienen prefijos superpuestos no son válidas y se rechazan cuando se envían. Por

ejemplo, una configuración que incluye una regla para objetos con el prefijo test y una segunda regla para los objetos con el prefijo test2 no está permitido.

Los destinos deben especificarse mediante el URN de un extremo de StorageGRID que se ha creado para el servicio de integración de búsqueda. Estos extremos se refieren a un índice y tipo definidos en un clúster de Elasticsearch.

```
<MetadataNotificationConfiguration>
      <Rule>
          <ID>Rule-1</ID>
          <Status>rule-status</Status>
           <Prefix>key-prefix</Prefix>
           <Destination>
              <Urn>arn:aws:es:region:account-
ID:domain/mydomain/myindex/mytype</Urn>
          </Destination>
      </Rule>
      <Rule>
          <ID>Rule-2</ID>
            ...
      </Rule>
       ...
</MetadataNotificationConfiguration>
```
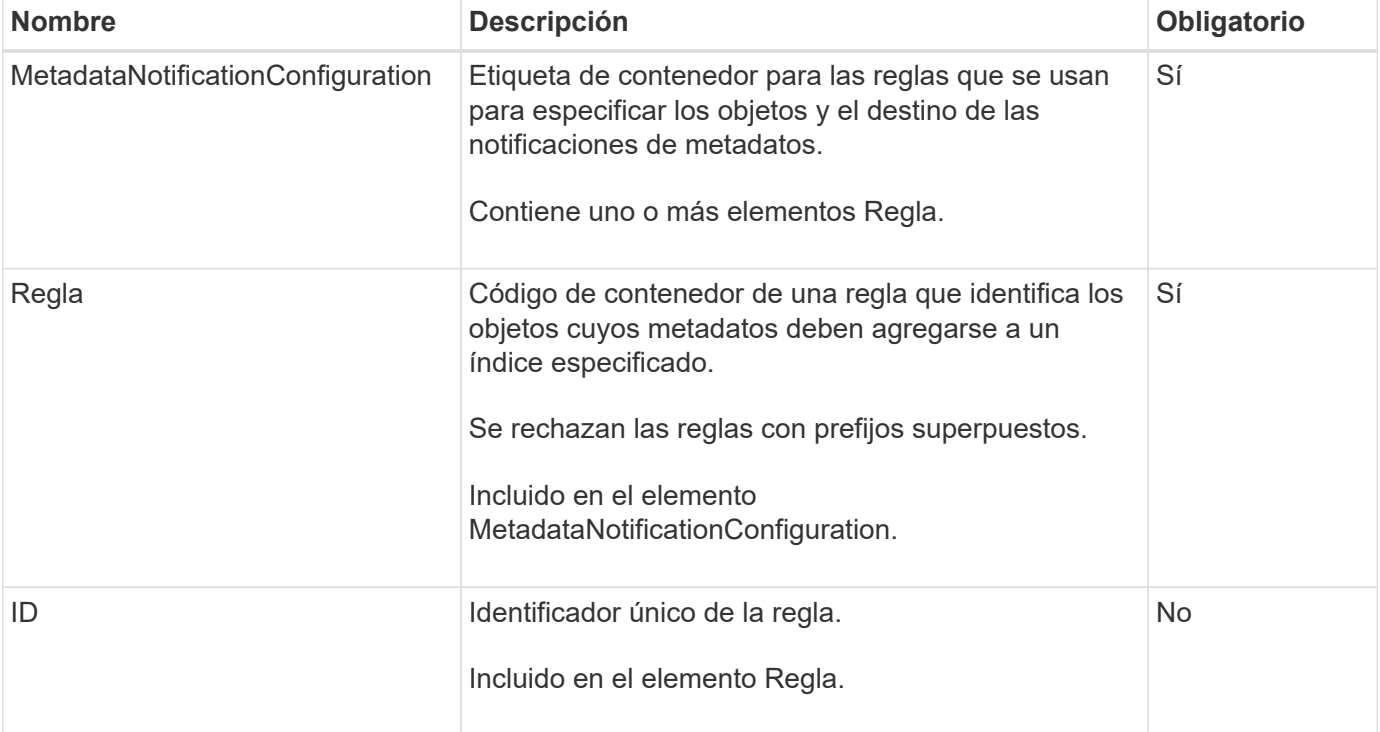

En la tabla se describen los elementos del XML de configuración de notificaciones de metadatos.

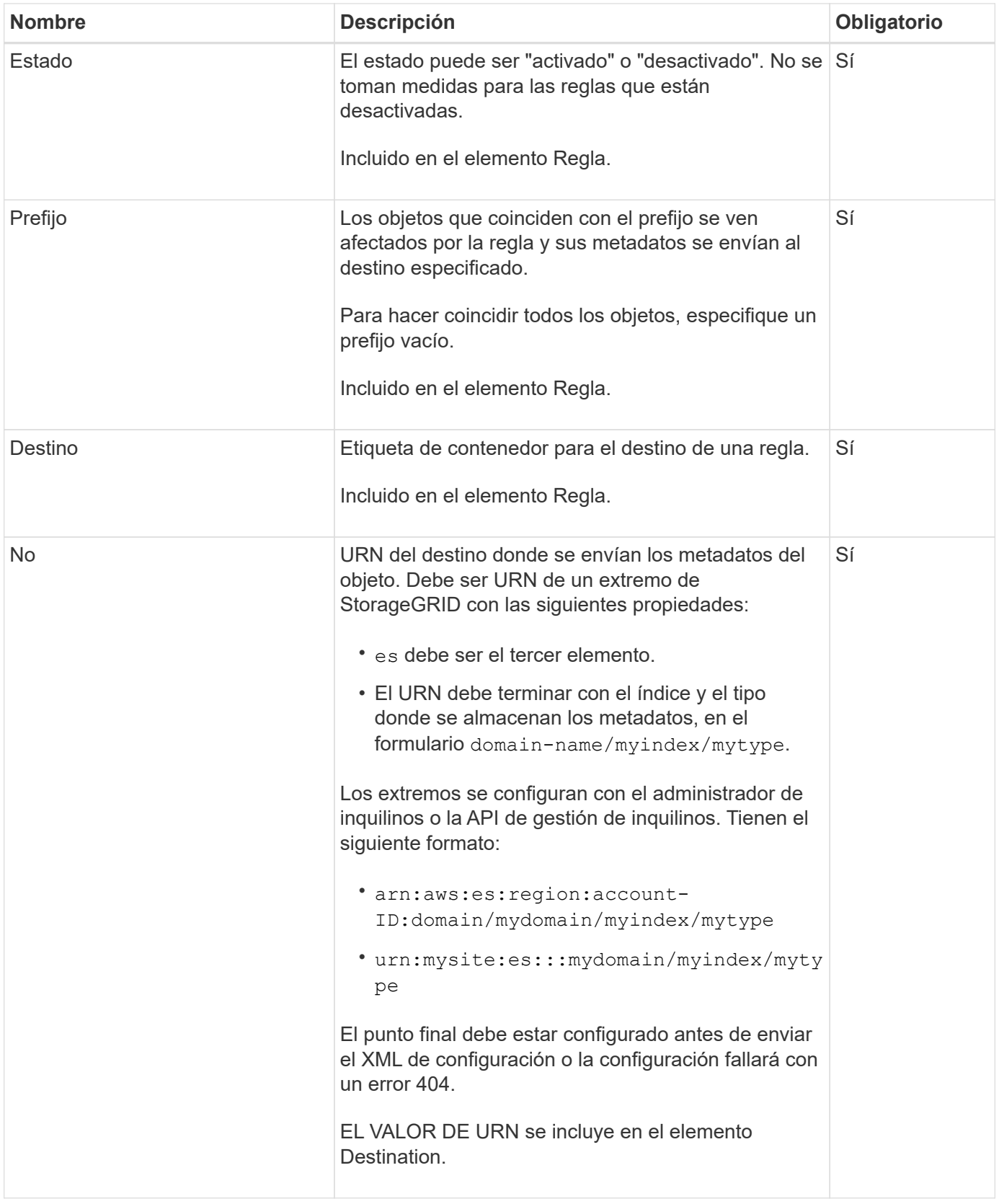

Utilice el XML de configuración de notificación de metadatos de ejemplo para aprender a crear su propio XML.

# **La configuración de notificaciones de metadatos se aplica a todos los objetos**

En este ejemplo, los metadatos de objeto de todos los objetos se envían al mismo destino.

```
<MetadataNotificationConfiguration>
    \langleRule>
          <ID>Rule-1</ID>
          <Status>Enabled</Status>
          <Prefix></Prefix>
          <Destination>
              <Urn>urn:myes:es:::sgws-notifications/test1/all</Urn>
          </Destination>
      </Rule>
</MetadataNotificationConfiguration>
```
#### **Configuración de notificaciones de metadatos con dos reglas**

En este ejemplo, metadatos de objeto para objetos que coinciden con el prefijo /images se envía a un destino, mientras que los metadatos de objetos de los objetos que coinciden con el prefijo /videos se envía a un segundo destino.

```
<MetadataNotificationConfiguration>
      <Rule>
          <ID>Images-rule</ID>
          <Status>Enabled</Status>
          <Prefix>/images</Prefix>
          <Destination>
              <Urn>arn:aws:es:us-east-1:3333333:domain/es-
domain/graphics/imagetype</Urn>
          </Destination>
      </Rule>
      <Rule>
          <ID>Videos-rule</ID>
          <Status>Enabled</Status>
          <Prefix>/videos</Prefix>
          <Destination>
              <Urn>arn:aws:es:us-west-1:22222222:domain/es-
domain/graphics/videotype</Urn>
          </Destination>
      </Rule>
</MetadataNotificationConfiguration>
```
#### **Información relacionada**

["USE LA API DE REST DE S3"](#page-117-0)

["Metadatos de objetos incluidos en las notificaciones de metadatos"](#page-117-1)

["JSON generado por el servicio de integración de búsqueda"](#page-116-0)

["Configure el servicio de integración de búsqueda"](#page-114-0)

<span id="page-114-0"></span>El servicio de integración de búsqueda envía metadatos de objetos a un índice de búsqueda de destino cada vez que se crea, se elimina o se actualizan sus metadatos o etiquetas.

# **Antes de empezar**

- Un administrador de StorageGRID activó los servicios de plataforma para su cuenta de inquilino.
- Ya ha creado un bucket S3 cuyo contenido desea indexar.
- El punto final que pretende utilizar como destino para el servicio de integración de búsqueda ya existe y tiene su URN.
- Pertenece a un grupo de usuarios que tiene el ["Gestione todos los bloques o permisos de acceso raíz".](#page-40-0) Estos permisos anulan la configuración de permisos de las directivas de grupo o de bloque al configurar el bloque mediante el Administrador de inquilinos.

# **Acerca de esta tarea**

Después de configurar el servicio de integración de búsqueda para un bloque de origen, al crear un objeto o actualizar los metadatos o las etiquetas de un objeto se activan los metadatos de objeto que se enviarán al extremo de destino. Si habilita el servicio de integración de búsqueda para un depósito que ya contiene objetos, las notificaciones de metadatos no se envían automáticamente para los objetos existentes. Debe actualizar estos objetos existentes para asegurarse de que sus metadatos se agregan al índice de búsqueda de destino.

# **Pasos**

- 1. Utilice un editor de texto para crear el XML de notificación de metadatos necesario para habilitar la integración de búsqueda.
	- Consulte la información sobre XML de configuración para la integración de búsquedas.
	- Al configurar XML, utilice URN de un extremo de integración de búsqueda como destino.

```
<MetadataNotificationConfiguration>
 <Rule>
      <Status>Enabled</Status>
      <Prefix></Prefix>
      <Destination>
         <Urn>arn:aws:es:us-east-
1:11111111111111:domain/mydomain/myindex/mytype</Urn>
         </Destination>
 </Rule>
</MetadataNotificationConfiguration>
```
- 2. En el Administrador de inquilinos, seleccione **ALMACENAMIENTO (S3)** > **Cuchos**.
- 3. Seleccione el nombre del bloque de origen.

Aparece la página de detalles bucket.

- 4. Seleccione **Servicios de plataforma** > **integración de búsqueda**
- 5. Seleccione la casilla de verificación **Habilitar integración de búsqueda**.

6. Pegue la configuración de notificación de metadatos en el cuadro de texto y seleccione **Guardar cambios**.

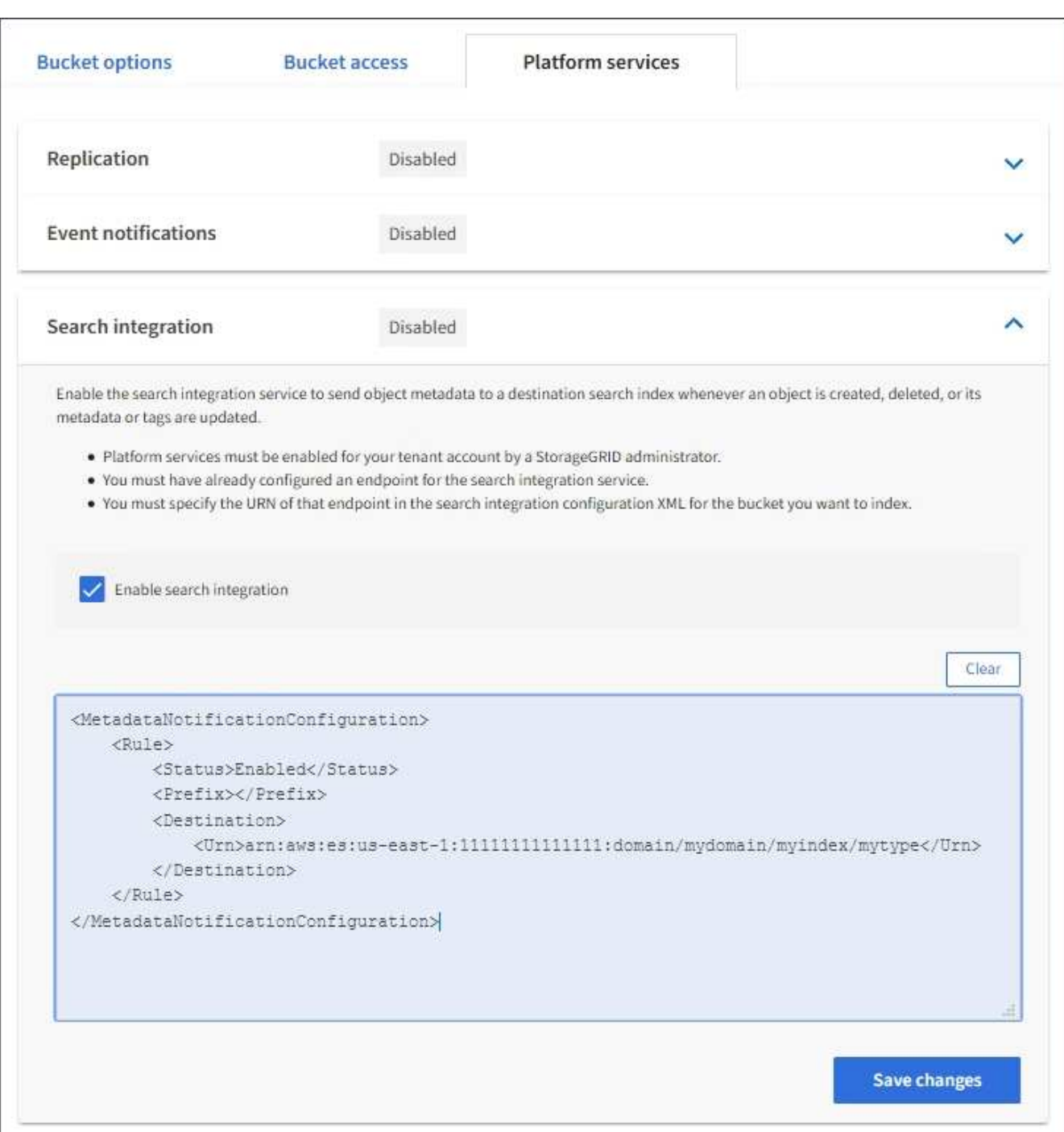

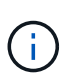

Un administrador de StorageGRID debe habilitar los servicios de plataforma para cada cuenta de inquilino mediante Grid Manager o la API de gestión. Póngase en contacto con el administrador de StorageGRID si se produce un error al guardar el XML de configuración.

- 7. Compruebe que el servicio de integración de búsqueda está configurado correctamente:
	- a. Añada un objeto al bloque de origen que cumpla los requisitos para activar una notificación de metadatos tal y como se especifica en el XML de configuración.

En el ejemplo mostrado anteriormente, todos los objetos añadidos al bloque activan una notificación de metadatos.

b. Confirme que se ha agregado un documento JSON que contiene los metadatos y las etiquetas del objeto al índice de búsqueda especificado en el extremo.

# **Después de terminar**

Según sea necesario, se puede deshabilitar la integración de búsqueda para un bloque con cualquiera de los siguientes métodos:

- Seleccione **STORAGE (S3)** > **Buckets** y desactive la casilla de verificación **Enable search integration**.
- Si utiliza la API de S3 directamente, utilice una solicitud de notificación DELETE Bucket. Consulte las instrucciones para implementar aplicaciones cliente de S3.

#### **Información relacionada**

["Comprender el servicio de integración de búsquedas"](#page-81-0)

["XML de configuración para la integración de búsqueda"](#page-110-0)

["USE LA API DE REST DE S3"](#page-117-0)

["Cree un extremo de servicios de plataforma"](#page-88-0)

#### <span id="page-116-0"></span>**JSON generado por el servicio de integración de búsqueda**

Al habilitar el servicio de integración de búsqueda para un bloque, se genera un documento JSON y se envía al extremo de destino cada vez que se agregan, actualizan o eliminan metadatos o etiquetas del objeto.

Este ejemplo muestra un ejemplo de JSON que se podría generar cuando un objeto con la clave SGWS/Tagging.txt se crea en un bloque llamado test. La test el bloque no tiene versiones, por lo que el versionId la etiqueta está vacía.

```
{
    "bucket": "test",
    "key": "SGWS/Tagging.txt",
    "versionId": "",
    "accountId": "86928401983529626822",
    "size": 38,
    "md5": "3d6c7634a85436eee06d43415012855",
    "region":"us-east-1",
    "metadata": {
      "age": "25"
    },
    "tags": {
    "color": "yellow"
    }
}
```
<span id="page-117-1"></span>En la tabla se enumeran todos los campos que se incluyen en el documento JSON que se envían al extremo de destino cuando la integración de búsqueda está habilitada.

El nombre del documento incluye el nombre del bloque, el nombre del objeto y el ID de versión, si existe.

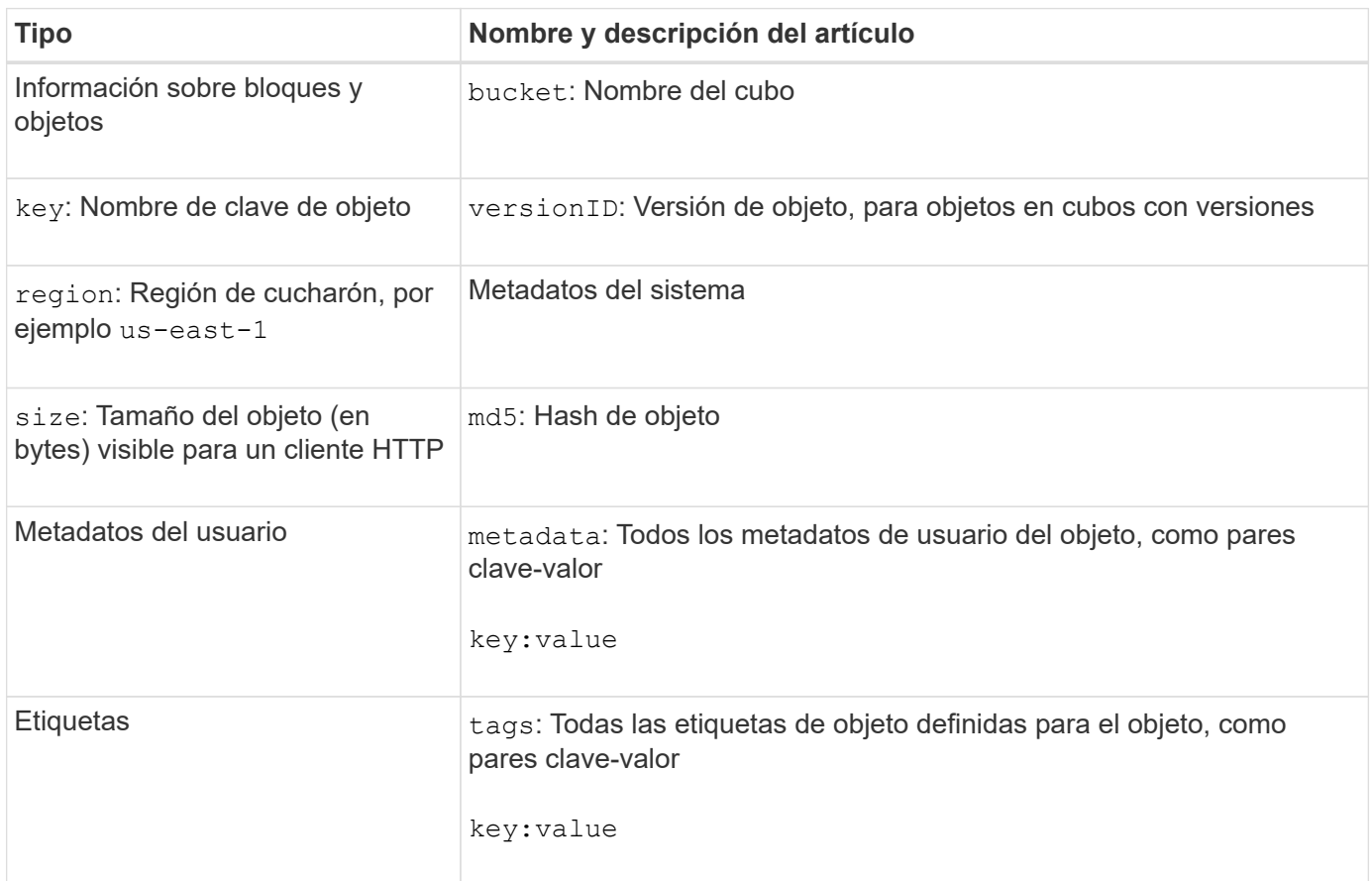

Para las etiquetas y los metadatos de usuario, StorageGRID pasa las fechas y los números a Elasticsearch como cadenas o como notificaciones de eventos S3. Para configurar Elasticsearch para interpretar estas cadenas como fechas o números, siga las instrucciones de Elasticsearch para la asignación dinámica de campos y para asignar formatos de fecha. Debe habilitar las asignaciones de campos dinámicos en el índice antes de configurar el servicio de integración de búsqueda. Después de indexar un documento, no puede editar los tipos de campo del documento en el índice.

# **USE LA API DE REST DE S3**

# <span id="page-117-0"></span>**Versiones y actualizaciones compatibles con la API de REST DE S3**

StorageGRID admite la API de simple Storage Service (S3), que se implementa como un conjunto de servicios web de transferencia de estado de representación (REST).

La compatibilidad con la API REST DE S3 permite conectar las aplicaciones orientadas a servicios desarrolladas para servicios web S3 con el almacenamiento de objetos en las instalaciones que utiliza el sistema StorageGRID. Se requieren cambios mínimos en el uso actual de llamadas API DE REST DE S3 en una aplicación cliente.

 $\left( \begin{array}{c} 1 \end{array} \right)$ 

# **Versiones compatibles**

StorageGRID admite las siguientes versiones específicas de S3 y HTTP.

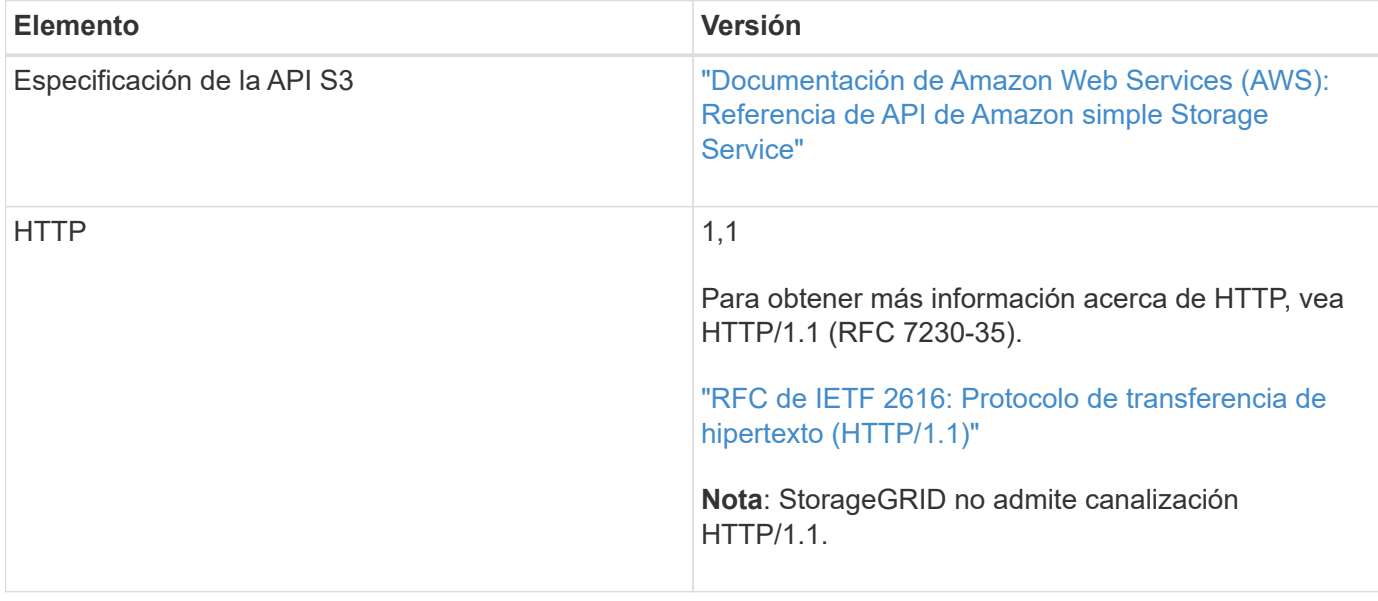

# **Actualizaciones del soporte de la API de REST DE S3**

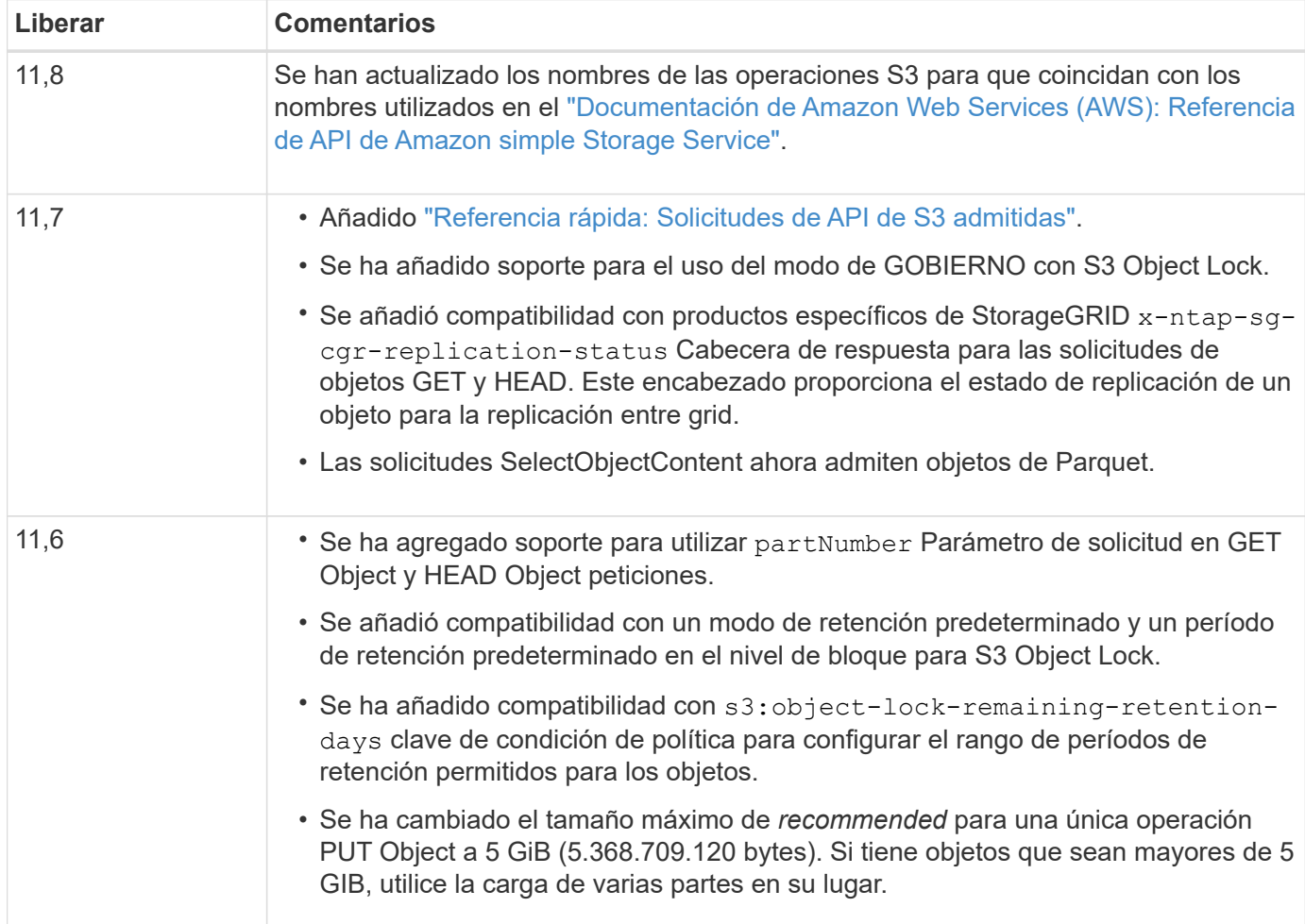

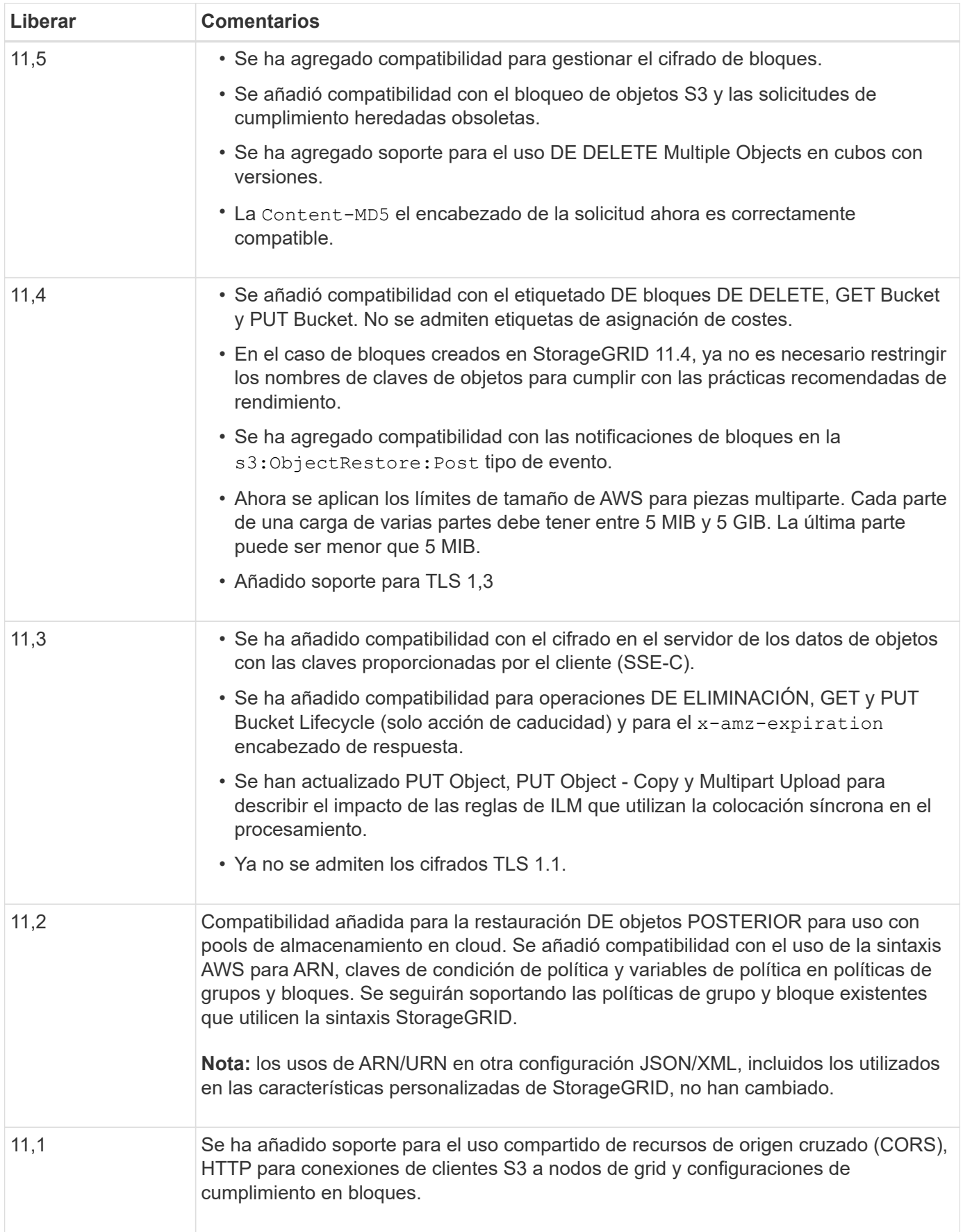

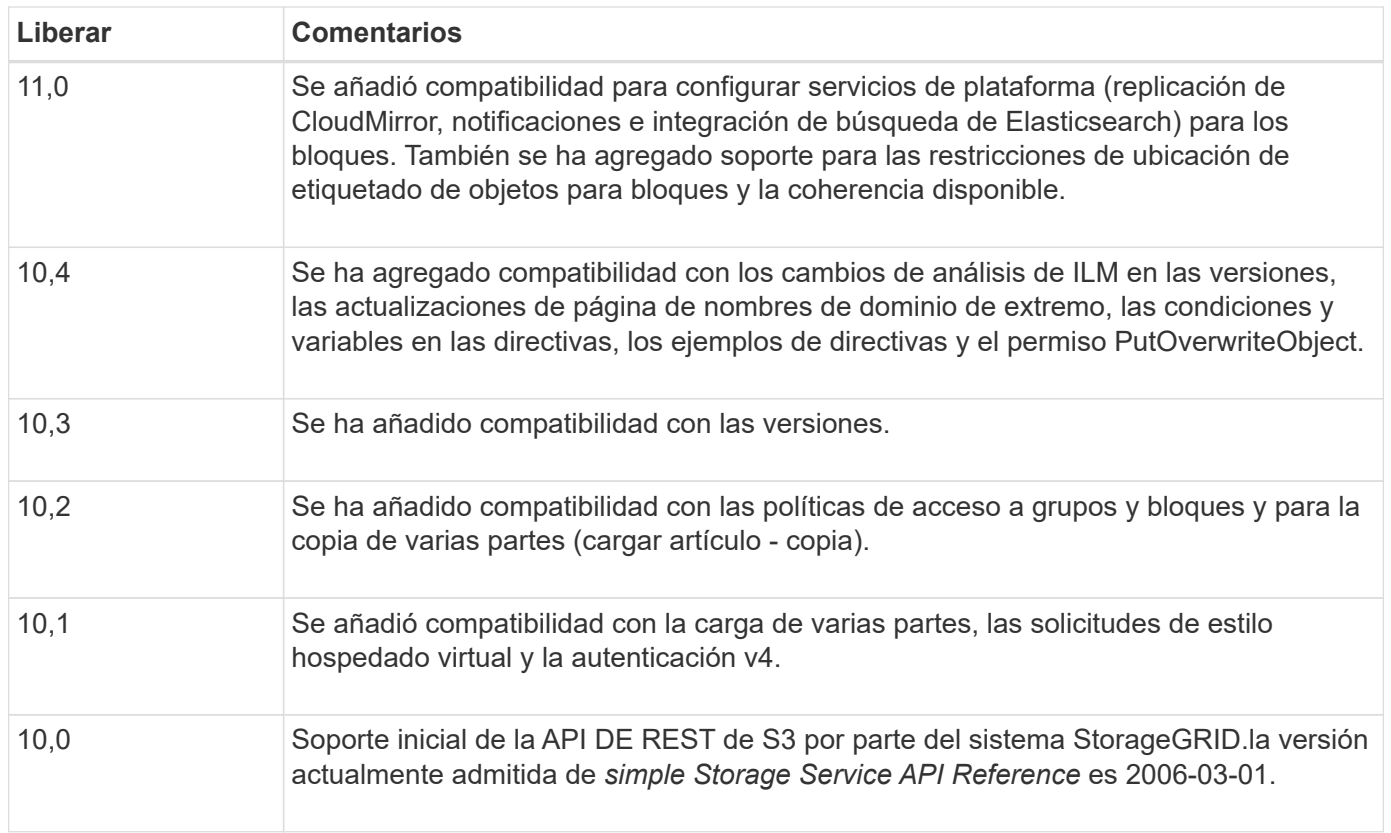

# <span id="page-120-0"></span>**Referencia rápida: Solicitudes de API de S3 admitidas**

En esta página se resume cómo StorageGRID admite las API de Amazon Simple Storage Service (S3).

Esta página incluye solo las operaciones S3 compatibles con StorageGRID.

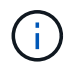

Para ver la documentación de AWS para cada operación, seleccione el enlace en el encabezado.

# **Parámetros de consulta URI comunes y cabeceras de solicitud**

A menos que se indique lo contrario, se soportan los siguientes parámetros de consulta de URI comunes:

• versionId (según sea necesario para las operaciones de objeto)

A menos que se indique lo contrario, se admiten las siguientes cabeceras de solicitud comunes:

- Authorization
- Connection
- Content-Length
- Content-MD5
- Content-Type
- Date
- Expect
- Host
- x-amz-date

#### **Información relacionada**

- ["S3 Detalles de implementación de la API de REST"](#page-156-0)
- ["Referencia de API de Amazon Simple Storage Service: Encabezados de solicitud comunes"](https://docs.aws.amazon.com/AmazonS3/latest/API/RESTCommonRequestHeaders.html)

# **["AbortMultipartUpload"](https://docs.aws.amazon.com/AmazonS3/latest/API/API_AbortMultipartUpload.html)**

#### **Parámetros de consulta URI y cabeceras de solicitud**

StorageGRID admite todos parámetros y cabeceras comunes Para esta solicitud, además de este parámetro de consulta URI adicional:

• uploadId

**Solicitar el cuerpo**

Ninguno

## **Documentación de StorageGRID**

["Operaciones para cargas de varias partes"](#page-193-0)

## **["CompleteMultipartUpload"](https://docs.aws.amazon.com/AmazonS3/latest/API/API_CompleteMultipartUpload.html)**

#### **Parámetros de consulta URI y cabeceras de solicitud**

StorageGRID admite todos parámetros y cabeceras comunes Para esta solicitud, además de este parámetro de consulta URI adicional:

• uploadId

#### **Etiquetas XML de cuerpo de solicitud**

StorageGRID soporta las siguientes etiquetas XML del cuerpo de la solicitud:

- CompleteMultipartUpload
- ETag
- Part
- PartNumber

#### **Documentación de StorageGRID**

["CompleteMultipartUpload"](#page-194-0)

# **["CopyObject"](https://docs.aws.amazon.com/AmazonS3/latest/API/API_CopyObject.html)**

#### **Parámetros de consulta URI y cabeceras de solicitud**

StorageGRID admite todos parámetros y cabeceras comunes para esta solicitud, además de estos encabezados adicionales:

• x-amz-copy-source

- x-amz-copy-source-if-match
- x-amz-copy-source-if-modified-since
- x-amz-copy-source-if-none-match
- x-amz-copy-source-if-unmodified-since
- x-amz-copy-source-server-side-encryption-customer-algorithm
- x-amz-copy-source-server-side-encryption-customer-key
- x-amz-copy-source-server-side-encryption-customer-key-MD5
- x-amz-metadata-directive
- x-amz-object-lock-legal-hold
- x-amz-object-lock-mode
- x-amz-object-lock-retain-until-date
- x-amz-server-side-encryption
- x-amz-server-side-encryption-customer-algorithm
- x-amz-server-side-encryption-customer-key
- x-amz-server-side-encryption-customer-key-MD5
- x-amz-storage-class
- x-amz-tagging
- x-amz-tagging-directive
- x-amz-meta-<metadata-name>

#### **Solicitar el cuerpo**

Ninguno

#### **Documentación de StorageGRID**

["CopyObject"](#page-174-0)

#### **["CreateBucket"](https://docs.aws.amazon.com/AmazonS3/latest/API/API_CreateBucket.html)**

#### **Parámetros de consulta URI y cabeceras de solicitud**

StorageGRID admite todos parámetros y cabeceras comunes para esta solicitud, además de estos encabezados adicionales:

• x-amz-bucket-object-lock-enabled

#### **Solicitar el cuerpo**

StorageGRID admite todos los parámetros de cuerpo de solicitud definidos por la API de REST DE Amazon S3 en el momento de la implementación.

#### **Documentación de StorageGRID**

["Operaciones en bloques"](#page-157-0)

#### **Parámetros de consulta URI y cabeceras de solicitud**

StorageGRID admite todos parámetros y cabeceras comunes para esta solicitud, además de estos encabezados adicionales:

- Cache-Control
- Content-Disposition
- Content-Encoding
- Content-Language
- Expires
- x-amz-server-side-encryption
- x-amz-storage-class
- x-amz-server-side-encryption-customer-algorithm
- x-amz-server-side-encryption-customer-key
- x-amz-server-side-encryption-customer-key-MD5
- x-amz-tagging
- x-amz-object-lock-mode
- x-amz-object-lock-retain-until-date
- x-amz-object-lock-legal-hold
- x-amz-meta-<metadata-name>

#### **Solicitar el cuerpo**

Ninguno

#### **Documentación de StorageGRID**

["CreateMultipartUpload"](#page-196-0)

#### **["DeleteBucket"](https://docs.aws.amazon.com/AmazonS3/latest/API/API_DeleteBucket.html)**

# **Parámetros de consulta URI y cabeceras de solicitud**

StorageGRID admite todos parámetros y cabeceras comunes para esta solicitud.

#### **Documentación de StorageGRID**

["Operaciones en bloques"](#page-157-0)

### **["DeleteBucketCors"](https://docs.aws.amazon.com/AmazonS3/latest/API/API_DeleteBucketCors.html)**

# **Parámetros de consulta URI y cabeceras de solicitud** StorageGRID admite todos parámetros y cabeceras comunes para esta solicitud.

# **Solicitar el cuerpo** Ninguno

#### **Documentación de StorageGRID**

["Operaciones en bloques"](#page-157-0)

## **["DeleteBucketEncryption"](https://docs.aws.amazon.com/AmazonS3/latest/API/API_DeleteBucketEncryption.html)**

#### **Parámetros de consulta URI y cabeceras de solicitud**

StorageGRID admite todos parámetros y cabeceras comunes para esta solicitud.

**Solicitar el cuerpo** Ninguno

**Documentación de StorageGRID**

["Operaciones en bloques"](#page-157-0)

#### **["DeleteBucketLifecycle"](https://docs.aws.amazon.com/AmazonS3/latest/API/API_DeleteBucketLifecycle.html)**

#### **Parámetros de consulta URI y cabeceras de solicitud**

StorageGRID admite todos parámetros y cabeceras comunes para esta solicitud.

**Solicitar el cuerpo**

Ninguno

#### **Documentación de StorageGRID**

- ["Operaciones en bloques"](#page-157-0)
- ["Cree una configuración del ciclo de vida de S3"](#page-150-0)

#### **["DeleteBucketPolicy"](https://docs.aws.amazon.com/AmazonS3/latest/API/API_DeleteBucketPolicy.html)**

#### **Parámetros de consulta URI y cabeceras de solicitud**

StorageGRID admite todos parámetros y cabeceras comunes para esta solicitud.

#### **Solicitar el cuerpo**

Ninguno

#### **Documentación de StorageGRID**

["Operaciones en bloques"](#page-157-0)

#### **["DeleteBucketReplication"](https://docs.aws.amazon.com/AmazonS3/latest/API/API_DeleteBucketReplication.html)**

# **Parámetros de consulta URI y cabeceras de solicitud** StorageGRID admite todos parámetros y cabeceras comunes para esta solicitud.

**Solicitar el cuerpo** Ninguno

# **Documentación de StorageGRID**

["Operaciones en bloques"](#page-157-0)

# **["DeleteBucketTagging"](https://docs.aws.amazon.com/AmazonS3/latest/API/API_DeleteBucketTagging.html)**

#### **Parámetros de consulta URI y cabeceras de solicitud**

StorageGRID admite todos parámetros y cabeceras comunes para esta solicitud.

# **Solicitar el cuerpo**

Ninguno

#### **Documentación de StorageGRID**

["Operaciones en bloques"](#page-157-0)

#### **["DeleteObject"](https://docs.aws.amazon.com/AmazonS3/latest/API/API_DeleteObject.html)**

#### **Parámetros de consulta URI y cabeceras de solicitud**

StorageGRID admite todos parámetros y cabeceras comunes para esta solicitud, además de esta cabecera de solicitud adicional:

• x-amz-bypass-governance-retention

**Solicitar el cuerpo**

Ninguno

#### **Documentación de StorageGRID**

["Operaciones en objetos"](#page-165-0)

#### **["DeleteObjects"](https://docs.aws.amazon.com/AmazonS3/latest/API/API_DeleteObjects.html)**

#### **Parámetros de consulta URI y cabeceras de solicitud**

StorageGRID admite todos parámetros y cabeceras comunes para esta solicitud, además de esta cabecera de solicitud adicional:

• x-amz-bypass-governance-retention

#### **Solicitar el cuerpo**

StorageGRID admite todos los parámetros de cuerpo de solicitud definidos por la API de REST DE Amazon S3 en el momento de la implementación.

#### **Documentación de StorageGRID**

["Operaciones en objetos"](#page-165-0)

#### **["DeleteObjectTagging"](https://docs.aws.amazon.com/AmazonS3/latest/API/API_DeleteObjectTagging.html)**

StorageGRID admite todos parámetros y cabeceras comunes para esta solicitud.

# **Solicitar el cuerpo**

Ninguno

#### **Documentación de StorageGRID**

["Operaciones en objetos"](#page-165-0)

#### **["GetBucketAcl"](https://docs.aws.amazon.com/AmazonS3/latest/API/API_GetBucketAcl.html)**

#### **Parámetros de consulta URI y cabeceras de solicitud**

StorageGRID admite todos parámetros y cabeceras comunes para esta solicitud.

# **Solicitar el cuerpo** Ninguno

# **Documentación de StorageGRID**

["Operaciones en bloques"](#page-157-0)

## **["GetBucketCors"](https://docs.aws.amazon.com/AmazonS3/latest/API/API_GetBucketCors.html)**

#### **Parámetros de consulta URI y cabeceras de solicitud**

StorageGRID admite todos parámetros y cabeceras comunes para esta solicitud.

# **Solicitar el cuerpo** Ninguno

## **Documentación de StorageGRID**

["Operaciones en bloques"](#page-157-0)

## **["GetBucketEncryption"](https://docs.aws.amazon.com/AmazonS3/latest/API/API_GetBucketEncryption.html)**

# **Parámetros de consulta URI y cabeceras de solicitud**

StorageGRID admite todos parámetros y cabeceras comunes para esta solicitud.

**Solicitar el cuerpo** Ninguno

# **Documentación de StorageGRID**

["Operaciones en bloques"](#page-157-0)

#### **["GetBucketLifecycleConfiguration"](https://docs.aws.amazon.com/AmazonS3/latest/API/API_GetBucketLifecycleConfiguration.html)**

#### **Parámetros de consulta URI y cabeceras de solicitud**

StorageGRID admite todos parámetros y cabeceras comunes para esta solicitud.

#### **Solicitar el cuerpo**

Ninguno

#### **Documentación de StorageGRID**

- ["Operaciones en bloques"](#page-157-0)
- ["Cree una configuración del ciclo de vida de S3"](#page-150-0)

### **["GetBucketLocation"](https://docs.aws.amazon.com/AmazonS3/latest/API/API_GetBucketLocation.html)**

### **Parámetros de consulta URI y cabeceras de solicitud**

StorageGRID admite todos parámetros y cabeceras comunes para esta solicitud.

#### **Solicitar el cuerpo**

#### Ninguno

### **Documentación de StorageGRID**

["Operaciones en bloques"](#page-157-0)

# **["GetBucketNotificationConfiguration"](https://docs.aws.amazon.com/AmazonS3/latest/API/API_GetBucketNotificationConfiguration.html)**

#### **Parámetros de consulta URI y cabeceras de solicitud**

StorageGRID admite todos parámetros y cabeceras comunes para esta solicitud.

**Solicitar el cuerpo** Ninguno

#### **Documentación de StorageGRID**

["Operaciones en bloques"](#page-157-0)

# **["GetBucketPolicy"](https://docs.aws.amazon.com/AmazonS3/latest/API/API_GetBucketPolicy.html)**

# **Parámetros de consulta URI y cabeceras de solicitud**

StorageGRID admite todos parámetros y cabeceras comunes para esta solicitud.

**Solicitar el cuerpo** Ninguno

# **Documentación de StorageGRID**

["Operaciones en bloques"](#page-157-0)

# **["GetBucketReplication"](https://docs.aws.amazon.com/AmazonS3/latest/API/API_GetBucketReplication.html)**

#### **Parámetros de consulta URI y cabeceras de solicitud**

StorageGRID admite todos parámetros y cabeceras comunes para esta solicitud.

# **Solicitar el cuerpo** Ninguno

#### **Documentación de StorageGRID**

["Operaciones en bloques"](#page-157-0)

# **["Etiquetado de GetBucketTagging"](https://docs.aws.amazon.com/AmazonS3/latest/API/API_GetBucketTagging.html)**

# **Parámetros de consulta URI y cabeceras de solicitud** StorageGRID admite todos parámetros y cabeceras comunes para esta solicitud.

**Solicitar el cuerpo** Ninguno

# **Documentación de StorageGRID**

["Operaciones en bloques"](#page-157-0)

# **["GetBucketVersioning"](https://docs.aws.amazon.com/AmazonS3/latest/API/API_GetBucketVersioning.html)**

#### **Parámetros de consulta URI y cabeceras de solicitud**

StorageGRID admite todos parámetros y cabeceras comunes para esta solicitud.

# **Solicitar el cuerpo**

Ninguno

#### **Documentación de StorageGRID**

["Operaciones en bloques"](#page-157-0)

#### **["GetObject"](https://docs.aws.amazon.com/AmazonS3/latest/API/API_GetObject.html)**

#### **Parámetros de consulta URI y cabeceras de solicitud**

StorageGRID admite todos parámetros y cabeceras comunes Para esta solicitud, además de estos parámetros de consulta URI adicionales:

- partNumber
- response-cache-control
- response-content-disposition
- response-content-encoding
- response-content-language
- response-content-type
- response-expires

Y estos encabezados de solicitud adicionales:

- Range
- x-amz-server-side-encryption-customer-algorithm
- x-amz-server-side-encryption-customer-key
- x-amz-server-side-encryption-customer-key-MD5
- If-Match
- If-Modified-Since
- If-None-Match
- If-Unmodified-Since

#### **Solicitar el cuerpo**

Ninguno

#### **Documentación de StorageGRID**

["GetObject"](#page-178-0)

#### **["GetObjectAcl"](https://docs.aws.amazon.com/AmazonS3/latest/API/API_GetObjectAcl.html)**

#### **Parámetros de consulta URI y cabeceras de solicitud**

StorageGRID admite todos parámetros y cabeceras comunes para esta solicitud.

# **Solicitar el cuerpo** Ninguno

# **Documentación de StorageGRID**

["Operaciones en objetos"](#page-165-0)

#### **["GetObjectLegalHold"](https://docs.aws.amazon.com/AmazonS3/latest/API/API_GetObjectLegalHold.html)**

#### **Parámetros de consulta URI y cabeceras de solicitud**

StorageGRID admite todos parámetros y cabeceras comunes para esta solicitud.

# **Solicitar el cuerpo** Ninguno

**Documentación de StorageGRID** ["Use la API REST DE S3 para configurar el bloqueo de objetos de S3"](#page-144-0)

## **["GetObjectLockConfiguration"](https://docs.aws.amazon.com/AmazonS3/latest/API/API_GetObjectLockConfiguration.html)**

#### **Parámetros de consulta URI y cabeceras de solicitud**

StorageGRID admite todos parámetros y cabeceras comunes para esta solicitud.

**Solicitar el cuerpo** Ninguno

**Documentación de StorageGRID** ["Use la API REST DE S3 para configurar el bloqueo de objetos de S3"](#page-144-0)

#### **["GetObjectRetention"](https://docs.aws.amazon.com/AmazonS3/latest/API/API_GetObjectRetention.html)**

# **Parámetros de consulta URI y cabeceras de solicitud** StorageGRID admite todos parámetros y cabeceras comunes para esta solicitud.

# **Solicitar el cuerpo**

Ninguno

#### **Documentación de StorageGRID**

["Use la API REST DE S3 para configurar el bloqueo de objetos de S3"](#page-144-0)

# **["GetObjectEtiquetado"](https://docs.aws.amazon.com/AmazonS3/latest/API/API_GetObjectTagging.html)**

# **Parámetros de consulta URI y cabeceras de solicitud**

StorageGRID admite todos parámetros y cabeceras comunes para esta solicitud.

# **Solicitar el cuerpo** Ninguno

#### **Documentación de StorageGRID**

["Operaciones en objetos"](#page-165-0)

#### **["Segmento de cabeza"](https://docs.aws.amazon.com/AmazonS3/latest/API/API_HeadBucket.html)**

#### **Parámetros de consulta URI y cabeceras de solicitud**

StorageGRID admite todos parámetros y cabeceras comunes para esta solicitud.

**Solicitar el cuerpo** Ninguno

#### **Documentación de StorageGRID**

["Operaciones en bloques"](#page-157-0)

#### **["Objeto principal"](https://docs.aws.amazon.com/AmazonS3/latest/API/API_HeadObject.html)**

#### **Parámetros de consulta URI y cabeceras de solicitud**

StorageGRID admite todos parámetros y cabeceras comunes para esta solicitud, además de estos encabezados adicionales:

- x-amz-server-side-encryption-customer-algorithm
- x-amz-server-side-encryption-customer-key
- x-amz-server-side-encryption-customer-key-MD5
- If-Match
- If-Modified-Since
- If-None-Match
- If-Unmodified-Since
- Range

#### **Solicitar el cuerpo**

Ninguno

#### **Documentación de StorageGRID**

["Objeto principal"](#page-180-0)

#### **["ListCuchers"](https://docs.aws.amazon.com/AmazonS3/latest/API/API_ListBuckets.html)**

### **Parámetros de consulta URI y cabeceras de solicitud**

StorageGRID admite todos parámetros y cabeceras comunes para esta solicitud.

# **Solicitar el cuerpo** Ninguno

**Documentación de StorageGRID [Operaciones en el servicio](#page-157-1) [›](#page-157-1) [ListBuckets](#page-157-1)**

## **["ListCargas multipartitas"](https://docs.aws.amazon.com/AmazonS3/latest/API/API_ListMultipartUploads.html)**

#### **Parámetros de consulta URI y cabeceras de solicitud**

StorageGRID admite todos parámetros y cabeceras comunes para esta solicitud, además de estos parámetros adicionales:

- delimiter
- encoding-type
- key-marker
- max-uploads
- prefix
- upload-id-marker

#### **Solicitar el cuerpo**

Ninguno

#### **Documentación de StorageGRID**

["ListCargas multipartitas"](#page-199-0)

#### **["ListObjects"](https://docs.aws.amazon.com/AmazonS3/latest/API/API_ListObjects.html)**

#### **Parámetros de consulta URI y cabeceras de solicitud**

StorageGRID admite todos parámetros y cabeceras comunes para esta solicitud, además de estos parámetros adicionales:

- delimiter
- encoding-type
- marker
- max-keys
- prefix

#### **Solicitar el cuerpo**

Ninguno

#### **Documentación de StorageGRID**

["Operaciones en bloques"](#page-157-0)

#### **["ListObjectsV2"](https://docs.aws.amazon.com/AmazonS3/latest/API/API_ListObjectsV2.html)**

### **Parámetros de consulta URI y cabeceras de solicitud**

StorageGRID admite todos parámetros y cabeceras comunes para esta solicitud, además de estos parámetros adicionales:

- continuation-token
- delimiter
- encoding-type
- fetch-owner
- max-keys
- prefix
- start-after

#### **Solicitar el cuerpo**

Ninguno

# **Documentación de StorageGRID**

["Operaciones en bloques"](#page-157-0)

#### **["ListObjectVersions"](https://docs.aws.amazon.com/AmazonS3/latest/API/API_ListObjectVersions.html)**

#### **Parámetros de consulta URI y cabeceras de solicitud**

StorageGRID admite todos parámetros y cabeceras comunes para esta solicitud, además de estos parámetros adicionales:

- delimiter
- encoding-type
- key-marker
- max-keys
- prefix
- version-id-marker

#### **Solicitar el cuerpo**

Ninguno

#### **Documentación de StorageGRID**

["Operaciones en bloques"](#page-157-0)

#### **["ListParts"](https://docs.aws.amazon.com/AmazonS3/latest/API/API_ListParts.html)**

#### **Parámetros de consulta URI y cabeceras de solicitud**

StorageGRID admite todos parámetros y cabeceras comunes para esta solicitud, además de estos parámetros adicionales:

- max-parts
- part-number-marker
- uploadId

**Solicitar el cuerpo**

Ninguno

## **Documentación de StorageGRID**

["ListCargas multipartitas"](#page-199-0)

# **["A cargo de PutBucketCors"](https://docs.aws.amazon.com/AmazonS3/latest/API/API_PutBucketCors.html)**

# **Parámetros de consulta URI y cabeceras de solicitud**

StorageGRID admite todos parámetros y cabeceras comunes para esta solicitud.

# **Solicitar el cuerpo**

StorageGRID admite todos los parámetros de cuerpo de solicitud definidos por la API de REST DE Amazon S3 en el momento de la implementación.

# **Documentación de StorageGRID**

["Operaciones en bloques"](#page-157-0)

# **["PutBucketEncryption"](https://docs.aws.amazon.com/AmazonS3/latest/API/API_PutBucketEncryption.html)**

# **Parámetros de consulta URI y cabeceras de solicitud**

StorageGRID admite todos parámetros y cabeceras comunes para esta solicitud.

# **Etiquetas XML de cuerpo de solicitud**

StorageGRID soporta las siguientes etiquetas XML del cuerpo de la solicitud:

- ApplyServerSideEncryptionByDefault
- Rule
- ServerSideEncryptionConfiguration
- SSEAlgorithm

# **Documentación de StorageGRID**

["Operaciones en bloques"](#page-157-0)

# **["PutBucketLifecycleConfiguration"](https://docs.aws.amazon.com/AmazonS3/latest/API/API_PutBucketLifecycleConfiguration.html)**

# **Parámetros de consulta URI y cabeceras de solicitud**

StorageGRID admite todos parámetros y cabeceras comunes para esta solicitud.

# **Etiquetas XML de cuerpo de solicitud**

StorageGRID soporta las siguientes etiquetas XML del cuerpo de la solicitud:

- And
- Days
- Expiration
- ExpiredObjectDeleteMarker
- Filter
- ID
- Key
- LifecycleConfiguration
- NewerNoncurrentVersions
- NoncurrentDays
- NoncurrentVersionExpiration
- Prefix
- Rule
- Status
- Tag
- Value

#### **Documentación de StorageGRID**

- ["Operaciones en bloques"](#page-157-0)
- ["Cree una configuración del ciclo de vida de S3"](#page-150-0)

#### **["PutBucketNotificationConfiguration"](https://docs.aws.amazon.com/AmazonS3/latest/API/API_PutBucketNotificationConfiguration.html)**

#### **Parámetros de consulta URI y cabeceras de solicitud**

StorageGRID admite todos parámetros y cabeceras comunes para esta solicitud.

### **Etiquetas XML de cuerpo de solicitud**

StorageGRID soporta las siguientes etiquetas XML del cuerpo de la solicitud:

- Event
- Filter
- FilterRule
- Id
- Name
- NotificationConfiguration
- Prefix
- S3Key
- Suffix
- Topic
- TopicConfiguration
- Value

### **Documentación de StorageGRID**

["Operaciones en bloques"](#page-157-0)

#### **["Política de PutBucketPolicy"](https://docs.aws.amazon.com/AmazonS3/latest/API/API_PutBucketPolicy.html)**

#### **Parámetros de consulta URI y cabeceras de solicitud**

StorageGRID admite todos parámetros y cabeceras comunes para esta solicitud.

#### **Solicitar el cuerpo**

Para obtener detalles sobre los campos del cuerpo JSON admitidos, consulte ["Utilice las políticas de acceso de bloques y grupos"](#page-226-0).

# **["PutBucketReplication"](https://docs.aws.amazon.com/AmazonS3/latest/API/API_PutBucketReplication.html)**

#### **Parámetros de consulta URI y cabeceras de solicitud**

StorageGRID admite todos parámetros y cabeceras comunes para esta solicitud.

#### **Etiquetas XML de cuerpo de solicitud**

- Bucket
- Destination
- Prefix
- ReplicationConfiguration
- Rule
- Status
- StorageClass

#### **Documentación de StorageGRID**

["Operaciones en bloques"](#page-157-0)

#### **["PutBucketTagging"](https://docs.aws.amazon.com/AmazonS3/latest/API/API_PutBucketTagging.html)**

#### **Parámetros de consulta URI y cabeceras de solicitud**

StorageGRID admite todos parámetros y cabeceras comunes para esta solicitud.

#### **Solicitar el cuerpo**

StorageGRID admite todos los parámetros de cuerpo de solicitud definidos por la API de REST DE Amazon S3 en el momento de la implementación.

#### **Documentación de StorageGRID**

["Operaciones en bloques"](#page-157-0)

#### **["PutBucketVersioning"](https://docs.aws.amazon.com/AmazonS3/latest/API/API_PutBucketVersioning.html)**

#### **Parámetros de consulta URI y cabeceras de solicitud**

StorageGRID admite todos parámetros y cabeceras comunes para esta solicitud.

#### **Parámetros de cuerpo de solicitud**

StorageGRID admite los siguientes parámetros de cuerpo de solicitud:

- VersioningConfiguration
- Status

#### **Documentación de StorageGRID**

["Operaciones en bloques"](#page-157-0)

## **["Objeto de puta"](https://docs.aws.amazon.com/AmazonS3/latest/API/API_PutObject.html)**

#### **Parámetros de consulta URI y cabeceras de solicitud**

StorageGRID admite todos parámetros y cabeceras comunes para esta solicitud, además de estos encabezados adicionales:

- Cache-Control
- Content-Disposition
- Content-Encoding
- Content-Language
- x-amz-server-side-encryption
- x-amz-storage-class
- x-amz-server-side-encryption-customer-algorithm
- x-amz-server-side-encryption-customer-key
- x-amz-server-side-encryption-customer-key-MD5
- x-amz-tagging
- x-amz-object-lock-mode
- x-amz-object-lock-retain-until-date
- x-amz-object-lock-legal-hold
- x-amz-meta-<metadata-name>

#### **Solicitar el cuerpo**

• Datos binarios del objeto

#### **Documentación de StorageGRID**

["Objeto de puta"](#page-183-0)

#### **["PutObjectLegalHold"](https://docs.aws.amazon.com/AmazonS3/latest/API/API_PutObjectLegalHold.html)**

#### **Parámetros de consulta URI y cabeceras de solicitud**

StorageGRID admite todos parámetros y cabeceras comunes para esta solicitud.

#### **Solicitar el cuerpo**

StorageGRID admite todos los parámetros de cuerpo de solicitud definidos por la API de REST DE Amazon S3 en el momento de la implementación.

#### **Documentación de StorageGRID**

["Use la API REST DE S3 para configurar el bloqueo de objetos de S3"](#page-144-0)

#### **["PutObjectLockConfiguration"](https://docs.aws.amazon.com/AmazonS3/latest/API/API_PutObjectLockConfiguration.html)**

#### **Parámetros de consulta URI y cabeceras de solicitud**

StorageGRID admite todos parámetros y cabeceras comunes para esta solicitud.

#### **Solicitar el cuerpo**

StorageGRID admite todos los parámetros de cuerpo de solicitud definidos por la API de REST DE Amazon S3 en el momento de la implementación.

#### **Documentación de StorageGRID**

["Use la API REST DE S3 para configurar el bloqueo de objetos de S3"](#page-144-0)

#### **["PutObjectRetention"](https://docs.aws.amazon.com/AmazonS3/latest/API/API_PutObjectRetention.html)**

#### **Parámetros de consulta URI y cabeceras de solicitud**

StorageGRID admite todos parámetros y cabeceras comunes para esta solicitud, además de esta cabecera adicional:

• x-amz-bypass-governance-retention

#### **Solicitar el cuerpo**

StorageGRID admite todos los parámetros de cuerpo de solicitud definidos por la API de REST DE Amazon S3 en el momento de la implementación.

#### **Documentación de StorageGRID**

["Use la API REST DE S3 para configurar el bloqueo de objetos de S3"](#page-144-0)

#### **["PutObjectEtiquetado"](https://docs.aws.amazon.com/AmazonS3/latest/API/API_PutObjectTagging.html)**

#### **Parámetros de consulta URI y cabeceras de solicitud**

StorageGRID admite todos parámetros y cabeceras comunes para esta solicitud.

#### **Solicitar el cuerpo**

StorageGRID admite todos los parámetros de cuerpo de solicitud definidos por la API de REST DE Amazon S3 en el momento de la implementación.

#### **Documentación de StorageGRID**

["Operaciones en objetos"](#page-165-0)

#### **["RestoreObject"](https://docs.aws.amazon.com/AmazonS3/latest/API/API_RestoreObject.html)**

#### **Parámetros de consulta URI y cabeceras de solicitud**

StorageGRID admite todos parámetros y cabeceras comunes para esta solicitud.

#### **Solicitar el cuerpo**

Para obtener más información sobre los campos de cuerpo admitidos, consulte ["RestoreObject".](#page-188-0)

#### **["SelectObjectContent"](https://docs.aws.amazon.com/AmazonS3/latest/API/API_SelectObjectContent.html)**

#### **Parámetros de consulta URI y cabeceras de solicitud**

StorageGRID admite todos parámetros y cabeceras comunes para esta solicitud.

#### **Solicitar el cuerpo**

Para obtener más información sobre los campos de cuerpo admitidos, consulte lo siguiente:

- ["Utilice S3 Select"](#page-170-0)
- ["SelectObjectContent"](#page-189-0)

# **["UploadPart"](https://docs.aws.amazon.com/AmazonS3/latest/API/API_UploadPart.html)**

#### **Parámetros de consulta URI y cabeceras de solicitud**

StorageGRID admite todos parámetros y cabeceras comunes Para esta solicitud, además de estos parámetros de consulta URI adicionales:

- partNumber
- uploadId

Y estos encabezados de solicitud adicionales:

- x-amz-server-side-encryption-customer-algorithm
- x-amz-server-side-encryption-customer-key
- x-amz-server-side-encryption-customer-key-MD5

#### **Solicitar el cuerpo**

• Datos binarios de la pieza

#### **Documentación de StorageGRID**

#### ["UploadPart"](#page-199-1)

#### **["UploadPartCopy"](https://docs.aws.amazon.com/AmazonS3/latest/API/API_UploadPartCopy.html)**

#### **Parámetros de consulta URI y cabeceras de solicitud**

StorageGRID admite todos parámetros y cabeceras comunes Para esta solicitud, además de estos parámetros de consulta URI adicionales:

- partNumber
- uploadId

Y estos encabezados de solicitud adicionales:

- x-amz-copy-source
- x-amz-copy-source-if-match
- x-amz-copy-source-if-modified-since
- x-amz-copy-source-if-none-match
- x-amz-copy-source-if-unmodified-since
- x-amz-copy-source-range
- x-amz-server-side-encryption-customer-algorithm
- x-amz-server-side-encryption-customer-key
- x-amz-server-side-encryption-customer-key-MD5
- x-amz-copy-source-server-side-encryption-customer-algorithm
- x-amz-copy-source-server-side-encryption-customer-key
- x-amz-copy-source-server-side-encryption-customer-key-MD5

# **Solicitar el cuerpo**

Ninguno

### **Documentación de StorageGRID**

["UploadPartCopy"](#page-200-0)

# **Probar la configuración de la API de REST S3**

Puede usar la interfaz de línea de comandos (CLI de AWS) de Amazon Web Services para probar la conexión con el sistema y verificar que puede leer y escribir objetos.

## **Antes de empezar**

- Ha descargado e instalado la CLI de AWS desde ["aws.amazon.com/cli"](https://aws.amazon.com/cli).
- Opcionalmente, tienes ["se ha creado un punto final de equilibrio de carga".](https://docs.netapp.com/es-es/storagegrid-118/admin/configuring-load-balancer-endpoints.html) De lo contrario, conoce la dirección IP del nodo de almacenamiento al que desea conectarse y el número de puerto que se va a utilizar. Consulte ["Puertos y direcciones IP para las conexiones de cliente".](https://docs.netapp.com/es-es/storagegrid-118/admin/summary-ip-addresses-and-ports-for-client-connections.html)
- Ya tienes ["Se ha creado una cuenta de inquilino de S3"](https://docs.netapp.com/es-es/storagegrid-118/admin/creating-tenant-account.html).
- Ha iniciado sesión en el inquilino y. ["se creó una clave de acceso"](#page-49-0).

Para obtener más información sobre estos pasos, consulte ["Configurar conexiones de cliente".](https://docs.netapp.com/es-es/storagegrid-118/admin/configuring-client-connections.html)

#### **Pasos**

- 1. Configure los ajustes de la CLI de AWS para usar la cuenta que creó en el sistema StorageGRID:
	- a. Entrar al modo de configuración: aws configure
	- b. Introduzca el ID de clave de acceso de la cuenta que creó.
	- c. Introduzca la clave de acceso secreta de la cuenta que creó.
	- d. Introduzca la región por defecto que se va a utilizar. Por ejemplo: us-east-1.
	- e. Introduzca el formato de salida predeterminado que se va a utilizar o pulse **Intro** para seleccionar JSON.
- 2. Crear un bucket.

En este ejemplo se supone que ha configurado un punto final de equilibrio de carga para utilizar la dirección IP 10.96.101.17 y el puerto 10443.

```
aws s3api --endpoint-url https://10.96.101.17:10443
--no-verify-ssl create-bucket --bucket testbucket
```
Si el bloque se crea correctamente, se devuelve la ubicación del bloque, como se puede ver en el ejemplo siguiente:

#### "Location": "/testbucket"

3. Cargue un objeto.

```
aws s3api --endpoint-url https://10.96.101.17:10443 --no-verify-ssl
put-object --bucket testbucket --key s3.pdf --body C:\s3-
test\upload\s3.pdf
```
Si el objeto se carga correctamente, se devuelve un ETag que es un hash de los datos del objeto.

4. Enumere el contenido del cucharón para verificar que el objeto se ha cargado.

```
aws s3api --endpoint-url https://10.96.101.17:10443 --no-verify-ssl
list-objects --bucket testbucket
```
5. Elimine el objeto.

```
aws s3api --endpoint-url https://10.96.101.17:10443 --no-verify-ssl
delete-object --bucket testbucket --key s3.pdf
```
6. Eliminar el bloque.

```
aws s3api --endpoint-url https://10.96.101.17:10443 --no-verify-ssl
delete-bucket --bucket testbucket
```
# **Cómo StorageGRID implementa la API DE REST de S3**

#### **Solicitudes de clientes en conflicto**

Las solicitudes de clientes en conflicto, como dos clientes que escriben en la misma clave, se resuelven en función de las "últimas victorias".

El plazo para la evaluación de "logros más recientes" se basa en cuándo el sistema StorageGRID completa una solicitud determinada, y no en cuándo los clientes de S3 comienzan una operación.

#### **Valores de coherencia**

La consistencia proporciona un equilibrio entre la disponibilidad de los objetos y la coherencia de dichos objetos en distintos nodos de almacenamiento y sitios. Puede cambiar la consistencia según lo requiera la aplicación.

De forma predeterminada, StorageGRID garantiza la coherencia de lectura tras escritura de los objetos recién creados. Cualquier OBTENER después de un PUESTO completado correctamente podrá leer los datos recién escritos. Las sobrescrituras de objetos existentes, actualizaciones de metadatos y eliminaciones son coherentes en la actualidad. Por lo general, las sobrescrituras tardan segundos o minutos en propagarse, pero pueden tardar hasta 15 días.

Si desea realizar operaciones de objeto en otra coherencia, puede:

- Especifique una consistencia para [cada cucharón](#page-142-0).
- Especifique una consistencia para [Cada operación de API](#page-142-1).
- Cambie la consistencia predeterminada en toda la cuadrícula realizando una de las siguientes tareas:
	- En Grid Manager, vaya a **CONFIGURACIÓN** > **Sistema** > **Ajustes de almacenamiento** > **Consistencia predeterminada**.
	- .

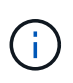

Un cambio en la consistencia de toda la cuadrícula se aplica solo a los depósitos creados después de que se haya cambiado el valor. Para determinar los detalles de un cambio, consulte el registro de auditoría ubicado en /var/local/log (Busque **consistencyLevel**).

#### **Valores de coherencia**

La consistencia afecta a la forma en que los metadatos que StorageGRID utiliza para rastrear objetos se distribuyen entre nodos y, por lo tanto, la disponibilidad de los objetos para las solicitudes del cliente.

Puede establecer la coherencia de un bloque o una operación de API en uno de los valores siguientes:

- **Todos**: Todos los nodos reciben los datos inmediatamente, o la solicitud fallará.
- **Strong-global**: Garantiza la consistencia de lectura tras escritura para todas las solicitudes de los clientes en todos los sitios.
- **Strong-site**: Garantiza la consistencia de lectura después de escritura para todas las solicitudes de los clientes dentro de un sitio.
- **Read-after-new-write**: (Por defecto) proporciona consistencia de lectura después de escritura para nuevos objetos y consistencia eventual para las actualizaciones de objetos. Ofrece garantías de alta disponibilidad y protección de datos. Recomendado para la mayoría de los casos.
- **Disponible**: Proporciona consistencia eventual tanto para nuevos objetos como para actualizaciones de objetos. Para los cubos S3, utilice solo según sea necesario (por ejemplo, para un depósito que contiene valores de registro que rara vez se leen, o para operaciones HEAD u GET en claves que no existen). No se admite para bloques de FabricPool S3.

#### **Utilice los elementos de consistencia «Read-after-new-write» y «available»**

Cuando una operación de CABEZAL u OBTENCIÓN utiliza la consistencia de lectura después de nueva escritura, StorageGRID realiza la búsqueda en varios pasos de la siguiente manera:

- Primero busca el objeto con una baja consistencia.
- Si esa búsqueda falla, repite la búsqueda en el siguiente valor de consistencia hasta que alcanza una consistencia equivalente al comportamiento para strong-global.

Si una operación HEAD u GET utiliza la coherencia «Read-after-new-write» pero el objeto no existe, la búsqueda de objetos siempre alcanzará una coherencia equivalente al comportamiento de un nivel global sólido. Debido a que esta consistencia requiere que haya disponibles varias copias de los metadatos del objeto en cada sitio, puede recibir un número elevado de errores de servidor interno 500 si hay dos o más nodos de almacenamiento en el mismo sitio disponibles.

A menos que necesite garantías de consistencia similares a Amazon S3, puede evitar estos errores para las operaciones HEAD y GET estableciendo la consistencia en "Disponible". Cuando una operación de CABEZAL u OBTENCIÓN utiliza la consistencia «disponible», StorageGRID solo proporciona consistencia eventual. No

vuelve a intentar una operación fallida en el aumento de la coherencia, por lo que no es necesario que haya varias copias de los metadatos del objeto disponibles.

#### <span id="page-142-1"></span>**Especifique la consistencia para el funcionamiento de la API**

Para configurar la coherencia de una operación de API individual, los valores de coherencia deben ser compatibles con la operación y debe especificar la coherencia en el encabezado de solicitud. Este ejemplo establece la coherencia en «sitio fuerte» para una operación GetObject.

```
GET /bucket/object HTTP/1.1
Date: date
Authorization: authorization name
Host: host
Consistency-Control: strong-site
```
Debe utilizar la misma consistencia para las operaciones PutObject y GetObject.

#### <span id="page-142-0"></span>**Especificar consistencia para el bloque**

 $\mathfrak{g}$ 

Para configurar la coherencia del bloque, puede usar StorageGRID ["PONGA la consistencia del cucharón"](#page-206-0) solicitud. O usted puede ["cambiar la consistencia de un cucharón"](#page-60-0) Del Gestor de inquilinos.

Al establecer la coherencia de un cucharón, tenga en cuenta lo siguiente:

- La configuración de la coherencia de un bloque determina la coherencia que se usa para las operaciones S3 realizadas en los objetos del bloque o en la configuración de bloque. No afecta a las operaciones del propio cucharón.
- La coherencia de una operación API individual anula la coherencia del bloque.
- En general, los bloques deben utilizar la consistencia predeterminada «Read-after-new-write». Si las solicitudes no funcionan correctamente, cambie el comportamiento del cliente de aplicación si es posible. O bien, configure el cliente para especificar la consistencia de cada solicitud API. Defina la consistencia en el nivel del cucharón sólo como último recurso.

#### **Cómo interactúan las reglas de coherencia e ILM para afectar a la protección de datos**

Tanto la elección de coherencia como la regla de ILM afectan al modo de protección de los objetos. Estos ajustes pueden interactuar.

Por ejemplo, la consistencia utilizada cuando se almacena un objeto afecta la ubicación inicial de los metadatos del objeto, mientras que el comportamiento de procesamiento seleccionado para la regla de ILM afecta la ubicación inicial de las copias de objetos. Dado que StorageGRID requiere acceso a los metadatos de un objeto y a sus datos para satisfacer las solicitudes de los clientes, seleccionar niveles de protección correspondientes para la coherencia y el comportamiento de ingesta puede proporcionar una mejor protección de datos inicial y respuestas del sistema más predecibles.

Lo siguiente ["opciones de procesamiento"](https://docs.netapp.com/es-es/storagegrid-118/ilm/data-protection-options-for-ingest.html) Están disponibles para reglas de ILM:

#### **Registro doble**

StorageGRID realiza de inmediato copias provisionales del objeto y devuelve la operación correcta al cliente. Las copias especificadas en la regla ILM se realizan cuando es posible.

# **Estricto**

Todas las copias especificadas en la regla de ILM deben realizarse antes de devolver correctamente al cliente.

# **Equilibrado**

StorageGRID intenta realizar todas las copias especificadas en la regla de gestión del ciclo de vida de la información durante el procesamiento; si no es posible, se realizarán copias provisionales y se devolverán correctamente al cliente. Las copias especificadas en la regla ILM se realizan cuando es posible.

# **Ejemplo de cómo pueden interactuar la regla de consistencia e ILM**

Suponga que tiene un grid de dos sitios con la siguiente regla de ILM y la siguiente consistencia:

- **Norma ILM**: Cree dos copias de objetos, una en el sitio local y otra en un sitio remoto. Use un comportamiento de ingesta estricto.
- **Consistencia**: Fuerte-global (los metadatos de objetos se distribuyen inmediatamente a todos los sitios).

Cuando un cliente almacena un objeto en el grid, StorageGRID realiza copias de objetos y distribuye los metadatos en ambos sitios antes de devolver el éxito al cliente.

El objeto está completamente protegido contra la pérdida en el momento del mensaje de procesamiento correcto. Por ejemplo, si el sitio local se pierde poco después del procesamiento, seguirán existiendo copias de los datos del objeto y los metadatos del objeto en el sitio remoto. El objeto se puede recuperar completamente.

Si, en cambio, utiliza la misma regla de ILM y la coherencia del sitio fuerte, es posible que el cliente reciba un mensaje de éxito después de replicar los datos de objetos en el sitio remoto, pero antes de que los metadatos de los objetos se distribuyan allí. En este caso, el nivel de protección de los metadatos de objetos no coincide con el nivel de protección de los datos de objetos. Si el sitio local se pierde poco después del procesamiento, se pierden los metadatos del objeto. No se puede recuperar el objeto.

La interrelación entre las reglas de coherencia y de ILM puede ser compleja. Póngase en contacto con NetApp si necesita ayuda.

# **Control de versiones de objetos**

Puede establecer el estado de control de versiones de un bloque si desea conservar varias versiones de cada objeto. Habilitar el control de versiones de un bloque puede ayudar a protegerse contra la eliminación accidental de objetos y permite recuperar y restaurar versiones anteriores de un objeto.

El sistema StorageGRID implementa versiones con compatibilidad para la mayoría de las funciones y con algunas limitaciones. StorageGRID admite hasta 1,000 versiones de cada objeto.

El control de versiones de objetos puede combinarse con la gestión del ciclo de vida de la información (ILM) de StorageGRID o con la configuración del ciclo de vida de bloques de S3. Debe activar el control de versiones de forma explícita para cada bloque. Cuando se habilita el control de versiones para un bloque, a cada objeto agregado al bloque se le asigna un ID de versión, que genera el sistema StorageGRID.

No se admite el uso de la autenticación multifactor (MFA).

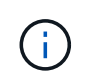

El control de versiones solo se puede habilitar en bloques creados con StorageGRID versión 10.3 o posterior.
#### **ILM y versiones**

Las políticas de ILM se aplican a cada versión de un objeto. Un proceso de análisis de ILM analiza continuamente todos los objetos y los vuelve a evaluar en relación con la política actual de ILM. Todos los cambios realizados en las políticas de ILM se aplican a todos los objetos procesados anteriormente. Esto incluye versiones que se han ingerido previamente si la versión está activada. El análisis de ILM aplica nuevos cambios de ILM a los objetos procesados previamente.

Para los objetos S3 en bloques con control de versiones, la compatibilidad con el control de versiones le permite crear reglas de ILM que utilicen "Tiempo no corriente" como tiempo de referencia (seleccione **Sí** para la pregunta, ¿Aplicar esta regla solo a versiones de objetos anteriores?" pulg ["Paso 1 del asistente Crear una](https://docs.netapp.com/es-es/storagegrid-118/ilm/create-ilm-rule-enter-details.html) [regla de ILM"](https://docs.netapp.com/es-es/storagegrid-118/ilm/create-ilm-rule-enter-details.html)). Cuando se actualiza un objeto, sus versiones anteriores se vuelven no actuales. El uso de un filtro de tiempo no corriente permite crear políticas que reduzcan el impacto en el almacenamiento de las versiones anteriores de objetos.

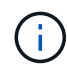

Cuando se carga una nueva versión de un objeto mediante una operación de carga de varias partes, la hora no actual de la versión original del objeto se refleja cuando se creó la carga de varias partes para la nueva versión, no cuando se completó la carga de varias partes. En casos limitados, la hora no actual de la versión original puede ser horas o días antes de la hora de la versión actual.

### **Información relacionada**

- ["Cómo se eliminan los objetos con versiones de S3"](https://docs.netapp.com/es-es/storagegrid-118/ilm/how-objects-are-deleted.html#how-s3-versioned-objects-are-deleted)
- ["Reglas de ILM y políticas para objetos con versiones de S3 \(ejemplo 4\)".](https://docs.netapp.com/es-es/storagegrid-118/ilm/example-4-ilm-rules-and-policy-for-s3-versioned-objects.html)

## <span id="page-144-0"></span>**Use la API REST DE S3 para configurar el bloqueo de objetos de S3**

Si la configuración global Bloqueo de objetos S3 está habilitada para el sistema StorageGRID, puede crear depósitos con Bloqueo de objetos S3 habilitado. Puede especificar la retención predeterminada para cada bloque o la configuración de retención para cada versión de objeto.

### **Cómo habilitar S3 Object Lock para un bucket**

Si la opción de configuración global de bloqueo de objetos S3 se encuentra habilitada para el sistema StorageGRID, también puede habilitar el bloqueo de objetos S3 al crear cada bloque.

S3 Bloqueo de objetos es un ajuste permanente que solo se puede activar cuando se crea un depósito. No puede agregar o deshabilitar S3 Object Lock después de crear un bucket.

Para activar el bloqueo de objetos S3 para un depósito, utilice uno de estos métodos:

- Cree el bloque con el Administrador de arrendatarios. Consulte ["Crear bloque de S3"](#page-54-0).
- Cree el depósito mediante una solicitud CreateBucket con el x-amz-bucket-object-lock-enabled solicite el encabezado. Consulte ["Operaciones en bloques".](#page-157-0)

S3 Object Lock requiere el control de versiones de bloque, que se habilita automáticamente cuando se crea el bloque. No puede suspender el control de versiones del depósito. Consulte ["Control de versiones de objetos".](#page-143-0)

#### **Configuración de retención predeterminada para un bloque**

Cuando S3 Object Lock está habilitado para un depósito, puede habilitar opcionalmente la retención predeterminada para el bloque y especificar un modo de retención predeterminado y un período de retención predeterminado.

# **Modo de retención predeterminado**

- En modo de CUMPLIMIENTO:
	- El objeto no se puede eliminar hasta que se alcance su fecha de retención hasta.
	- La fecha de retención del objeto se puede aumentar, pero no se puede reducir.
	- No se puede eliminar la fecha de retención del objeto hasta que se alcance esa fecha.
- En modo de GOBIERNO:
	- Usuarios con s3:BypassGovernanceRetention el permiso puede utilizar el x-amz-bypassgovernance-retention: true solicitar cabecera para omitir la configuración de retención.
	- Estos usuarios pueden suprimir una versión de objeto antes de alcanzar su fecha de retención hasta la fecha.
	- Estos usuarios pueden aumentar, disminuir o eliminar la fecha de retención de un objeto.

## **Período de retención predeterminado**

Cada depósito puede tener un período de retención predeterminado especificado en años o días.

### **Cómo establecer la retención predeterminada para un depósito**

Para definir la retención predeterminada de un depósito, utilice uno de estos métodos:

- Gestione la configuración de bloques desde el Gestor de inquilinos. Consulte ["Cree un bloque de S3"](#page-54-0) y.. ["Actualizar S3 Retención predeterminada de bloqueo de objetos"](#page-69-0).
- Emita una solicitud PutObjectLockConfiguration para el depósito para especificar el modo por defecto y el número por defecto de días o años.

# **PutObjectLockConfiguration**

La solicitud PutObjectLockConfiguration le permite establecer y modificar el modo de retención predeterminado y el período de retención predeterminado para un depósito que tiene S3 Object Lock activado. También es posible eliminar los ajustes de retención predeterminados previamente configurados.

Cuando se ingieren nuevas versiones de objetos en el bloque, se aplica el modo de retención predeterminado si x-amz-object-lock-mode y.. x-amz-object-lock-retain-until-date no se han especificado. El período de retención predeterminado se utiliza para calcular el valor de retener hasta la fecha if x-amzobject-lock-retain-until-date no se ha especificado.

Si el período de retención predeterminado se modifica tras recibir una versión de objeto, la fecha de retención hasta la de la versión del objeto sigue siendo la misma y no se vuelve a calcular con el nuevo período de retención predeterminado.

Debe tener la s3:PutBucketObjectLockConfiguration permiso, o be account root, para completar esta operación.

La Content-MD5 La cabecera de la solicitud se debe especificar en la solicitud PUT.

# **Ejemplo de solicitud**

Este ejemplo habilita el bloqueo de objetos S3 para un depósito y establece el modo de retención predeterminado en CUMPLIMIENTO DE NORMATIVAS y el período de retención predeterminado en 6 años.

```
PUT /bucket?object-lock HTTP/1.1
Accept-Encoding: identity
Content-Length: 308
Host: host
Content-MD5: request header
User-Agent: s3sign/1.0.0 requests/2.24.0 python/3.8.2
X-Amz-Date: date
X-Amz-Content-SHA256: authorization-string
Authorization: authorization-string
<ObjectLockConfiguration>
      <ObjectLockEnabled>Enabled</ObjectLockEnabled>
      <Rule>
          <DefaultRetention>
              <Mode>COMPLIANCE</Mode>
              <Years>6</Years>
          </DefaultRetention>
      </Rule>
</ObjectLockConfiguration>
```
### **Cómo determinar la retención predeterminada de un depósito**

Para determinar si S3 Object Lock está activado para un depósito y para ver el modo de retención y el período de retención predeterminados, utilice uno de estos métodos:

- Ver el depósito en el Gestor de inquilinos. Consulte ["Ver S3 cubos".](#page-57-0)
- Emitir una solicitud GetObjectLockConfiguration.

# **GetObjectLockConfiguration**

La solicitud GetObjectLockConfiguration le permite determinar si el bloqueo de objetos S3 está habilitado para un depósito y, si está activado, consulte si hay un modo de retención predeterminado y un período de retención configurado para el depósito.

Cuando se ingieren nuevas versiones de objetos en el bloque, se aplica el modo de retención predeterminado si x-amz-object-lock-mode no se ha especificado. El período de retención predeterminado se utiliza para calcular el valor de retener hasta la fecha if x-amz-object-lock-retain-until-date no se ha especificado.

Debe tener la s3:GetBucketObjectLockConfiguration permiso, o be account root, para completar esta operación.

## **Ejemplo de solicitud**

```
GET /bucket?object-lock HTTP/1.1
Host: host
Accept-Encoding: identity
User-Agent: aws-cli/1.18.106 Python/3.8.2 Linux/4.4.0-18362-Microsoft
botocore/1.17.29
x-amz-date: date
x-amz-content-sha256: authorization-string
Authorization: authorization-string
```
### **Ejemplo de respuesta**

```
HTTP/1.1 200 OK
x-amz-id-2:
iVmcB7OXXJRkRH1FiVq1151/T24gRfpwpuZrEG11Bb9ImOMAAe98oxSpXlknabA0LTvBYJpSIX
k=x-amz-request-id: B34E94CACB2CEF6D
Date: Fri, 04 Sep 2020 22:47:09 GMT
Transfer-Encoding: chunked
Server: AmazonS3
<?xml version="1.0" encoding="UTF-8"?>
<ObjectLockConfiguration xmlns="http://s3.amazonaws.com/doc/2006-03-01/">
      <ObjectLockEnabled>Enabled</ObjectLockEnabled>
      <Rule>
          <DefaultRetention>
              <Mode>COMPLIANCE</Mode>
              <Years>6</Years>
          </DefaultRetention>
      </Rule>
</ObjectLockConfiguration>
```
#### **Cómo especificar la configuración de retención para un objeto**

Un bucket con S3 Object Lock habilitado puede contener una combinación de objetos con y sin la configuración de retención de S3 Object Lock.

La configuración de retención en el nivel de objeto se especifica mediante la API DE REST S3. La configuración de retención de un objeto anula cualquier configuración de retención predeterminada del bloque.

Puede especificar los siguientes ajustes para cada objeto:

- **Modo de retención**: Ya sea CUMPLIMIENTO o GOBIERNO.
- **Retain-until-date**: Una fecha que especifica cuánto tiempo la versión del objeto debe ser retenida por StorageGRID.
- En el modo de CUMPLIMIENTO DE NORMATIVAS, si la fecha de retención hasta la fecha es posterior, el objeto se puede recuperar, pero no se puede modificar ni eliminar. Se puede aumentar la fecha de retención hasta la fecha, pero esta fecha no se puede reducir ni eliminar.
- En el modo de GOBIERNO, los usuarios con permiso especial pueden omitir la configuración Retener hasta la fecha. Pueden eliminar una versión de objeto antes de que haya transcurrido su período de retención. También pueden aumentar, disminuir o incluso eliminar la fecha de retención hasta la fecha.
- **Retención legal**: La aplicación de una retención legal a una versión de objeto bloquea inmediatamente ese objeto. Por ejemplo, es posible que necesite poner una retención legal en un objeto relacionado con una investigación o una disputa legal. Una retención legal no tiene fecha de vencimiento, pero permanece en su lugar hasta que se elimina explícitamente.

La configuración de conservación legal de un objeto es independiente del modo de retención y la retención hasta la fecha. Si una versión de objeto está bajo una conservación legal, nadie puede eliminar esa versión.

Para especificar la configuración de bloqueo de objetos S3 al agregar una versión de objeto a un depósito, emita un ["Objeto de puta",](#page-183-0) ["CopyObject",](#page-174-0) o. ["CreateMultipartUpload"](#page-196-0) solicitud.

Puede utilizar lo siguiente:

• x-amz-object-lock-mode, Que puede ser CUMPLIMIENTO o GOBERNANZA (distingue entre mayúsculas y minúsculas).

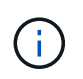

Si especifica x-amz-object-lock-mode, también debe especificar x-amz-objectlock-retain-until-date.

- x-amz-object-lock-retain-until-date
	- El valor retener hasta la fecha debe tener el formato 2020-08-10T21:46:00Z. Se permiten segundos fraccionarios, pero sólo se conservan 3 dígitos decimales (precisión de milisegundos). No se permiten otros formatos ISO 8601.
	- La fecha de retención debe ser futura.
- x-amz-object-lock-legal-hold

Si la conservación legal está ACTIVADA (distingue entre mayúsculas y minúsculas), el objeto se colocará bajo una retención legal. Si se HA DESACTIVADO la retención legal, no se ha colocado ningún tipo de retención legal. Cualquier otro valor produce un error 400 Bad Request (InvalidArgument).

Si utiliza alguno de estos encabezados de solicitud, tenga en cuenta estas restricciones:

- La Content-MD5 la cabecera de la solicitud es necesaria si la hay x-amz-object-lock-\* La cabecera de solicitud está presente en la solicitud PutObject. Content-MD5 No es necesario para CopyObject o CreateMultipartUpload.
- Si el bloque no tiene habilitado el bloqueo de objetos S3 y un x-amz-object-lock-\* El encabezado de la solicitud está presente, se devuelve un error de solicitud incorrecta 400 (InvalidRequest).
- La solicitud PutObject admite el uso de x-amz-storage-class: REDUCED REDUNDANCY Para igualar el comportamiento de AWS. Sin embargo, cuando un objeto se procesa en un bucket con el bloqueo de objetos S3 habilitado, StorageGRID siempre ejecuta un procesamiento de compromiso doble.
- Una respuesta posterior a la versión GET o HeadObject incluirá los encabezados x-amz-object-lockmode, x-amz-object-lock-retain-until-date, y. x-amz-object-lock-legal-hold, si está

configurado y si el remitente de la solicitud tiene el correcto s3:Get\* permisos.

Puede utilizar el s3:object-lock-remaining-retention-days clave de condición de política para limitar los períodos de retención mínimos y máximos permitidos para los objetos.

#### **Cómo actualizar la configuración de retención de un objeto**

Si necesita actualizar la configuración de retención legal o retención para una versión de objeto existente, puede realizar las siguientes operaciones de subrecursos de objeto:

• PutObjectLegalHold

Si el nuevo valor de retención legal está ACTIVADO, el objeto se colocará bajo una retención legal. Si el valor de la retención legal está DESACTIVADO, se levanta la retención legal.

- PutObjectRetention
	- El valor de modo puede ser CUMPLIMIENTO o GOBIERNO (distingue entre mayúsculas y minúsculas).
	- El valor retener hasta la fecha debe tener el formato 2020-08-10T21:46:00Z. Se permiten segundos fraccionarios, pero sólo se conservan 3 dígitos decimales (precisión de milisegundos). No se permiten otros formatos ISO 8601.
	- Si una versión de objeto tiene una fecha de retención existente, sólo puede aumentarla. El nuevo valor debe ser el futuro.

#### **Cómo utilizar el modo de GOBIERNO**

Los usuarios que tienen el s3: BypassGovernanceRetention El permiso puede omitir la configuración de retención activa de un objeto que utiliza el modo de GOBIERNO. Cualquier operación DELETE u PutObjectRetention debe incluir la x-amz-bypass-governance-retention:true solicite el encabezado. Estos usuarios pueden realizar las siguientes operaciones adicionales:

• Realice las operaciones DeleteObject o DeleteObjects para eliminar una versión de objeto antes de que haya transcurrido su período de retención.

Los objetos que están bajo una retención legal no se pueden eliminar. La conservación legal debe estar DESACTIVADA.

• Realice operaciones PutObjectRetention que cambian el modo de una versión de objeto de GOBIERNO a CUMPLIMIENTO antes de que haya transcurrido el período de retención del objeto.

Cambiar el modo de CUMPLIMIENTO a GOBIERNO nunca está permitido.

• Realice operaciones PutObjectRetention para aumentar, disminuir o eliminar el período de retención de una versión de objeto.

#### **Información relacionada**

- ["Gestione objetos con S3 Object Lock"](https://docs.netapp.com/es-es/storagegrid-118/ilm/managing-objects-with-s3-object-lock.html)
- ["Utilice Bloqueo de objetos S3 para retener objetos"](#page-65-0)
- ["Guía del usuario de Amazon simple Storage Service: Uso del bloqueo de objetos de S3"](https://docs.aws.amazon.com/AmazonS3/latest/userguide/object-lock.html)

# <span id="page-150-0"></span>**Cree una configuración del ciclo de vida de S3**

# Puede crear una configuración del ciclo de vida de S3 para controlar cuándo se eliminan objetos específicos del sistema StorageGRID.

El ejemplo sencillo de esta sección muestra cómo puede controlar una configuración del ciclo de vida de S3 cuando se eliminan ciertos objetos (caducados) de bloques S3 específicos. El ejemplo de esta sección es solo con fines ilustrativos. Para obtener información completa sobre la creación de configuraciones del ciclo de vida de S3, consulte ["Guía del usuario de Amazon Simple Storage Service: Gestión del ciclo de vida de los](https://docs.aws.amazon.com/AmazonS3/latest/dev/object-lifecycle-mgmt.html) [objetos".](https://docs.aws.amazon.com/AmazonS3/latest/dev/object-lifecycle-mgmt.html) Tenga en cuenta que StorageGRID solo admite acciones de caducidad, no admite acciones de transición.

## **Qué es la configuración del ciclo de vida**

Una configuración de ciclo de vida es un conjunto de reglas que se aplican a los objetos en bloques de S3 específicos. Cada regla especifica qué objetos se ven afectados y cuándo caducarán dichos objetos (en una fecha específica o después de un número determinado de días).

StorageGRID admite hasta 1,000 reglas de ciclo de vida en una configuración del ciclo de vida. Cada regla puede incluir los siguientes elementos XML:

- Caducidad: Elimine un objeto cuando se alcance una fecha especificada o cuando se alcance un número especificado de días, empezando desde el momento en que se ingirió el objeto.
- NoncurrentVersionExpiration: Elimine un objeto cuando se alcance un número especificado de días, empezando desde el momento en que el objeto se volvió no actual.
- Filtro (prefijo, etiqueta)
- Estado
- ID

Cada objeto sigue la configuración de retención de un ciclo de vida de bloques de S3 o una política de ILM. Cuando se configura el ciclo de vida de un bloque de S3, las acciones de caducidad del ciclo de vida anulan la política de ILM de los objetos que coinciden con el filtro de ciclo de vida del bloque. Los objetos que no coinciden con el filtro de ciclo de vida del bloque utilizan la configuración de retención de la política de ILM. Si un objeto coincide con un filtro de ciclo de vida del bloque y no se especifica ninguna acción de caducidad explícitamente, no se utiliza la configuración de retención de la política de ILM y se implica que las versiones de los objetos se retienen permanentemente. Consulte ["Ejemplo de prioridades del ciclo de vida del bloque de](https://docs.netapp.com/es-es/storagegrid-118/ilm/example-8-priorities-for-s3-bucket-lifecycle-and-ilm-policy.html) [S3 y de una política de ILM"](https://docs.netapp.com/es-es/storagegrid-118/ilm/example-8-priorities-for-s3-bucket-lifecycle-and-ilm-policy.html).

Como resultado, es posible que se elimine un objeto de la cuadrícula aunque las instrucciones de colocación de una regla de ILM aún se apliquen al objeto. O bien, es posible que un objeto se conserve en la cuadrícula incluso después de que hayan transcurrido las instrucciones de colocación de ILM para el objeto. Para obtener más información, consulte ["Cómo funciona ILM durante la vida de un objeto"](https://docs.netapp.com/es-es/storagegrid-118/ilm/how-ilm-operates-throughout-objects-life.html).

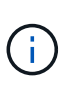

La configuración del ciclo de vida de bloques se puede usar con bloques que tienen habilitado el bloqueo de objetos S3, pero la configuración del ciclo de vida de bloques no se admite para bloques compatibles con versiones anteriores.

StorageGRID admite el uso de las siguientes operaciones de bloques para gestionar las configuraciones del ciclo de vida:

- DeleteBucketLifecycle
- GetBucketLifecycleConfiguration

• PutBucketLifecycleConfiguration

#### **Cree la configuración del ciclo de vida**

Como primer paso en la creación de una configuración de ciclo de vida, se crea un archivo JSON que incluye una o varias reglas. Por ejemplo, este archivo JSON incluye tres reglas, de la siguiente manera:

- 1. La regla 1 sólo se aplica a los objetos que coinciden con el prefijo category1/ y que tienen un key2 valor de tag2. La Expiration Parámetro especifica que los objetos que coinciden con el filtro caducarán a medianoche el 22 de agosto de 2020.
- 2. La regla 2 se aplica sólo a los objetos que coinciden con el prefijo category2/. La Expiration el parámetro especifica que los objetos que coinciden con el filtro caducarán 100 días después de que se ingieran.

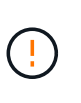

Las reglas que especifican un número de días son relativas al momento en que se ingirió el objeto. Si la fecha actual supera la fecha de ingesta más el número de días, es posible que algunos objetos se eliminen del bloque en cuanto se aplique la configuración del ciclo de vida.

3. La regla 3 se aplica sólo a los objetos que coinciden con el prefijo category3/. La Expiration parámetro especifica que cualquier versión no actual de objetos coincidentes caducará 50 días después de que se conviertan en no actualizados.

```
{
       "Rules": [
            {
                 "ID": "rule1",
                 "Filter": {
                      "And": {
                           "Prefix": "category1/",
                           "Tags": [
{
                                     "Key": "key2",
                                      "Value": "tag2"
  }
and the contract of the contract of the contract of the contract of the contract of the contract of the contract of
                     }
                 },
                 "Expiration": {
                      "Date": "2020-08-22T00:00:00Z"
                 },
                 "Status": "Enabled"
            },
            {
                 "ID": "rule2",
                 "Filter": {
                      "Prefix": "category2/"
                 },
                 "Expiration": {
                    "Days": 100
                 },
                 "Status": "Enabled"
            },
            {
                 "ID": "rule3",
                 "Filter": {
                      "Prefix": "category3/"
                 },
                 "NoncurrentVersionExpiration": {
                    "NoncurrentDays": 50
                 },
                 "Status": "Enabled"
           }
      ]
}
```
#### **Aplicar la configuración del ciclo de vida al bloque**

Después de crear el archivo de configuración de ciclo de vida, se aplica a un depósito emitiendo una solicitud PutBucketLifecycleConfiguration.

Esta solicitud aplica la configuración del ciclo de vida del archivo de ejemplo a los objetos de un bloque denominado testbucket.

```
aws s3api --endpoint-url <StorageGRID endpoint> put-bucket-lifecycle-
configuration
--bucket testbucket --lifecycle-configuration file://bktjson.json
```
Para validar que una configuración del ciclo de vida se ha aplicado correctamente al bloque, emita una solicitud GetBucketLifecycleConfiguration. Por ejemplo:

```
aws s3api --endpoint-url <StorageGRID endpoint> get-bucket-lifecycle-
configuration
  --bucket testbucket
```
Una respuesta correcta muestra la configuración del ciclo de vida que acaba de aplicar.

#### **Validar que la caducidad del ciclo de vida del bloque se aplica al objeto**

Puede determinar si una regla de caducidad en la configuración del ciclo de vida se aplica a un objeto específico al emitir una solicitud PutObject, HeadObject o GetObject. Si se aplica una regla, la respuesta incluye una Expiration parámetro que indica cuándo caduca el objeto y qué regla de caducidad se ha coincidido.

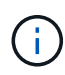

Dado que el ciclo de vida de los bloques anula la gestión del ciclo de vida de expiry-date se muestra la fecha real en la que se eliminará el objeto. Para obtener más información, consulte ["Cómo se determina la retención de objetos".](https://docs.netapp.com/es-es/storagegrid-118/ilm/how-object-retention-is-determined.html)

Por ejemplo, esta solicitud PutObject se emitió el 22 de junio de 2020 y coloca un objeto en el testbucket cucharón.

```
aws s3api --endpoint-url <StorageGRID endpoint> put-object
--bucket testbucket --key obj2test2 --body bktjson.json
```
La respuesta correcta indica que el objeto caducará en 100 días (01 de octubre de 2020) y que coincide con la regla 2 de la configuración del ciclo de vida.

```
{
        *"Expiration": "expiry-date=\"Thu, 01 Oct 2020 09:07:49 GMT\", rule-
id=\"rule2\"",
        "ETag": "\"9762f8a803bc34f5340579d4446076f7\""
}
```
Por ejemplo, esta solicitud HeadObject se ha utilizado para obtener metadatos para el mismo objeto en el cubo de testbucket.

```
aws s3api --endpoint-url <StorageGRID endpoint> head-object
--bucket testbucket --key obj2test2
```
La respuesta correcta incluye los metadatos del objeto e indica que el objeto caducará en 100 días y que coincide con la regla 2.

```
{
        "AcceptRanges": "bytes",
        *"Expiration": "expiry-date=\"Thu, 01 Oct 2020 09:07:48 GMT\", rule-
id=\"rule2\"",
        "LastModified": "2020-06-23T09:07:48+00:00",
        "ContentLength": 921,
        "ETag": "\"9762f8a803bc34f5340579d4446076f7\""
        "ContentType": "binary/octet-stream",
        "Metadata": {}
}
```
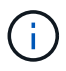

Para bloques con control de versiones activado, el x-amz-expiration la cabecera de respuesta sólo se aplica a las versiones actuales de los objetos.

# **Recomendaciones para implementar la API REST de S3**

Debe seguir estas recomendaciones al implementar la API DE REST de S3 para usar con StorageGRID.

#### **Recomendaciones para las cabezas a los objetos no existentes**

Si su aplicación comprueba de forma rutinaria si existe un objeto en una ruta en la que no espera que exista realmente, debe utilizar el objeto «disponible». ["coherencia"](#page-140-0). Por ejemplo, deberías utilizar la consistencia «disponible» si tu aplicación dirige una ubicación antes de colocarla.

De lo contrario, si la OPERACIÓN de CABEZAL no encuentra el objeto, es posible que reciba una cantidad alta de errores de servidor interno 500 si dos o más nodos de almacenamiento del mismo sitio no están disponibles o no se puede acceder a un sitio remoto.

Puede establecer la consistencia «disponible» para cada cubo mediante el ["PONGA la consistencia del](#page-206-0) [cucharón"](#page-206-0) Solicite, o bien puede especificar la coherencia en el encabezado de solicitud para una operación de API individual.

#### **Recomendaciones para las claves de objeto**

Siga estas recomendaciones para los nombres de clave del objeto, según cuándo se creó el bloque por primera vez.

#### **Bloques creados en StorageGRID 11,4 o versiones anteriores**

- No utilice valores aleatorios como los primeros cuatro caracteres de las claves de objeto. Esto contrasta con la anterior recomendación de AWS para prefijos clave. En su lugar, utilice prefijos no aleatorios y no únicos, como image.
- Si sigue la recomendación anterior de AWS para utilizar caracteres aleatorios y únicos en los prefijos de clave, coloque un prefijo en las claves de objeto con un nombre de directorio. Es decir, utilice este formato:

```
mybucket/mydir/f8e3-image3132.jpg
```
En lugar de este formato:

mybucket/f8e3-image3132.jpg

### **Bloques creados en StorageGRID 11,4 o versiones posteriores**

No es necesario restringir los nombres clave de objetos para cumplir con las prácticas recomendadas de rendimiento. En la mayoría de los casos, puede utilizar valores aleatorios para los primeros cuatro caracteres de nombres de clave de objeto.

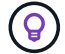

Una excepción a esto es una carga de trabajo S3 que elimina continuamente todos los objetos después de un breve periodo de tiempo. Para minimizar el impacto en el rendimiento de este caso de uso, varíe una parte inicial del nombre de la clave cada varios miles de objetos con algo similar a la fecha. Por ejemplo, suponga que un cliente S3 normalmente escribe 2.000 objetos por segundo y la política de ciclo de vida de la gestión de la vida útil de la información o del bloque elimina los objetos al cabo de tres días. Para minimizar el impacto en el rendimiento, puede asignar un nombre a las claves utilizando un patrón como el siguiente: /mybucket/mydir/*yyyymmddhhmmss*-*random\_UUID*.jpg

#### **Recomendaciones para lecturas de rango**

Si la ["opción global para comprimir objetos almacenados"](https://docs.netapp.com/es-es/storagegrid-118/admin/configuring-stored-object-compression.html) Está activado, las aplicaciones cliente S3 deben evitar realizar operaciones GetObject que especifiquen un rango de bytes devueltos. Estas operaciones de «lectura de rango» son ineficientes, puesto que StorageGRID debe descomprimir los objetos de forma efectiva para acceder a los bytes solicitados. Las operaciones GetObject que solicitan un rango pequeño de bytes de un objeto muy grande son especialmente ineficientes; por ejemplo, no es eficiente leer un rango de 10 MB de un objeto comprimido de 50 GB.

Si se leen rangos de objetos comprimidos, las solicitudes del cliente pueden tener un tiempo de espera.

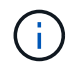

Si necesita comprimir objetos y su aplicación cliente debe utilizar lecturas de rango, aumente el tiempo de espera de lectura de la aplicación.

# **Soporte para la API de REST DE Amazon S3**

# **S3 Detalles de implementación de la API de REST**

El sistema StorageGRID implementa la API de servicio de almacenamiento simple (API 2006-03-01) con compatibilidad para la mayoría de las operaciones y con algunas limitaciones. Debe comprender los detalles de la implementación al integrar las aplicaciones cliente de la API DE REST de S3.

El sistema StorageGRID admite tanto solicitudes virtuales de tipo hospedado como solicitudes de tipo path.

# **Gestión de fechas**

La implementación de StorageGRID de la API REST de S3 solo admite formatos de fecha HTTP válidos.

El sistema StorageGRID sólo admite formatos de fecha HTTP válidos para cualquier encabezado que acepte valores de fecha. La parte horaria de la fecha puede especificarse en formato de hora media de Greenwich (GMT) o en formato de hora universal coordinada (UTC) sin desplazamiento de zona horaria (se debe especificar +0000). Si incluye el x-amz-date Encabezado de la solicitud, anula cualquier valor especificado en el encabezado de solicitud de fecha. Al utilizar la versión 4 de la firma de AWS, el x-amz-date el encabezado debe estar presente en la solicitud firmada porque no se admite el encabezado de fecha.

### **Encabezados de solicitud comunes**

El sistema StorageGRID soporta las cabeceras de solicitud comunes definidas por ["Referencia de API de](https://docs.aws.amazon.com/AmazonS3/latest/API/RESTCommonRequestHeaders.html) [Amazon Simple Storage Service: Encabezados de solicitud comunes"](https://docs.aws.amazon.com/AmazonS3/latest/API/RESTCommonRequestHeaders.html), con una excepción.

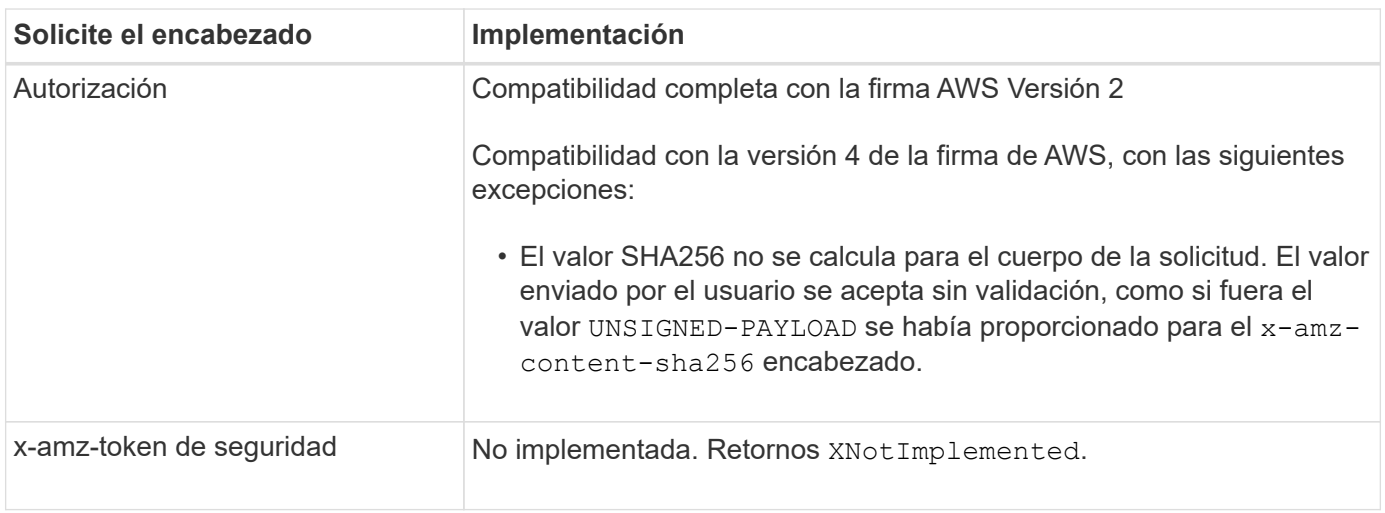

### **Encabezados de respuesta comunes**

El sistema StorageGRID admite todos los encabezados de respuesta comunes definidos por *simple Storage Service API Reference*, con una excepción.

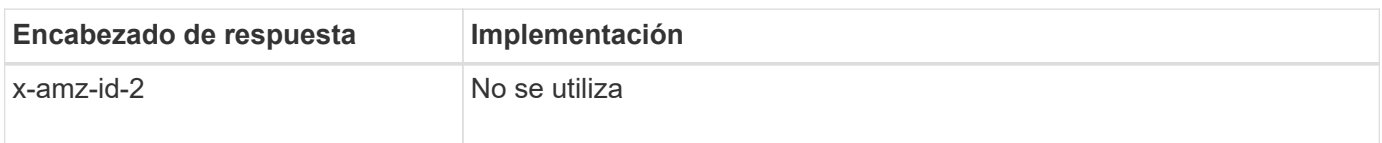

# **Autenticar solicitudes**

El sistema StorageGRID admite el acceso autenticado y anónimo a objetos mediante la

API de S3.

La API S3 admite la versión 2 de Signature y la versión 4 de Signature para autenticar solicitudes de API S3.

Las solicitudes autenticadas deben firmarse mediante su ID de clave de acceso y su clave de acceso secreta.

El sistema StorageGRID admite dos métodos de autenticación: HTTP Authorization encabezado y uso de parámetros de consulta.

### **Utilice el encabezado autorización HTTP**

HTTP Authorization Todas las operaciones de la API de S3 utilizan el encabezado excepto las solicitudes anónimas, donde lo permite la directiva de bloques. La Authorization encabezado contiene toda la información de firma necesaria para autenticar una solicitud.

## **Utilice los parámetros de consulta**

Puede utilizar parámetros de consulta para agregar información de autenticación a una URL. Esto se conoce como firma previa de la dirección URL, que se puede utilizar para otorgar acceso temporal a recursos específicos. Los usuarios con la URL prefirmada no necesitan conocer la clave de acceso secreta para acceder al recurso, lo que permite proporcionar acceso restringido de terceros a un recurso.

# **Operaciones en el servicio**

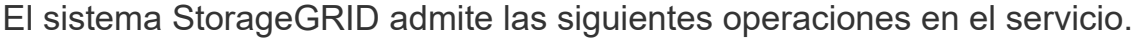

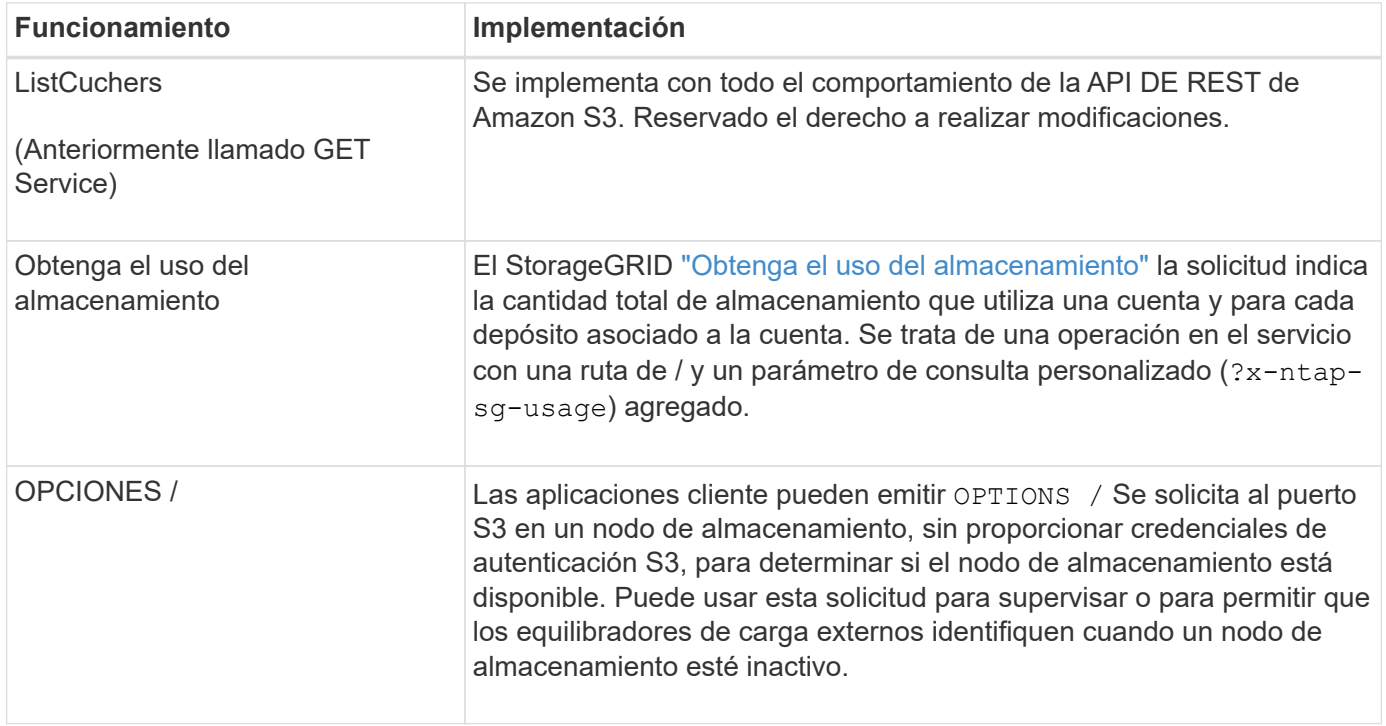

# <span id="page-157-0"></span>**Operaciones en bloques**

El sistema StorageGRID admite un máximo de 1,000 bloques para cada cuenta de inquilino de S3.

Las restricciones de nombre de bloque siguen las restricciones de región estándar de AWS EE.UU., pero debe

restringirlas a las convenciones de nomenclatura DNS para admitir solicitudes virtuales de estilo hospedado de S3.

En la siguiente sección, se ofrece más información:

- ["Guía del usuario de Amazon Simple Storage Service: Restricciones y limitaciones de buckets"](https://docs.aws.amazon.com/AmazonS3/latest/dev/BucketRestrictions.html)
- ["Configure los nombres de dominio de punto final S3"](https://docs.netapp.com/es-es/storagegrid-118/admin/configuring-s3-api-endpoint-domain-names.html)

Las operaciones ListObjects (GET Bucket) y ListObjectVersions (GET Bucket object versions) admiten StorageGRID ["valores de coherencia"](#page-140-0).

Puede comprobar si las actualizaciones a la hora del último acceso están habilitadas o deshabilitadas para grupos individuales. Consulte ["HORA de último acceso al bloque DE GET".](#page-207-0)

En la siguiente tabla se describe cómo StorageGRID implementa operaciones de bloque de API DE REST de S3. Para realizar alguna de estas operaciones, se deben proporcionar las credenciales de acceso necesarias para la cuenta.

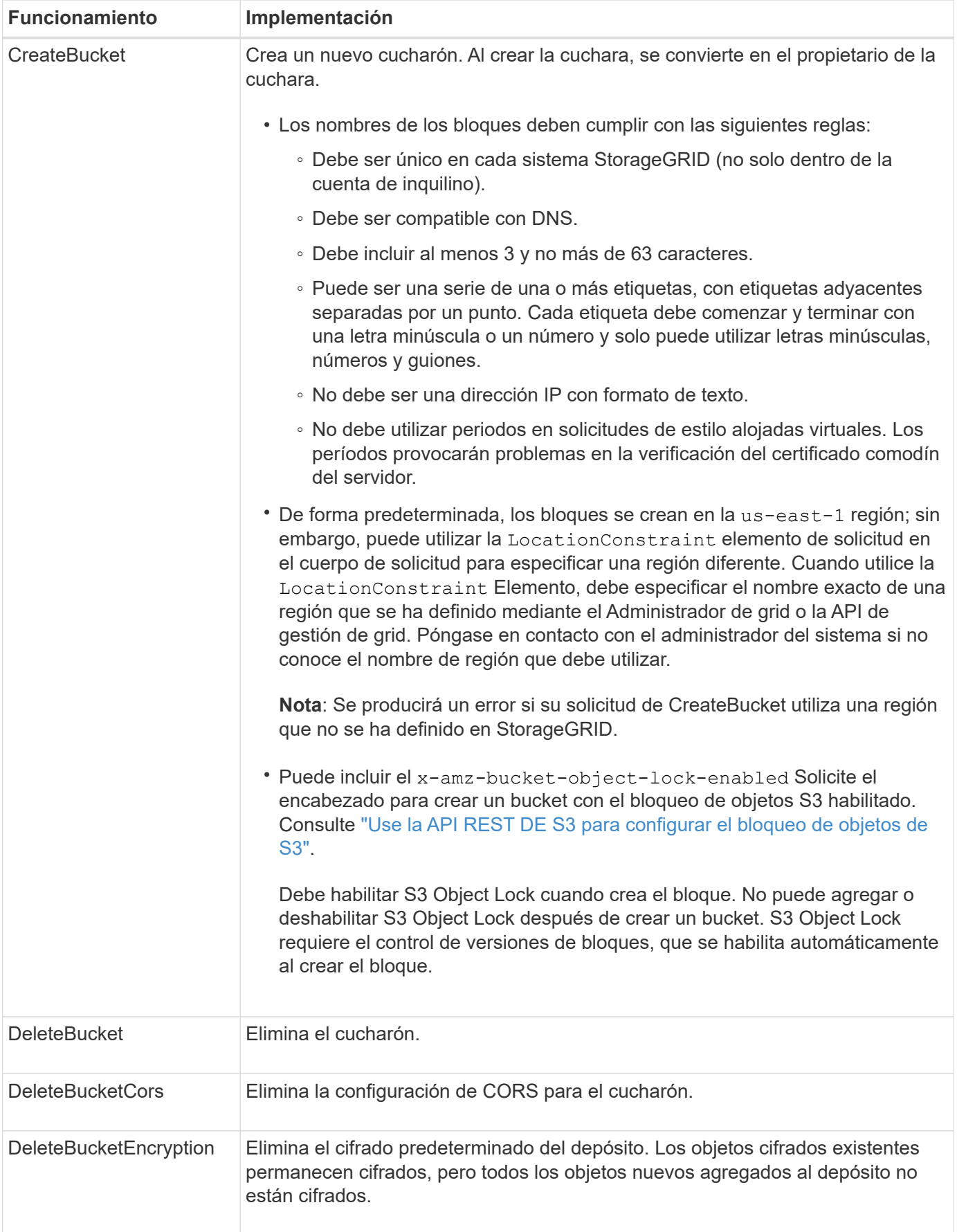

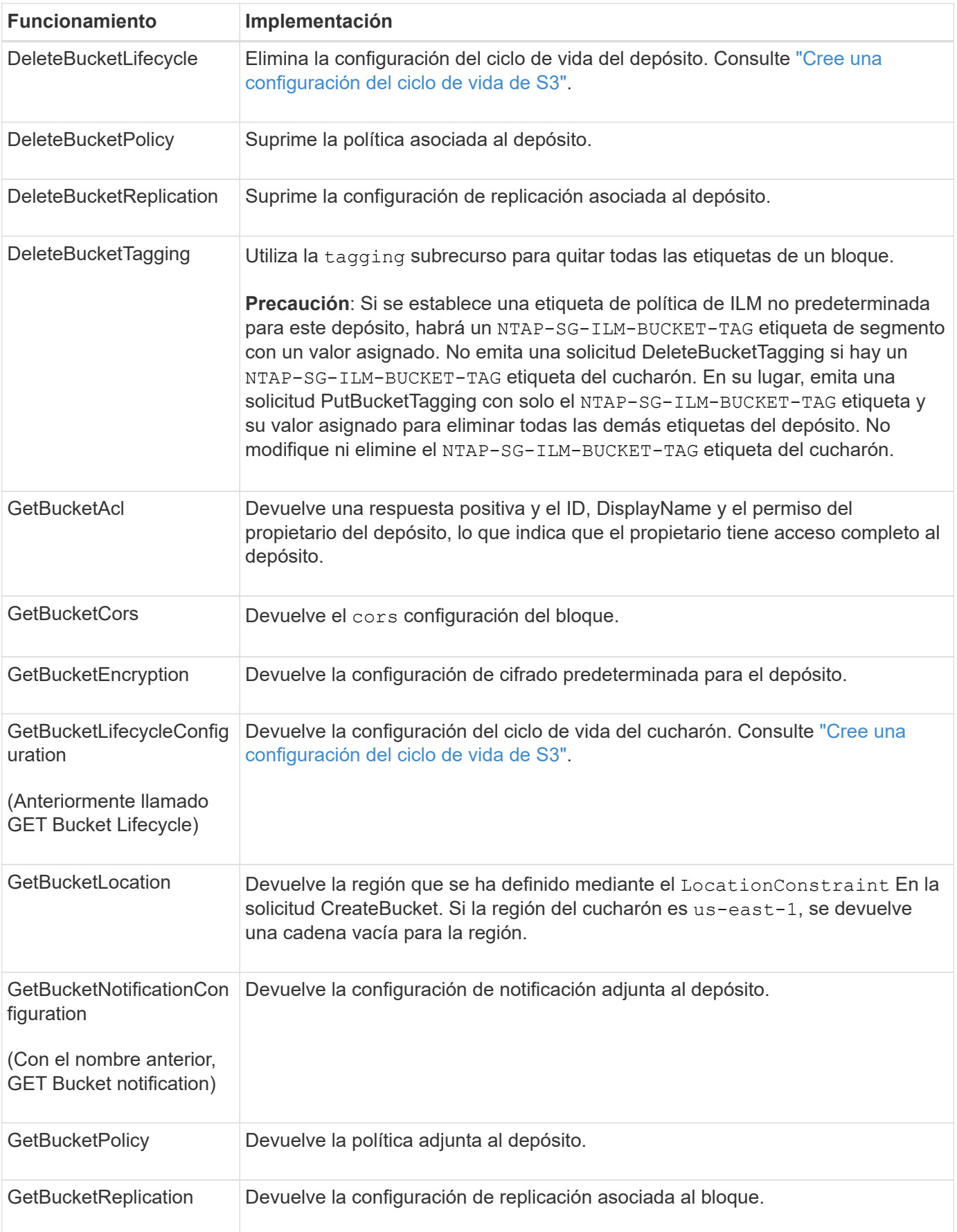

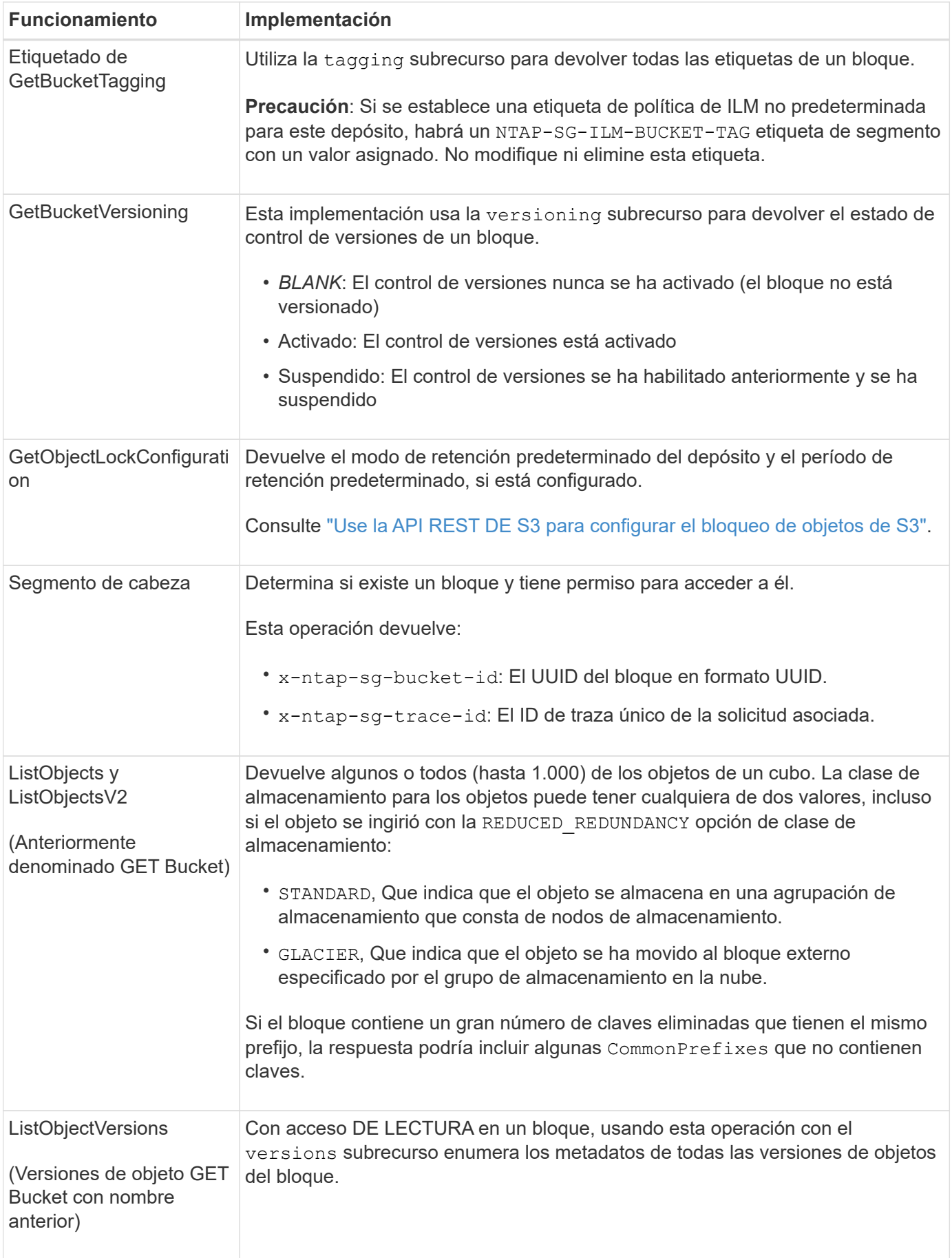

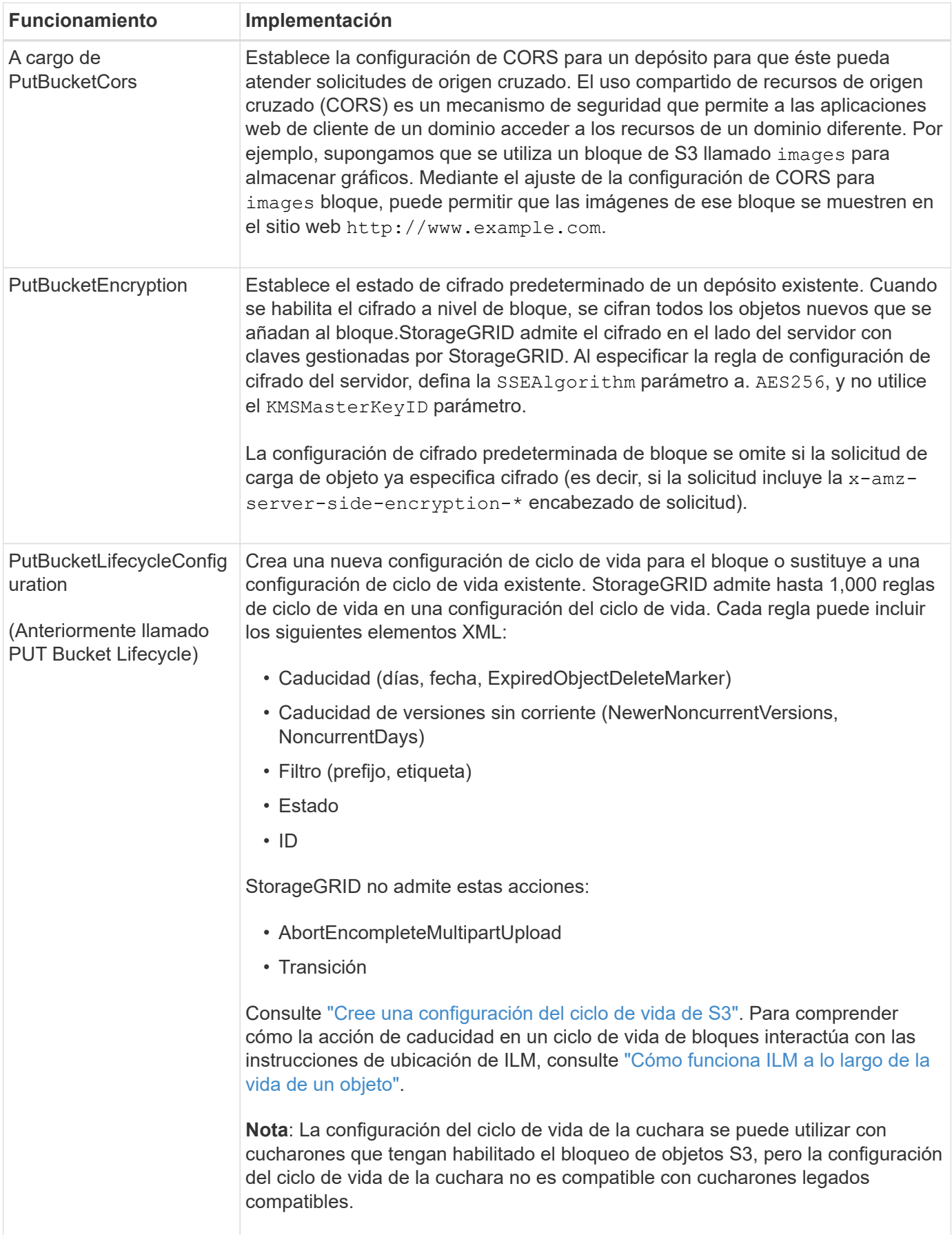

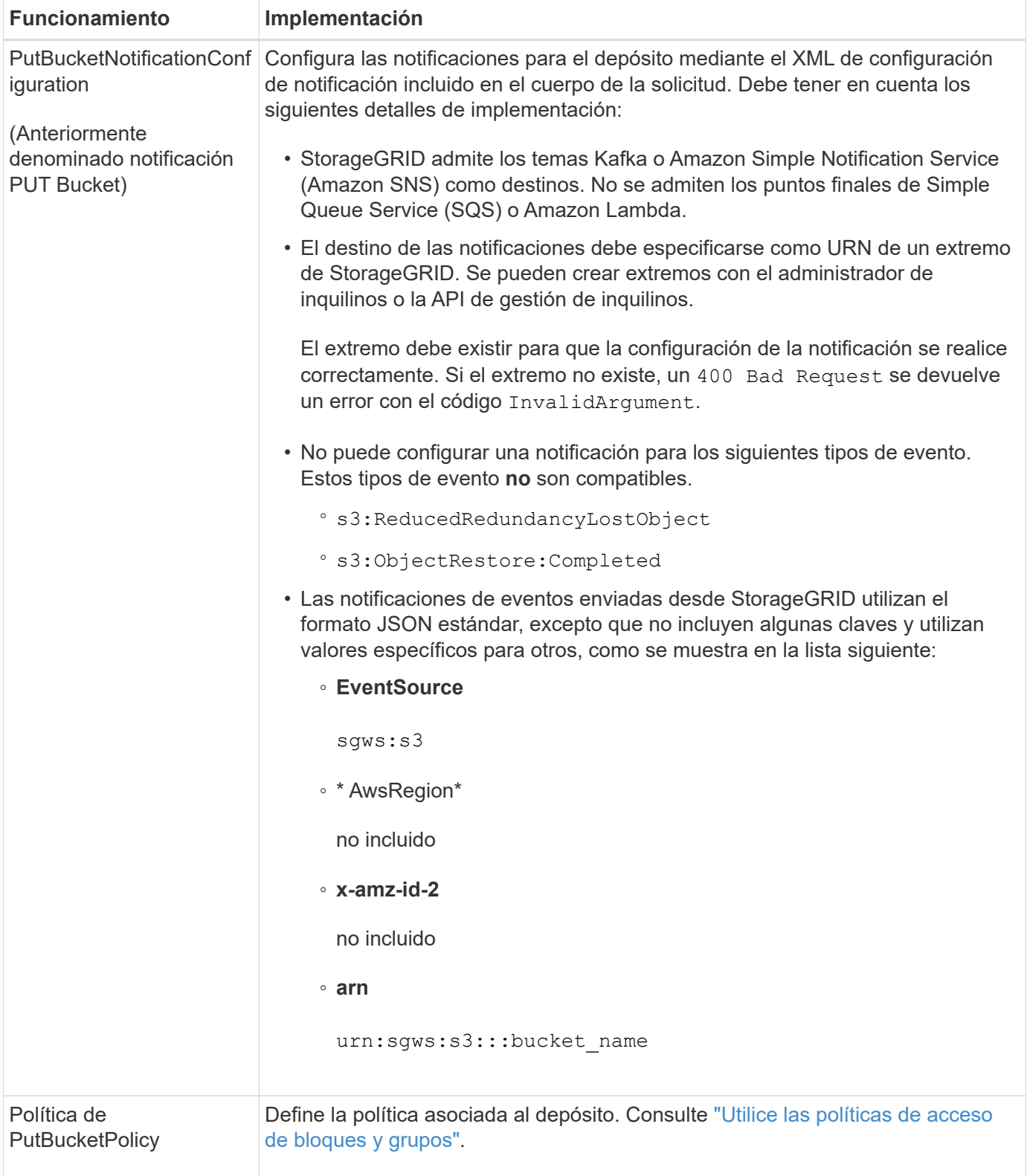

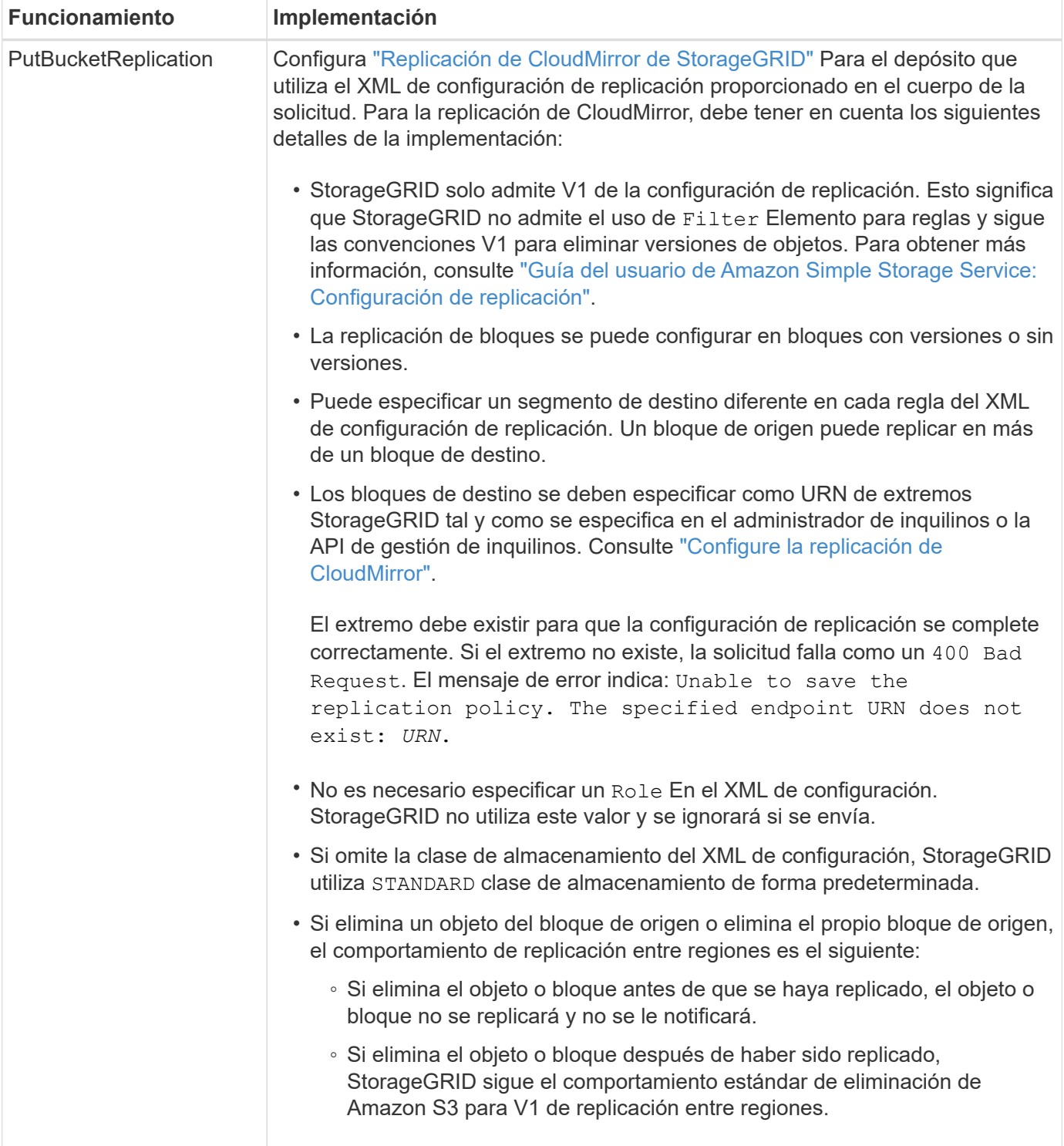

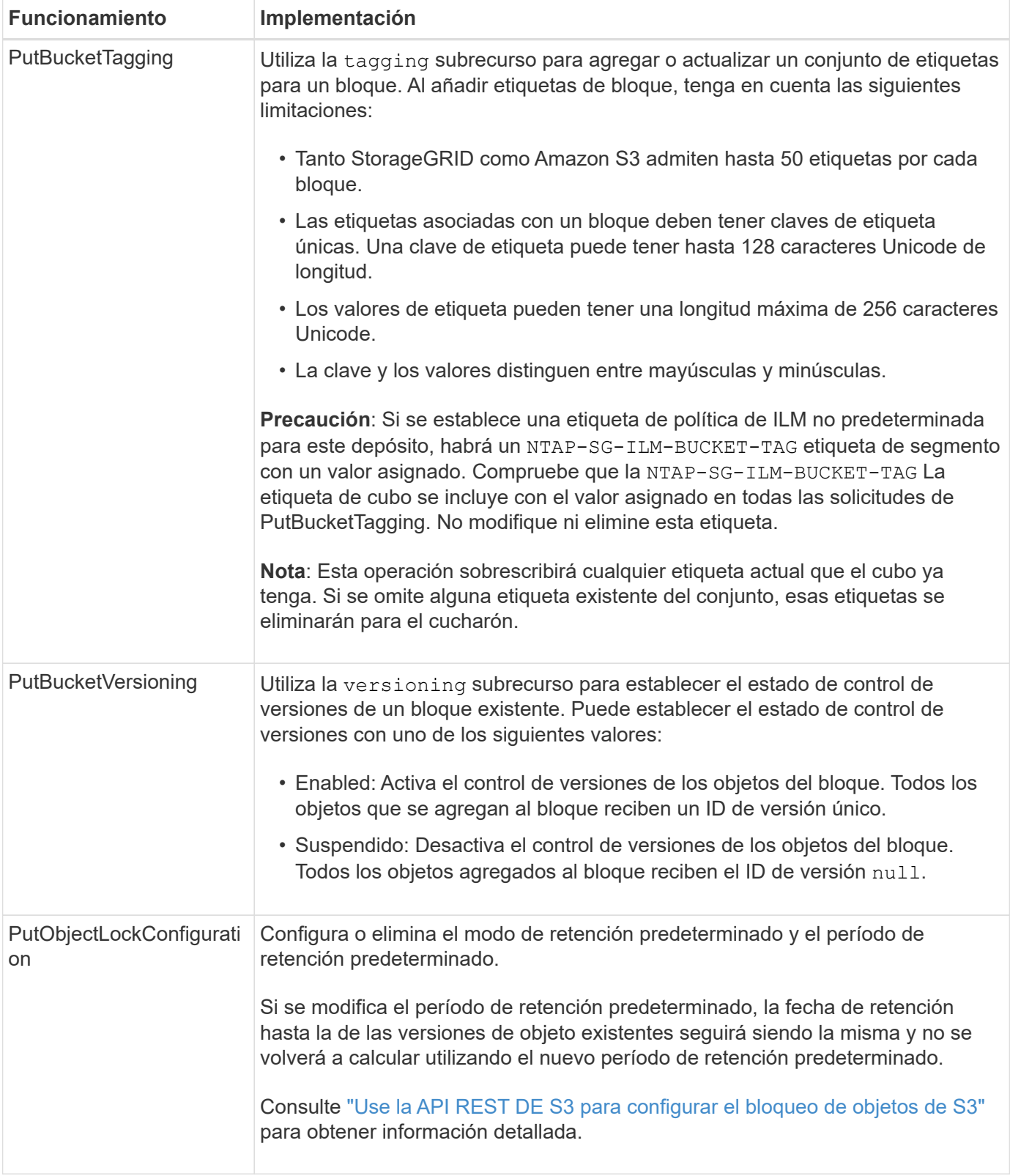

# **Operaciones en objetos**

# **Operaciones en objetos**

En esta sección se describe cómo el sistema StorageGRID implementa operaciones de la API DE REST de S3 para objetos.

Las siguientes condiciones se aplican a todas las operaciones de objeto:

- StorageGRID ["valores de coherencia"](#page-140-0) son compatibles con todas las operaciones de los objetos, con la excepción de lo siguiente:
	- GetObjectAcl
	- OPTIONS /
	- PutObjectLegalHold
	- PutObjectRetention
	- SelectObjectContent
- Las solicitudes de clientes en conflicto, como dos clientes que escriben en la misma clave, se resuelven en función de las "últimas victorias". El plazo para la evaluación de "logros más recientes" se basa en cuándo el sistema StorageGRID completa una solicitud determinada, y no en cuándo los clientes de S3 comienzan una operación.
- Todos los objetos de un bloque StorageGRID son propiedad del propietario del bloque, incluidos los objetos creados por un usuario anónimo o por otra cuenta.
- No se puede acceder a los objetos de datos procesados en el sistema de StorageGRID a través de Swift mediante S3.

En la siguiente tabla se describe cómo StorageGRID implementa operaciones de objetos API DE REST de S3.

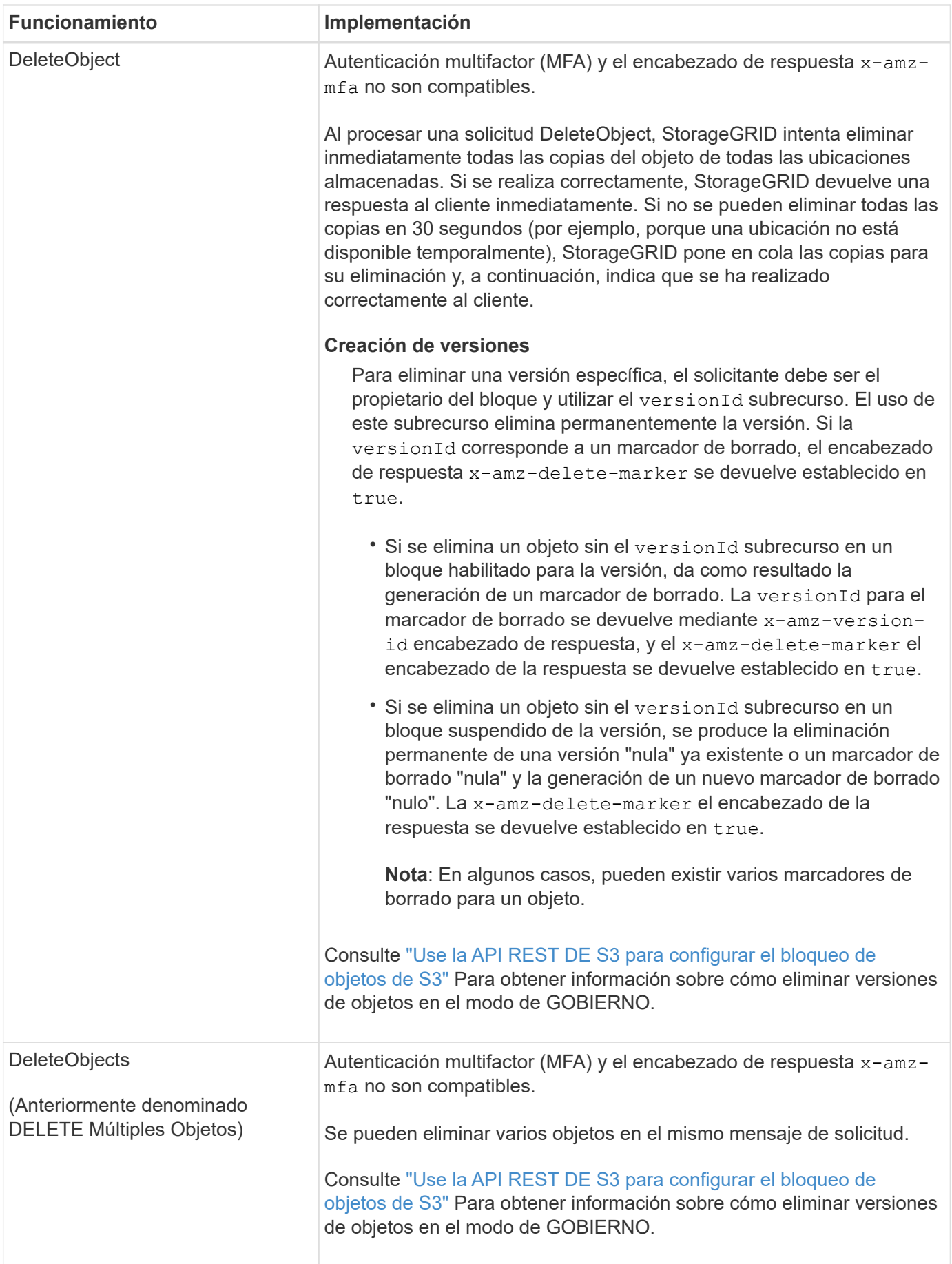

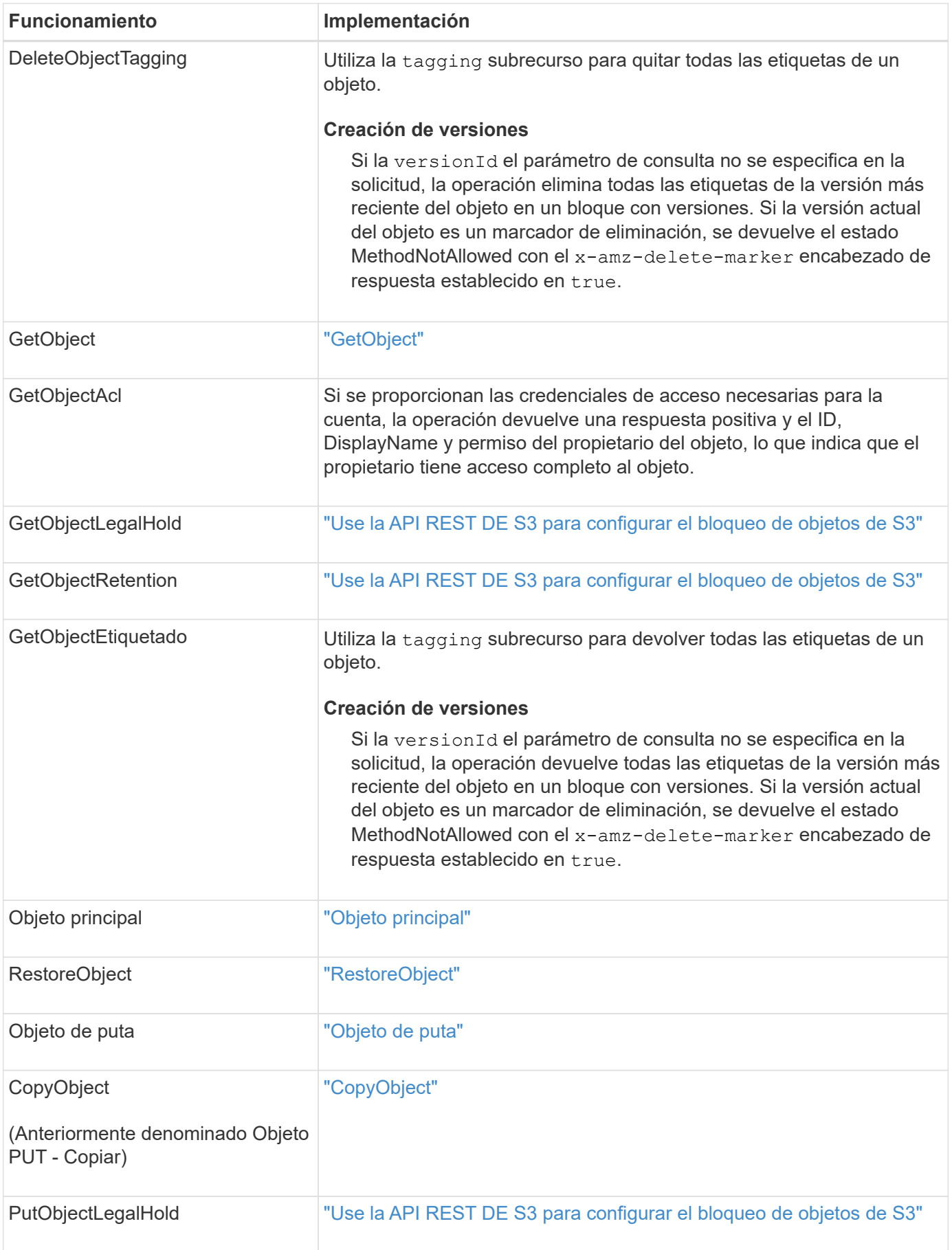

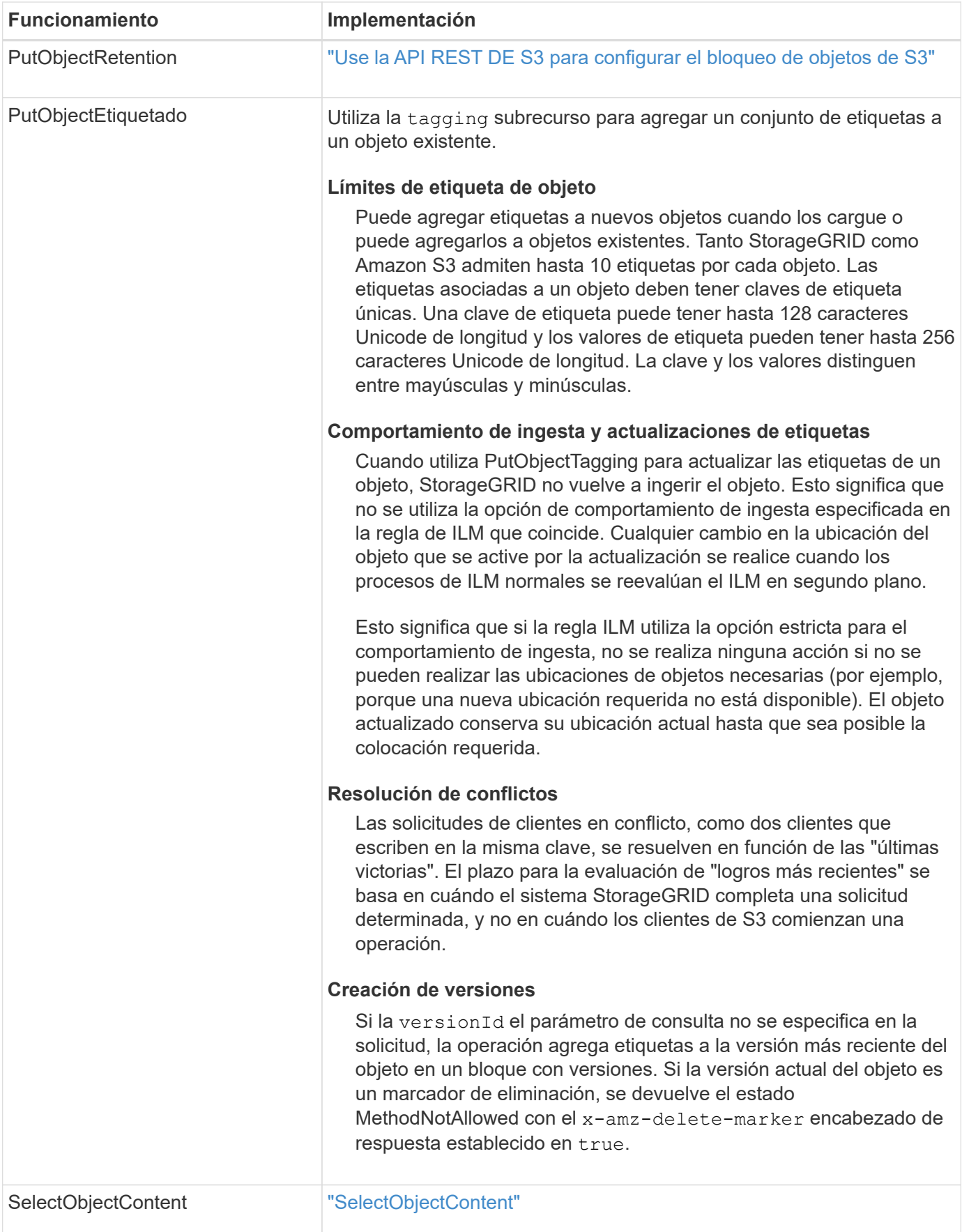

#### **Utilice S3 Select**

StorageGRID admite las siguientes cláusulas, tipos de datos y operadores de Amazon S3 Select para ["SelectObjectContent"](#page-189-0).

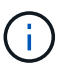

No se admiten los elementos que no aparecen en la lista.

Para obtener sintaxis, consulte ["SelectObjectContent"](#page-189-0). Para obtener más información acerca de S3 Select, consulte ["Documentación de AWS para S3 Select".](https://docs.aws.amazon.com/AmazonS3/latest/userguide/selecting-content-from-objects.html)

Solo las cuentas de inquilino con S3 Select habilitado pueden emitir consultas de SelectObjectContent. Consulte ["Consideraciones y requisitos para usar S3 Select"](https://docs.netapp.com/es-es/storagegrid-118/admin/manage-s3-select-for-tenant-accounts.html).

### **Cláusulas**

- SELECCIONAR lista
- CLÁUSULA FROM
- Cláusula WHERE
- Cláusula LIMIT

## **Tipos de datos**

- bool
- entero
- cadena
- flotante
- decimal, numérico
- fecha/hora

# **Operadores**

### **Operadores lógicos**

- Y..
- NO
- O.

### **Operadores de comparación**

- $\bullet$   $\lt$
- >
- $\bullet \Leftarrow$
- >=
- =
- 
- =
- $\bullet$  <>
- $\cdot$  !=
- ENTRE
- PULG

## **Operadores de comparación de patrones**

- COMO
- $\cdot$   $\overline{\phantom{a}}$
- $\bullet$  %

# **Operadores unitarios**

- ES NULL
- NO ES NULL

## **Operadores de matemáticas**

- +
- -
- \*
- /
- 
- $9/0$

StorageGRID sigue la prioridad del operador de Amazon S3 Select.

# **Funciones de agregados**

- MEDIA()
- RECUENTO (\*)
- MÁX.()
- MIN()
- SUMA()

# **Funciones condicionales**

- CASO
- COALCE
- NULLIF

# **Funciones de conversión**

• CAST (para tipo de datos compatible)

# **Funciones de fecha**

- FECHA\_AÑADIR
- DIF\_FECHA
- EXTRAER
- TO\_STRING
- TO TIMESTAMP
- UTCNOW

# **Funciones de cadena**

- CHAR\_LENGTH, CHARACTER\_LENGTH
- INFERIOR
- SUBCADENA
- RECORTE
- SUPERIOR

# <span id="page-172-0"></span>**Usar cifrado del servidor**

El cifrado del lado del servidor le permite proteger los datos de objetos en reposo. StorageGRID cifra los datos mientras escribe el objeto y descifra los datos cuando accede al objeto.

Si desea utilizar el cifrado en el servidor, puede elegir una de las dos opciones mutuamente excluyentes, basándose en cómo se administran las claves de cifrado:

- **SSE (cifrado del lado del servidor con claves administradas por StorageGRID)**: Cuando se emite una solicitud de S3 para almacenar un objeto, StorageGRID cifra el objeto con una clave única. Cuando emite una solicitud S3 para recuperar el objeto, StorageGRID utiliza la clave almacenada para descifrar el objeto.
- **SSE-C (cifrado del lado del servidor con claves proporcionadas por el cliente)**: Cuando se emite una solicitud S3 para almacenar un objeto, se proporciona su propia clave de cifrado. Cuando recupera un objeto, proporciona la misma clave de cifrado que parte de la solicitud. Si las dos claves de cifrado coinciden, el objeto se descifra y se devuelven los datos del objeto.

Mientras que StorageGRID gestiona todas las operaciones de cifrado y descifrado de objetos, debe gestionar las claves de cifrado que proporcione.

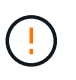

Las claves de cifrado que proporcione no se almacenan nunca. Si pierde una clave de cifrado, perderá el objeto correspondiente.

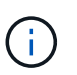

Si un objeto está cifrado con SSE o SSE-C, se ignorará cualquier configuración de cifrado a nivel de bloque o de cuadrícula.

# **Utilice SSE**

Para cifrar un objeto con una clave única administrada por StorageGRID, se utiliza el siguiente encabezado de solicitud:

x-amz-server-side-encryption

El encabezado de solicitud SSE es compatible con las siguientes operaciones de objeto:

- ["Objeto de puta"](#page-183-0)
- ["CopyObject"](#page-174-0)
- ["CreateMultipartUpload"](#page-196-0)

# **Utilice SSE-C**

Para cifrar un objeto con una clave única que administra, se utilizan tres encabezados de solicitud:

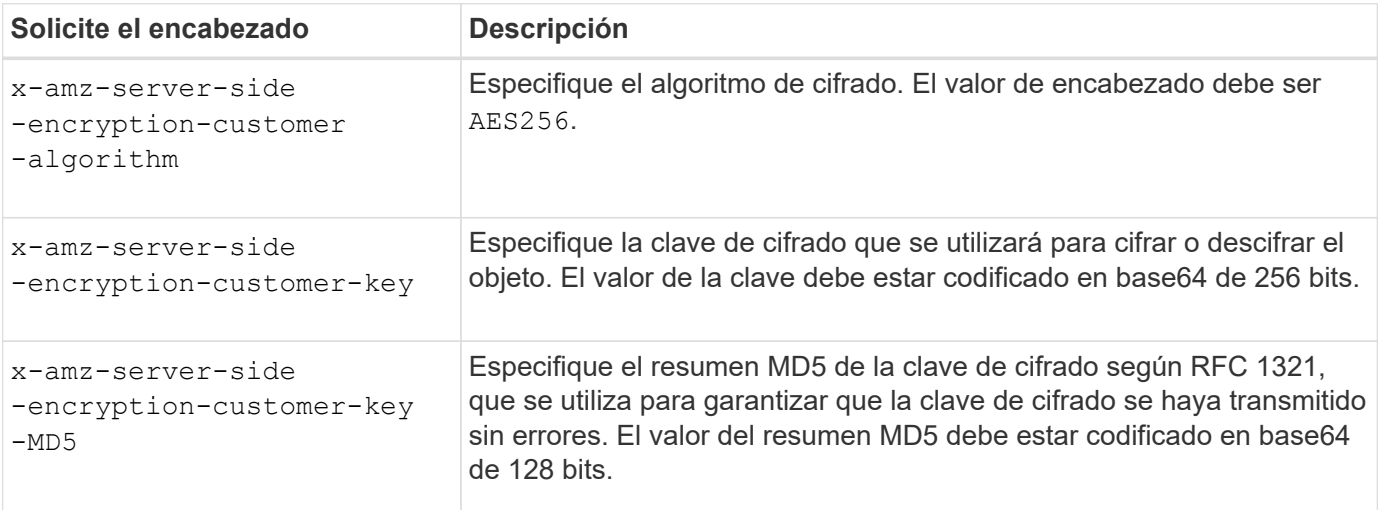

Las siguientes operaciones de objeto admiten los encabezados de solicitud de SSE-C:

- ["GetObject"](#page-178-0)
- ["Objeto principal"](#page-180-0)
- ["Objeto de puta"](#page-183-0)
- ["CopyObject"](#page-174-0)
- ["CreateMultipartUpload"](#page-196-0)
- ["UploadPart"](#page-199-0)
- ["UploadPartCopy"](#page-200-0)

# **Consideraciones para utilizar el cifrado del servidor con claves proporcionadas por el cliente (SSE-C)**

Antes de utilizar SSE-C, tenga en cuenta las siguientes consideraciones:

• Debe usar https.

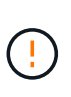

StorageGRID rechaza todas las solicitudes realizadas sobre http cuando se utilice SSE-C. Por cuestiones de seguridad, debe tener en cuenta cualquier clave que envíe accidentalmente mediante http para que se vea comprometida. Deseche la llave y gírela según corresponda.

- La ETag en la respuesta no es la MD5 de los datos del objeto.
- Debe gestionar la asignación de claves de cifrado a objetos. StorageGRID no almacena claves de cifrado. Usted es responsable del seguimiento de la clave de cifrado que usted proporciona para cada objeto.
- Si su bloque está habilitado para versionado, cada versión de objeto debe tener su propia clave de cifrado.

Usted es responsable del seguimiento de la clave de cifrado utilizada para cada versión del objeto.

• Dado que gestiona las claves de cifrado en el cliente, también debe administrar cualquier protección adicional, como la rotación de claves, en el cliente.

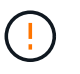

Las claves de cifrado que proporcione no se almacenan nunca. Si pierde una clave de cifrado, perderá el objeto correspondiente.

• Si la replicación entre grid o la replicación de CloudMirror están configuradas para el bucket, no se pueden ingerir objetos SSE-C. La operación de ingesta fallará.

### **Información relacionada**

["Guía del usuario de Amazon S3: Uso del cifrado del lado del servidor con claves proporcionadas por el cliente](https://docs.aws.amazon.com/AmazonS3/latest/dev/ServerSideEncryptionCustomerKeys.html) [\(SSE-C\)"](https://docs.aws.amazon.com/AmazonS3/latest/dev/ServerSideEncryptionCustomerKeys.html)

### <span id="page-174-0"></span>**CopyObject**

Puede utilizar la solicitud S3 CopyObject para crear una copia de un objeto que ya está almacenado en S3. Una operación CopyObject es la misma que realizar GetObject seguido de PutObject.

### **Resolver conflictos**

Las solicitudes de clientes en conflicto, como dos clientes que escriben en la misma clave, se resuelven en función de las "últimas victorias". El plazo para la evaluación de "logros más recientes" se basa en cuándo el sistema StorageGRID completa una solicitud determinada, y no en cuándo los clientes de S3 comienzan una operación.

### **Tamaño del objeto**

El tamaño máximo de *recommended* para una sola operación PutObject es de 5 GiB (5.368.709.120 bytes). Si tiene objetos con un tamaño superior a 5 GiB, utilice ["carga de varias partes"](#page-193-0) en su lugar.

El tamaño máximo de *supported* para una sola operación PutObject es de 5 TiB (5.497.558.138.880 bytes).

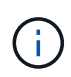

Si actualizó desde StorageGRID 11,6 o una versión anterior, se activará la alerta S3 PUT Object size too large si intenta cargar un objeto que supere los 5 GiB. Si tiene una instalación nueva de StorageGRID 11,7 o 11,8, la alerta no se activará en este caso. Sin embargo, para alinearse con el estándar AWS S3, las versiones futuras de StorageGRID no admitirán cargas de objetos de más de 5 GiB.

### **Caracteres UTF-8 en los metadatos de usuario**

Si una solicitud incluye (no escapadas) valores UTF-8 en el nombre de clave o el valor de los metadatos definidos por el usuario, el comportamiento de StorageGRID no está definido.

StorageGRID no analiza ni interpreta los caracteres UTF-8 escapados incluidos en el nombre de clave o el valor de los metadatos definidos por el usuario. Los caracteres UTF-8 que se han escapado se tratan como caracteres ASCII:

- Las solicitudes se realizan correctamente si los metadatos definidos por el usuario incluyen caracteres UTF-8 que se han escapado.
- StorageGRID no devuelve el x-amz-missing-meta encabezado si el valor interpretado del nombre o

valor de clave incluye caracteres no imprimibles.

#### **Encabezados de solicitud admitidos**

Se admiten los siguientes encabezados de solicitud:

- Content-Type
- x-amz-copy-source
- x-amz-copy-source-if-match
- x-amz-copy-source-if-none-match
- x-amz-copy-source-if-unmodified-since
- x-amz-copy-source-if-modified-since
- x-amz-meta-, seguido de un par nombre-valor que contiene metadatos definidos por el usuario
- x-amz-metadata-directive: El valor predeterminado es COPY, que permite copiar el objeto y los metadatos asociados.

Puede especificar REPLACE para sobrescribir los metadatos existentes al copiar el objeto o actualizar los metadatos del objeto.

- x-amz-storage-class
- x-amz-tagging-directive: El valor predeterminado es COPY, que le permite copiar el objeto y todas las etiquetas.

Puede especificar REPLACE para sobrescribir las etiquetas existentes al copiar el objeto o actualizar las etiquetas.

- Encabezados de solicitud de bloqueo de objetos S3:
	- x-amz-object-lock-mode
	- x-amz-object-lock-retain-until-date
	- x-amz-object-lock-legal-hold

Si se realiza una solicitud sin estas cabeceras, se utiliza la configuración de retención por defecto del depósito para calcular el modo de versión del objeto y retener hasta la fecha. Consulte ["Use la API](#page-144-0) [REST DE S3 para configurar el bloqueo de objetos de S3"](#page-144-0).

#### • Encabezados de solicitud SSE:

- x-amz-copy-source-server-side-encryption-customer-algorithm
- x-amz-copy-source-server-side-encryption-customer-key
- x-amz-copy-source-server-side-encryption-customer-key-MD5
- x-amz-server-side-encryption
- x-amz-server-side-encryption-customer-key-MD5
- x-amz-server-side-encryption-customer-key
- x-amz-server-side-encryption-customer-algorithm

## **Encabezados de solicitud no compatibles**

No se admiten las siguientes cabeceras de solicitud:

- Cache-Control
- Content-Disposition
- Content-Encoding
- Content-Language
- Expires
- x-amz-website-redirect-location

### **Opciones para clase de almacenamiento**

La x-amz-storage-class Se admite el encabezado de solicitud y afecta al número de copias de objetos que crea StorageGRID si la regla de ILM coincidente utiliza el registro doble o el equilibrado ["opción de](https://docs.netapp.com/es-es/storagegrid-118/ilm/data-protection-options-for-ingest.html) [ingesta".](https://docs.netapp.com/es-es/storagegrid-118/ilm/data-protection-options-for-ingest.html)

• STANDARD

(Predeterminado) especifica una operación de procesamiento de confirmación doble cuando la regla ILM utiliza la opción Commit doble o cuando la opción equilibrada vuelve a crear copias provisionales.

• REDUCED\_REDUNDANCY

Especifica una operación de procesamiento de confirmación única cuando la regla de ILM utiliza la opción Commit doble o cuando la opción equilibrada vuelve a crear copias provisionales.

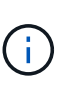

Si va a procesar un objeto en un bloque con el bloqueo de objetos S3 habilitado, el REDUCED\_REDUNDANCY opción ignorada. Si está ingiriendo un objeto en un bloque compatible heredado, el REDUCED\_REDUNDANCY opción devuelve un error. StorageGRID siempre realizará una ingesta con doble confirmación para garantizar que se cumplan los requisitos de cumplimiento.

### **Uso de x-amz-copy-source en CopyObject**

Si el bloque de origen y la clave, especificados en la x-amz-copy-source header, son diferentes del bloque y la clave de destino, se escribe una copia de los datos del objeto de origen en el destino.

Si el origen y el destino coinciden, y la x-amz-metadata-directive el encabezado se especifica como REPLACE, los metadatos del objeto se actualizan con los valores de metadatos proporcionados en la solicitud. En este caso, StorageGRID no vuelve a procesar el objeto. Esto tiene dos consecuencias importantes:

• No puede utilizar CopyObject para cifrar un objeto existente en su lugar, o para cambiar el cifrado de un objeto existente en su lugar. Si proporciona el x-amz-server-side-encryption cabecera o la xamz-server-side-encryption-customer-algorithm Encabezamiento, StorageGRID rechaza la solicitud y devuelve XNotImplemented.

• No se utiliza la opción de comportamiento de procesamiento especificado en la regla de ILM que coincida. Cualquier cambio en la ubicación del objeto que se active por la actualización se realice cuando los procesos de ILM normales se reevalúan el ILM en segundo plano.

Esto significa que si la regla ILM utiliza la opción estricta para el comportamiento de ingesta, no se realiza ninguna acción si no se pueden realizar las ubicaciones de objetos necesarias (por ejemplo, porque una nueva ubicación requerida no está disponible). El objeto actualizado conserva su ubicación actual hasta que sea posible la colocación requerida.

### <span id="page-177-0"></span>**Solicitar encabezados para el cifrado del servidor**

Si usted ["usar cifrado del lado del servidor"](#page-172-0), los encabezados de solicitud que proporcione dependen de si el objeto de origen está cifrado y de si planea cifrar el objeto de destino.

- Si el objeto de origen se cifra mediante una clave proporcionada por el cliente (SSE-C), debe incluir los siguientes tres encabezados en la solicitud CopyObject, para que el objeto se pueda descifrar y copiar:
	- x-amz-copy-source-server-side-encryption-customer-algorithm: Especificar AES256.
	- x-amz-copy-source-server-side-encryption-customer-key: Especifique la clave de cifrado que proporcionó cuando creó el objeto de origen.
	- x-amz-copy-source-server-side-encryption-customer-key-MD5: Especifique el resumen MD5 que proporcionó cuando creó el objeto de origen.
- Si desea cifrar el objeto de destino (la copia) con una clave única que proporciona y administra, incluya los tres encabezados siguientes:
	- x-amz-server-side-encryption-customer-algorithm: Especificar AES256.
	- x-amz-server-side-encryption-customer-key: Especifique una nueva clave de cifrado para el objeto de destino.
	- x-amz-server-side-encryption-customer-key-MD5: Especifique el resumen MD5 de la nueva clave de cifrado.

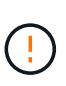

Las claves de cifrado que proporcione no se almacenan nunca. Si pierde una clave de cifrado, perderá el objeto correspondiente. Antes de utilizar las claves proporcionadas por el cliente para proteger los datos de objetos, revise las consideraciones para ["utilizando](#page-172-0) [cifrado del lado del servidor"](#page-172-0).

• Si desea cifrar el objeto de destino (la copia) con una clave única administrada por StorageGRID (SSE), incluya este encabezado en la solicitud CopyObject:

◦ x-amz-server-side-encryption

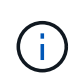

La server-side-encryption no se puede actualizar el valor del objeto. En su lugar, haga una copia con un nuevo server-side-encryption valor con x-amzmetadata-directive: REPLACE.

#### **Creación de versiones**

Si se crea una versión del contenedor de origen, puede utilizar x-amz-copy-source encabezado para copiar la versión más reciente de un objeto. Para copiar una versión específica de un objeto, debe especificar explícitamente la versión que desea copiar mediante versionId subrecurso. Si se crea una versión del bloque de destino, la versión generada se devuelve en el x-amz-version-id encabezado de respuesta. Si

se suspende el control de versiones para el bloque de destino, entonces x-amz-version-id devuelve un valor nulo.

# <span id="page-178-0"></span>**GetObject**

Puede usar la solicitud GetObject S3 para recuperar un objeto de un bucket S3.

# **Objetos GetObject y multipart**

Puede utilizar el partNumber parámetro de solicitud para recuperar una parte específica de un objeto de varias partes o segmentado. La x-amz-mp-parts-count el elemento de respuesta indica cuántas partes tiene el objeto.

Puede ajustar partNumber a 1 para objetos segmentados/multiparte y objetos no segmentados/no multiparte; sin embargo, el x-amz-mp-parts-count el elemento de respuesta sólo se devuelve para objetos segmentados o multipartes.

# **Caracteres UTF-8 en los metadatos de usuario**

StorageGRID no analiza ni interpreta caracteres UTF-8 escapados en los metadatos definidos por el usuario. Las solicitudes GET para un objeto con caracteres UTF-8 que se han escapado en los metadatos definidos por el usuario no devuelven el x-amz-missing-meta encabezado si el nombre o valor de clave incluye caracteres no imprimibles.

# **Encabezado de solicitud no compatible**

El siguiente encabezado de solicitud no es compatible y devuelve XNotImplemented:

• x-amz-website-redirect-location

# **Creación de versiones**

Si es un versionId no se especifica el subrecurso, la operación busca la versión más reciente del objeto en un bloque con versiones. Si la versión actual del objeto es un marcador de borrado, se devuelve un estado de no encontrado con el x-amz-delete-marker encabezado de respuesta establecido en true.

## **Solicitar encabezados para el cifrado del servidor con claves de cifrado proporcionadas por el cliente (SSE-C)**

Utilice los tres encabezados si el objeto está cifrado con una clave única que ha proporcionado.

- x-amz-server-side-encryption-customer-algorithm: Especificar AES256.
- x-amz-server-side-encryption-customer-key: Especifique la clave de cifrado del objeto.
- x-amz-server-side-encryption-customer-key-MD5: Especifique el resumen MD5 de la clave de cifrado del objeto.

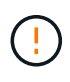

Las claves de cifrado que proporcione no se almacenan nunca. Si pierde una clave de cifrado, perderá el objeto correspondiente. Antes de utilizar las claves proporcionadas por el cliente para proteger los datos de objetos, revise las consideraciones que se deben tener en ["Usar](#page-172-0) [cifrado del servidor".](#page-172-0)

# **Comportamiento de los objetos GetObject para Cloud Storage Pool**

Si un objeto se ha almacenado en un ["Pool de almacenamiento en cloud",](https://docs.netapp.com/es-es/storagegrid-118/ilm/what-cloud-storage-pool-is.html) El comportamiento de una solicitud GetObject depende del estado del objeto. Consulte ["Objeto principal"](#page-180-0) para obtener más detalles.

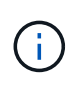

Si un objeto está almacenado en un Pool de almacenamiento en la nube y una o más copias del objeto también existen en la cuadrícula, las solicitudes de GetObject intentarán recuperar los datos de la cuadrícula, antes de recuperarlo del Pool de almacenamiento en la nube.

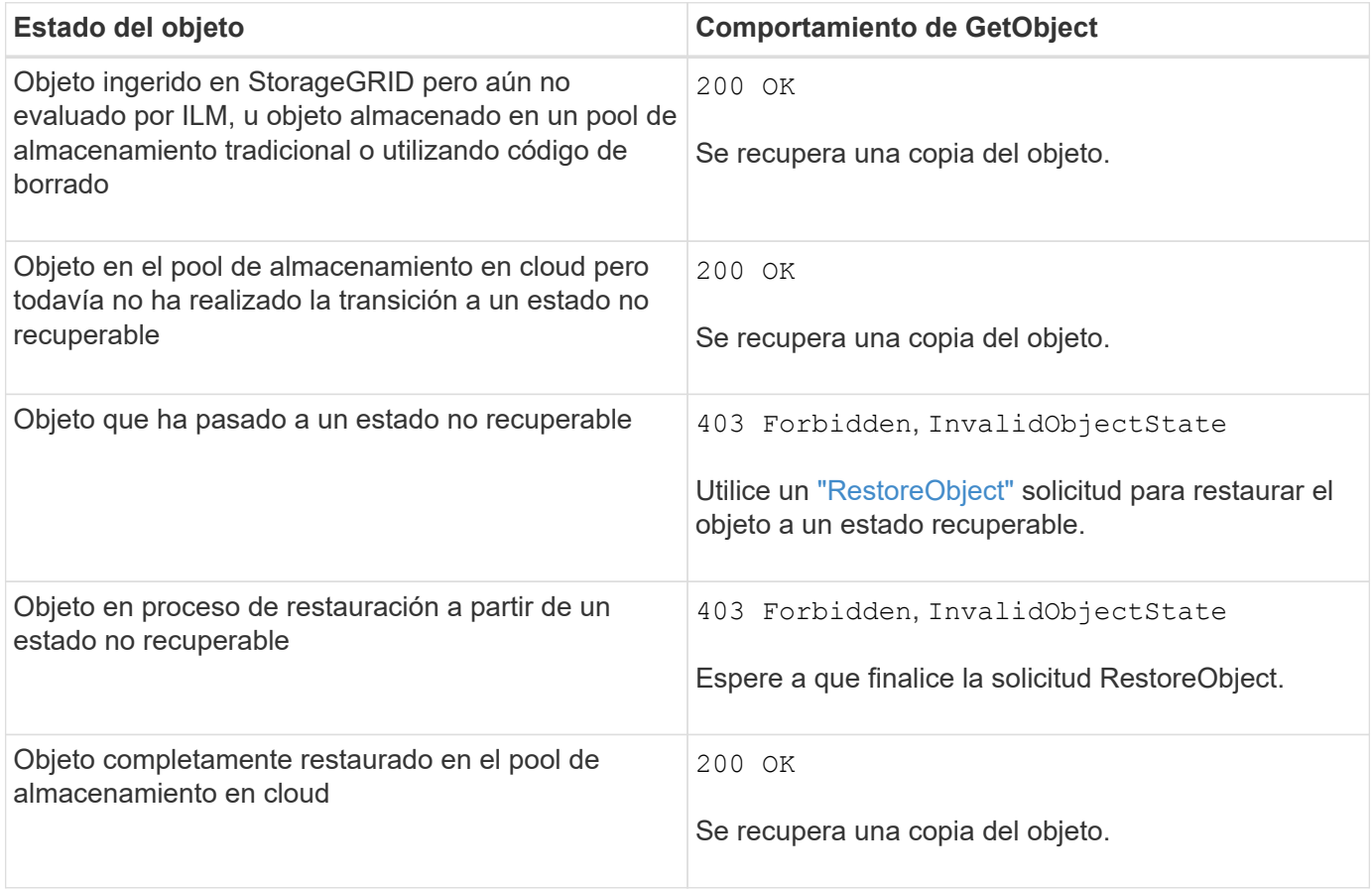

# **Objetos de varias partes o segmentados en un pool de almacenamiento en nube**

Si cargó un objeto con varias partes o StorageGRID dividió un objeto grande en segmentos, StorageGRID determina si el objeto está disponible en el pool de almacenamiento en cloud al muestrear un subconjunto de las partes o segmentos del objeto. En algunos casos, una solicitud GetObject podría devolver incorrectamente 200 OK cuando algunas partes del objeto ya se han trasladado a un estado no recuperable o cuando algunas partes del objeto aún no se han restaurado.

En estos casos:

- Es posible que la solicitud GetObject devuelva algunos datos, pero se detenga a mitad de la transferencia.
- Es posible que se devuelva una solicitud GetObject posterior 403 Forbidden.

# **GetObject y replicación entre grid**

Si está utilizando ["federación de grid"](https://docs.netapp.com/es-es/storagegrid-118/admin/grid-federation-overview.html) y.. ["replicación entre grid"](#page-23-0) Está activado para un depósito, el cliente S3 puede verificar el estado de replicación de un objeto emitiendo una solicitud GetObject. La respuesta incluye los recursos específicos de StorageGRID x-ntap-sg-cgr-replication-status cabecera de respuesta,
que tendrá uno de los siguientes valores:

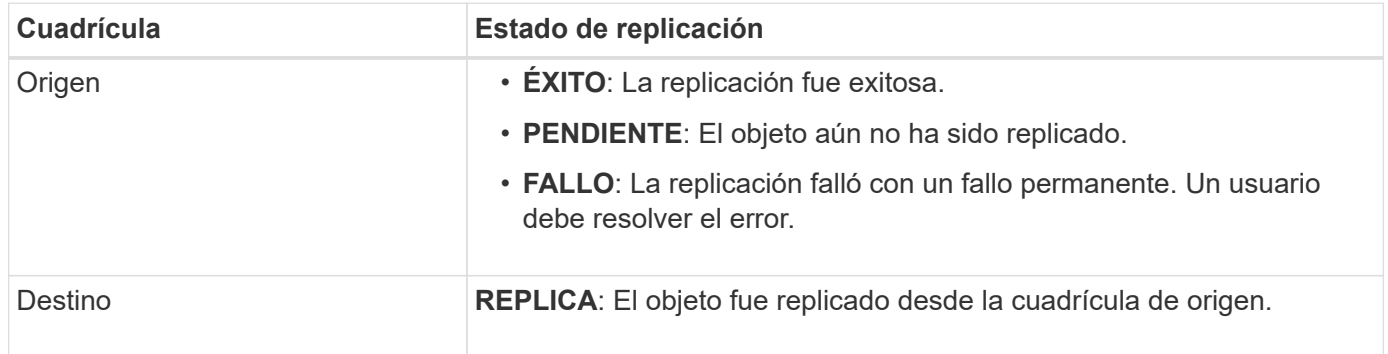

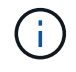

StorageGRID no admite el x-amz-replication-status encabezado.

# <span id="page-180-0"></span>**Objeto principal**

Puede utilizar la solicitud S3 HeadObject para recuperar metadatos de un objeto sin devolver el objeto en sí. Si el objeto está almacenado en un Cloud Storage Pool, puede usar HeadObject para determinar el estado de transición del objeto.

# **HeadObject y objetos multiparte**

Puede utilizar el partNumber parámetro de solicitud para recuperar metadatos de una parte específica de un objeto de varias partes o segmentado. La x-amz-mp-parts-count el elemento de respuesta indica cuántas partes tiene el objeto.

Puede ajustar partNumber a 1 para objetos segmentados/multiparte y objetos no segmentados/no multiparte; sin embargo, el x-amz-mp-parts-count el elemento de respuesta sólo se devuelve para objetos segmentados o multipartes.

# **Caracteres UTF-8 en los metadatos de usuario**

StorageGRID no analiza ni interpreta caracteres UTF-8 escapados en los metadatos definidos por el usuario. Las solicitudes de CABECERA para un objeto con caracteres UTF-8 que se han escapado en los metadatos definidos por el usuario no devuelven el x-amz-missing-meta encabezado si el nombre o valor de clave incluye caracteres no imprimibles.

# **Encabezado de solicitud no compatible**

El siguiente encabezado de solicitud no es compatible y devuelve XNotImplemented:

• x-amz-website-redirect-location

# **Creación de versiones**

Si es un versionId no se especifica el subrecurso, la operación busca la versión más reciente del objeto en un bloque con versiones. Si la versión actual del objeto es un marcador de borrado, se devuelve un estado de no encontrado con el x-amz-delete-marker encabezado de respuesta establecido en true.

### **Solicitar encabezados para el cifrado del servidor con claves de cifrado proporcionadas por el cliente (SSE-C)**

Utilice los tres encabezados si el objeto está cifrado con una clave única que ha proporcionado.

- x-amz-server-side-encryption-customer-algorithm: Especificar AES256.
- x-amz-server-side-encryption-customer-key: Especifique la clave de cifrado del objeto.
- x-amz-server-side-encryption-customer-key-MD5: Especifique el resumen MD5 de la clave de cifrado del objeto.

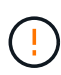

Las claves de cifrado que proporcione no se almacenan nunca. Si pierde una clave de cifrado, perderá el objeto correspondiente. Antes de utilizar las claves proporcionadas por el cliente para proteger los datos de objetos, revise las consideraciones que se deben tener en ["Usar](#page-172-0) [cifrado del servidor".](#page-172-0)

# **Respuestas HeadObject para objetos de Cloud Storage Pool**

Si el objeto se almacena en un ["Pool de almacenamiento en cloud"](https://docs.netapp.com/es-es/storagegrid-118/ilm/what-cloud-storage-pool-is.html), se devuelven las siguientes cabeceras de respuesta:

- x-amz-storage-class: GLACIER
- x-amz-restore

Los encabezados de respuesta proporcionan información sobre el estado de un objeto a medida que se mueve a un pool de almacenamiento en cloud, y que, opcionalmente, se realiza la transición a un estado no recuperable y se restaura.

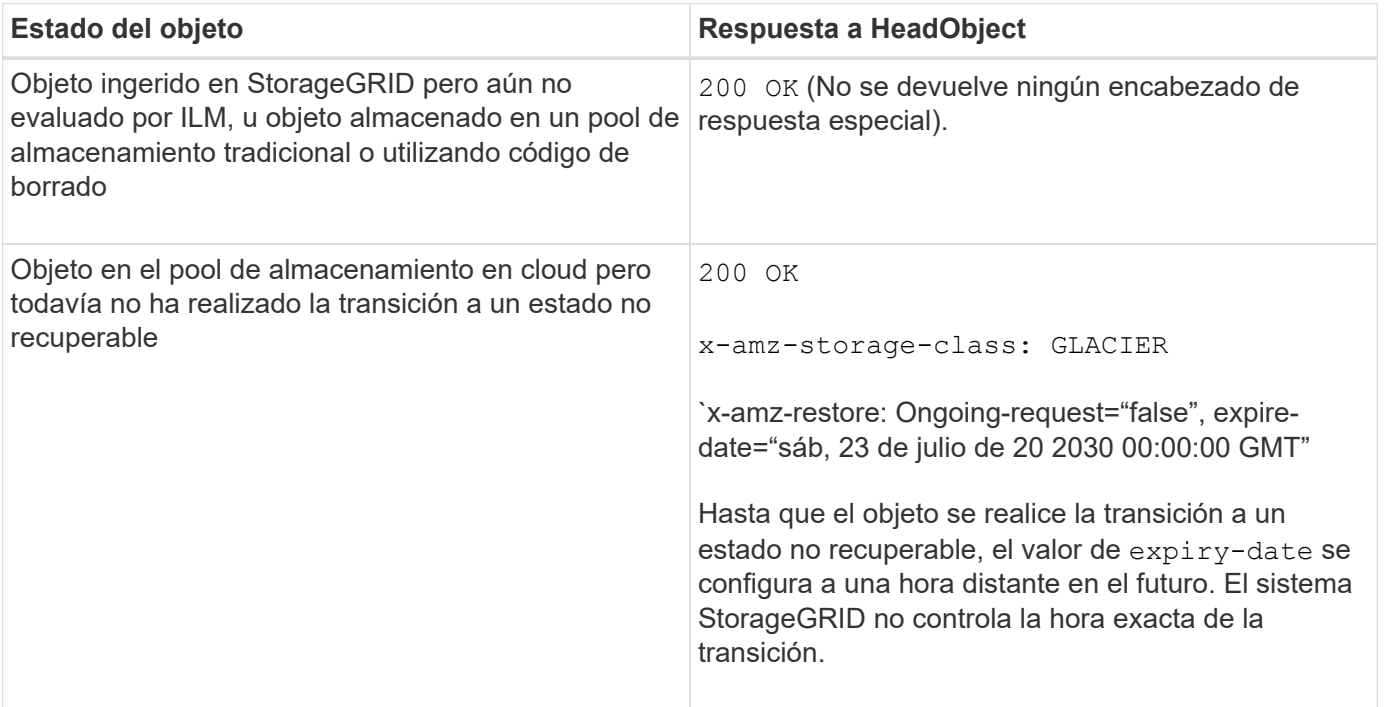

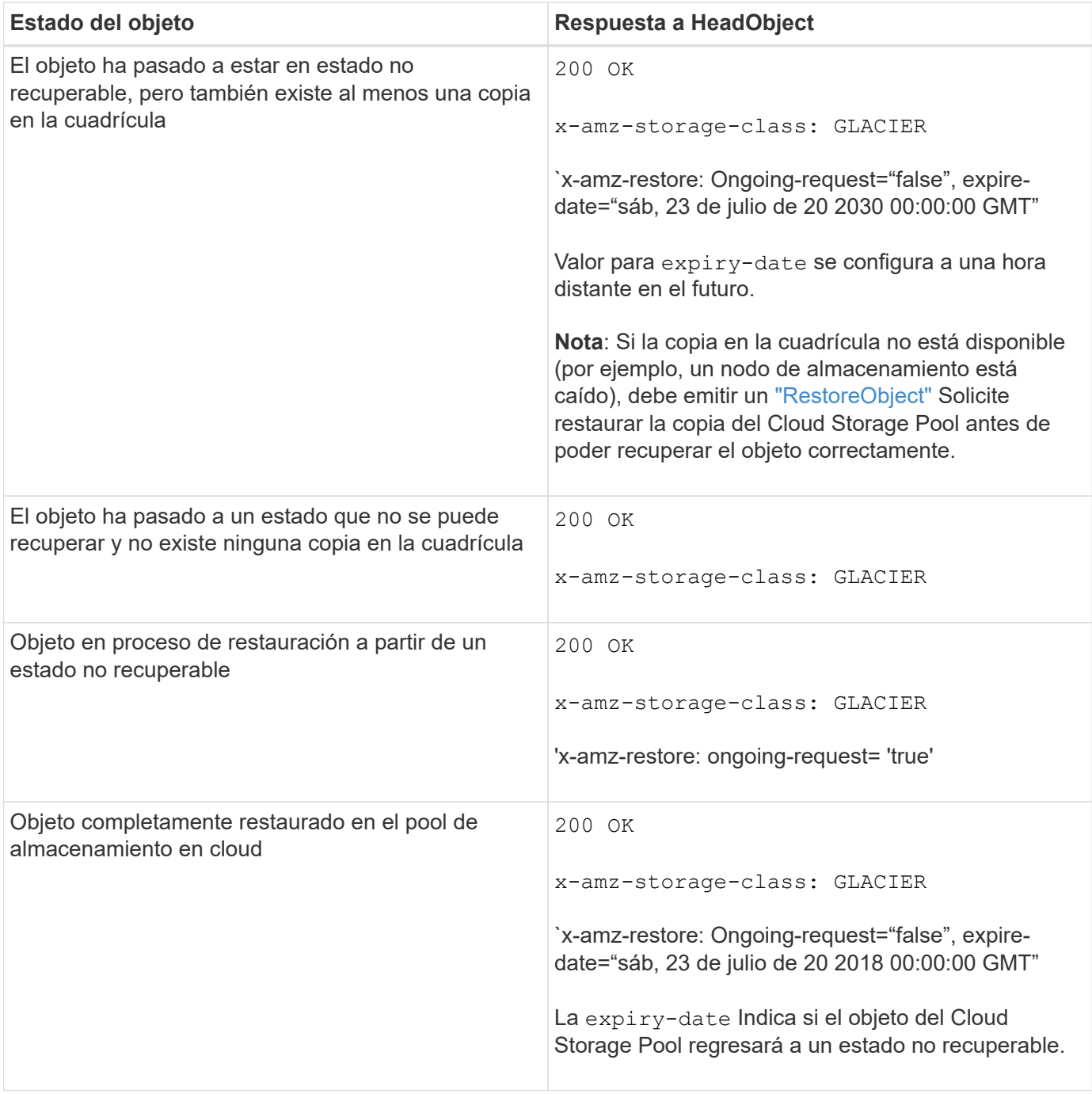

# **Objetos de varias partes o segmentos en el pool de almacenamiento en cloud**

Si cargó un objeto con varias partes o StorageGRID dividió un objeto grande en segmentos, StorageGRID determina si el objeto está disponible en el pool de almacenamiento en cloud al muestrear un subconjunto de las partes o segmentos del objeto. En algunos casos, una solicitud HeadObject podría devolver incorrectamente `x-amz-restore: Ongoing-request="false" cuando algunas partes del objeto ya han sido transitadas a un estado no recuperable o cuando algunas partes del objeto aún no han sido restauradas.

# **HeadObject y replicación entre grid**

Si está utilizando ["federación de grid"](https://docs.netapp.com/es-es/storagegrid-118/admin/grid-federation-overview.html) y.. ["replicación entre grid"](#page-23-0) Está habilitado para un depósito, el cliente S3 puede verificar el estado de replicación de un objeto emitiendo una solicitud HeadObject. La respuesta incluye los recursos específicos de StorageGRID x-ntap-sg-cgr-replication-status cabecera de respuesta,

que tendrá uno de los siguientes valores:

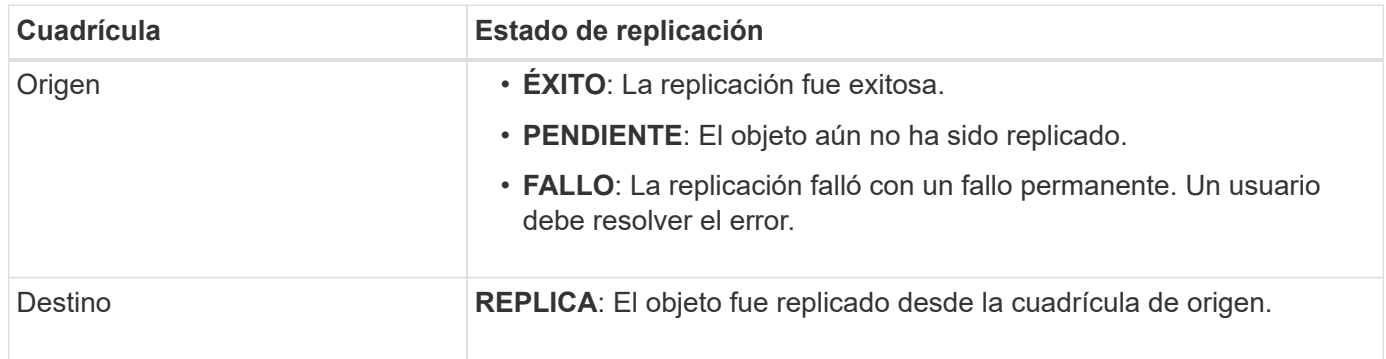

StorageGRID no admite el x-amz-replication-status encabezado.

#### <span id="page-183-0"></span>**Objeto de puta**

 $\mathbf{f}$ 

Puede utilizar la solicitud PutObject S3 para agregar un objeto a un depósito.

# **Resolver conflictos**

Las solicitudes de clientes en conflicto, como dos clientes que escriben en la misma clave, se resuelven en función de las "últimas victorias". El plazo para la evaluación de "logros más recientes" se basa en cuándo el sistema StorageGRID completa una solicitud determinada, y no en cuándo los clientes de S3 comienzan una operación.

# **Tamaño del objeto**

El tamaño máximo de *recommended* para una sola operación PutObject es de 5 GiB (5.368.709.120 bytes). Si tiene objetos con un tamaño superior a 5 GiB, utilice ["carga de varias partes"](#page-193-0) en su lugar.

El tamaño máximo de *supported* para una sola operación PutObject es de 5 TiB (5.497.558.138.880 bytes).

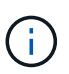

Si actualizó desde StorageGRID 11,6 o una versión anterior, se activará la alerta S3 PUT Object size too large si intenta cargar un objeto que supere los 5 GiB. Si tiene una instalación nueva de StorageGRID 11,7 o 11,8, la alerta no se activará en este caso. Sin embargo, para alinearse con el estándar AWS S3, las versiones futuras de StorageGRID no admitirán cargas de objetos de más de 5 GiB.

# **Tamaño de los metadatos del usuario**

Amazon S3 limita el tamaño de los metadatos definidos por el usuario dentro de cada encabezado de solicitud PUT a 2 KB. StorageGRID limita los metadatos de usuario a 24 KiB. El tamaño de los metadatos definidos por el usuario se mide tomando la suma del número de bytes de la codificación UTF-8 de cada clave y valor.

# **Caracteres UTF-8 en los metadatos de usuario**

Si una solicitud incluye (no escapadas) valores UTF-8 en el nombre de clave o el valor de los metadatos definidos por el usuario, el comportamiento de StorageGRID no está definido.

StorageGRID no analiza ni interpreta los caracteres UTF-8 escapados incluidos en el nombre de clave o el valor de los metadatos definidos por el usuario. Los caracteres UTF-8 que se han escapado se tratan como caracteres ASCII:

- Las solicitudes PutObject, CopyObject, GetObject y HeadObject se realizan correctamente si los metadatos definidos por el usuario incluyen caracteres UTF-8 que se han escapado.
- StorageGRID no devuelve el x-amz-missing-meta encabezado si el valor interpretado del nombre o valor de clave incluye caracteres no imprimibles.

# **Límites de etiqueta de objeto**

Puede agregar etiquetas a nuevos objetos cuando los cargue o puede agregarlos a objetos existentes. Tanto StorageGRID como Amazon S3 admiten hasta 10 etiquetas por cada objeto. Las etiquetas asociadas a un objeto deben tener claves de etiqueta únicas. Una clave de etiqueta puede tener hasta 128 caracteres Unicode de longitud y los valores de etiqueta pueden tener hasta 256 caracteres Unicode de longitud. La clave y los valores distinguen entre mayúsculas y minúsculas.

# **Propiedad del objeto**

En StorageGRID, todos los objetos son propiedad de la cuenta de propietario del bloque, incluidos los objetos creados por una cuenta que no sea propietaria o un usuario anónimo.

# **Encabezados de solicitud admitidos**

Se admiten los siguientes encabezados de solicitud:

- Cache-Control
- Content-Disposition
- Content-Encoding

Al especificar aws-chunked para Content-EncodingStorageGRID no verifica los siguientes elementos:

- StorageGRID no verifica el chunk-signature contra los datos del fragmento.
- StorageGRID no verifica el valor indicado para x-amz-decoded-content-length contra el objeto.
- Content-Language
- Content-Length
- Content-MD5
- Content-Type
- Expires
- Transfer-Encoding

La codificación de transferencia con chunked es compatible si aws-chunked también se utiliza la firma de carga útil.

• x-amz-meta-, seguido de un par nombre-valor que contiene metadatos definidos por el usuario.

Cuando especifique la pareja nombre-valor para los metadatos definidos por el usuario, utilice este formato general:

x-amz-meta-*name*: *value*

Si desea utilizar la opción **Tiempo de creación definido por el usuario** como Tiempo de referencia para una regla de ILM, debe utilizar creation-time como nombre de los metadatos que registran cuando se creó el objeto. Por ejemplo:

```
x-amz-meta-creation-time: 1443399726
```
Valor para creation-time Se evalúa como segundos desde el 1 de enero de 1970.

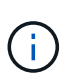

Una regla de ILM no puede usar un **Tiempo de creación definido por el usuario** para el Tiempo de referencia y la opción de ingesta equilibrada o estricta. Se devuelve un error cuando se crea la regla de ILM.

- x-amz-tagging
- Encabezados de solicitud de bloqueo de objetos de S3
	- x-amz-object-lock-mode
	- x-amz-object-lock-retain-until-date
	- x-amz-object-lock-legal-hold

Si se realiza una solicitud sin estas cabeceras, se utiliza la configuración de retención por defecto del depósito para calcular el modo de versión del objeto y retener hasta la fecha. Consulte ["Use la API](#page-144-0) [REST DE S3 para configurar el bloqueo de objetos de S3"](#page-144-0).

- Encabezados de solicitud SSE:
	- x-amz-server-side-encryption
	- x-amz-server-side-encryption-customer-key-MD5
	- x-amz-server-side-encryption-customer-key
	- x-amz-server-side-encryption-customer-algorithm

Consulte [Solicitar encabezados para el cifrado del servidor](#page-177-0)

#### **Encabezados de solicitud no compatibles**

No se admiten las siguientes cabeceras de solicitud:

- La x-amz-acl no se admite el encabezado de la solicitud.
- La x-amz-website-redirect-location el encabezado de la solicitud no es compatible y devuelve XNotImplemented.

#### **Opciones para clase de almacenamiento**

La x-amz-storage-class se admite el encabezado de la solicitud. El valor enviado para x-amzstorage-class Afecta la forma en que StorageGRID protege los datos de objetos durante el procesamiento y no cuántas copias persistentes del objeto se almacenan en el sistema StorageGRID (determinado por ILM).

Si la regla de ILM que coincide con un objeto ingerido utiliza la opción strict ingest, el x-amz-storageclass el encabezado no tiene efecto.

Se pueden utilizar los siguientes valores para x-amz-storage-class:

- STANDARD (Predeterminado)
	- **Commit** doble: Si la regla ILM especifica la opción COMMIT doble para el comportamiento de procesamiento, tan pronto como un objeto se ingiere una segunda copia de ese objeto se crea y se distribuye a un nodo de almacenamiento diferente (COMMIT doble). Cuando se evalúa el ciclo de vida de la información, StorageGRID determina si estas copias provisionales iniciales cumplen las instrucciones de colocación que se indican en la regla. Si no es así, es posible que deban realizarse copias de objetos nuevas en ubicaciones diferentes y es posible que las copias provisionales iniciales deban eliminarse.
	- **Equilibrado**: Si la regla de ILM especifica la opción Equilibrada y StorageGRID no puede hacer inmediatamente todas las copias especificadas en la regla, StorageGRID hace dos copias provisionales en diferentes nodos de almacenamiento.

Si StorageGRID puede crear inmediatamente todas las copias de objeto especificadas en la regla de ILM (ubicación síncrona), la x-amz-storage-class el encabezado no tiene efecto.

- REDUCED\_REDUNDANCY
	- **Commit doble**: Si la regla ILM especifica la opción COMMIT doble para el comportamiento de la ingesta, StorageGRID crea una única copia provisional mientras se ingiere el objeto (COMMIT único).
	- **Equilibrado**: Si la regla de ILM especifica la opción Equilibrada, StorageGRID hace una sola copia provisional solo si el sistema no puede hacer inmediatamente todas las copias especificadas en la regla. Si StorageGRID puede realizar una colocación síncrona, este encabezado no tiene ningún efecto.

La REDUCED REDUNDANCY Se recomienda utilizar la opción cuando la regla de ILM que coincide con el objeto crea una única copia replicada. En este caso, utilizar REDUCED\_REDUNDANCY elimina la creación y eliminación innecesarias de una copia de objetos adicional en cada operación de procesamiento.

Con el REDUCED REDUNDANCY la opción no se recomienda en otras circunstancias. REDUCED\_REDUNDANCY aumenta el riesgo de pérdida de datos de objetos durante el procesamiento. Por ejemplo, puede perder datos si la única copia se almacena inicialmente en un nodo de almacenamiento que falla antes de que se pueda realizar la evaluación de ILM.

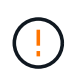

Tener solo una copia replicada durante un periodo de tiempo pone los datos en riesgo de pérdida permanente. Si sólo existe una copia replicada de un objeto, éste se pierde si falla un nodo de almacenamiento o tiene un error importante. También perderá temporalmente el acceso al objeto durante procedimientos de mantenimiento, como las actualizaciones.

Especificando REDUCED\_REDUNDANCY sólo afecta al número de copias que se crean cuando un objeto se ingiere por primera vez. No afecta a cuántas copias del objeto se realizan cuando el objeto se evalúa mediante las políticas de ILM activas y no da lugar a que los datos se almacenen en niveles más bajos de redundancia del sistema StorageGRID.

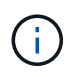

Si va a procesar un objeto en un bloque con el bloqueo de objetos S3 habilitado, el REDUCED\_REDUNDANCY opción ignorada. Si está ingiriendo un objeto en un bloque compatible heredado, el REDUCED REDUNDANCY opción devuelve un error. StorageGRID siempre realizará una ingesta con doble confirmación para garantizar que se cumplan los requisitos de cumplimiento.

# **Solicitar encabezados para el cifrado del servidor**

Puede utilizar los siguientes encabezados de solicitud para cifrar un objeto con cifrado del servidor. Las opciones SSE y SSE-C son mutuamente excluyentes.

- **SSE**: Utilice el siguiente encabezado si desea cifrar el objeto con una clave única gestionada por StorageGRID.
	- x-amz-server-side-encryption
- **SSE-C**: Utilice los tres encabezados si desea cifrar el objeto con una clave única que proporciona y administra.
	- x-amz-server-side-encryption-customer-algorithm: Especificar AES256.
	- x-amz-server-side-encryption-customer-key: Especifique la clave de cifrado para el nuevo objeto.
	- x-amz-server-side-encryption-customer-key-MD5: Especifique el resumen MD5 de la clave de cifrado del nuevo objeto.

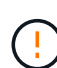

Las claves de cifrado que proporcione no se almacenan nunca. Si pierde una clave de cifrado, perderá el objeto correspondiente. Antes de utilizar las claves proporcionadas por el cliente para proteger los datos de objetos, revise las consideraciones para ["utilizando cifrado del lado](#page-172-0) [del servidor"](#page-172-0).

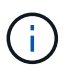

Si un objeto está cifrado con SSE o SSE-C, se ignorará cualquier configuración de cifrado a nivel de bloque o de cuadrícula.

# **Creación de versiones**

Si el control de versiones está habilitado para un bloque, un valor único versionId se genera automáticamente para la versión del objeto almacenado. Este versionId también se devuelve en la respuesta mediante el x-amz-version-id encabezado de respuesta.

Si se suspende el control de versiones, la versión del objeto se almacena con un valor nulo versionId y si ya existe una versión nula, se sobrescribirá.

# **Cálculos de firma para la cabecera de autorización**

Cuando utilice la Authorization Encabezado Para autenticar solicitudes, StorageGRID difiere de AWS de las siguientes maneras:

- StorageGRID no requiere host cabeceras que se incluirán en CanonicalHeaders.
- StorageGRID no requiere Content-Type para ser incluido dentro de CanonicalHeaders.
- StorageGRID no requiere x-amz-\* cabeceras que se incluirán en CanonicalHeaders.

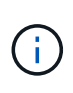

Como práctica recomendada general, incluya siempre estos encabezados en él CanonicalHeaders Para asegurarse de que se verifican; sin embargo, si excluye estas cabeceras, StorageGRID no devuelve un error.

Para obtener más información, consulte ["Cálculos de firma para la cabecera de autorización: Transferencia de](https://docs.aws.amazon.com/AmazonS3/latest/API/sig-v4-header-based-auth.html) [carga útil en un solo fragmento \(AWS Signature versión 4\)".](https://docs.aws.amazon.com/AmazonS3/latest/API/sig-v4-header-based-auth.html)

# **Información relacionada**

["Gestión de objetos con ILM"](https://docs.netapp.com/es-es/storagegrid-118/ilm/index.html)

#### <span id="page-188-0"></span>**RestoreObject**

Puede utilizar la solicitud S3 RestoreObject para restaurar un objeto almacenado en un Cloud Storage Pool.

# **Tipo de solicitud admitido**

StorageGRID solo admite solicitudes RestoreObject para restaurar un objeto. No admite la SELECT tipo de restauración. Seleccione solicitudes de devolución XNotImplemented.

# **Creación de versiones**

Opcionalmente, especifique versionId para restaurar una versión específica de un objeto en un bloque con versiones. Si no especifica versionId, se restaura la versión más reciente del objeto

# **Comportamiento de RestoreObject en objetos de Cloud Storage Pool**

Si un objeto se ha almacenado en un ["Pool de almacenamiento en cloud",](https://docs.netapp.com/es-es/storagegrid-118/ilm/what-cloud-storage-pool-is.html) Una solicitud RestoreObject tiene el siguiente comportamiento, basado en el estado del objeto. Consulte ["Objeto principal"](#page-180-0) para obtener más detalles.

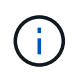

Si un objeto se almacena en un pool de almacenamiento en la nube y una o más copias del objeto también existen en la cuadrícula, no es necesario restaurar el objeto emitiendo una solicitud RestoreObject. En su lugar, la copia local se puede recuperar directamente mediante una solicitud GetObject.

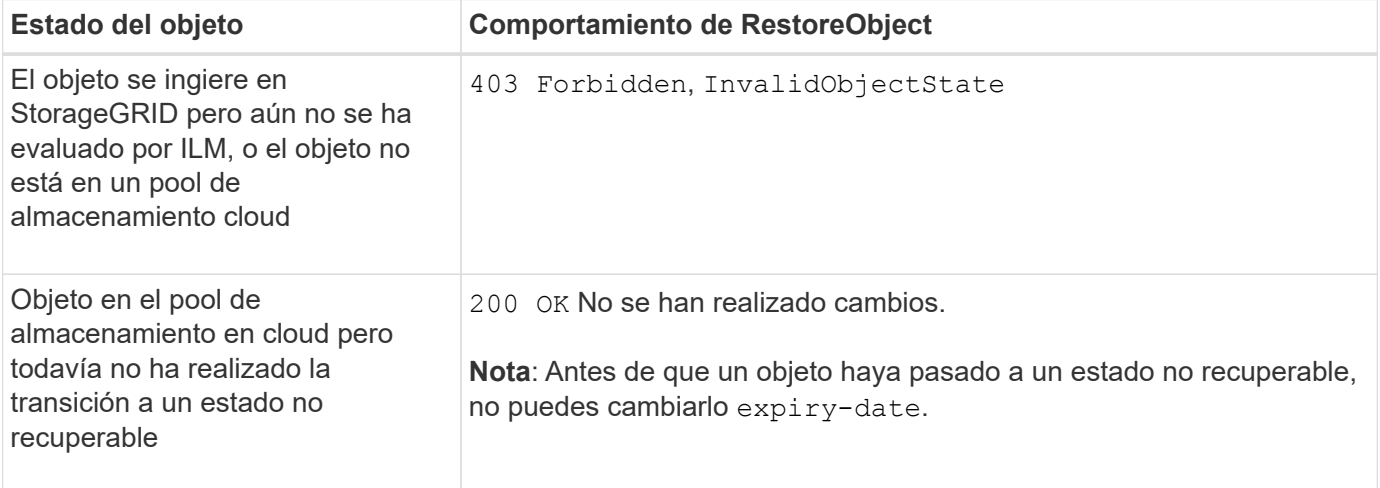

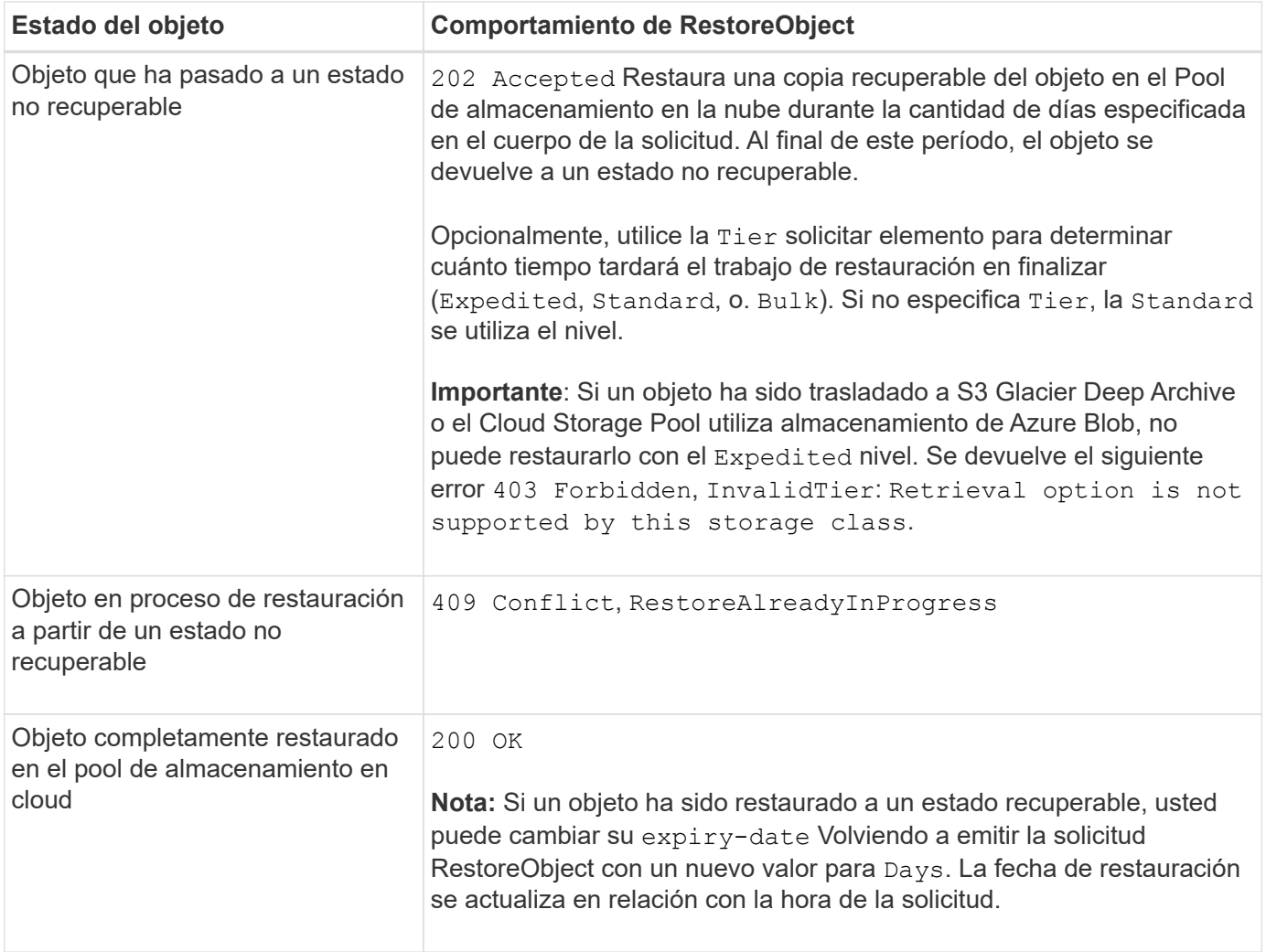

# **SelectObjectContent**

Puede utilizar la solicitud S3 SelectObjectContent para filtrar el contenido de un objeto S3 en función de una simple instrucción SQL.

Para obtener más información, consulte ["Referencia de API de Amazon Simple Storage Service:](https://docs.aws.amazon.com/AmazonS3/latest/API/API_SelectObjectContent.html) [SelectObjectContent"](https://docs.aws.amazon.com/AmazonS3/latest/API/API_SelectObjectContent.html).

# **Antes de empezar**

- La cuenta de inquilino tiene el permiso de S3 Select.
- Ya tienes s3:GetObject permiso para el objeto al que desea consultar.
- El objeto que desea consultar debe tener uno de los siguientes formatos:
	- **CSV**. Se puede utilizar tal cual o comprimir en archivos GZIP o bzip2.
	- **Parquet**. Requisitos adicionales para objetos de parquet:
		- S3 Select solo admite la compresión en columnas usando GZIP o Snappy. S3 Select no admite la compresión de objetos completos para objetos de parquet.
		- S3 La selección no es compatible con la salida de parquet. Debe especificar el formato de salida como CSV o JSON.
		- El tamaño máximo del grupo de filas sin comprimir es de 512 MB.
- Debe utilizar los tipos de dato especificados en el esquema del objeto.
- No puede utilizar los tipos lógicos INTERVAL, JSON, LIST, TIME o UUID.
- La expresión SQL tiene una longitud máxima de 256 KB.
- Cualquier registro de la entrada o de los resultados tiene una longitud máxima de 1 MIB.

# **Ejemplo de sintaxis de solicitud CSV**

```
POST /{Key+}?select&select-type=2 HTTP/1.1
Host: Bucket.s3.abc-company.com
x-amz-expected-bucket-owner: ExpectedBucketOwner
<?xml version="1.0" encoding="UTF-8"?>
<SelectObjectContentRequest xmlns="http://s3.amazonaws.com/doc/2006-03-
01/">
     <Expression>string</Expression>
     <ExpressionType>string</ExpressionType>
     <RequestProgress>
        <Enabled>boolean</Enabled>
     </RequestProgress>
     <InputSerialization>
        <CompressionType>GZIP</CompressionType>
        <CSV>
           <AllowQuotedRecordDelimiter>boolean</AllowQuotedRecordDelimiter>
           <Comments>#</Comments>
           <FieldDelimiter>\t</FieldDelimiter>
           <FileHeaderInfo>USE</FileHeaderInfo>
           <QuoteCharacter>'</QuoteCharacter>
           <QuoteEscapeCharacter>\\</QuoteEscapeCharacter>
           <RecordDelimiter>\n</RecordDelimiter>
      \langle/CSV>  </InputSerialization>
     <OutputSerialization>
      <CSV>  <FieldDelimiter>string</FieldDelimiter>
           <QuoteCharacter>string</QuoteCharacter>
           <QuoteEscapeCharacter>string</QuoteEscapeCharacter>
           <QuoteFields>string</QuoteFields>
           <RecordDelimiter>string</RecordDelimiter>
      \langle/CSV>  </OutputSerialization>
     <ScanRange>
        <End>long</End>
        <Start>long</Start>
     </ScanRange>
</SelectObjectContentRequest>
```
# **Ejemplo de sintaxis de solicitud de parquet**

```
POST /{Key+}?select&select-type=2 HTTP/1.1
Host: Bucket.s3.abc-company.com
x-amz-expected-bucket-owner: ExpectedBucketOwner
<?xml version="1.0" encoding="UTF-8"?>
<SelectObjectContentRequest xmlns=http://s3.amazonaws.com/doc/2006-03-01/>
     <Expression>string</Expression>
     <ExpressionType>string</ExpressionType>
     <RequestProgress>
        <Enabled>boolean</Enabled>
     </RequestProgress>
     <InputSerialization>
        <CompressionType>GZIP</CompressionType>
        <PARQUET>
        </PARQUET>
     </InputSerialization>
     <OutputSerialization>
      <CSV>  <FieldDelimiter>string</FieldDelimiter>
           <QuoteCharacter>string</QuoteCharacter>
           <QuoteEscapeCharacter>string</QuoteEscapeCharacter>
           <QuoteFields>string</QuoteFields>
           <RecordDelimiter>string</RecordDelimiter>
      \langle/CSV>  </OutputSerialization>
     <ScanRange>
        <End>long</End>
      <Start>long</Start>
     </ScanRange>
</SelectObjectContentRequest>
```
# **Ejemplo de consulta SQL**

Esta consulta obtiene el nombre del estado, 2010 poblaciones, 2015 poblaciones estimadas y el porcentaje de cambio con respecto a los datos del censo estadounidense. Los registros del archivo que no son estados se ignoran.

```
SELECT STNAME, CENSUS2010POP, POPESTIMATE2015, CAST((POPESTIMATE2015 -
CENSUS2010POP) AS DECIMAL) / CENSUS2010POP * 100.0 FROM S3Object WHERE
NAME = STNAME
```
Las primeras líneas del archivo a consultar, SUB-EST2020 ALL.csv, mire como esto:

SUMLEV, STATE, COUNTY, PLACE, COUSUB, CONCIT, PRIMGEO FLAG, FUNCSTAT, NAME, STNAME, CENSUS2010POP, ESTIMATESBASE2010,POPESTIMATE2010,POPESTIMATE2011,POPESTIMATE2012,POPESTIM ATE2013,POPESTIMATE2014, POPESTIMATE2015,POPESTIMATE2016,POPESTIMATE2017,POPESTIMATE2018,POPESTIMAT E2019,POPESTIMATE042020, POPESTIMATE2020 040,01,000,00000,00000,00000,0,A,Alabama,Alabama,4779736,4780118,4785514,4 799642,4816632,4831586, 4843737,4854803,4866824,4877989,4891628,4907965,4920706,4921532 162,01,000,00124,00000,00000,0,A,Abbeville city,Alabama,2688,2705,2699,2694,2645,2629,2610,2602, 2587,2578,2565,2555,2555,2553 162,01,000,00460,00000,00000,0,A,Adamsville city,Alabama,4522,4487,4481,4474,4453,4430,4399,4371, 4335,4304,4285,4254,4224,4211 162,01,000,00484,00000,00000,0,A,Addison town,Alabama,758,754,751,750,745,744,742,734,734,728, 725,723,719,717

### **Ejemplo de uso de AWS-CLI (CSV)**

aws s3api select-object-content --endpoint-url https://10.224.7.44:10443 --no-verify-ssl --bucket 619c0755-9e38-42e0-a614-05064f74126d --key SUB-EST2020\_ALL.csv --expression-type SQL --input-serialization '{"CSV": {"FileHeaderInfo": "USE", "Comments": "#", "QuoteEscapeCharacter": "\"", "RecordDelimiter": "\n", "FieldDelimiter": ",", "QuoteCharacter": "\"", "AllowQuotedRecordDelimiter": false}, "CompressionType": "NONE"}' --output -serialization '{"CSV": {"QuoteFields": "ASNEEDED", "QuoteEscapeCharacter": "#", "RecordDelimiter": "\n", "FieldDelimiter": ",", "QuoteCharacter": "\""}}' --expression "SELECT STNAME, CENSUS2010POP, POPESTIMATE2015, CAST((POPESTIMATE2015 - CENSUS2010POP) AS DECIMAL) / CENSUS2010POP \* 100.0 FROM S3Object WHERE NAME = STNAME" changes.csv

Las primeras líneas del archivo de salida, changes.csv, mire como esto:

```
Alabama,4779736,4854803,1.5705260708959658022953568983726297854
Alaska,710231,738430,3.9703983633493891424057806544631253775
Arizona,6392017,6832810,6.8959922978928247531256565807005832431
Arkansas,2915918,2979732,2.1884703204959810255295244928012378949
California,37253956,38904296,4.4299724839960620557988526104449148971
Colorado,5029196,5454328,8.4532796097030221132761578590295546246
```
aws s3api select-object-content -endpoint-url https://10.224.7.44:10443 --bucket 619c0755-9e38-42e0-a614-05064f74126d --key SUB-EST2020 ALL.parquet --expression "SELECT STNAME, CENSUS2010POP, POPESTIMATE2015, CAST((POPESTIMATE2015 - CENSUS2010POP) AS DECIMAL) / CENSUS2010POP \* 100.0 FROM S3Object WHERE NAME = STNAME" --expression-type 'SQL' --input-serialization '{"Parquet":{}}' --output-serialization '{"CSV": {}}' changes.csv

Las primeras líneas del archivo de salida, changes.csv, se ven así:

```
Alabama,4779736,4854803,1.5705260708959658022953568983726297854
Alaska,710231,738430,3.9703983633493891424057806544631253775
Arizona,6392017,6832810,6.8959922978928247531256565807005832431
Arkansas,2915918,2979732,2.1884703204959810255295244928012378949
California,37253956,38904296,4.4299724839960620557988526104449148971
Colorado,5029196,5454328,8.4532796097030221132761578590295546246
```
#### **Operaciones para cargas de varias partes**

<span id="page-193-0"></span>**Operaciones para cargas de varias partes: Información general**

En esta sección se describe cómo StorageGRID admite las operaciones para cargas de varias partes.

Las siguientes condiciones y notas se aplican a todas las operaciones de carga de varias partes:

- No debe superar las 1.000 cargas simultáneas de varias partes en un solo bloque porque los resultados de las consultas ListMultipartUploads de ese bloque podrían devolver resultados incompletos.
- StorageGRID aplica los límites de tamaño de AWS para piezas multiparte. Los clientes de S3 deben seguir estas directrices:
	- Cada parte de una carga de varias partes debe estar entre 5 MIB (5,242,880 bytes) y 5 GIB (5,368,709,120 bytes).
	- La última parte puede ser más pequeña que 5 MIB (5,242,880 bytes).
	- En general, los tamaños de las piezas deben ser lo más grandes posible. Por ejemplo, utilice tamaños de parte de 5 GIB para un objeto de 100 GIB. Debido a que cada parte se considera un objeto único, el uso de piezas de gran tamaño reduce la sobrecarga de metadatos de StorageGRID.
	- En el caso de objetos de menor tamaño de 5 GIB, considere usar la carga sin varias partes.
- ILM se evalúa para cada parte de un objeto de varias partes a medida que se procesa y para el objeto como un todo cuando se completa la carga de varias partes, si la regla de ILM utiliza el equilibrado o estricto ["opción de ingesta".](https://docs.netapp.com/es-es/storagegrid-118/ilm/data-protection-options-for-ingest.html) Debe saber cómo afecta esto a la ubicación de objetos y piezas:
	- Si el ILM cambia mientras se realiza una carga de varias partes de S3 GB, es posible que algunas partes del objeto no cumplan los requisitos del ILM actuales cuando se complete la carga de varias partes. Cualquier pieza que no se coloque correctamente se pondrá en cola para volver a evaluarla y

posteriormente se moverá a la ubicación correcta.

- Al evaluar ILM para una pieza, StorageGRID filtra el tamaño de la pieza, no el tamaño del objeto. Esto significa que las partes de un objeto se pueden almacenar en ubicaciones que no cumplan con los requisitos de ILM para el objeto como un todo. Por ejemplo, si una regla especifica que todos los objetos de 10 GB o más se almacenan a DC1 mientras que todos los objetos más pequeños se almacenan a DC2, cada parte de 1 GB de una carga de varias partes de 10 partes se almacena a DC2 en el momento de la ingesta. Sin embargo, cuando se evalúa ILM para el objeto como un todo, todas las partes del objeto se mueven a DC1.
- Todas las operaciones de carga de varias partes admiten StorageGRID ["valores de coherencia"](#page-140-0).
- Según sea necesario, puede utilizar ["cifrado del lado del servidor"](#page-172-0) con cargas de varias partes. Para usar SSE (cifrado en el servidor con claves gestionadas por StorageGRID), incluye el x-amz-server-sideencryption Cabecera de solicitud sólo en la solicitud CreateMultipartUpload. Para utilizar SSE-C (cifrado del lado del servidor con claves proporcionadas por el cliente), debe especificar los mismos tres encabezados de solicitud de clave de cifrado en la solicitud CreateMultipartUpload y en cada solicitud subsiguiente UploadPart.

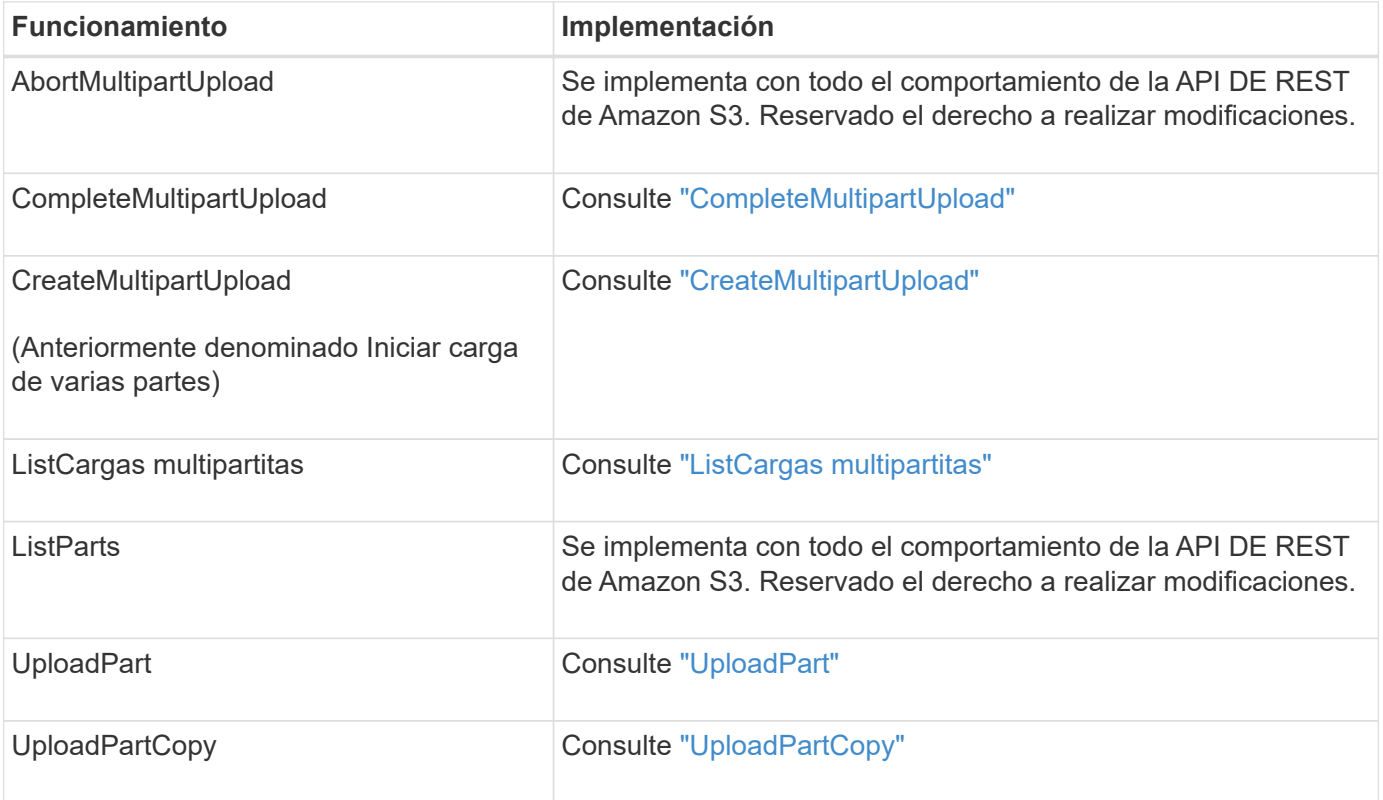

# <span id="page-194-0"></span>**CompleteMultipartUpload**

La operación CompleteMultipartUpload completa una carga de varias partes de un objeto mediante el ensamblaje de las piezas cargadas anteriormente.

# **Resolver conflictos**

Las solicitudes de clientes en conflicto, como dos clientes que escriben en la misma clave, se resuelven en función de las "últimas victorias". El plazo para la evaluación de "logros más recientes" se basa en cuándo el sistema StorageGRID completa una solicitud determinada, y no en cuándo los clientes de S3 comienzan una operación.

# **Solicitar encabezados**

La x-amz-storage-class Se admite el encabezado de solicitud y afecta al número de copias de objeto que crea StorageGRID si la regla de ILM coincidente especifica el Confirmación doble o Equilibrado ["opción de](https://docs.netapp.com/es-es/storagegrid-118/ilm/data-protection-options-for-ingest.html) [ingesta".](https://docs.netapp.com/es-es/storagegrid-118/ilm/data-protection-options-for-ingest.html)

• STANDARD

(Predeterminado) especifica una operación de procesamiento de confirmación doble cuando la regla ILM utiliza la opción Commit doble o cuando la opción equilibrada vuelve a crear copias provisionales.

• REDUCED\_REDUNDANCY

Especifica una operación de procesamiento de confirmación única cuando la regla de ILM utiliza la opción Commit doble o cuando la opción equilibrada vuelve a crear copias provisionales.

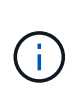

Si va a procesar un objeto en un bloque con el bloqueo de objetos S3 habilitado, el REDUCED\_REDUNDANCY opción ignorada. Si está ingiriendo un objeto en un bloque compatible heredado, el REDUCED\_REDUNDANCY opción devuelve un error. StorageGRID siempre realizará una ingesta con doble confirmación para garantizar que se cumplan los requisitos de cumplimiento.

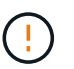

Si no se completa una carga de varias partes en un plazo de 15 días, la operación se Marca como inactiva y todos los datos asociados se eliminan del sistema.

La ETag El valor devuelto no es una suma MD5 de los datos, sino que sigue a la implementación de API de Amazon S3 de ETag valor para objetos de varias piezas.

# **Creación de versiones**

Esta operación completa una carga de varias partes. Si el control de versiones está activado para un depósito, la versión del objeto se crea después de completar la carga de varias partes.

Si el control de versiones está habilitado para un bloque, un valor único versionId se genera automáticamente para la versión del objeto almacenado. Este versionId también se devuelve en la respuesta mediante el x-amz-version-id encabezado de respuesta.

Si se suspende el control de versiones, la versión del objeto se almacena con un valor nulo versionId y si ya existe una versión nula, se sobrescribirá.

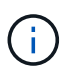

Cuando se habilita el control de versiones para un bloque, al completar una carga de varias partes siempre se crea una versión nueva, incluso si hay cargas simultáneas de varias partes completadas en la misma clave de objeto. Cuando el control de versiones no está habilitado para un bloque, es posible iniciar una carga de varias partes y, a continuación, hacer que se inicie y finalice otra carga de varias partes primero en la misma clave de objeto. En cubos sin versiones, la carga de varias partes que finaliza por última vez tiene prioridad.

# **Error en la replicación, notificación o notificación de metadatos**

Si el bloque donde se produce la carga de varias partes está configurado para un servicio de plataforma, la carga de varias partes se realiza correctamente incluso si la acción de replicación o notificación asociada falla.

Si esto ocurre, se genera una alarma en el administrador de grid en eventos totales (SMTT). El último mensaje de evento muestra un error al publicar notificaciones para la clave bucket-nameobject para el último objeto cuya notificación falló. (Para ver este mensaje, seleccione **NODES** > *Storage Node* > **Events**. Ver último evento en la parte superior de la tabla). Los mensajes de eventos también se muestran en la /var/local/log/bycast-err.log.

Un inquilino puede activar la replicación o notificación con errores actualizando los metadatos o las etiquetas del objeto. Un arrendatario puede volver a enviar los valores existentes para evitar realizar cambios no deseados.

# <span id="page-196-0"></span>**CreateMultipartUpload**

La operación CreateMultipartUpload (anteriormente denominada Iniciar carga de varias partes) inicia una carga de varias partes para un objeto y devuelve un ID de carga.

La x-amz-storage-class se admite el encabezado de la solicitud. El valor enviado para x-amzstorage-class Afecta la forma en que StorageGRID protege los datos de objetos durante el procesamiento y no cuántas copias persistentes del objeto se almacenan en el sistema StorageGRID (determinado por ILM).

Si la regla de ILM que coincide con un objeto ingerido utiliza el estricto ["opción de ingesta"](https://docs.netapp.com/es-es/storagegrid-118/ilm/data-protection-options-for-ingest.html), la x-amzstorage-class el encabezado no tiene efecto.

Se pueden utilizar los siguientes valores para x-amz-storage-class:

- STANDARD (Predeterminado)
	- **Confirmación doble**: Si la regla ILM especifica la opción de ingesta de confirmación doble, tan pronto como se ingiere un objeto, se crea una segunda copia de ese objeto y se distribuye a un nodo de almacenamiento diferente (confirmación doble). Cuando se evalúa el ciclo de vida de la información, StorageGRID determina si estas copias provisionales iniciales cumplen las instrucciones de colocación que se indican en la regla. Si no es así, es posible que deban realizarse copias de objetos nuevas en ubicaciones diferentes y es posible que las copias provisionales iniciales deban eliminarse.
	- **Equilibrado**: Si la regla de ILM especifica la opción Equilibrada y StorageGRID no puede hacer inmediatamente todas las copias especificadas en la regla, StorageGRID hace dos copias provisionales en diferentes nodos de almacenamiento.

Si StorageGRID puede crear inmediatamente todas las copias de objeto especificadas en la regla de ILM (ubicación síncrona), la x-amz-storage-class el encabezado no tiene efecto.

- REDUCED\_REDUNDANCY
	- **Confirmación doble**: Si la regla de ILM especifica la opción Confirmación doble, StorageGRID crea una sola copia provisional a medida que se ingiere el objeto (confirmación única).
	- **Equilibrado**: Si la regla de ILM especifica la opción Equilibrada, StorageGRID hace una sola copia provisional solo si el sistema no puede hacer inmediatamente todas las copias especificadas en la regla. Si StorageGRID puede realizar una colocación síncrona, este encabezado no tiene ningún efecto.

La REDUCED REDUNDANCY Se recomienda utilizar la opción cuando la regla de ILM que coincide con el objeto crea una única copia replicada. En este caso, utilizar REDUCED\_REDUNDANCY elimina la creación y eliminación innecesarias de una copia de objetos adicional en cada operación de procesamiento.

Con el REDUCED REDUNDANCY la opción no se recomienda en otras circunstancias.

REDUCED REDUNDANCY aumenta el riesgo de pérdida de datos de objetos durante el procesamiento. Por ejemplo, puede perder datos si la única copia se almacena inicialmente en un nodo de almacenamiento que falla antes de que se pueda realizar la evaluación de ILM.

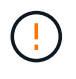

Tener solo una copia replicada durante un periodo de tiempo pone los datos en riesgo de pérdida permanente. Si sólo existe una copia replicada de un objeto, éste se pierde si falla un nodo de almacenamiento o tiene un error importante. También perderá temporalmente el acceso al objeto durante procedimientos de mantenimiento, como las actualizaciones.

Especificando REDUCED\_REDUNDANCY sólo afecta al número de copias que se crean cuando un objeto se ingiere por primera vez. No afecta a cuántas copias del objeto se realizan cuando el objeto se evalúa mediante las políticas de ILM activas y no da lugar a que los datos se almacenen en niveles más bajos de redundancia del sistema StorageGRID.

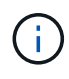

Si va a procesar un objeto en un bloque con el bloqueo de objetos S3 habilitado, el REDUCED REDUNDANCY opción ignorada. Si está ingiriendo un objeto en un bloque compatible heredado, el REDUCED REDUNDANCY opción devuelve un error. StorageGRID siempre realizará una ingesta con doble confirmación para garantizar que se cumplan los requisitos de cumplimiento.

Se admiten los siguientes encabezados de solicitud:

- Content-Type
- x-amz-meta-, seguido de un par nombre-valor que contiene metadatos definidos por el usuario

Cuando especifique la pareja nombre-valor para los metadatos definidos por el usuario, utilice este formato general:

x-amz-meta- name : `value`

Si desea utilizar la opción **Tiempo de creación definido por el usuario** como Tiempo de referencia para una regla de ILM, debe utilizar creation-time como nombre de los metadatos que registran cuando se creó el objeto. Por ejemplo:

```
x-amz-meta-creation-time: 1443399726
```
Valor para creation-time Se evalúa como segundos desde el 1 de enero de 1970.

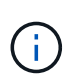

Adición creation-time Como metadatos definidos por el usuario no se permite si va a agregar un objeto a un bloque que tiene la conformidad heredada habilitada. Se devolverá un error.

- Encabezados de solicitud de bloqueo de objetos S3:
	- x-amz-object-lock-mode
	- x-amz-object-lock-retain-until-date
	- x-amz-object-lock-legal-hold

Si se realiza una solicitud sin estos encabezados, la configuración de retención predeterminada del bloque se utiliza para calcular la versión del objeto mantener hasta la fecha.

["Use la API REST DE S3 para configurar el bloqueo de objetos de S3"](#page-144-0)

- Encabezados de solicitud SSE:
	- x-amz-server-side-encryption
	- x-amz-server-side-encryption-customer-key-MD5
	- x-amz-server-side-encryption-customer-key
	- x-amz-server-side-encryption-customer-algorithm

[Solicitar encabezados para el cifrado del servidor](#page-177-0)

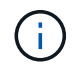

Para obtener más información sobre cómo StorageGRID trata los caracteres UTF-8, consulte ["Objeto de puta".](#page-183-0)

#### **Solicitar encabezados para el cifrado del servidor**

Puede utilizar los siguientes encabezados de solicitud para cifrar un objeto de varias partes con cifrado del servidor. Las opciones SSE y SSE-C son mutuamente excluyentes.

• **SSE**: Utilice el siguiente encabezado en la solicitud CreateMultipartUpload si desea cifrar el objeto con una clave única gestionada por StorageGRID. No especifique esta cabecera en ninguna de las solicitudes de artículo de carga.

```
◦ x-amz-server-side-encryption
```
- **SSE-C**: Utilice los tres encabezados en la solicitud CreateMultipartUpload (y en cada solicitud subsiguiente UploadPart) si desea cifrar el objeto con una clave única que proporcione y administre.
	- x-amz-server-side-encryption-customer-algorithm: Especificar AES256.
	- x-amz-server-side-encryption-customer-key: Especifique la clave de cifrado para el nuevo objeto.
	- x-amz-server-side-encryption-customer-key-MD5: Especifique el resumen MD5 de la clave de cifrado del nuevo objeto.

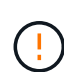

Las claves de cifrado que proporcione no se almacenan nunca. Si pierde una clave de cifrado, perderá el objeto correspondiente. Antes de utilizar las claves proporcionadas por el cliente para proteger los datos de objetos, revise las consideraciones para ["utilizando cifrado del lado](#page-172-0) [del servidor"](#page-172-0).

# **Encabezados de solicitud no compatibles**

El siguiente encabezado de solicitud no es compatible y devuelve XNotImplemented

• x-amz-website-redirect-location

# **Creación de versiones**

La carga de varias partes consiste en operaciones independientes para iniciar la carga, enumerar cargas,

cargar piezas, ensamblar las piezas cargadas y completar la carga. Los objetos se crean (y se versionan si corresponde) cuando se realiza la operación CompleteMultipartUpload.

# <span id="page-199-0"></span>**ListCargas multipartitas**

La operación ListMultipartUploads muestra las cargas de varias partes en curso para un bloque.

Se admiten los siguientes parámetros de solicitud:

- encoding-type
- key-marker
- max-uploads
- prefix
- upload-id-marker
- Host
- Date
- Authorization

# **Creación de versiones**

La carga de varias partes consiste en operaciones independientes para iniciar la carga, enumerar cargas, cargar piezas, ensamblar las piezas cargadas y completar la carga. Los objetos se crean (y se versionan si corresponde) cuando se realiza la operación CompleteMultipartUpload.

# <span id="page-199-1"></span>**UploadPart**

La operación UploadPart carga una pieza en una carga de varias partes para un objeto.

# **Encabezados de solicitud admitidos**

Se admiten los siguientes encabezados de solicitud:

- Content-Length
- Content-MD5

# **Solicitar encabezados para el cifrado del servidor**

Si especificó el cifrado SSE-C para la solicitud CreateMultipartUpload, también debe incluir los siguientes encabezados de solicitud en cada solicitud UploadPart:

- x-amz-server-side-encryption-customer-algorithm: Especificar AES256.
- x-amz-server-side-encryption-customer-key: Especifique la misma clave de cifrado que proporcionó en la solicitud CreateMultipartUpload.
- x-amz-server-side-encryption-customer-key-MD5: Especifique el mismo resumen de MD5 que proporcionó en la solicitud CreateMultipartUpload.

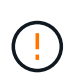

Las claves de cifrado que proporcione no se almacenan nunca. Si pierde una clave de cifrado, perderá el objeto correspondiente. Antes de utilizar las claves proporcionadas por el cliente para proteger los datos de objetos, revise las consideraciones que se deben tener en ["Usar](#page-172-0) [cifrado del servidor".](#page-172-0)

# **Creación de versiones**

La carga de varias partes consiste en operaciones independientes para iniciar la carga, enumerar cargas, cargar piezas, ensamblar las piezas cargadas y completar la carga. Los objetos se crean (y se versionan si corresponde) cuando se realiza la operación CompleteMultipartUpload.

# <span id="page-200-0"></span>**UploadPartCopy**

La operación UploadPartCopy carga una parte de un objeto copiando datos de un objeto existente como origen de datos.

La operación UploadPartCopy se implementa con todo el comportamiento de la API DE REST DE Amazon S3. Reservado el derecho a realizar modificaciones.

Esta solicitud lee y escribe los datos del objeto especificados en x-amz-copy-source-range En el sistema StorageGRID.

Se admiten los siguientes encabezados de solicitud:

- x-amz-copy-source-if-match
- x-amz-copy-source-if-none-match
- x-amz-copy-source-if-unmodified-since
- x-amz-copy-source-if-modified-since

# **Solicitar encabezados para el cifrado del servidor**

Si especificó el cifrado SSE-C para la solicitud CreateMultipartUpload, también debe incluir los siguientes encabezados de solicitud en cada solicitud UploadPartCopy:

- x-amz-server-side-encryption-customer-algorithm: Especificar AES256.
- x-amz-server-side-encryption-customer-key: Especifique la misma clave de cifrado que proporcionó en la solicitud CreateMultipartUpload.
- x-amz-server-side-encryption-customer-key-MD5: Especifique el mismo resumen de MD5 que proporcionó en la solicitud CreateMultipartUpload.

Si el objeto de origen se cifra utilizando una clave proporcionada por el cliente (SSE-C), debe incluir los siguientes tres encabezados en la solicitud UploadPartCopy, para que el objeto se pueda descifrar y copiar:

- x-amz-copy-source-server-side-encryption-customer-algorithm: Especificar AES256.
- x-amz-copy-source-server-side-encryption-customer-key: Especifique la clave de cifrado que proporcionó cuando creó el objeto de origen.
- x-amz-copy-source-server-side-encryption-customer-key-MD5: Especifique el resumen MD5 que proporcionó cuando creó el objeto de origen.

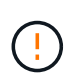

Las claves de cifrado que proporcione no se almacenan nunca. Si pierde una clave de cifrado, perderá el objeto correspondiente. Antes de utilizar las claves proporcionadas por el cliente para proteger los datos de objetos, revise las consideraciones que se deben tener en ["Usar](#page-172-0) [cifrado del servidor".](#page-172-0)

# **Creación de versiones**

La carga de varias partes consiste en operaciones independientes para iniciar la carga, enumerar cargas, cargar piezas, ensamblar las piezas cargadas y completar la carga. Los objetos se crean (y se versionan si corresponde) cuando se realiza la operación CompleteMultipartUpload.

# **Respuestas de error**

El sistema StorageGRID es compatible con todas las respuestas de error estándar de la API DE REST de S3 que se aplican. Además, la implementación de StorageGRID añade varias respuestas personalizadas.

#### **códigos de error API de S3 admitidos**

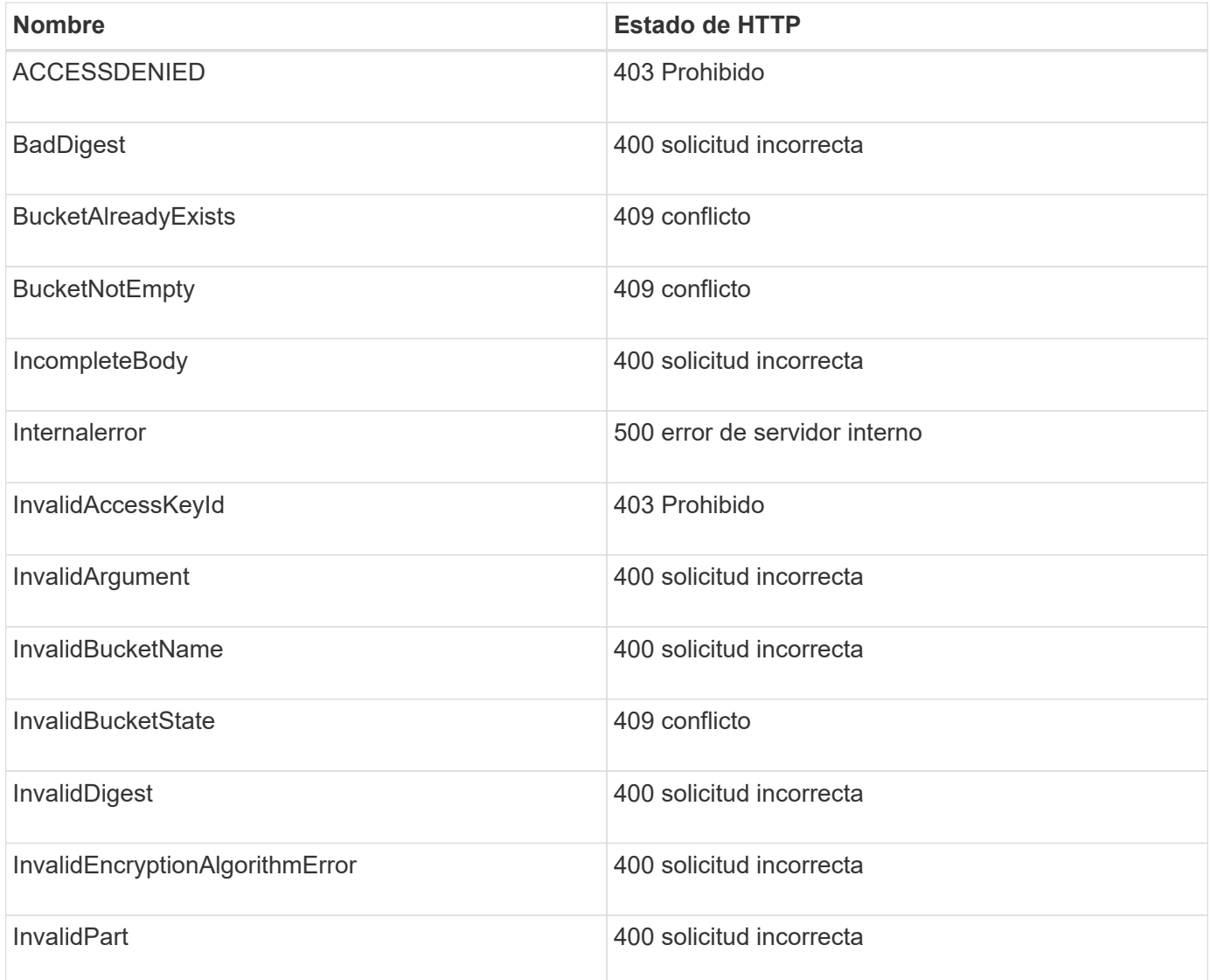

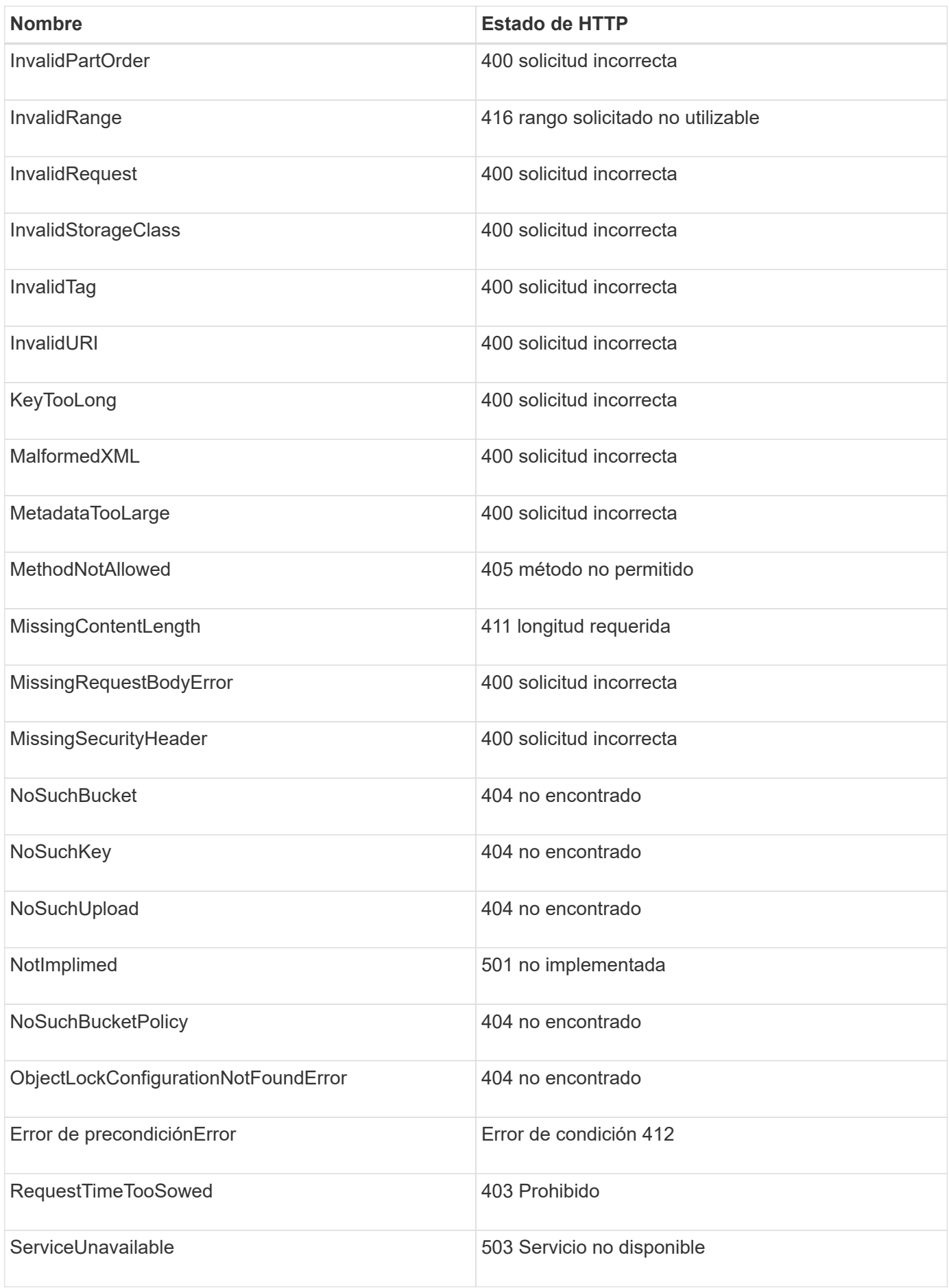

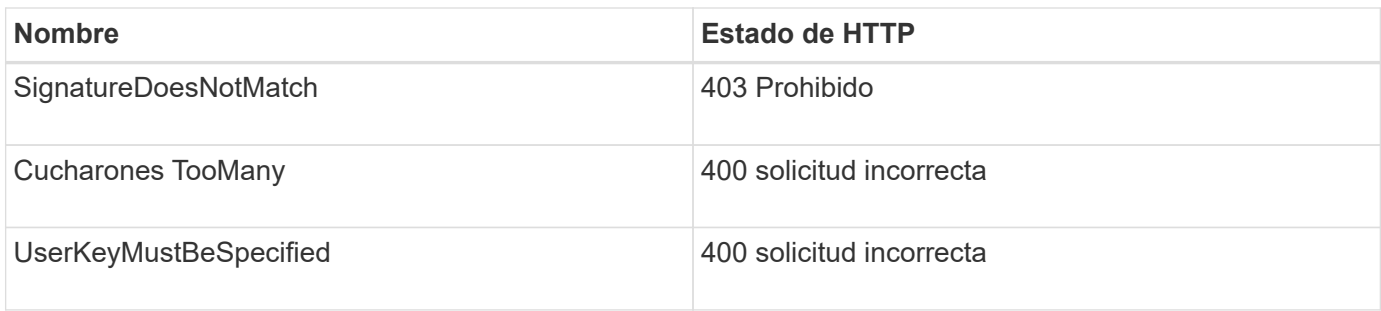

# **códigos de error personalizados de StorageGRID**

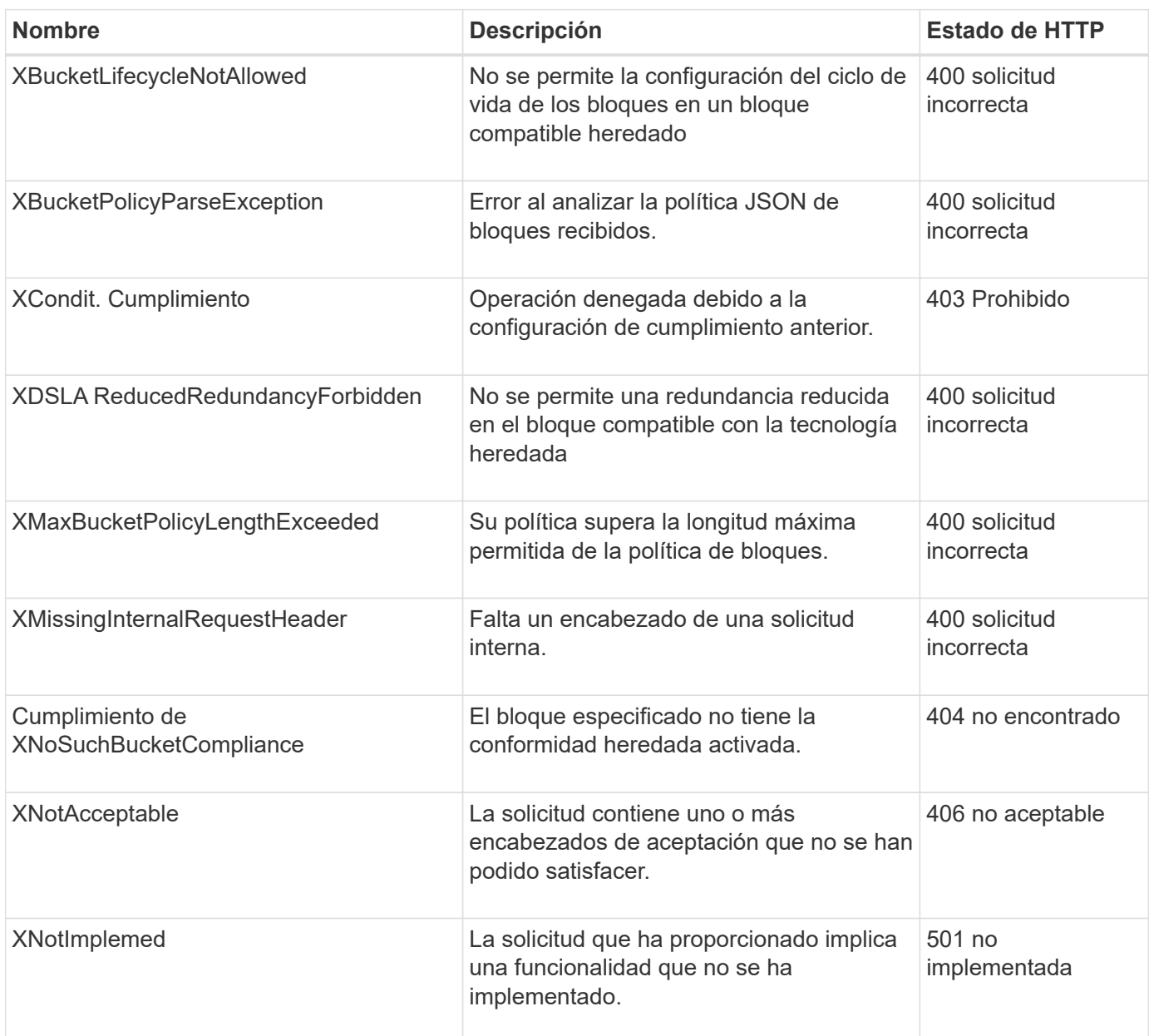

# **Operaciones personalizadas de StorageGRID**

# **Operaciones personalizadas de StorageGRID: Información general**

El sistema StorageGRID admite operaciones personalizadas que se añaden a la API DE

# REST DE la versión S3.

La siguiente tabla enumera las operaciones personalizadas que admite StorageGRID.

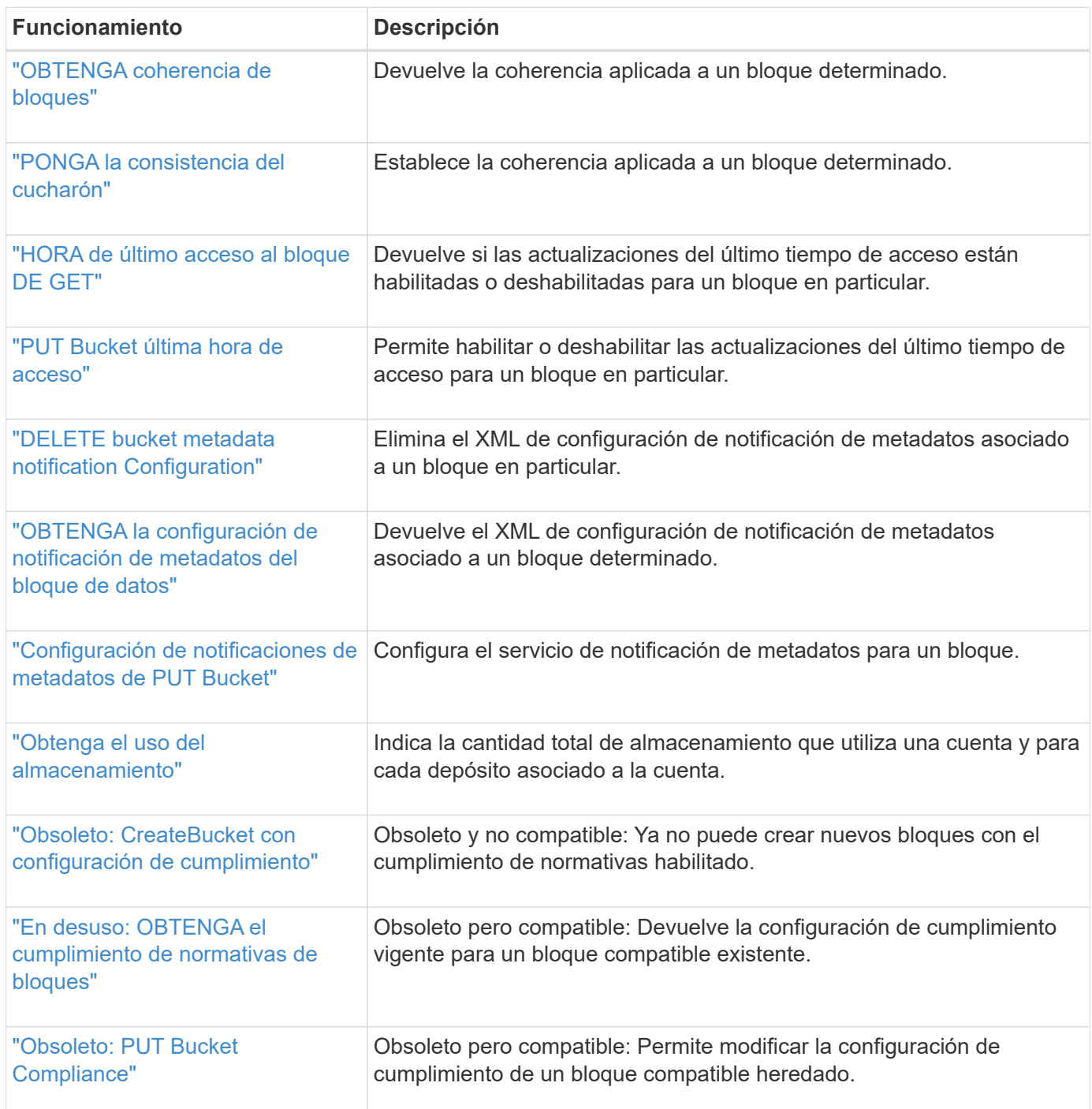

# <span id="page-204-0"></span>**OBTENGA coherencia de bloques**

La solicitud OBTENER coherencia de bloques permite determinar la coherencia que se aplica a un bloque en particular.

La consistencia predeterminada se establece en garantía de lectura tras escritura para los objetos recién creados.

Debe tener el permiso s3:GetBucketConsistency, o bien ser la raíz de la cuenta, para completar esta operación.

# **Ejemplo de solicitud**

```
GET /bucket?x-ntap-sg-consistency HTTP/1.1
Date: date
Authorization: authorization string
Host: host
```
# **Respuesta**

En la respuesta XML, <Consistency> devolverá uno de los siguientes valores:

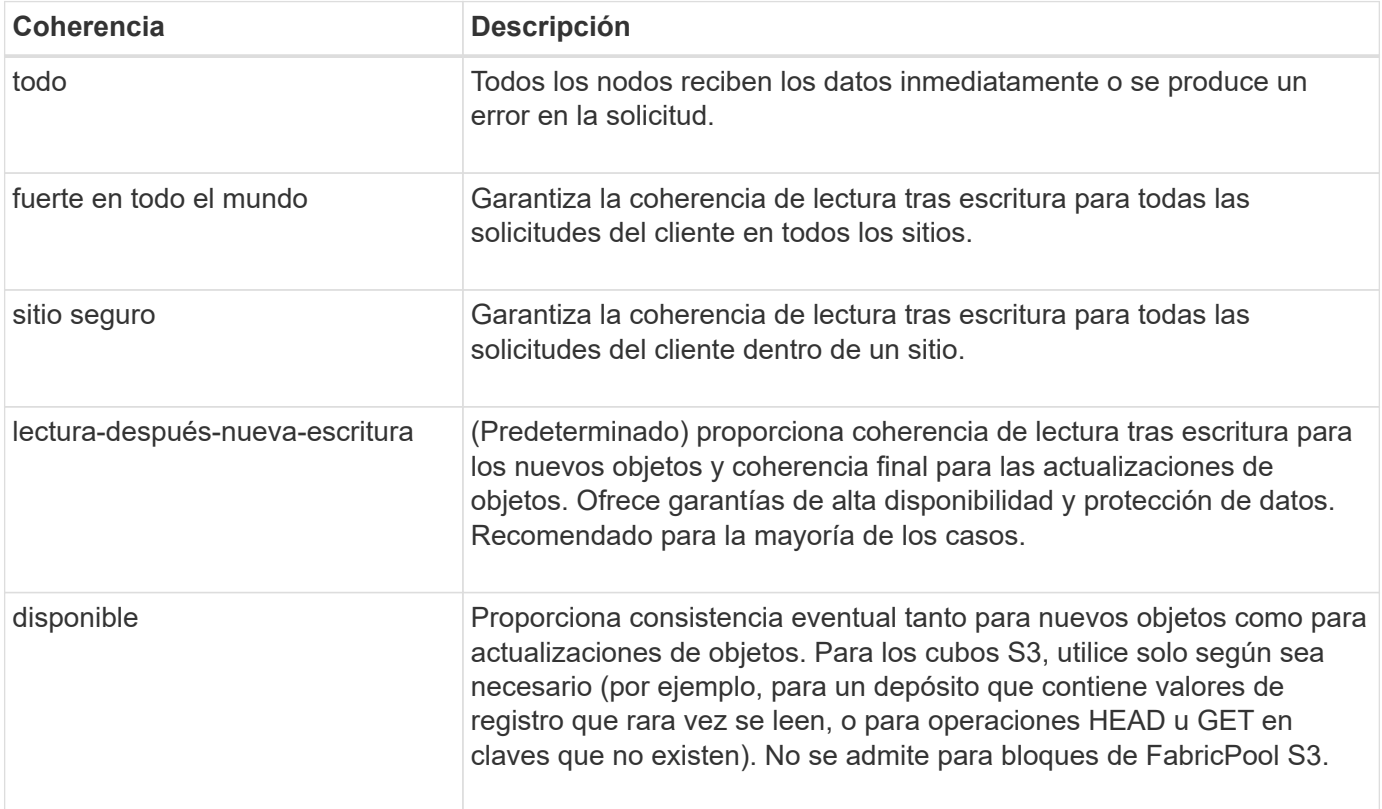

# **Ejemplo de respuesta**

```
HTTP/1.1 200 OK
Date: Fri, 18 Sep 2020 01:02:18 GMT
Connection: CLOSE
Server: StorageGRID/11.5.0
x-amz-request-id: 12345
Content-Length: 127
Content-Type: application/xml
<?xml version="1.0" encoding="UTF-8"?>
<Consistency xmlns="http://s3.storagegrid.com/doc/2015-02-01/">read-after-
new-write</Consistency>
```
# **Información relacionada**

["Valores de coherencia"](#page-140-0)

# <span id="page-206-0"></span>**PONGA la consistencia del cucharón**

La solicitud COLOCAR coherencia de bloques permite especificar la coherencia que se debe aplicar a las operaciones realizadas en un bloque.

La consistencia predeterminada se establece en garantía de lectura tras escritura para los objetos recién creados.

# **Antes de empezar**

Debe tener el permiso s3:PutBucketConsistency, o bien ser la raíz de la cuenta, para completar esta operación.

# **Solicitud**

La x-ntap-sg-consistency el parámetro debe contener uno de los siguientes valores:

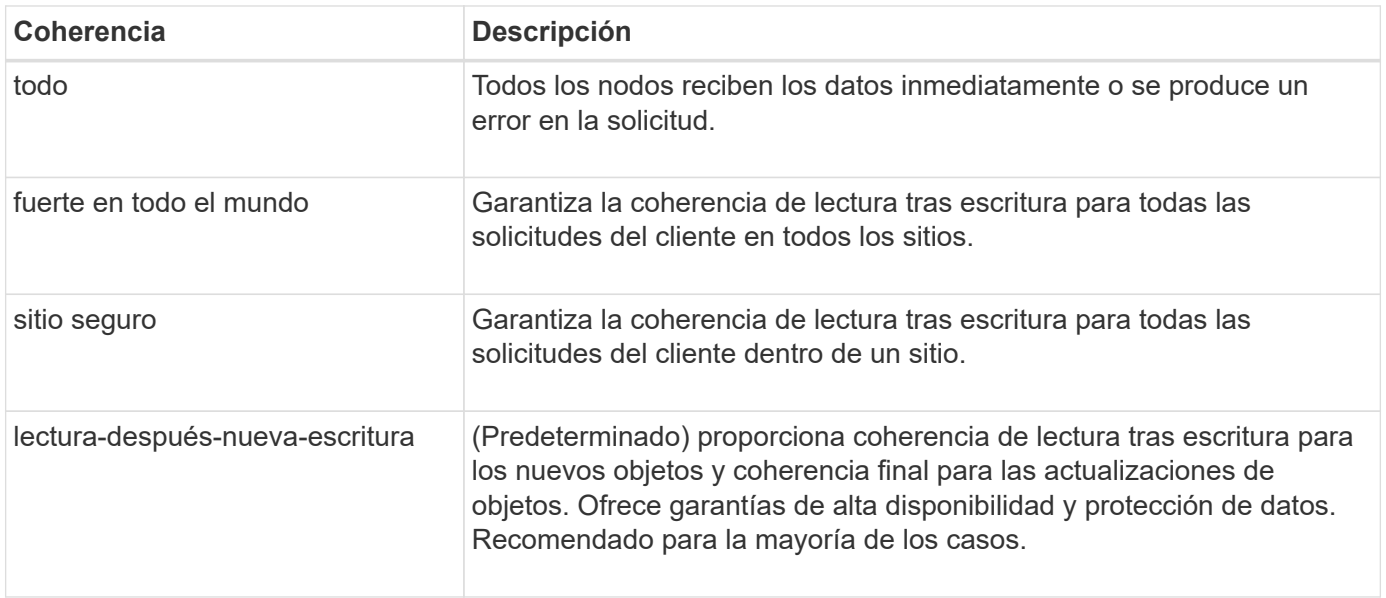

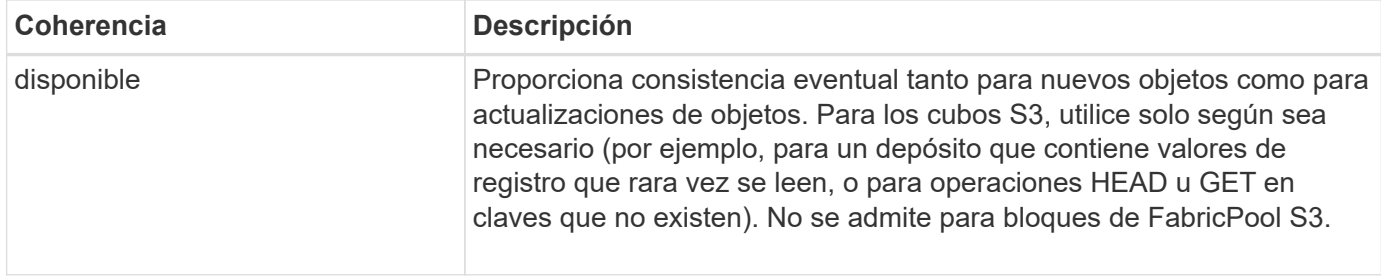

**Nota:** En general, debes usar la consistencia de "Leer después de la nueva escritura". Si las solicitudes no funcionan correctamente, cambie el comportamiento del cliente de aplicación si es posible. O bien, configure el cliente para especificar la consistencia de cada solicitud API. Defina la consistencia en el nivel del cucharón sólo como último recurso.

#### **Ejemplo de solicitud**

```
PUT /bucket?x-ntap-sg-consistency=strong-global HTTP/1.1
Date: date
Authorization: authorization string
Host: host
```
# **Información relacionada**

["Valores de coherencia"](#page-140-0)

# <span id="page-207-0"></span>**HORA de último acceso al bloque DE GET**

La solicitud DE tiempo DE acceso del último bloque DE GET Bucket permite determinar si las actualizaciones de la última hora de acceso están habilitadas o deshabilitadas para bloques individuales.

Para completar esta operación, debe tener el permiso s3:GetBucketLastAccessTime, o ser la raíz de la cuenta.

#### **Ejemplo de solicitud**

```
GET /bucket?x-ntap-sg-lastaccesstime HTTP/1.1
Date: date
Authorization: authorization string
Host: host
```
#### **Ejemplo de respuesta**

Este ejemplo muestra que las actualizaciones de la última hora de acceso están habilitadas para el bloque.

```
HTTP/1.1 200 OK
Date: Sat, 29 Nov 2015 01:02:18 GMT
Connection: CLOSE
Server: StorageGRID/10.3.0
x-amz-request-id: 12345
Content-Length: 127
Content-Type: application/xml
<?xml version="1.0" encoding="UTF-8"?>
<LastAccessTime xmlns="http://s3.storagegrid.com/doc/2015-02-01/">enabled
</LastAccessTime>
```
# <span id="page-208-0"></span>**PUT Bucket última hora de acceso**

La solicitud DE la última hora de acceso al bloque DE PUT permite habilitar o deshabilitar las actualizaciones del último tiempo de acceso para bloques individuales. Al deshabilitar las actualizaciones de la última hora de acceso, se mejora el rendimiento, y es la configuración predeterminada para todos los bloques creados con la versión 10.3.0 o posterior.

Para completar esta operación, debe tener el permiso s3:PutBucketLastAccessTime para un bloque o ser raíz de cuenta.

> A partir de la versión 10.3 de StorageGRID, las actualizaciones de la última hora de acceso se deshabilitan de forma predeterminada para todos los bloques nuevos. Si tiene bloques que se crearon con una versión anterior de StorageGRID y desea coincidir con el nuevo comportamiento predeterminado, debe deshabilitar explícitamente las actualizaciones de la última hora de acceso para cada uno de esos bloques anteriores. Puede activar o desactivar las actualizaciones en la hora del último acceso mediante la solicitud de hora de último acceso de PUT Bucket o desde la página de detalles de un bucket en el gestor de inquilinos. Consulte ["Activar o desactivar las actualizaciones de la hora del último acceso".](#page-62-0)

Si se desactivan las actualizaciones de la última hora de acceso para un bloque, se aplicará el siguiente comportamiento a las operaciones del bloque:

- Las solicitudes GetObject, GetObjectAcl, GetObjectTagging y HeadObject no actualizan la hora del último acceso. El objeto no se agrega a las colas para la evaluación de la gestión del ciclo de vida de la información (ILM).
- Las solicitudes CopyObject y PutObjectTagging que actualizan solo los metadatos también actualizan la hora de último acceso. El objeto se agrega a las colas para la evaluación de ILM.
- Si las actualizaciones de la hora del último acceso están deshabilitadas para el bloque de origen, las solicitudes de CopyObject no actualizan la hora del último acceso para el bloque de origen. El objeto que se copió no se agrega a colas para la evaluación de ILM para el bloque de origen. Sin embargo, para el destino, las solicitudes de CopyObject siempre actualizan la hora del último acceso. La copia del objeto se agrega a las colas para la evaluación de ILM.
- Las solicitudes de CompleteMultipartUpload actualizan la hora del último acceso. El objeto completado se agrega a las colas para la evaluación de ILM.

#### **Solicitar ejemplos**

En este ejemplo se habilita la hora de último acceso para un bloque.

```
PUT /bucket?x-ntap-sg-lastaccesstime=enabled HTTP/1.1
Date: date
Authorization: authorization string
Host: host
```
En este ejemplo se deshabilita la hora de último acceso para un bloque.

```
PUT /bucket?x-ntap-sg-lastaccesstime=disabled HTTP/1.1
Date: date
Authorization: authorization string
Host: host
```
# <span id="page-209-0"></span>**DELETE bucket metadata notification Configuration**

La solicitud de configuración DE notificación DE metadatos DELETE Bucket permite deshabilitar el servicio de integración de búsqueda para bloques individuales al eliminar el XML de configuración.

Para completar esta operación, debe tener el permiso s3:DeleteBucketMetadataNotification para un bloque o ser raíz de cuenta.

#### **Ejemplo de solicitud**

Este ejemplo muestra cómo deshabilitar el servicio de integración de búsqueda para un bloque.

```
DELETE /test1?x-ntap-sg-metadata-notification HTTP/1.1
Date: date
Authorization: authorization string
Host: host
```
#### <span id="page-209-1"></span>**OBTENGA la configuración de notificación de metadatos del bloque de datos**

La solicitud de configuración DE notificación DE metadatos GET Bucket permite recuperar el XML de configuración que se utiliza para configurar la integración de búsqueda de bloques individuales.

Para completar esta operación, debe tener el permiso s3:GetBucketMetadataNotification, o ser raíz de la cuenta.

#### **Ejemplo de solicitud**

Esta solicitud recupera la configuración de notificación de metadatos del bloque denominado bucket.

```
GET /bucket?x-ntap-sg-metadata-notification HTTP/1.1
Date: date
Authorization: authorization string
Host: host
```
#### **Respuesta**

El cuerpo de la respuesta incluye la configuración de notificación de metadatos para el bloque. La configuración de notificaciones de metadatos permite determinar cómo se configura el bloque para la integración de búsquedas. Es decir, permite determinar a qué objetos se indexan y a qué extremos se envían los metadatos de sus objetos.

```
<MetadataNotificationConfiguration>
      <Rule>
          <ID>Rule-1</ID>
          <Status>rule-status</Status>
          <Prefix>key-prefix</Prefix>
          <Destination>
              <Urn>arn:aws:es:_region:account-
ID_:domain/_mydomain/myindex/mytype_</Urn>
          </Destination>
      </Rule>
      <Rule>
          <ID>Rule-2</ID>
            ...
      </Rule>
       ...
</MetadataNotificationConfiguration>
```
Cada configuración de notificación de metadatos incluye una o varias reglas. Cada regla especifica los objetos a los que se aplica y el destino al que StorageGRID debe enviar metadatos de objetos. Los destinos se deben especificar con el URN de un extremo de StorageGRID.

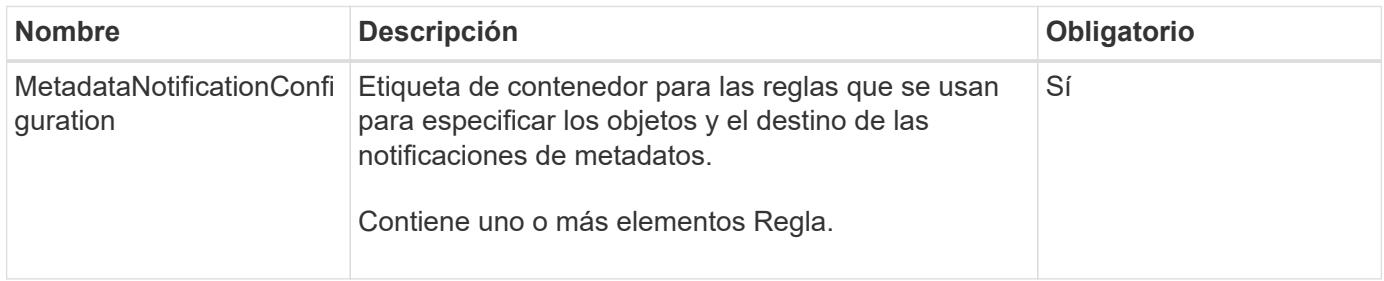

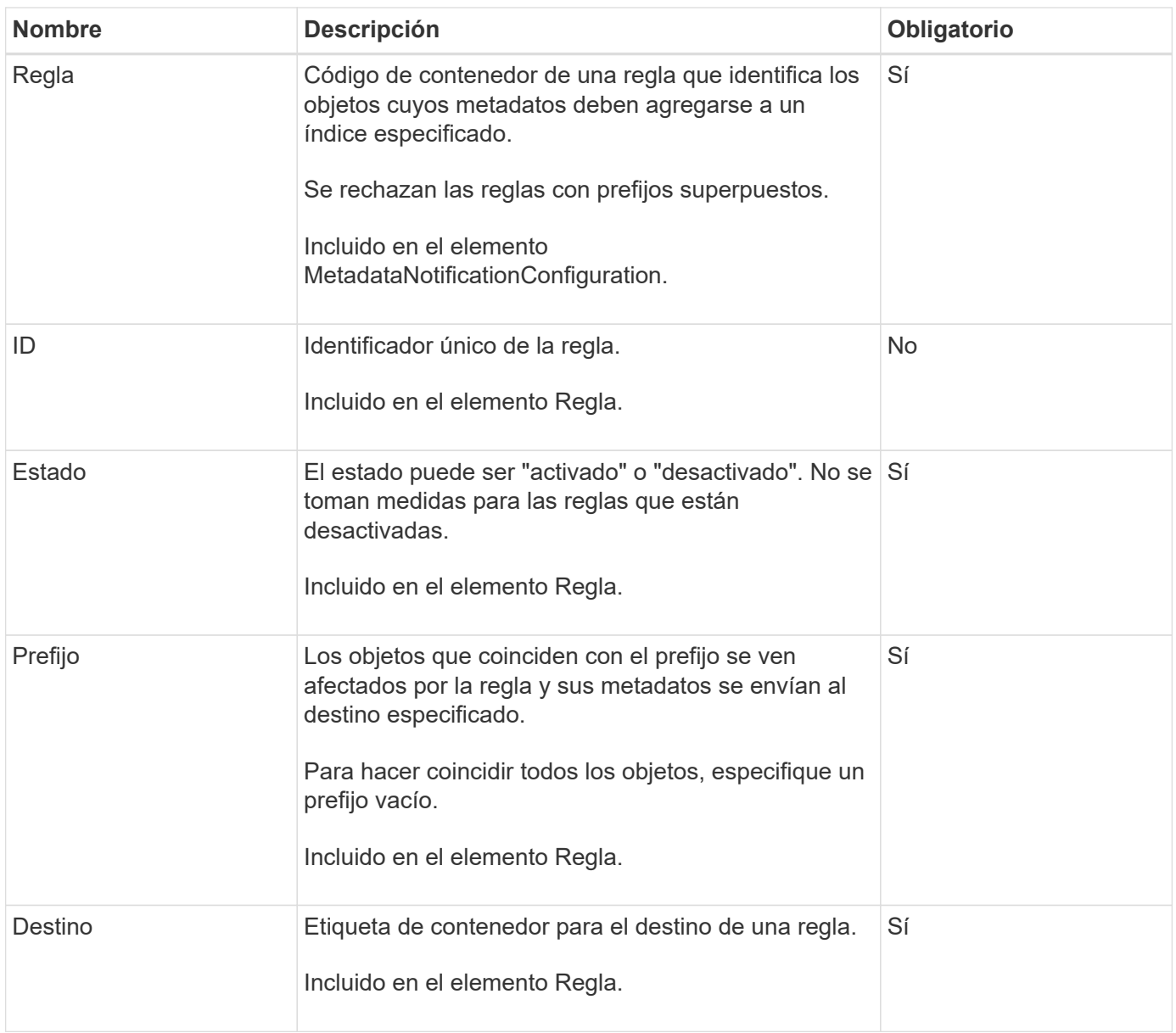

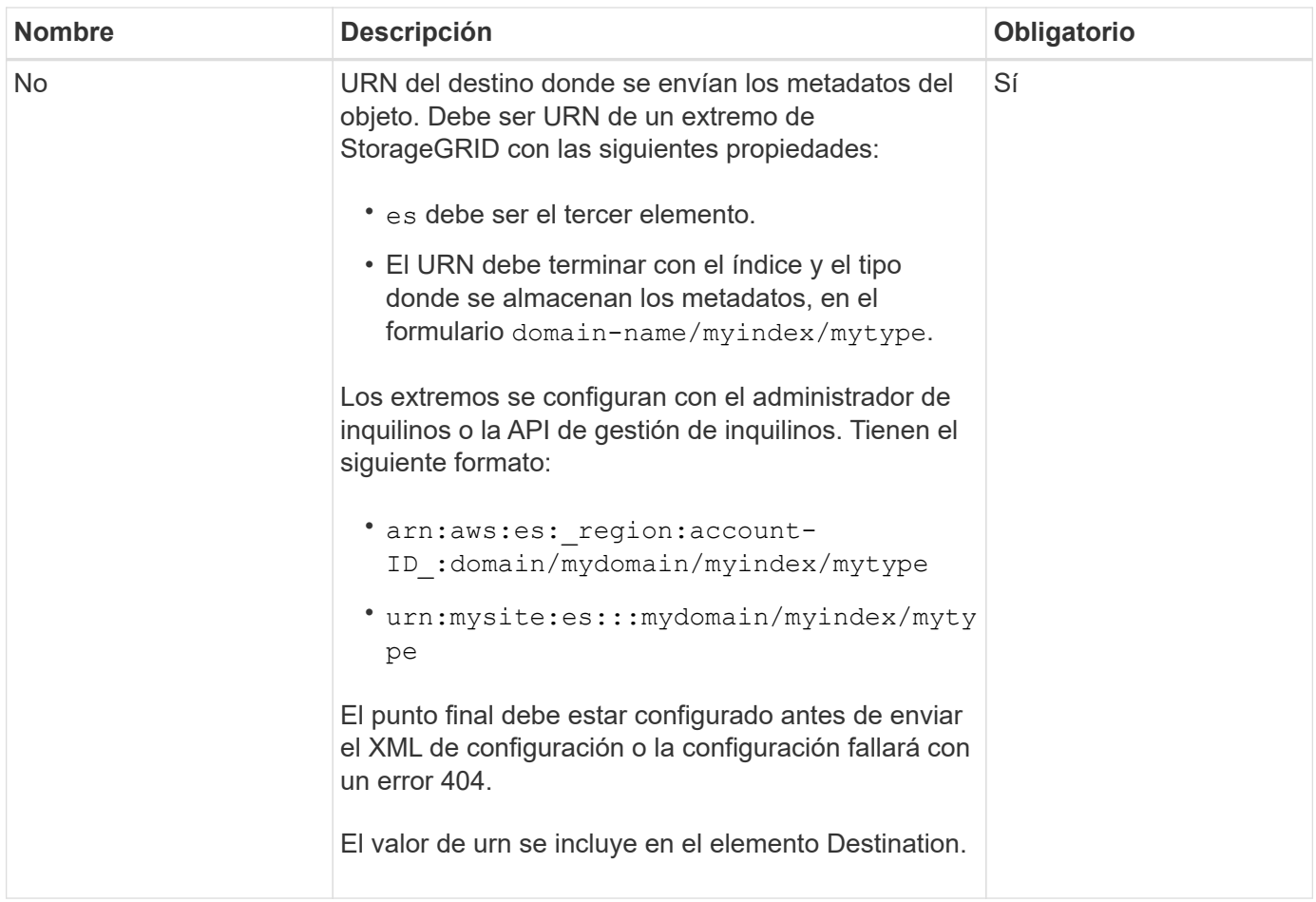

# **Ejemplo de respuesta**

# El XML incluido entre

<MetadataNotificationConfiguration></MetadataNotificationConfiguration> tags muestra cómo se configura la integración con un extremo de integración de búsqueda para el bloque. En este ejemplo, los metadatos del objeto se envían a un índice de Elasticsearch llamado current y escriba named 2017 Que se aloja en un dominio de AWS llamado records.

```
HTTP/1.1 200 OK
Date: Thu, 20 Jul 2017 18:24:05 GMT
Connection: KEEP-ALIVE
Server: StorageGRID/11.0.0
x-amz-request-id: 3832973499
Content-Length: 264
Content-Type: application/xml
<MetadataNotificationConfiguration>
    \langle \text{Rul} | \text{e} \rangle  <ID>Rule-1</ID>
           <Status>Enabled</Status>
           <Prefix>2017</Prefix>
           <Destination>
              <Urn>arn:aws:es:us-east-
1:3333333:domain/records/current/2017</Urn>
           </Destination>
    \langleRule>
</MetadataNotificationConfiguration>
```
# **Información relacionada**

["Usar una cuenta de inquilino"](#page-2-0)

# <span id="page-213-0"></span>**Configuración de notificaciones de metadatos de PUT Bucket**

La solicitud de configuración de notificación DE metadatos DE PUT Bucket permite habilitar el servicio de integración de búsqueda para bloques individuales. El XML de configuración de notificación de metadatos que se proporciona en el cuerpo de la solicitud especifica los objetos cuyos metadatos se envían al índice de búsqueda de destino.

Para completar esta operación, debe tener el permiso s3:PutBucketMetadataNotification para un bloque o ser raíz de la cuenta.

# **Solicitud**

La solicitud debe incluir la configuración de notificación de metadatos en el cuerpo de la solicitud. Cada configuración de notificación de metadatos incluye una o varias reglas. Cada regla especifica los objetos a los que se aplica y el destino al que StorageGRID debe enviar metadatos de objetos.

Los objetos se pueden filtrar según el prefijo del nombre del objeto. Por ejemplo, puede enviar metadatos de los objetos con el prefijo /images en un destino y objetos con el prefijo /videos a otro.

Las configuraciones que tienen prefijos superpuestos no son válidas y se rechazan cuando se envían. Por ejemplo, una configuración que incluía una regla para objetos con el prefijo test y una segunda regla para los objetos con el prefijo test2 no se permitirá.

Los destinos se deben especificar con el URN de un extremo de StorageGRID. El extremo debe existir cuando

se envía la configuración de notificación de metadatos o la solicitud falla como un 400 Bad Request. El mensaje de error indica: Unable to save the metadata notification (search) policy. The specified endpoint URN does not exist: *URN*.

```
<MetadataNotificationConfiguration>
      <Rule>
          <ID>Rule-1</ID>
          <Status>rule-status</Status>
          <Prefix>key-prefix</Prefix>
           <Destination>
              <Urn>arn:aws:es:region:account-
ID:domain/mydomain/myindex/mytype</Urn>
           </Destination>
      </Rule>
      <Rule>
          <ID>Rule-2</ID>
            ...
      </Rule>
       ...
</MetadataNotificationConfiguration>
```
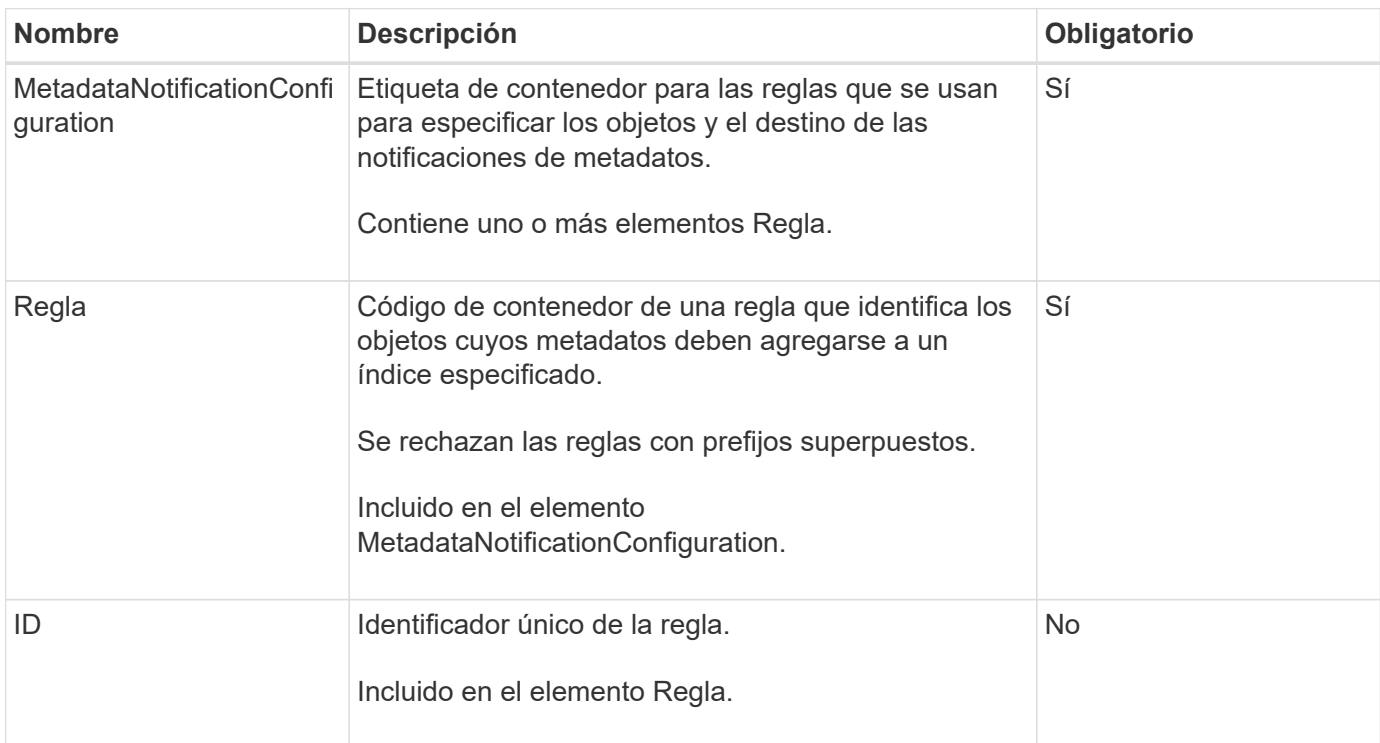

En la tabla se describen los elementos del XML de configuración de notificaciones de metadatos.

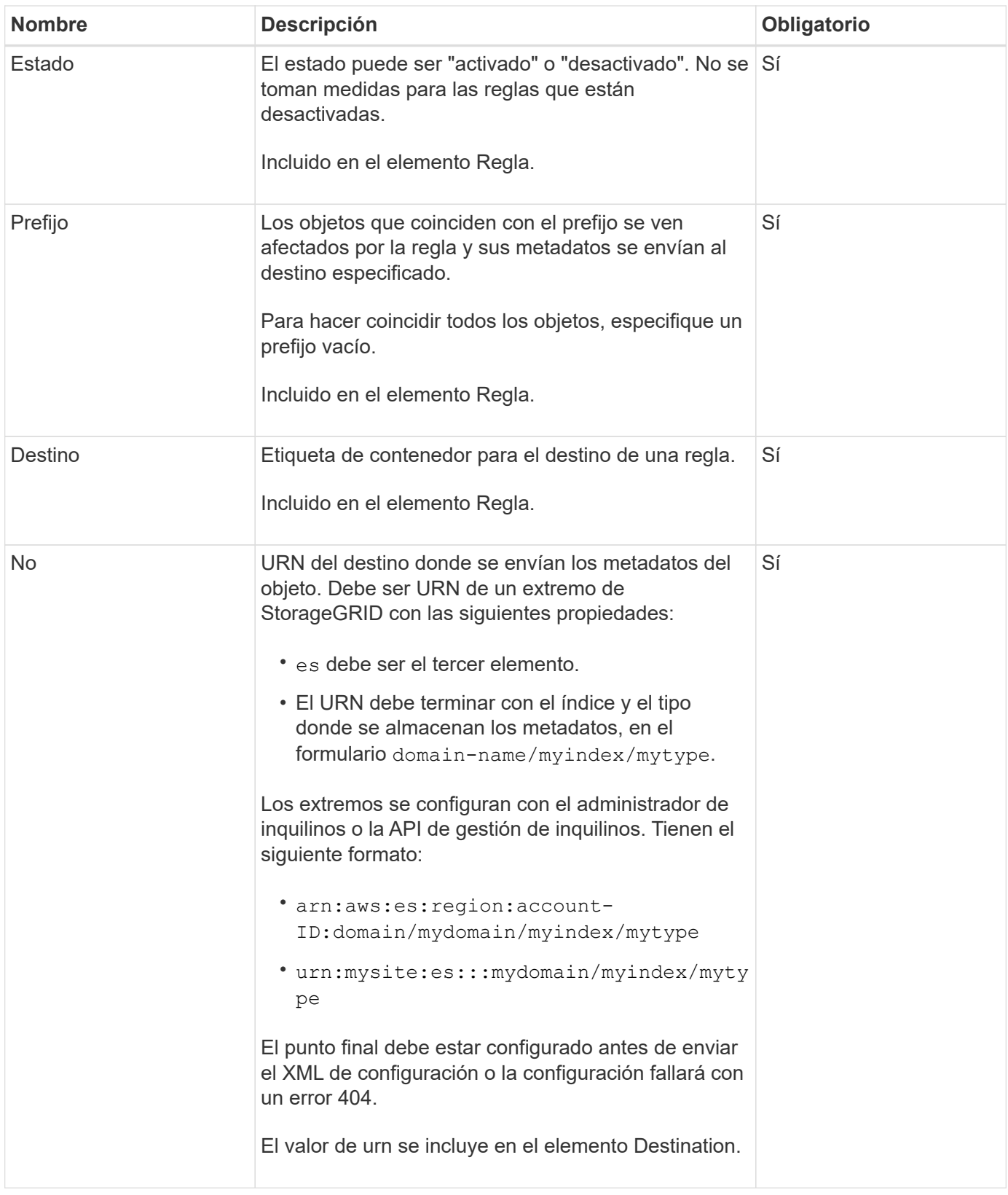

# **Solicitar ejemplos**

Este ejemplo muestra habilitar la integración de búsqueda de un bloque. En este ejemplo, los metadatos de objeto de todos los objetos se envían al mismo destino.
```
PUT /test1?x-ntap-sg-metadata-notification HTTP/1.1
Date: date
Authorization: authorization string
Host: host
<MetadataNotificationConfiguration>
      <Rule>
          <ID>Rule-1</ID>
          <Status>Enabled</Status>
          <Prefix></Prefix>
          <Destination>
             <Urn>urn:sgws:es:::sgws-notifications/test1/all</Urn>
          </Destination>
      </Rule>
</MetadataNotificationConfiguration>
```
En este ejemplo, metadatos de objeto para objetos que coinciden con el prefijo /images se envía a un destino, mientras que los metadatos de objetos de los objetos que coinciden con el prefijo /videos se envía a un segundo destino.

```
PUT /graphics?x-ntap-sg-metadata-notification HTTP/1.1
Date: date
Authorization: authorization string
Host: host
<MetadataNotificationConfiguration>
      <Rule>
          <ID>Images-rule</ID>
          <Status>Enabled</Status>
          <Prefix>/images</Prefix>
          <Destination>
              <Urn>arn:aws:es:us-east-1:3333333:domain/es-
domain/graphics/imagetype</Urn>
          </Destination>
      </Rule>
      <Rule>
          <ID>Videos-rule</ID>
          <Status>Enabled</Status>
          <Prefix>/videos</Prefix>
          <Destination>
              <Urn>arn:aws:es:us-west-1:22222222:domain/es-
domain/graphics/videotype</Urn>
          </Destination>
      </Rule>
</MetadataNotificationConfiguration>
```
### **JSON generado por el servicio de integración de búsqueda**

Al habilitar el servicio de integración de búsqueda para un bloque, se genera un documento JSON y se envía al extremo de destino cada vez que se agregan, actualizan o eliminan metadatos o etiquetas del objeto.

Este ejemplo muestra un ejemplo de JSON que se podría generar cuando un objeto con la clave SGWS/Tagging.txt se crea en un bloque llamado test. La test el bloque no tiene versiones, por lo que el versionId la etiqueta está vacía.

```
{
    "bucket": "test",
    "key": "SGWS/Tagging.txt",
    "versionId": "",
    "accountId": "86928401983529626822",
    "size": 38,
    "md5": "3d6c7634a85436eee06d43415012855",
    "region":"us-east-1",
    "metadata": {
      "age": "25"
    },
    "tags": {
      "color": "yellow"
    }
}
```
### **Metadatos de objetos incluidos en las notificaciones de metadatos**

En la tabla se enumeran todos los campos que se incluyen en el documento JSON que se envían al extremo de destino cuando la integración de búsqueda está habilitada.

El nombre del documento incluye el nombre del bloque, el nombre del objeto y el ID de versión, si existe.

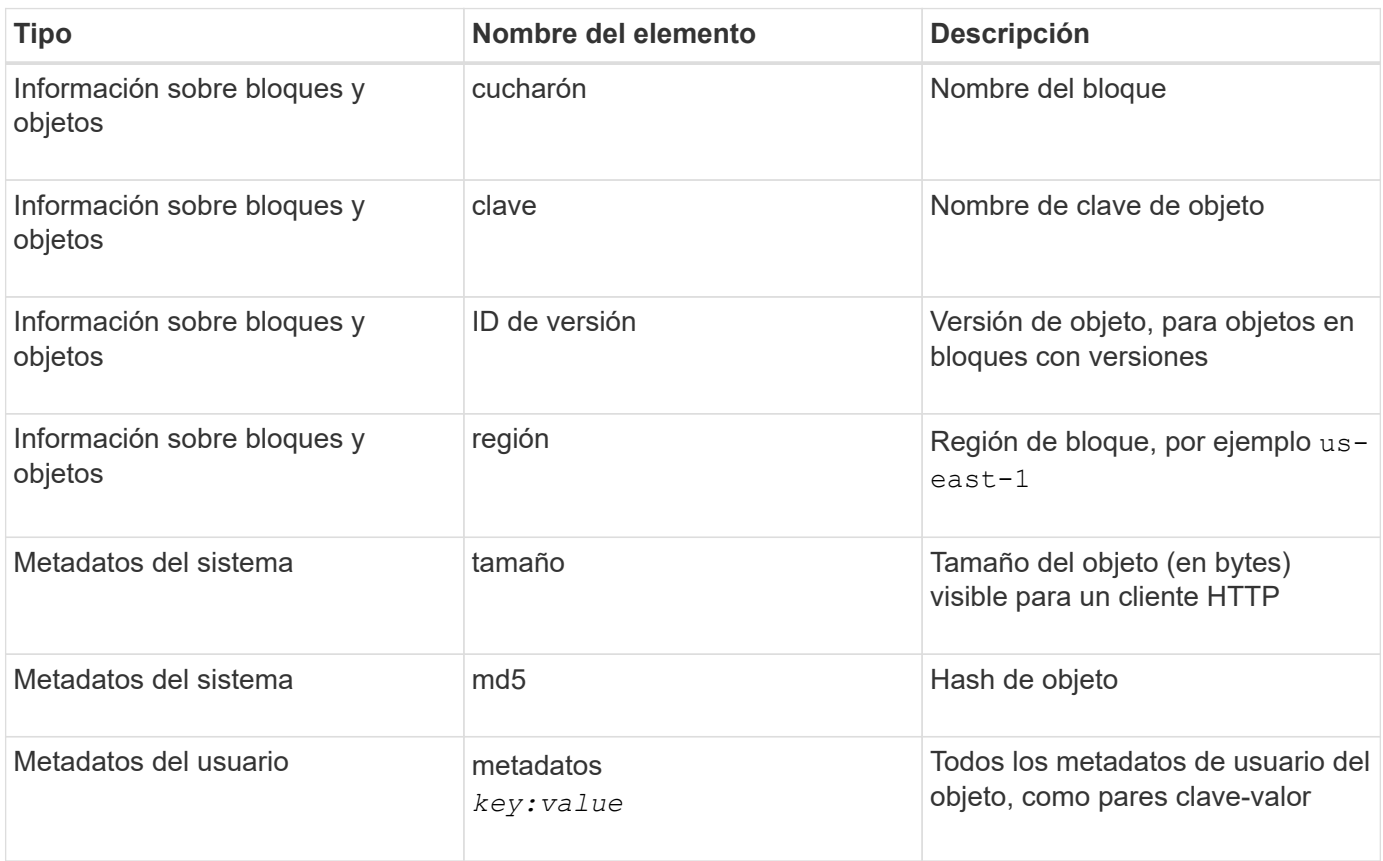

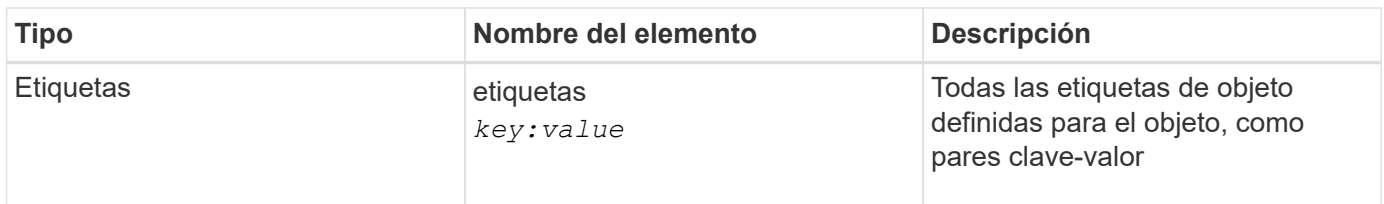

Para las etiquetas y los metadatos de usuario, StorageGRID pasa las fechas y los números a Elasticsearch como cadenas o como notificaciones de eventos S3. Para configurar Elasticsearch para interpretar estas cadenas como fechas o números, siga las instrucciones de Elasticsearch para la asignación dinámica de campos y para asignar formatos de fecha. Debe habilitar las asignaciones de campos dinámicos en el índice antes de configurar el servicio de integración de búsqueda. Después de indexar un documento, no puede editar los tipos de campo del documento en el índice.

# **Información relacionada**

# ["Usar una cuenta de inquilino"](#page-2-0)

# **OBTENGA la solicitud de uso del almacenamiento**

La solicitud GET Storage Usage le indica la cantidad total de almacenamiento que está usando una cuenta y por cada bloque asociado con la cuenta.

La cantidad de almacenamiento utilizada por una cuenta y sus depósitos se puede obtener mediante una solicitud ListBuckets modificada con el x-ntap-sg-usage parámetro de consulta. Se realiza un seguimiento del uso del almacenamiento en bloques de forma independiente de las solicitudes DE PUT y DELETE procesadas por el sistema. Es posible que haya algún retraso antes de que los valores de uso coincidan con los valores esperados en función del procesamiento de las solicitudes, especialmente si el sistema está sometido a cargas pesadas.

De forma predeterminada, StorageGRID intenta recuperar la información de uso con una coherencia global fuerte. Si no se puede lograr una coherencia global fuerte, StorageGRID intenta recuperar la información de uso en una coherencia de sitio fuerte.

Debe tener el permiso s3:ListAllMyBuckets o ser la raíz de la cuenta para completar esta operación.

### **Ejemplo de solicitud**

```
GET /?x-ntap-sg-usage HTTP/1.1
Date: date
Authorization: authorization string
Host: host
```
#### **Ejemplo de respuesta**

Este ejemplo muestra una cuenta que tiene cuatro objetos y 12 bytes de datos en dos bloques. Cada bloque contiene dos objetos y seis bytes de datos.

```
HTTP/1.1 200 OK
Date: Sat, 29 Nov 2015 00:49:05 GMT
Connection: KEEP-ALIVE
Server: StorageGRID/10.2.0
x-amz-request-id: 727237123
Content-Length: 427
Content-Type: application/xml
<?xml version="1.0" encoding="UTF-8"?>
<UsageResult xmlns="http://s3.storagegrid.com/doc/2015-02-01">
<CalculationTime>2014-11-19T05:30:11.000000Z</CalculationTime>
<ObjectCount>4</ObjectCount>
<DataBytes>12</DataBytes>
<Buckets>
<Bucket>
<Name>bucket1</Name>
<ObjectCount>2</ObjectCount>
<DataBytes>6</DataBytes>
</Bucket>
<Bucket>
<Name>bucket2</Name>
<ObjectCount>2</ObjectCount>
<DataBytes>6</DataBytes>
</Bucket>
</Buckets>
</UsageResult>
```
#### **Creación de versiones**

Cada versión de objeto almacenada contribuirá a la ObjectCount y.. DataBytes valores en la respuesta. Los marcadores de eliminación no se agregan a la ObjectCount total.

#### **Información relacionada**

["Valores de coherencia"](#page-140-0)

### **Solicitudes de bloque obsoletas para cumplimiento de normativas heredadas**

**Solicitudes de bloque obsoletas para cumplimiento de normativas heredadas**

Es posible que deba utilizar la API DE REST de StorageGRID S3 para gestionar los bloques creados con la función de cumplimiento heredada.

### **Función de cumplimiento de normativas obsoleta**

La función de cumplimiento de StorageGRID que estaba disponible en versiones anteriores de StorageGRID quedó obsoleta y se reemplazó por el bloqueo de objetos de S3.

Si anteriormente habilitó la configuración de cumplimiento global, la opción de bloqueo de objetos S3 global se habilita en StorageGRID 11.6. Ya no se pueden crear nuevos bloques con la función de cumplimiento habilitada; sin embargo, según sea necesario, se puede utilizar la API DE REST de StorageGRID S3 para gestionar bloques existentes que cumplen las normativas.

- ["Use la API REST DE S3 para configurar el bloqueo de objetos de S3"](#page-144-0)
- ["Gestión de objetos con ILM"](https://docs.netapp.com/es-es/storagegrid-118/ilm/index.html)
- ["Base de conocimientos de NetApp: Cómo gestionar bloques heredados que cumplen con la normativa](https://kb.netapp.com/Advice_and_Troubleshooting/Hybrid_Cloud_Infrastructure/StorageGRID/How_to_manage_legacy_Compliant_buckets_in_StorageGRID_11.5) [StorageGRID 11.5"](https://kb.netapp.com/Advice_and_Troubleshooting/Hybrid_Cloud_Infrastructure/StorageGRID/How_to_manage_legacy_Compliant_buckets_in_StorageGRID_11.5)

Solicitudes de cumplimiento de normativas obsoletas:

• ["Obsoleto: PONGA modificaciones de solicitud de cucharón para el cumplimiento"](#page-221-0)

El elemento XML de SGCompliance está obsoleto. Anteriormente, podría incluir este elemento personalizado de StorageGRID en el cuerpo de solicitud XML opcional de SOLICITUDES PUT Bucket para crear un bloque compatible.

• ["Obsoleto: OBTENER cumplimiento de bloques"](#page-222-0)

La solicitud de cumplimiento de normativas GET Bucket quedó obsoleta. Sin embargo, puede seguir utilizando esta solicitud para determinar la configuración de cumplimiento actual para un bloque compatible heredado existente.

• ["Obsoleto: Cumplimiento de PUT Bucket"](#page-223-0)

La solicitud DE cumplimiento PUT Bucket queda obsoleta. Sin embargo, puede seguir utilizando esta solicitud para modificar la configuración de cumplimiento de un bloque compatible heredado existente. Por ejemplo, puede colocar un bloque existente en la retención legal o aumentar su período de retención.

# <span id="page-221-0"></span>**Obsoleto: Modificaciones de la solicitud de CreateBucket para el cumplimiento**

El elemento XML de SGCompliance está obsoleto. Anteriormente, podía incluir este elemento personalizado de StorageGRID en el cuerpo de solicitud XML opcional de las solicitudes de CreateBucket para crear un depósito compatible.

> La función de cumplimiento de StorageGRID que estaba disponible en versiones anteriores de StorageGRID quedó obsoleta y se reemplazó por el bloqueo de objetos de S3. En la siguiente sección, se ofrecen más detalles:

- ["Use la API REST DE S3 para configurar el bloqueo de objetos de S3"](#page-144-0)
- ["Base de conocimientos de NetApp: Cómo gestionar bloques heredados que cumplen con](https://kb.netapp.com/Advice_and_Troubleshooting/Hybrid_Cloud_Infrastructure/StorageGRID/How_to_manage_legacy_Compliant_buckets_in_StorageGRID_11.5) [la normativa StorageGRID 11.5"](https://kb.netapp.com/Advice_and_Troubleshooting/Hybrid_Cloud_Infrastructure/StorageGRID/How_to_manage_legacy_Compliant_buckets_in_StorageGRID_11.5)

Ya no se pueden crear bloques nuevos con el cumplimiento de normativas habilitado. Se devuelve el siguiente mensaje de error si intenta utilizar las modificaciones de solicitud de CreateBucket para la conformidad con el fin de crear un nuevo depósito compatible:

 $\mathbf{H}$ 

```
The Compliance feature is deprecated.
Contact your StorageGRID administrator if you need to create new Compliant
buckets.
```
#### <span id="page-222-0"></span>**Obsoleto: OBTENER solicitud de cumplimiento de bloques**

La solicitud de cumplimiento de normativas GET Bucket quedó obsoleta. Sin embargo, puede seguir utilizando esta solicitud para determinar la configuración de cumplimiento actual para un bloque compatible heredado existente.

> La función de cumplimiento de StorageGRID que estaba disponible en versiones anteriores de StorageGRID quedó obsoleta y se reemplazó por el bloqueo de objetos de S3. En la siguiente sección, se ofrecen más detalles:

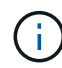

- ["Use la API REST DE S3 para configurar el bloqueo de objetos de S3"](#page-144-0)
- ["Base de conocimientos de NetApp: Cómo gestionar bloques heredados que cumplen con](https://kb.netapp.com/Advice_and_Troubleshooting/Hybrid_Cloud_Infrastructure/StorageGRID/How_to_manage_legacy_Compliant_buckets_in_StorageGRID_11.5) [la normativa StorageGRID 11.5"](https://kb.netapp.com/Advice_and_Troubleshooting/Hybrid_Cloud_Infrastructure/StorageGRID/How_to_manage_legacy_Compliant_buckets_in_StorageGRID_11.5)

Para completar esta operación, debe tener el permiso s3:GetBucketCompliance o ser la raíz de la cuenta.

# **Ejemplo de solicitud**

Esta solicitud de ejemplo le permite determinar la configuración de cumplimiento para el bloque denominado mybucket.

```
GET /mybucket/?x-ntap-sg-compliance HTTP/1.1
Date: date
Authorization: authorization string
Host: host
```
### **Ejemplo de respuesta**

En la respuesta XML, <SGCompliance> enumera la configuración de cumplimiento vigente para el bloque. Esta respuesta de ejemplo muestra la configuración de cumplimiento de un bloque en el que se conservará cada objeto durante un año (525,600 minutos), a partir del momento en que el objeto se ingiere en la cuadrícula. Actualmente, no existe ningún derecho legal en este segmento. Cada objeto se eliminará automáticamente después de un año.

```
HTTP/1.1 200 OK
Date: date
Connection: connection
Server: StorageGRID/11.1.0
x-amz-request-id: request ID
Content-Length: length
Content-Type: application/xml
<SGCompliance>
    <RetentionPeriodMinutes>525600</RetentionPeriodMinutes>
    <LegalHold>false</LegalHold>
    <AutoDelete>true</AutoDelete>
</SGCompliance>
```
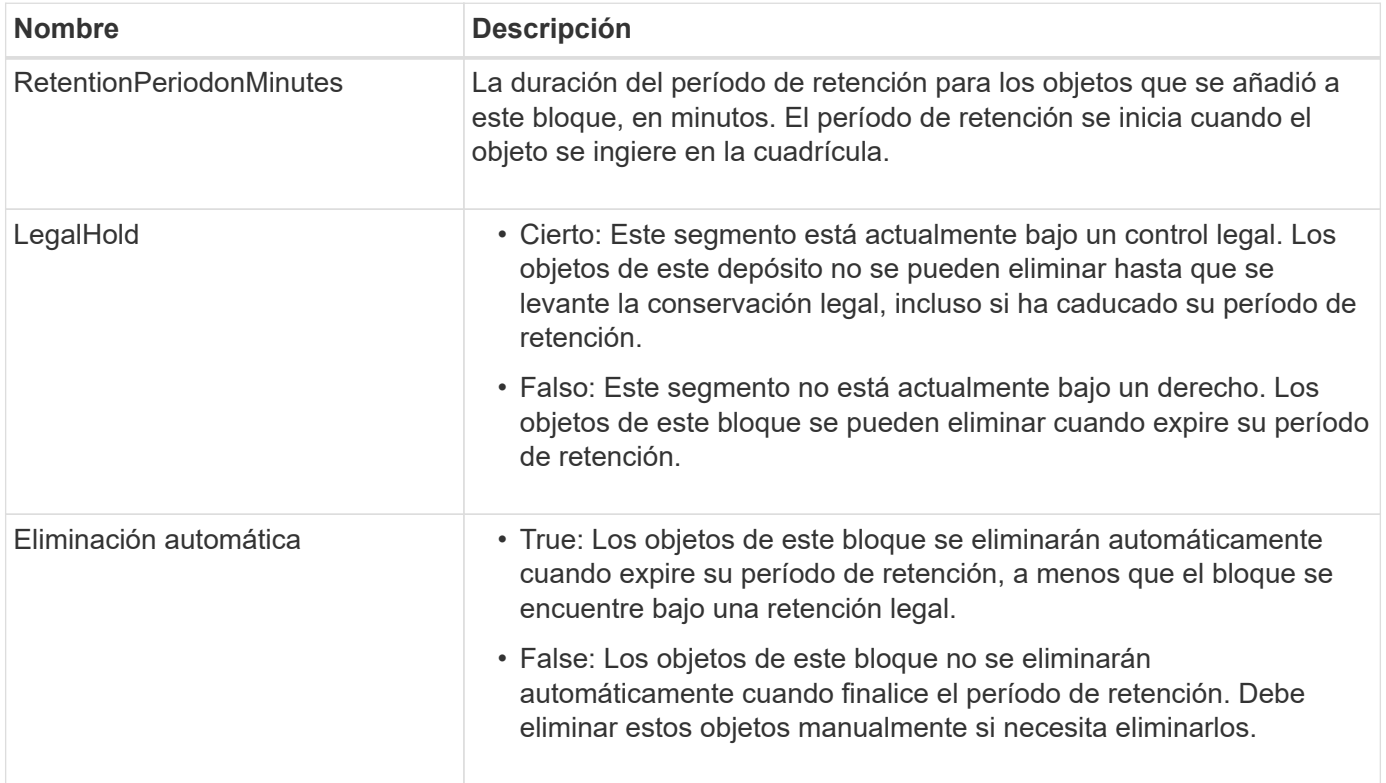

# **Respuestas de error**

Si el bloque no se creó para ser compatible, el código de estado HTTP para la respuesta es 404 Not Found, Con un código de error S3 de XNoSuchBucketCompliance.

### <span id="page-223-0"></span>**Obsoleto: PUT Bucket Compliance Request**

La solicitud DE cumplimiento PUT Bucket queda obsoleta. Sin embargo, puede seguir utilizando esta solicitud para modificar la configuración de cumplimiento de un bloque compatible heredado existente. Por ejemplo, puede colocar un bloque existente en la retención legal o aumentar su período de retención.

La función de cumplimiento de StorageGRID que estaba disponible en versiones anteriores de StorageGRID quedó obsoleta y se reemplazó por el bloqueo de objetos de S3. En la siguiente sección, se ofrecen más detalles:

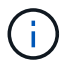

- ["Use la API REST DE S3 para configurar el bloqueo de objetos de S3"](#page-144-0)
- ["Base de conocimientos de NetApp: Cómo gestionar bloques heredados que cumplen con](https://kb.netapp.com/Advice_and_Troubleshooting/Hybrid_Cloud_Infrastructure/StorageGRID/How_to_manage_legacy_Compliant_buckets_in_StorageGRID_11.5) [la normativa StorageGRID 11.5"](https://kb.netapp.com/Advice_and_Troubleshooting/Hybrid_Cloud_Infrastructure/StorageGRID/How_to_manage_legacy_Compliant_buckets_in_StorageGRID_11.5)

Debe tener el permiso s3:PutBucketCompliance o ser la raíz de la cuenta para completar esta operación.

Debe especificar un valor para cada campo de la configuración de cumplimiento al emitir una solicitud DE cumplimiento PUT Bucket.

# **Ejemplo de solicitud**

Esta solicitud de ejemplo modifica la configuración de cumplimiento del bloque denominado mybucket. En este ejemplo, los objetos de mybucket ahora se conservará durante dos años (1,051,200 minutos) en lugar de un año, a partir del momento en que el objeto se ingiere en la cuadrícula. No existe ningún derecho legal en este segmento. Cada objeto se eliminará automáticamente después de dos años.

```
PUT /mybucket/?x-ntap-sg-compliance HTTP/1.1
Date: date
Authorization: authorization name
Host: host
Content-Length: 152
<SGCompliance>
    <RetentionPeriodMinutes>1051200</RetentionPeriodMinutes>
    <LegalHold>false</LegalHold>
    <AutoDelete>true</AutoDelete>
</SGCompliance>
```
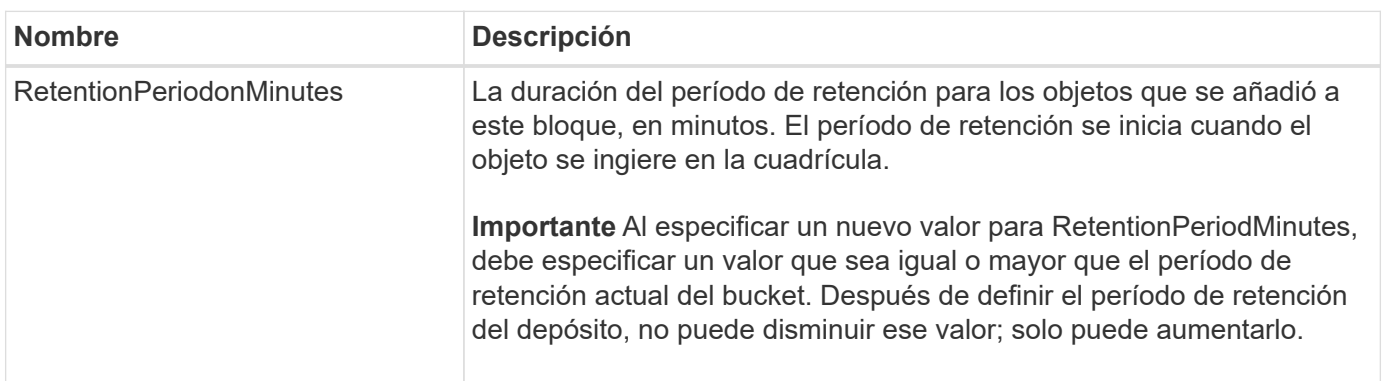

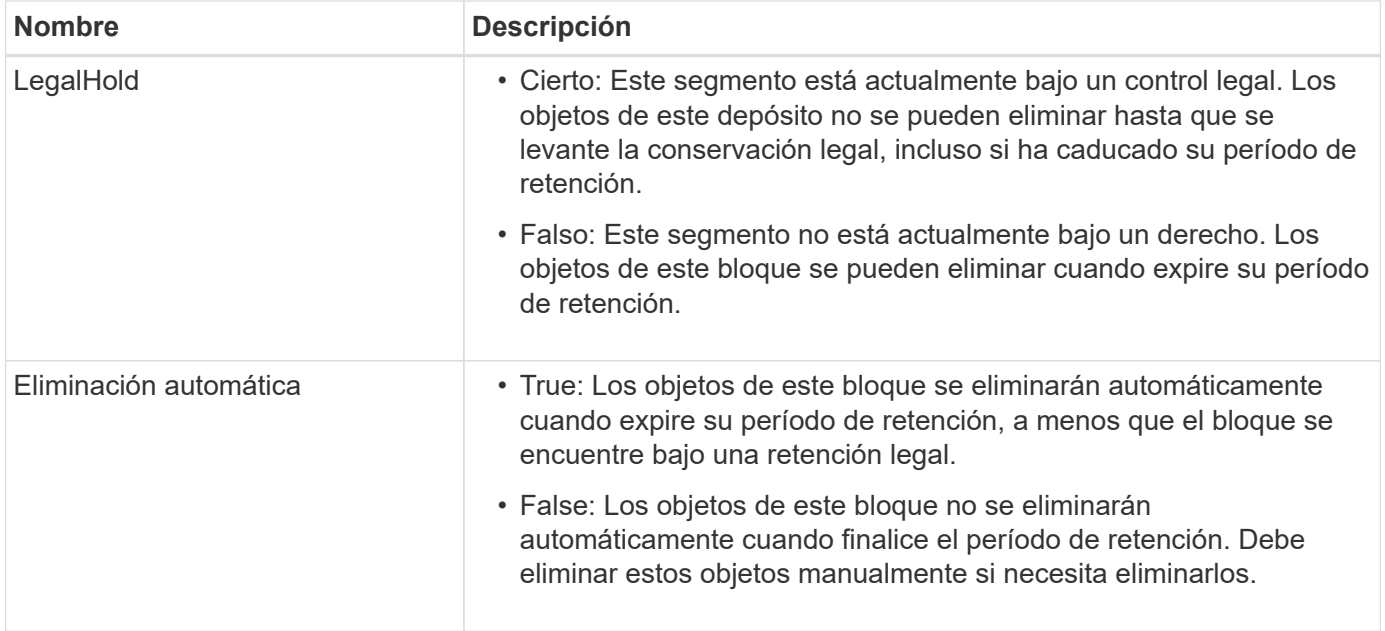

# **Consistencia para la configuración de cumplimiento**

Cuando se actualiza la configuración de cumplimiento de normativas para un bloque de S3 con una solicitud DE cumplimiento PUT Bucket, StorageGRID intenta actualizar los metadatos del bloque en el grid. De forma predeterminada, StorageGRID utiliza la consistencia **strong-global** para garantizar que todos los sitios del centro de datos y todos los nodos de almacenamiento que contienen metadatos del depósito tengan consistencia de lectura tras escritura para los ajustes de cumplimiento modificados.

Si StorageGRID no puede lograr la consistencia **fuerte-global** porque un sitio de centro de datos o varios nodos de almacenamiento en un sitio no están disponibles, el código de estado HTTP para la respuesta es 503 Service Unavailable.

Si recibe esta respuesta, debe ponerse en contacto con el administrador de grid para garantizar que los servicios de almacenamiento requeridos estén disponibles en Lo antes posible.. Si el administrador de grid no puede poner a disposición suficientes nodos de almacenamiento en cada sitio, el soporte técnico puede indicarle que vuelva a intentar la solicitud fallida forzando la consistencia del **sitio fuerte**.

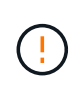

Nunca fuerce la consistencia de **strong-site** para el cumplimiento de PUT bucket a menos que se le haya indicado hacerlo por el soporte técnico y a menos que comprenda las posibles consecuencias de usar este nivel.

Cuando la consistencia se reduce a **strong-site**, StorageGRID garantiza que la configuración de cumplimiento actualizada tendrá consistencia de lectura tras escritura solo para las solicitudes de los clientes dentro de un sitio. Esto significa que el sistema StorageGRID podría tener temporalmente varias configuraciones incoherentes para este bloque hasta que todos los sitios y nodos de almacenamiento estén disponibles. La configuración incoherente puede dar como resultado un comportamiento inesperado y no deseado. Por ejemplo, si va a colocar un bloque bajo una conservación legal y fuerza una menor coherencia, la configuración de cumplimiento anterior del bloque (es decir, la retención legal) puede seguir vigente en algunos sitios del centro de datos. Como resultado, los objetos que cree que están en retención legal se pueden eliminar cuando caduque su período de retención, ya sea por el usuario o por AutoDelete, si está activado.

Para forzar el uso de la consistencia **strong-site**, vuelva a emitir la solicitud de cumplimiento de PUT Bucket e incluya el Consistency-Control Encabezado de solicitud HTTP, de la siguiente manera:

```
PUT /mybucket/?x-ntap-sg-compliance HTTP/1.1
Consistency-Control: strong-site
```
# **Respuestas de error**

- Si el bloque no se creó para ser compatible, el código de estado HTTP para la respuesta es 404 Not Found.
- Si RetentionPeriodMinutes En la solicitud es inferior al período de retención actual del bloque, el código de estado HTTP es 400 Bad Request.

# **Información relacionada**

["Obsoleto: PONGA modificaciones de solicitud de cucharón para el cumplimiento"](#page-221-0)

# **Políticas de acceso a bloques y grupos**

# **Utilice las políticas de acceso de bloques y grupos**

StorageGRID utiliza el lenguaje de políticas de Amazon Web Services (AWS) para permitir que los inquilinos S3 controlen el acceso a bloques y objetos dentro de esos bloques. El sistema StorageGRID implementa un subconjunto del lenguaje de políticas de la API DE REST de S3. Las políticas de acceso para la API de S3 se escriben en JSON.

### **Información general sobre las políticas de acceso**

Existen dos tipos de políticas de acceso compatibles con StorageGRID.

- **Políticas de cubo**, que se gestionan mediante las operaciones de la API GetBucketPolicy, PutBucketPolicy y DeleteBucketPolicy S3. Las políticas de bloque se asocian a bloques, por lo que se configuran para controlar el acceso de los usuarios de la cuenta de propietario del bloque u otras cuentas al bloque y a los objetos en él. La política de bloques se aplica únicamente a un bloque y, posiblemente, a varios grupos.
- **Políticas de grupo**, que se configuran mediante el Administrador de inquilinos o la API de administración de inquilinos. Las directivas de grupo se asocian a un grupo de la cuenta, por lo que se configuran para permitir que dicho grupo tenga acceso a recursos específicos propiedad de dicha cuenta. La política de grupo se aplica únicamente a un grupo y, posiblemente, a varios bloques.

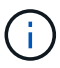

No hay ninguna diferencia de prioridad entre las políticas de grupo y de bloque.

Las políticas de bloque y grupo de StorageGRID siguen una gramática específica definida por Amazon. Dentro de cada política hay una serie de declaraciones de política y cada sentencia contiene los siguientes elementos:

- ID de sentencia (Sid) (opcional)
- Efecto
- Principal/NotPrincipal
- Recurso/NotResource
- Acción/NotAction
- Condición (opcional)

Las sentencias de directiva se crean utilizando esta estructura para especificar permisos: Conceda <Effect> para permitir/denegar que <Principal> ejecute <Action> en <Resource> cuando se aplique <Condition>.

Cada elemento de directiva se utiliza para una función específica:

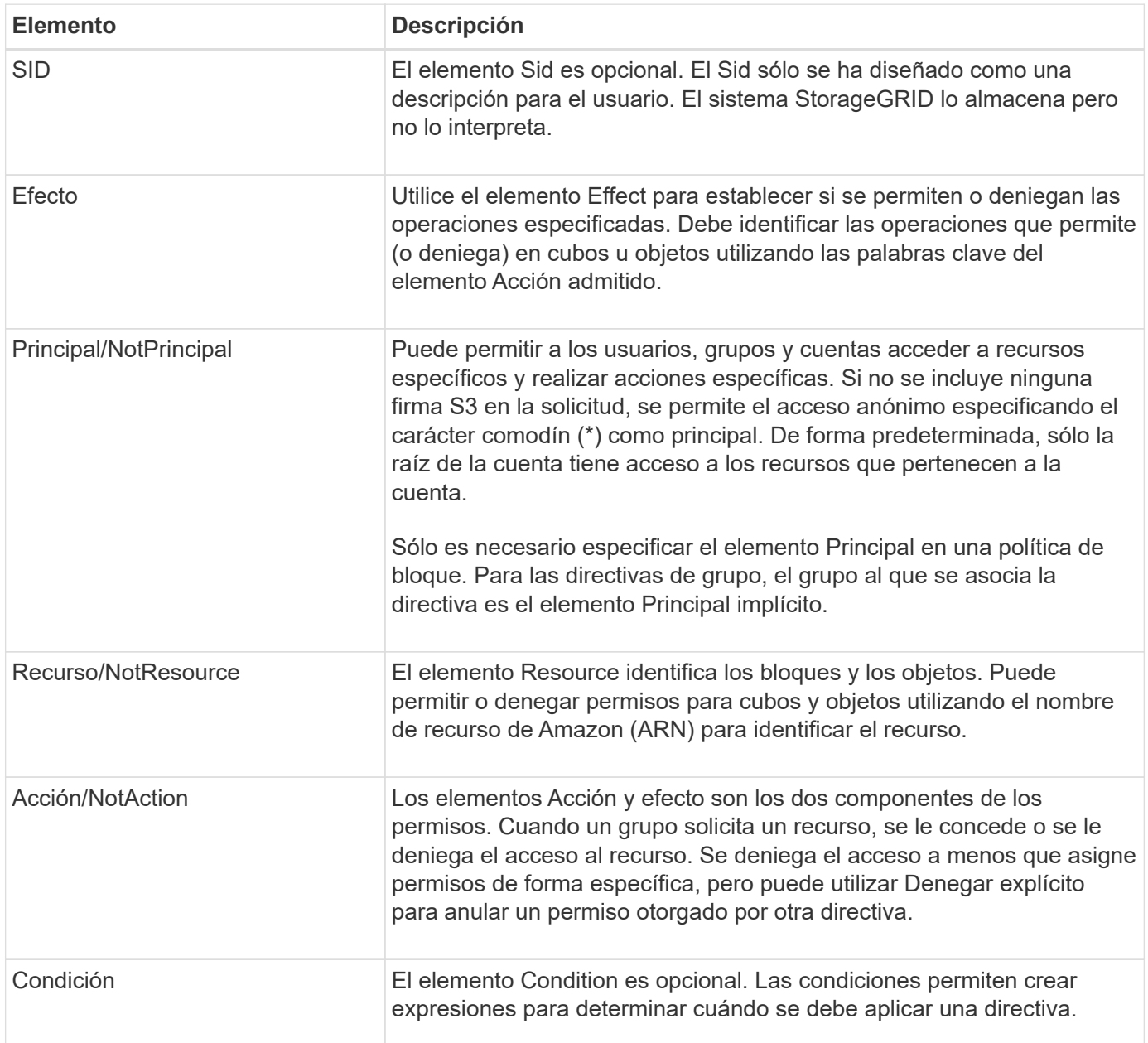

En el elemento Action , puede utilizar el carácter comodín (\*) para especificar todas las operaciones o un subconjunto de operaciones. Por ejemplo, esta acción coincide con permisos como s3:GetObject, s3:PutObject y s3:DeleteObject.

# s3:\*Object

En el elemento Resource , puede utilizar los caracteres comodín (\*) y (?). Aunque el asterisco (\*) coincide con

0 o más caracteres, el signo de interrogación (?) coincide con cualquier carácter.

En el elemento Principal, no se admiten caracteres comodín excepto para establecer el acceso anónimo, que otorga permiso a todos. Por ejemplo, el comodín (\*) se establece como el valor Principal.

"Principal":"\*"

```
"Principal":{"AWS":"*"}
```
En el ejemplo siguiente, la instrucción utiliza los elementos Effect, Principal, Acción y recurso. En este ejemplo se muestra una sentencia de directiva de bloque completa que utiliza el efecto "permitir" para dar a los principales, el grupo admin federated-group/admin y el grupo financiero federated-group/finance, Permisos para realizar la acción s3:ListBucket en el bloque llamado mybucket Y la Acción s3: GetObject en todos los objetos dentro de ese cucharón.

```
{
    "Statement": [
      {
        "Effect": "Allow",
        "Principal": {
           "AWS": [
             "arn:aws:iam::27233906934684427525:federated-group/admin",
             "arn:aws:iam::27233906934684427525:federated-group/finance"
  ]
        },
        "Action": [
           "s3:ListBucket",
           "s3:GetObject"
      \vert,
        "Resource": [
           "arn:aws:iam:s3:::mybucket",
           "arn:aws:iam:s3:::mybucket/*"
      \Box  }
    ]
}
```
La política de bloque tiene un límite de tamaño de 20,480 bytes y la política de grupo tiene un límite de tamaño de 5,120 bytes.

### **Coherencia de las políticas**

De forma predeterminada, cualquier actualización que realice a las directivas de grupo será consistente. Cuando una normativa de grupo es coherente, los cambios pueden tardar 15 minutos adicionales en aplicarse debido al almacenamiento en caché de la política. Por defecto, cualquier actualización que realice en las políticas de depósito es fuertemente coherente.

Según sea necesario, puede cambiar las garantías de coherencia para las actualizaciones de la política de bloques. Por ejemplo, es posible que desee que un cambio en una política de bloque esté disponible durante una interrupción del servicio del sitio.

En este caso, puede ajustar la Consistency-Control Cabecera en la solicitud PutBucketPolicy, o puede utilizar la solicitud de coherencia PUT Bucket. Cuando una política de depósito es coherente, los cambios pueden tardar 8 segundos adicionales en aplicarse debido al almacenamiento en caché de la política.

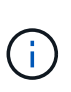

Si establece la consistencia en un valor diferente para resolver una situación temporal, asegúrese de volver a establecer el valor de nivel de cubo en su valor original cuando haya terminado. De lo contrario, todas las solicitudes de bloque futuras utilizarán la configuración modificada.

### **Utilice ARN en las declaraciones de política**

En las declaraciones de política, el ARN se utiliza en los elementos Principal y Recursos.

• Utilice esta sintaxis para especificar el recurso ARN de S3:

```
arn:aws:s3:::bucket-name
arn:aws:s3:::bucket-name/object_key
```
• Utilice esta sintaxis para especificar el recurso de identidad ARN (usuarios y grupos):

```
arn:aws:iam::account_id:root
arn:aws:iam::account_id:user/user_name
arn:aws:iam::account id:group/group name
arn:aws:iam::account id:federated-user/user name
arn:aws:iam::account id:federated-group/group name
```
Otras consideraciones:

- Puede utilizar el asterisco (\*) como comodín para que coincida con cero o más caracteres dentro de la clave de objeto.
- Los caracteres internacionales, que se pueden especificar en la clave de objeto, deben codificarse mediante JSON UTF-8 o mediante secuencias de escape JSON \u. No se admite el porcentaje de codificación.

### ["Sintaxis de URN RFC 2141"](https://www.ietf.org/rfc/rfc2141.txt)

El cuerpo de la solicitud HTTP para la operación PutBucketPolicy debe estar codificado con charset=UTF-8.

#### **Especifique recursos en una política**

En las sentencias de directiva, puede utilizar el elemento Resource para especificar el bloque o el objeto para el que se permiten o deniegan los permisos.

- Cada instrucción de directiva requiere un elemento Resource. En una política, el elemento denota los recursos Resource`o bien, `NotResource para la exclusión.
- Se especifican recursos con un ARN de recurso S3. Por ejemplo:

```
"Resource": "arn:aws:s3:::mybucket/*"
```
• También puede usar variables de política dentro de la clave de objeto. Por ejemplo:

```
"Resource": "arn:aws:s3:::mybucket/home/${aws:username}/*"
```
• El valor del recurso puede especificar un bucket que todavía no existe cuando se crea una política de grupo.

#### **Especifique los principales en una directiva**

Utilice el elemento Principal para identificar al usuario, grupo o cuenta de arrendatario que la sentencia de directiva permite o deniega el acceso al recurso.

- Cada sentencia de política de una política de bloque debe incluir un elemento Principal. Las sentencias de política de una política de grupo no necesitan el elemento Principal porque se entiende que el grupo es el principal.
- En una política, los principales se denotan por el elemento Principal o, alternativamente, NotPrincipal para la exclusión.
- Las identidades basadas en cuentas se deben especificar mediante un ID o un ARN:

```
"Principal": { "AWS": "account_id"}
"Principal": { "AWS": "identity_arn" }
```
• En este ejemplo se utiliza el ID de cuenta de inquilino 27233906934684427525, que incluye la raíz de la cuenta y todos los usuarios de la cuenta:

"Principal": { "AWS": "27233906934684427525" }

• Puede especificar sólo la raíz de la cuenta:

```
"Principal": { "AWS": "arn:aws:iam::27233906934684427525:root" }
```
• Puede especificar un usuario federado específico ("Alex"):

```
"Principal": { "AWS": "arn:aws:iam::27233906934684427525:federated-
user/Alex" }
```
• Puede especificar un grupo federado específico ("managers"):

```
"Principal": { "AWS": "arn:aws:iam::27233906934684427525:federated-
group/Managers" }
```
• Puede especificar un principal anónimo:

```
"Principal": "*"
```
• Para evitar ambigüedades, puede utilizar el UUID de usuario en lugar del nombre de usuario:

```
arn:aws:iam::27233906934684427525:user-uuid/de305d54-75b4-431b-adb2-
eb6b9e546013
```
Por ejemplo, supongamos que Alex abandona la organización y el nombre de usuario Alex se ha eliminado. Si un nuevo Alex se une a la organización y se le asigna la misma Alex nombre de usuario, es posible que el nuevo usuario herede sin querer los permisos concedidos al usuario original.

• El valor principal puede especificar un nombre de grupo/usuario que aún no existe cuando se crea una directiva de bloque.

#### **Especificar permisos en una directiva**

En una directiva, el elemento Acción se utiliza para permitir/denegar permisos a un recurso. Hay un conjunto de permisos que puede especificar en una directiva, que se indican mediante el elemento "Acción" o, alternativamente, "NotAction" para la exclusión. Cada uno de estos elementos se asigna a operaciones de API de REST de S3 específicas.

En las tablas se enumeran los permisos que se aplican a los bloques y los permisos que se aplican a los objetos.

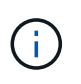

Amazon S3 ahora usa el permiso S3:PutReplicationConfiguration para las acciones PutBucketReplication y DeleteBucketReplication. StorageGRID utiliza permisos independientes para cada acción, que coinciden con la especificación original de Amazon S3.

Se realiza una supresión cuando se utiliza una PUT para sobrescribir un valor existente.

### **Permisos que se aplican a los bloques**

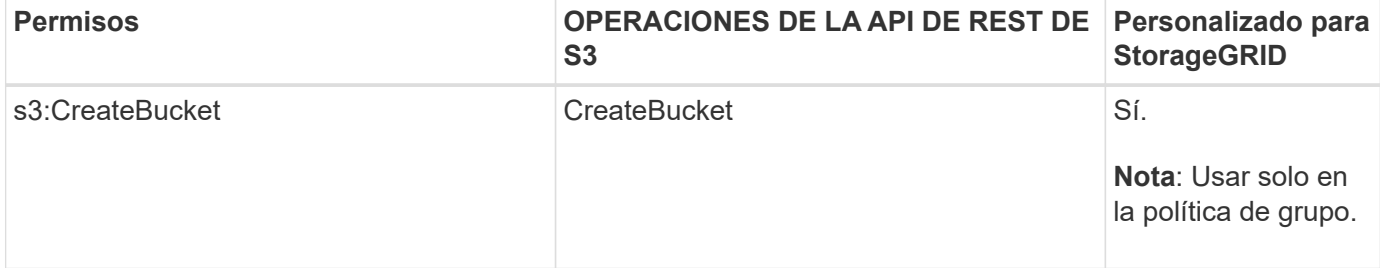

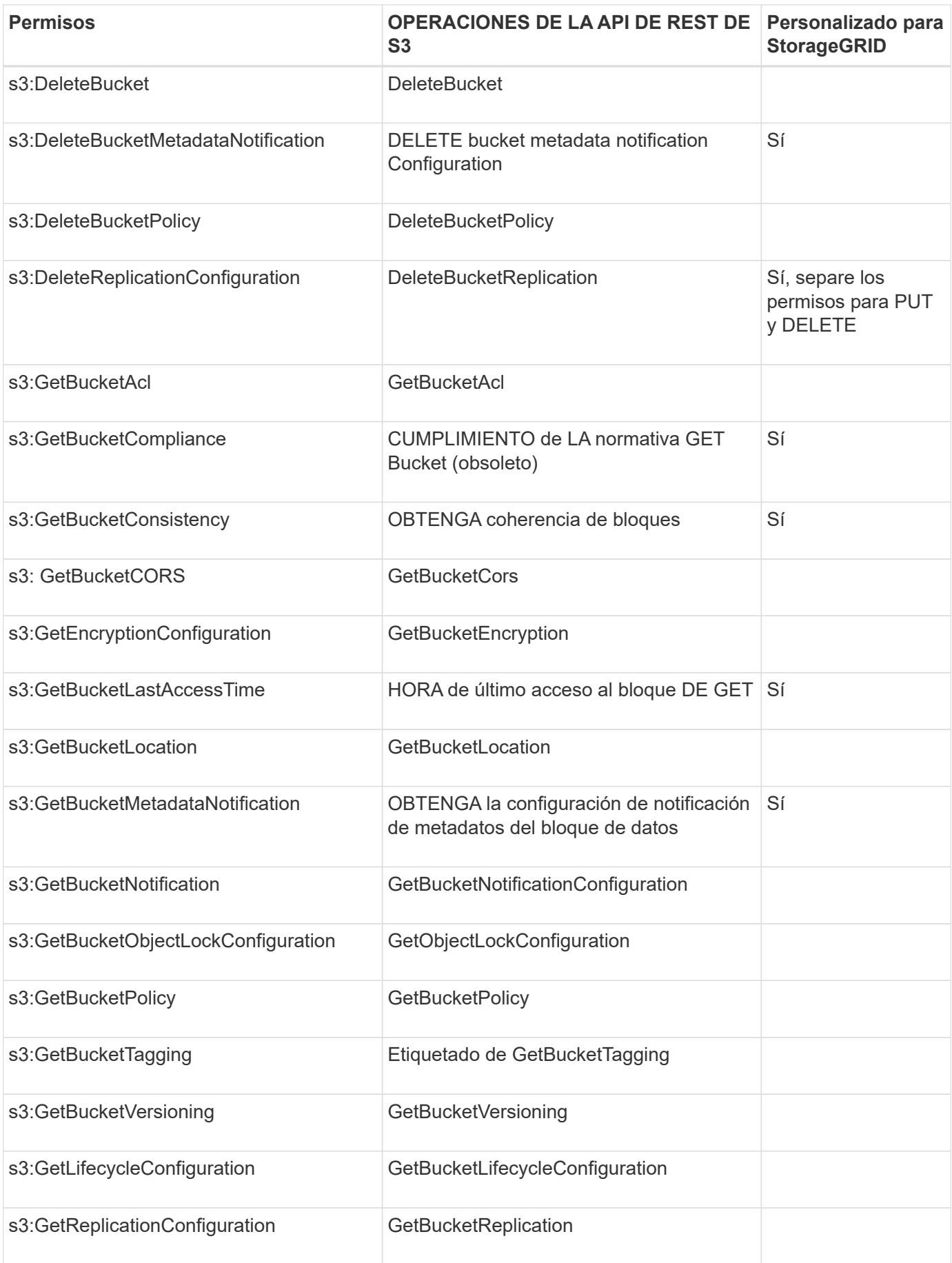

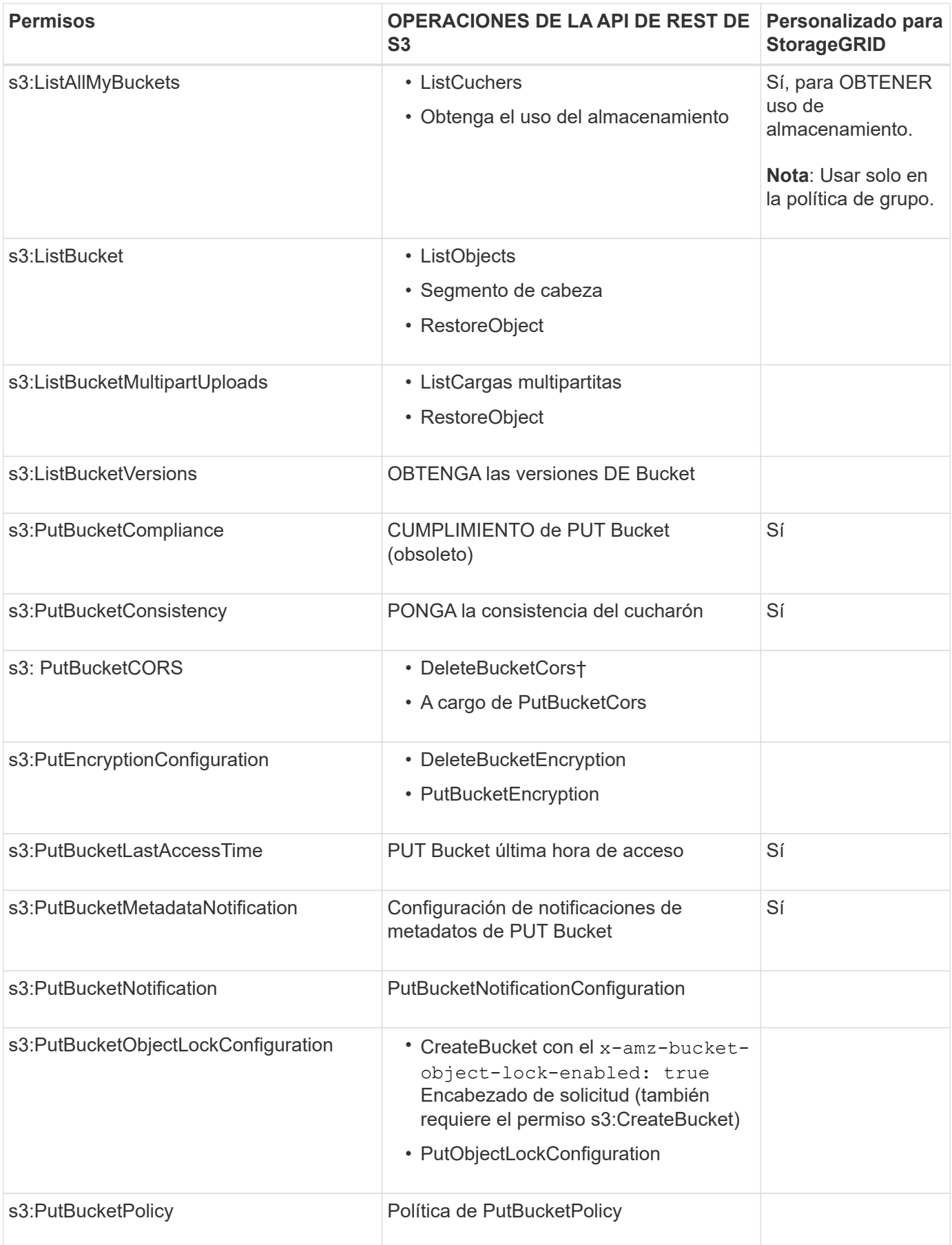

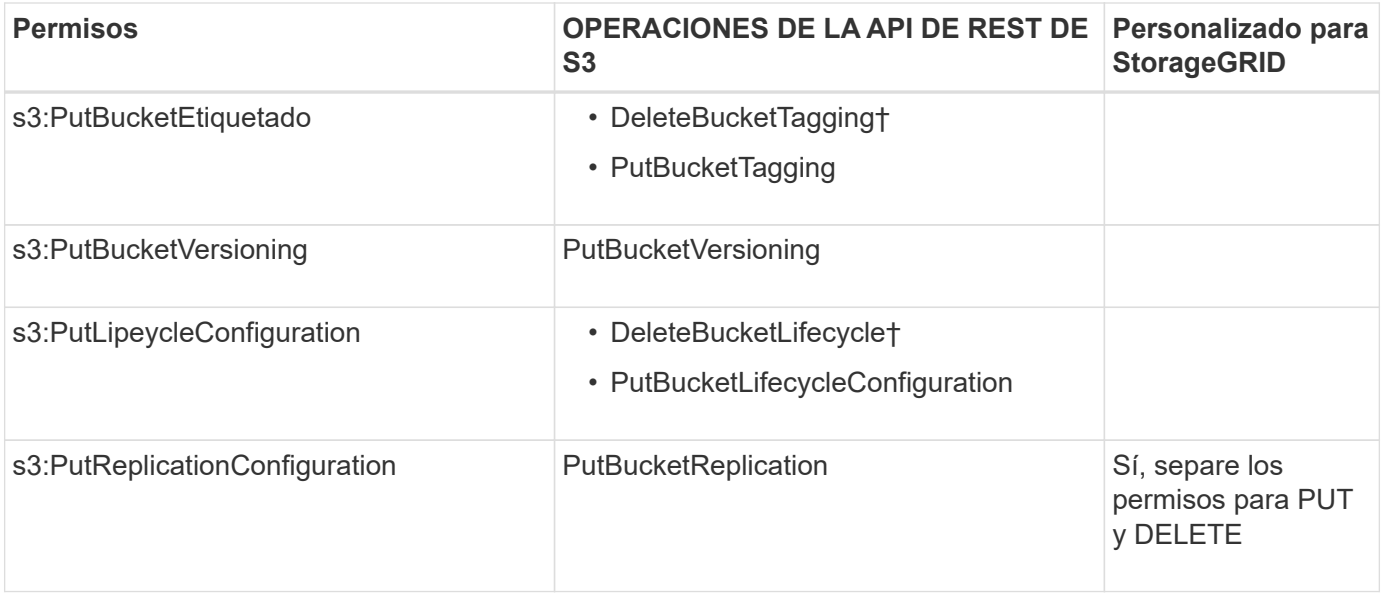

# **Permisos que se aplican a objetos**

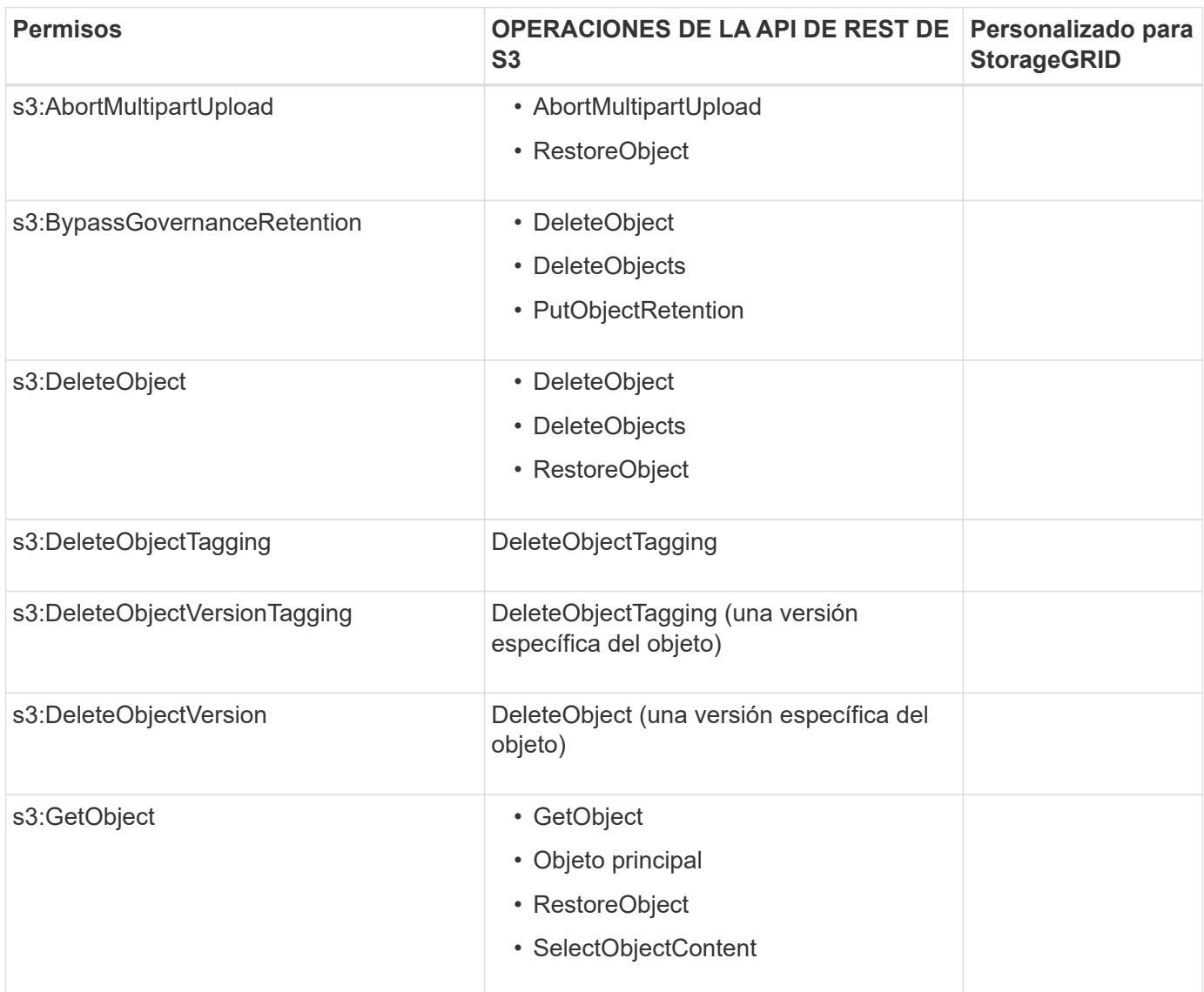

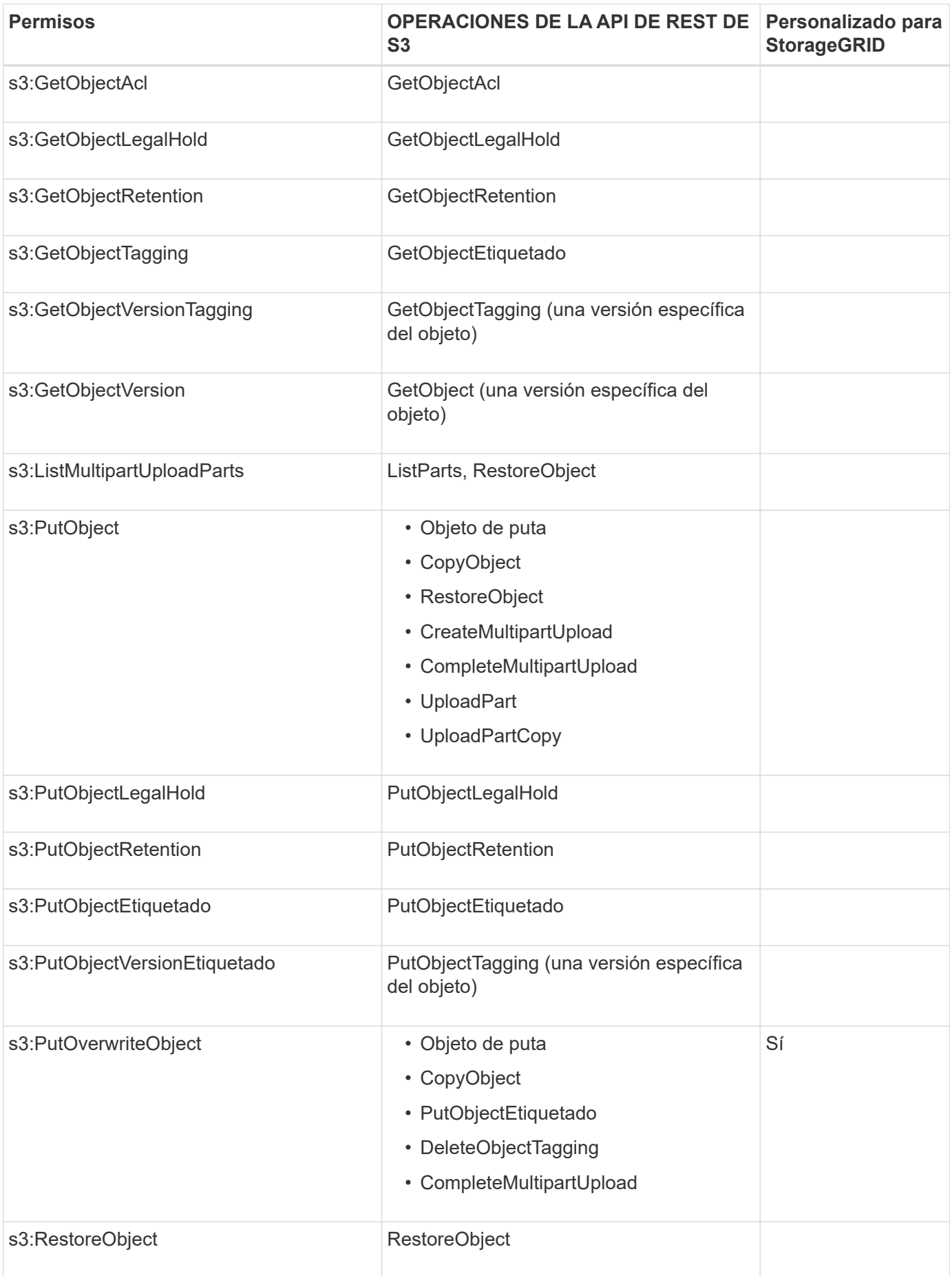

#### **Utilice el permiso PutOverwriteObject**

el permiso s3:PutOverwriteObject es un permiso StorageGRID personalizado que se aplica a operaciones que crean o actualizan objetos. La configuración de este permiso determina si el cliente puede sobrescribir los datos de un objeto, metadatos definidos por el usuario o el etiquetado de objetos S3.

Entre los posibles ajustes para este permiso se incluyen:

- **Permitir**: El cliente puede sobrescribir un objeto. Esta es la configuración predeterminada.
- **Denegar**: El cliente no puede sobrescribir un objeto. Cuando se establece en Denegar, el permiso PutOverwriteObject funciona de la siguiente manera:
	- Si se encuentra un objeto existente en la misma ruta:
		- Los datos del objeto, los metadatos definidos por el usuario o el etiquetado de objetos S3 no se pueden sobrescribir.
		- Se cancela cualquier operación de ingesta en curso y se devuelve un error.
		- Si el control de versiones S3 está activado, la configuración Denegar impide que las operaciones PutObjectTagging o DeleteObjectTagging modifiquen el TagSet para un objeto y sus versiones no actuales.
	- Si no se encuentra un objeto existente, este permiso no tiene efecto.
- Cuando este permiso no está presente, el efecto es el mismo que si se estableció permitir.

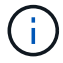

Si la directiva S3 actual permite la sobrescritura y el permiso PutOverwriteObject se establece en Deny, el cliente no puede sobrescribir los datos de un objeto, los metadatos definidos por el usuario ni el etiquetado de objetos. Además, si la casilla de verificación **Evitar modificación de cliente** está seleccionada (**CONFIGURACIÓN** > **Ajustes de seguridad** > **Red y objetos**), esa configuración anula la configuración del permiso PutOverwriteObject.

#### **Especificar condiciones en una política**

Las condiciones definen cuándo estará en vigor una política. Las condiciones consisten en operadores y pares clave-valor.

Condiciones Utilice pares clave-valor para la evaluación. Un elemento Condition puede contener varias condiciones y cada condición puede contener varios pares clave-valor. El bloque Condition utiliza el siguiente formato:

```
Condition: {
       condition_type: {
             condition_key: condition_values
```
En el ejemplo siguiente, la condición ipaddress utiliza la clave de condición SourceIp.

```
"Condition": {
      "IpAddress": {
        "aws:SourceIp": "54.240.143.0/24"
           ...
},
           ...
```
# **Operadores de condición admitidos**

Los operadores de condición se categorizan de la siguiente manera:

- Cadena
- Numérico
- Booleano
- Dirección IP
- Comprobación nula

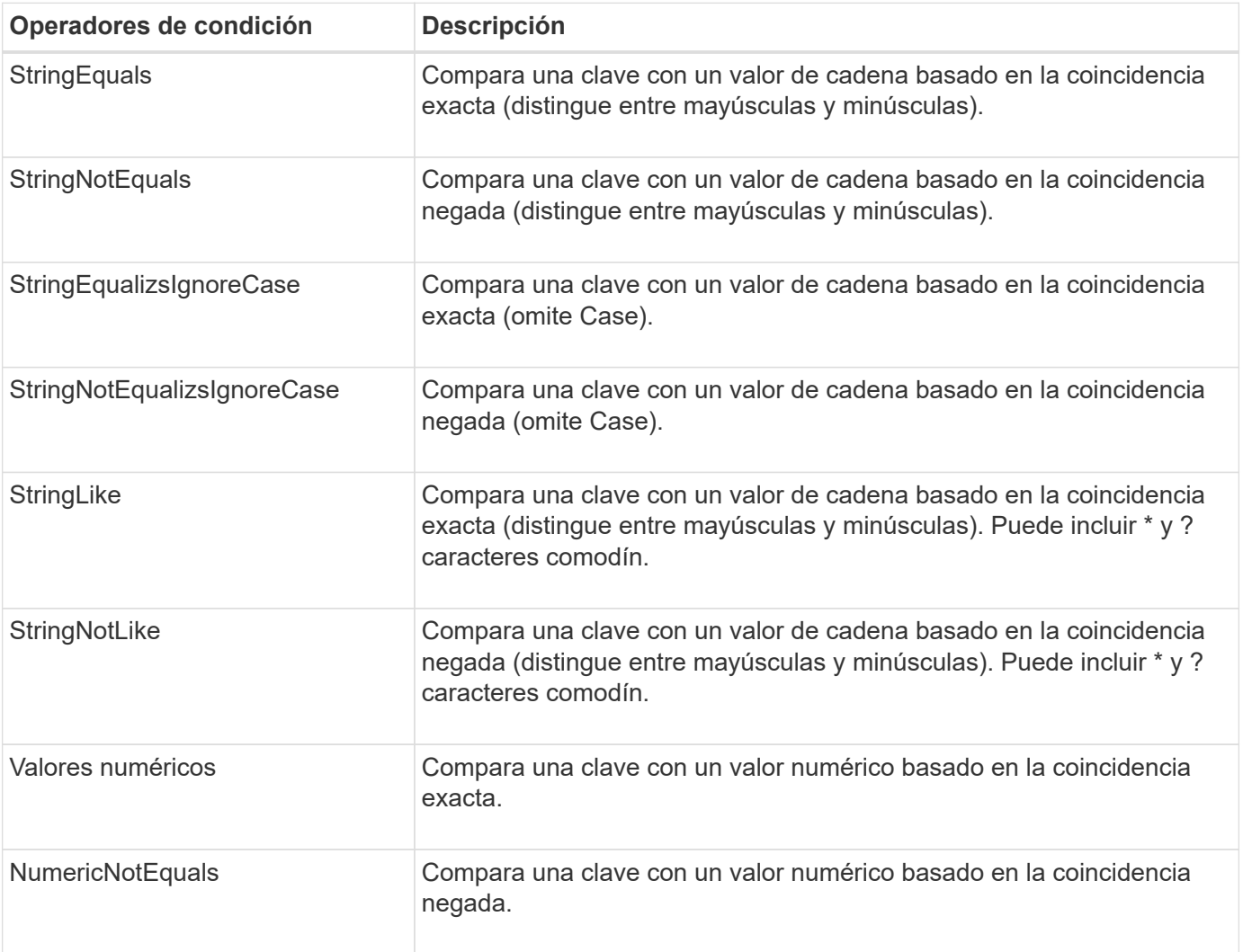

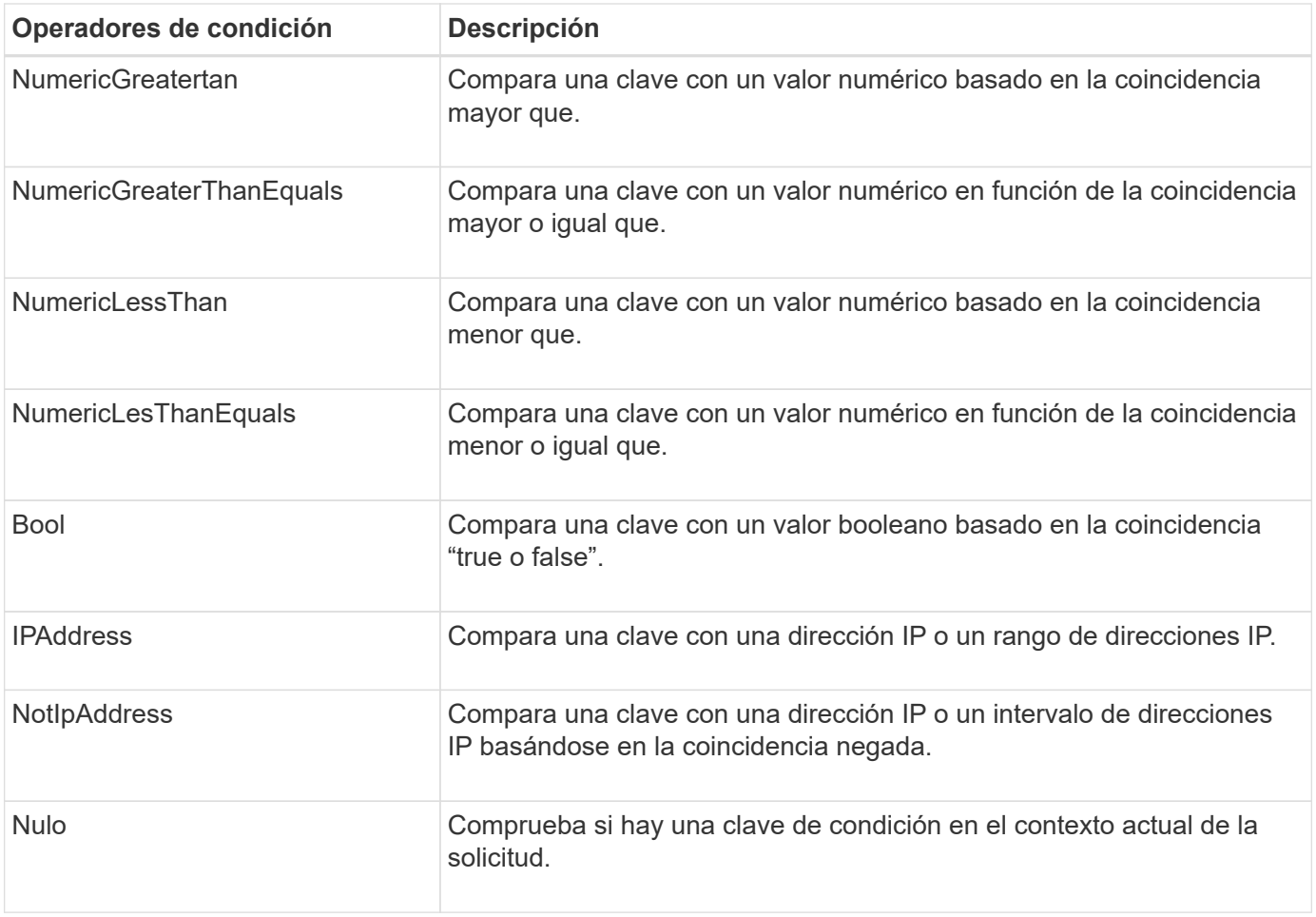

# **Teclas de condición compatibles**

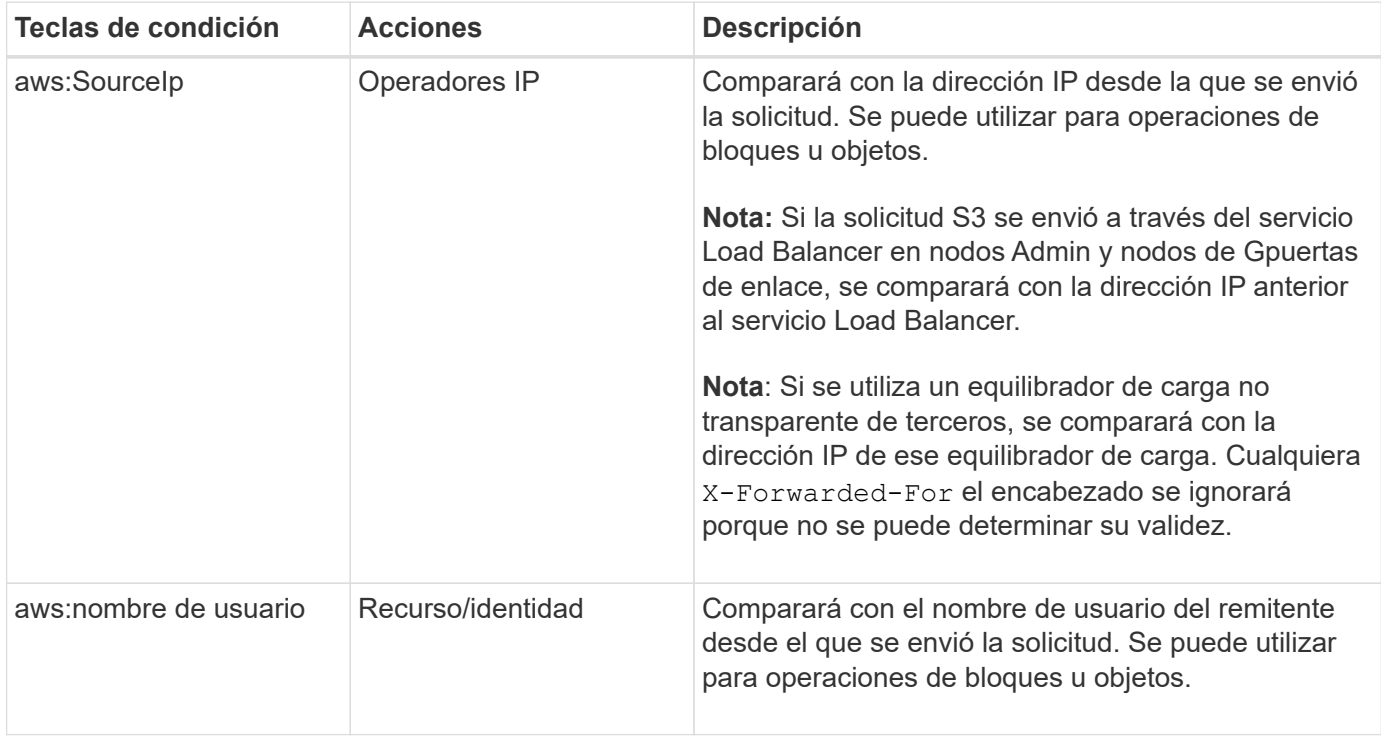

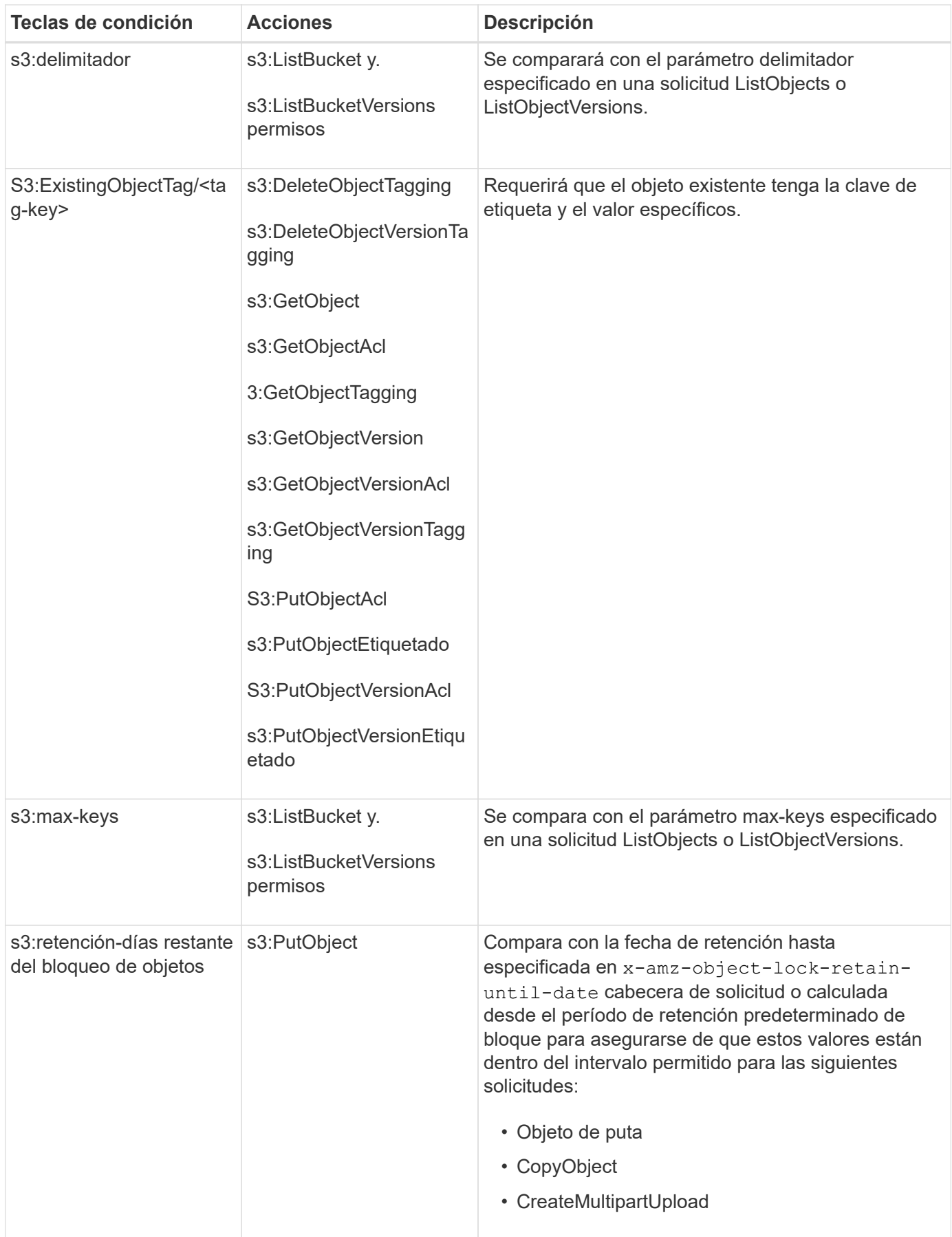

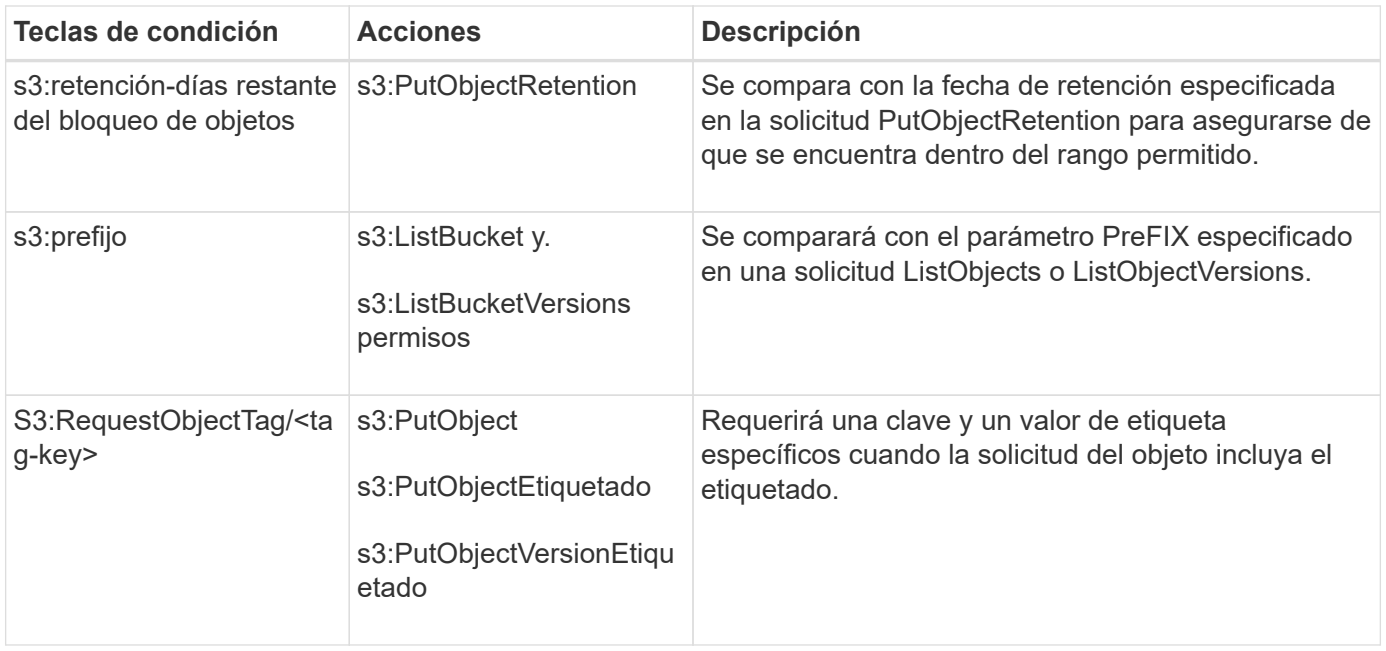

### **Especifique las variables en una política**

Las variables de las directivas se pueden utilizar para rellenar la información de directivas cuando esté disponible. Se pueden usar variables de política en la Resource comparaciones entre elementos y cadenas en la Condition elemento.

En este ejemplo, la variable \${aws:username} Forma parte del elemento Resource:

```
"Resource": "arn:aws:s3:::bucket-name/home/${aws:username}/*"
```
En este ejemplo, la variable \${aws:username} forma parte del valor de condición en el bloque de condición:

```
"Condition": {
      "StringLike": {
         "s3:prefix": "${aws:username}/*"
           ...
},
           ...
```
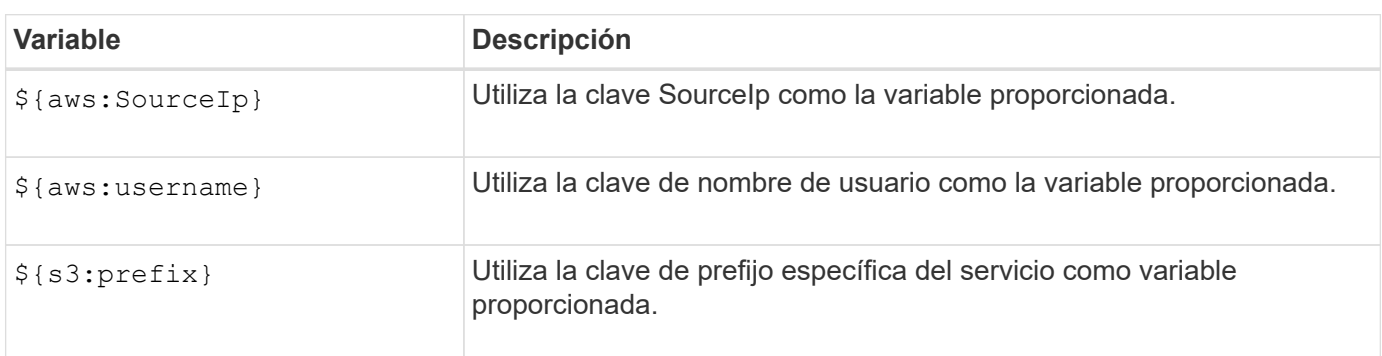

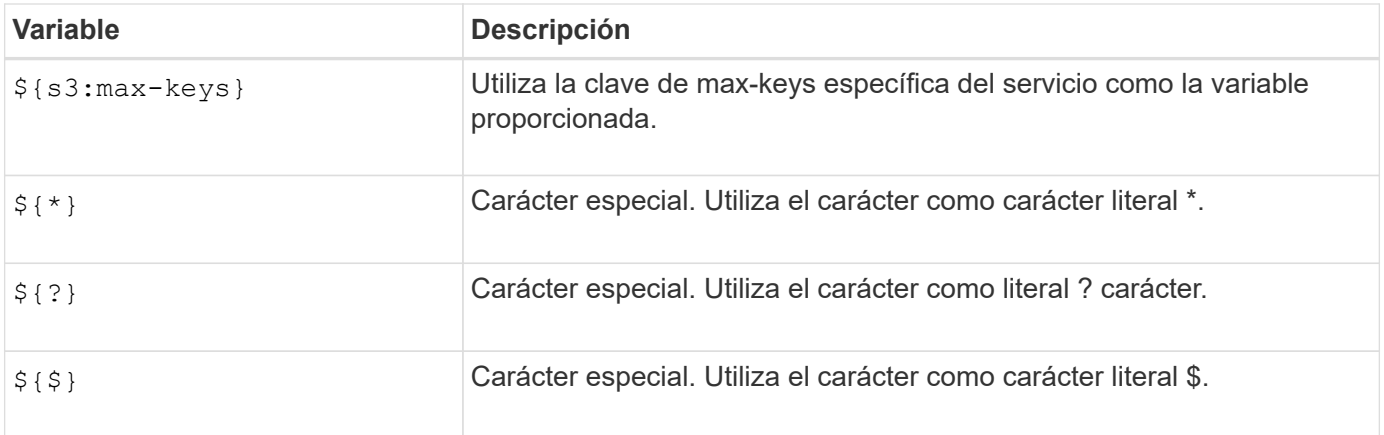

### **Crear directivas que requieran un manejo especial**

A veces, una directiva puede otorgar permisos peligrosos para la seguridad o para operaciones continuas, como bloquear al usuario raíz de la cuenta. La implementación de la API REST de StorageGRID S3 es menos restrictiva durante la validación de políticas que Amazon, pero igual de estricta durante la evaluación de la política.

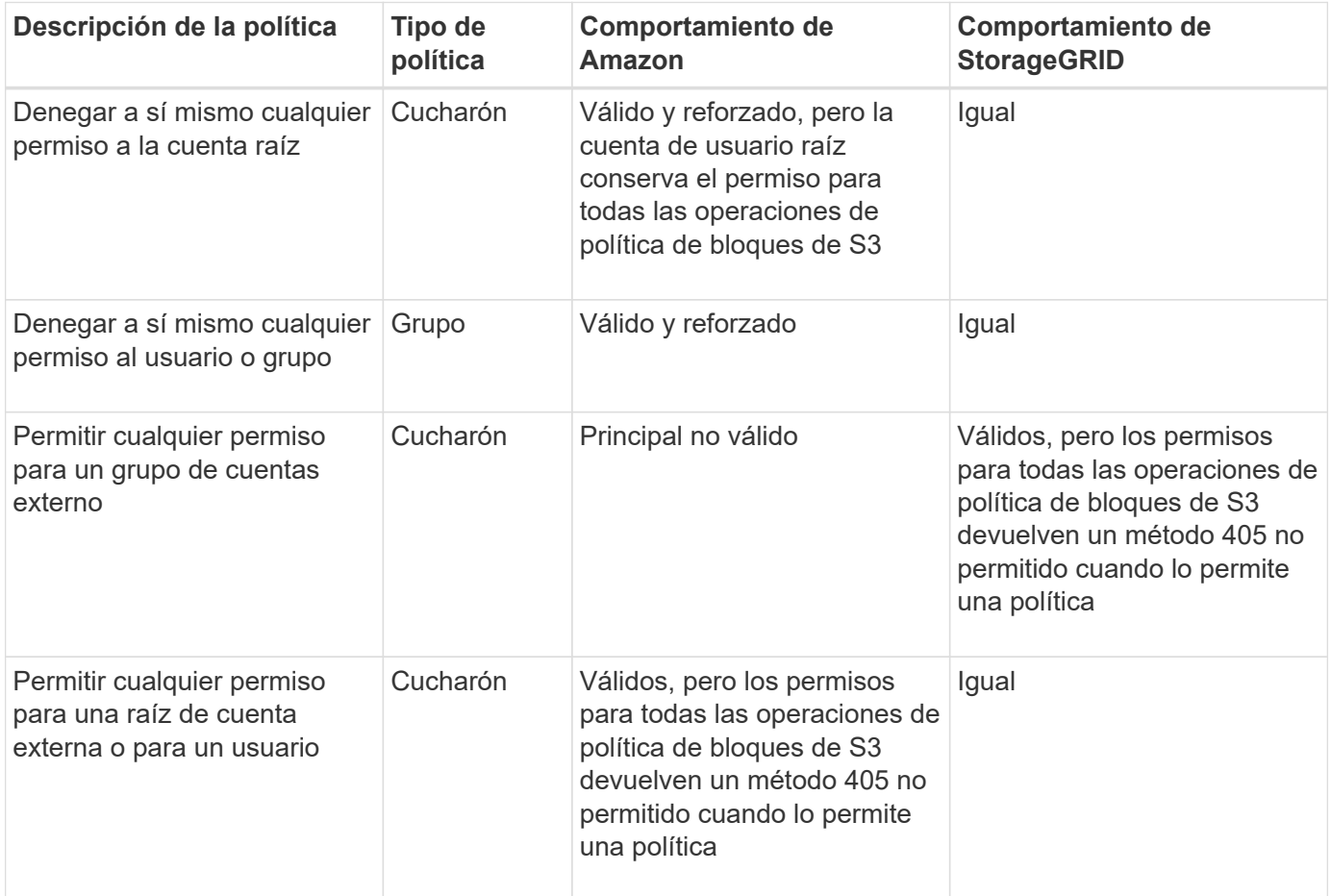

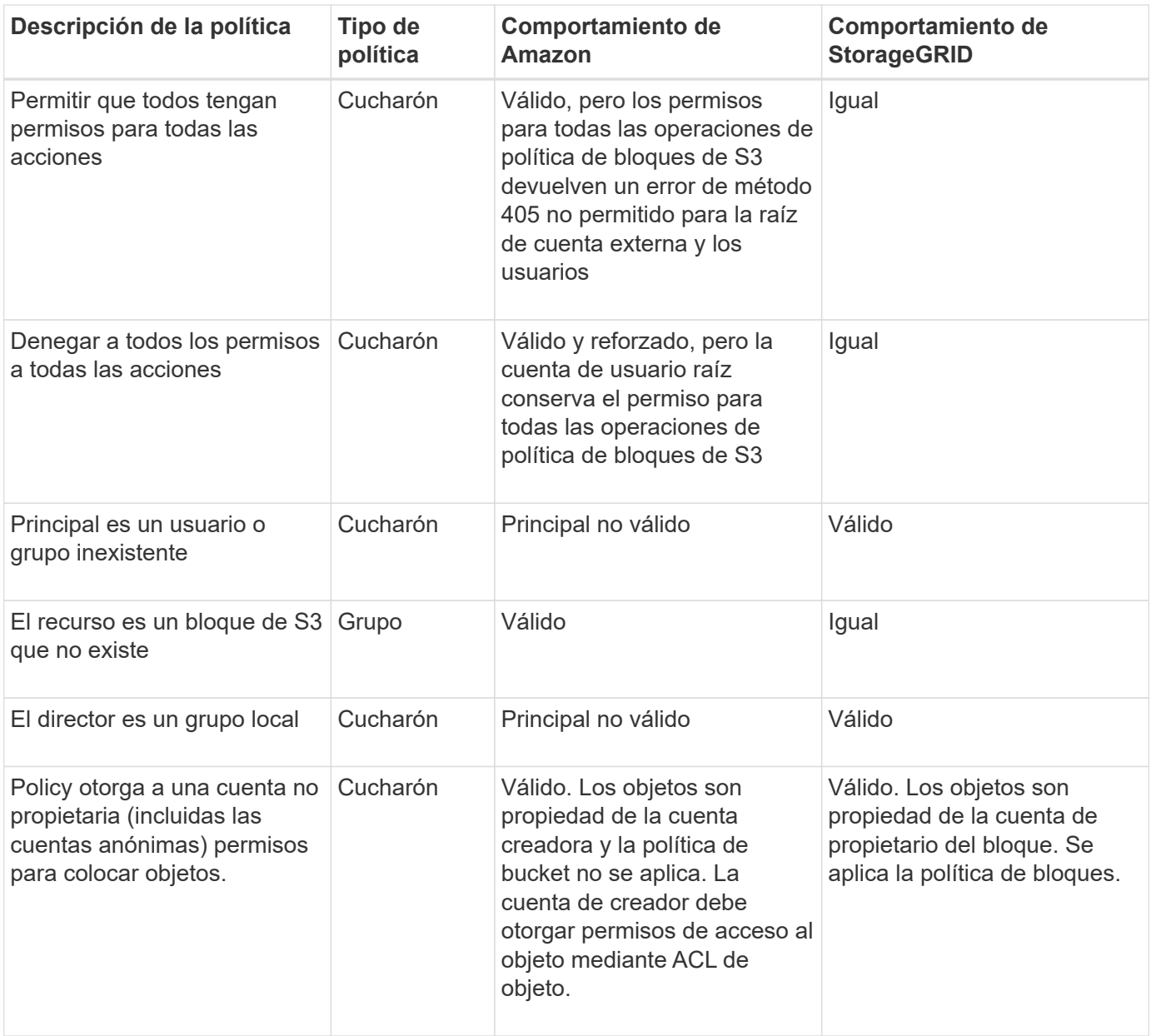

### **Protección WORM (escritura única lectura múltiple)**

Se pueden crear bloques DE escritura única y lectura múltiple (WORM) para proteger los datos, los metadatos de objetos definidos por el usuario y el etiquetado de objetos de S3. Puede configurar los bloques WORM para permitir la creación de objetos nuevos y evitar sobrescrituras o eliminaciones del contenido existente. Utilice uno de los enfoques aquí descritos.

Para asegurarse de que las sobrescrituras se deniegan siempre, puede:

- En Grid Manager, vaya a **CONFIGURACIÓN** > **SEGURIDAD** > **CONFIGURACIÓN DE SEGURIDAD** > **RED AND OBJECTS** y seleccione la casilla de verificación **Evitar modificación del cliente**.
- Aplique las siguientes reglas y políticas de S3:
	- Agregue una operación PUTOVERWRITEOBJECT DENY a la directiva S3.
	- Agregue una operación DeleteObject DENY a la directiva S3.
	- Agregue una operación PutObject ALLOW a la política S3.

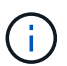

Si se configura DeleteObject como DENEGADO en una política de S3, ILM no impide que elimine objetos cuando existe una regla como «copias cero tras 30 días».

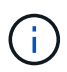

Incluso cuando se aplican todas estas reglas y políticas, no protegen frente a escrituras simultáneas (consulte la situación A). Protegen contra sobrescrituras completadas secuenciales (consulte la situación B).

**Situación A**: Escrituras simultáneas (no protegidas contra)

```
/mybucket/important.doc
PUT#1 ---> OK
PUT#2 -------> OK
```
**Situación B**: Sobrescrituras completadas secuenciales (protegidas contra)

```
/mybucket/important.doc
PUT#1 -------> PUT#2 ---X (denied)
```
### **Información relacionada**

- ["Cómo gestionan las reglas de ILM de StorageGRID los objetos"](https://docs.netapp.com/es-es/storagegrid-118/s3/how-storagegrid-ilm-rules-manage-objects.html)
- ["Ejemplo de políticas de bloque"](#page-243-0)
- ["Ejemplo de políticas de grupo"](#page-249-0)
- ["Gestión de objetos con ILM"](https://docs.netapp.com/es-es/storagegrid-118/ilm/index.html)
- ["Usar una cuenta de inquilino"](#page-2-0)

# <span id="page-243-0"></span>**Ejemplo de políticas de bloque**

Utilice los ejemplos de esta sección para crear políticas de acceso StorageGRID para buckets.

Las políticas de bloque especifican los permisos de acceso para el bloque al que está asociada la directiva. Las políticas de bloque se configuran mediante la API de S3 PutBucketPolicy. Consulte ["Operaciones en](#page-157-0) [bloques".](#page-157-0)

Se puede configurar una política de bloques mediante la CLI de AWS según el siguiente comando:

```
> aws s3api put-bucket-policy --bucket examplebucket --policy
file://policy.json
```
#### **Ejemplo: Permitir que todos tengan acceso de solo lectura a un bloque**

En este ejemplo, a todos, incluido el anónimo, se les permite enumerar objetos en el depósito y realizar operaciones GetObject en todos los objetos del depósito. Se denegarán todas las demás operaciones. Tenga en cuenta que esta política puede no ser particularmente útil porque nadie, excepto la raíz de la cuenta, tiene permisos para escribir en el depósito.

```
{
    "Statement": [
      {
        "Sid": "AllowEveryoneReadOnlyAccess",
        "Effect": "Allow",
        "Principal": "*",
        "Action": [ "s3:GetObject", "s3:ListBucket" ],
        "Resource":
["arn:aws:s3:::examplebucket","arn:aws:s3:::examplebucket/*"]
      }
    ]
}
```
#### **Ejemplo: Permitir que todos en una cuenta tengan acceso total y que todas las personas de otra cuenta tengan acceso de solo lectura a un bloque**

En este ejemplo, se permite a todos los integrantes de una cuenta especificada el acceso completo a un bloque, mientras que a todos los miembros de otra cuenta especificada sólo se les permite enumerar el bloque y realizar operaciones GetObject en los objetos del bloque empezando por el shared/ prefijo de clave de objeto.

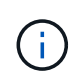

En StorageGRID, los objetos creados por una cuenta que no es propietaria (incluidas las cuentas anónimas) son propiedad de la cuenta de propietario del bloque. La política de bloque se aplica a estos objetos.

```
{
    "Statement": [
      {
        "Effect": "Allow",
        "Principal": {
           "AWS": "95390887230002558202"
        },
        "Action": "s3:*",
        "Resource": [
           "arn:aws:s3:::examplebucket",
           "arn:aws:s3:::examplebucket/*"
        ]
      },
      {
        "Effect": "Allow",
        "Principal": {
           "AWS": "31181711887329436680"
        },
        "Action": "s3:GetObject",
        "Resource": "arn:aws:s3:::examplebucket/shared/*"
      },
      {
        "Effect": "Allow",
        "Principal": {
           "AWS": "31181711887329436680"
        },
        "Action": "s3:ListBucket",
        "Resource": "arn:aws:s3:::examplebucket",
        "Condition": {
           "StringLike": {
             "s3:prefix": "shared/*"
  }
  }
  }
    ]
}
```
**Ejemplo: Permitir que todo el mundo tenga acceso de solo lectura a un bloque y acceso completo por un grupo especificado**

En este ejemplo, todos, incluidos los anónimos, pueden enumerar el depósito y realizar operaciones GetObject en todos los objetos del depósito, mientras que solo los usuarios que pertenecen al grupo Marketing en la cuenta especificada se permite el acceso completo.

```
{
    "Statement": [
      {
         "Effect": "Allow",
         "Principal": {
           "AWS": "arn:aws:iam::95390887230002558202:federated-
group/Marketing"
         },
         "Action": "s3:*",
         "Resource": [
           "arn:aws:s3:::examplebucket",
           "arn:aws:s3:::examplebucket/*"
        ]
      },
      {
         "Effect": "Allow",
         "Principal": "*",
         "Action": ["s3:ListBucket","s3:GetObject"],
         "Resource": [
           "arn:aws:s3:::examplebucket",
           "arn:aws:s3:::examplebucket/*"
         ]
      }
    ]
}
```
**Ejemplo: Permitir que todo el mundo tenga acceso de lectura y escritura a un bloque si un cliente se encuentra en el rango de IP**

En este ejemplo, todos, incluido el anónimo, pueden enumerar el bloque y realizar cualquier operación Object en todos los objetos del bloque, siempre que las solicitudes provengan de un intervalo IP especificado (54.240.143.0 a 54.240.143.255, excepto 54.240.143.188). Se denegarán todas las demás operaciones y se denegarán todas las solicitudes que estén fuera del rango de IP.

```
{
    "Statement": [
      {
        "Sid": "AllowEveryoneReadWriteAccessIfInSourceIpRange",
        "Effect": "Allow",
        "Principal": "*",
        "Action": [ "s3:*Object", "s3:ListBucket" ],
        "Resource":
["arn:aws:s3:::examplebucket","arn:aws:s3:::examplebucket/*"],
        "Condition": {
          "IpAddress": {"aws:SourceIp": "54.240.143.0/24"},
          "NotIpAddress": {"aws:SourceIp": "54.240.143.188"}
        }
      }
    ]
}
```
#### **Ejemplo: Permitir el acceso completo a un bloque exclusivamente por un usuario federado especificado**

En este ejemplo, el usuario federado Alex tiene permiso de acceso completo al examplebucket cucharón y sus objetos. A todos los demás usuarios, incluido ''root'', se les deniega explícitamente todas las operaciones. Tenga en cuenta, sin embargo, que ''root'' nunca se le deniegan los permisos para poner/obtener/DeleteBucketPolicy.

```
{
    "Statement": [
      {
         "Effect": "Allow",
         "Principal": {
           "AWS": "arn:aws:iam::95390887230002558202:federated-user/Alex"
         },
         "Action": [
           "s3:*"
       \frac{1}{2},
         "Resource": [
           "arn:aws:s3:::examplebucket",
           "arn:aws:s3:::examplebucket/*"
         ]
      },
      {
         "Effect": "Deny",
         "NotPrincipal": {
           "AWS": "arn:aws:iam::95390887230002558202:federated-user/Alex"
         },
         "Action": [
         "s3:***\frac{1}{2},
         "Resource": [
           "arn:aws:s3:::examplebucket",
           "arn:aws:s3:::examplebucket/*"
       \mathbf{I}  }
    ]
}
```
### **Ejemplo: Permiso PutOverwriteObject**

En este ejemplo, la Deny Effect para PutOverwriteObject y DeleteObject garantiza que nadie puede sobrescribir ni eliminar los datos del objeto, los metadatos definidos por el usuario y el etiquetado de objetos S3.

```
{
    "Statement": [
      {
         "Effect": "Deny",
        "Principal": "*",
         "Action": [
           "s3:PutOverwriteObject",
           "s3:DeleteObject",
           "s3:DeleteObjectVersion"
      \vert,
         "Resource": "arn:aws:s3:::wormbucket/*"
      },
      {
        "Effect": "Allow",
         "Principal": {
           "AWS": "arn:aws:iam::95390887230002558202:federated-
group/SomeGroup"
},
         "Action": "s3:ListBucket",
        "Resource": "arn:aws:s3:::wormbucket"
      },
      {
         "Effect": "Allow",
         "Principal": {
           "AWS": "arn:aws:iam::95390887230002558202:federated-
group/SomeGroup"
},
        "Action": "s3:*",
         "Resource": "arn:aws:s3:::wormbucket/*"
      }
    ]
}
```
# <span id="page-249-0"></span>**Ejemplo de políticas de grupo**

Utilice los ejemplos de esta sección para crear políticas de acceso StorageGRID para grupos.

Las directivas de grupo especifican los permisos de acceso para el grupo al que está asociada la directiva. No existe Principal elemento de la política porque está implícito. Las políticas de grupo se configuran con el administrador de inquilinos o la API.

#### **Ejemplo: Establecer la directiva de grupo mediante el Administrador de inquilinos**

Al agregar o editar un grupo en el Gestor de inquilinos, puede seleccionar una política de grupo para determinar qué permisos de acceso S3 tendrán los miembros de este grupo. Consulte ["Cree grupos para un](#page-35-0) [inquilino de S3".](#page-35-0)

- **Sin acceso S3**: Opción predeterminada. Los usuarios de este grupo no tienen acceso a los recursos de S3, a menos que el acceso se conceda con una política de bloque. Si selecciona esta opción, de forma predeterminada, solo el usuario raíz tendrá acceso a recursos de S3.
- **Acceso de sólo lectura**: Los usuarios de este grupo tienen acceso de sólo lectura a los recursos S3. Por ejemplo, los usuarios de este grupo pueden enumerar objetos y leer datos de objetos, metadatos y etiquetas. Cuando selecciona esta opción, la cadena JSON para una política de grupo de solo lectura aparece en el cuadro de texto. No puede editar esta cadena.
- **Acceso completo**: Los usuarios de este grupo tienen acceso completo a los recursos S3, incluidos los bloques. Cuando selecciona esta opción, la cadena JSON para una política de grupo de acceso completo aparece en el cuadro de texto. No puede editar esta cadena.
- **Ransomware Mitigation**: Esta política de muestra se aplica a todos los cubos para este inquilino. Los usuarios de este grupo pueden realizar acciones comunes, pero no pueden suprimir de forma permanente objetos de los bloques que tienen activado el control de versiones de objetos.

Los usuarios del gestor de inquilinos que tengan el permiso Gestionar todos los bloques pueden sustituir esta política de grupo. Limite el permiso Gestionar todos los buckets a usuarios de confianza y use la autenticación multifactor (MFA) cuando esté disponible.

• **Personalizado**: A los usuarios del grupo se les conceden los permisos que especifique en el cuadro de texto.

#### **Ejemplo: Permite el acceso total de grupos a todos los bloques**

En este ejemplo, a todos los miembros del grupo se les permite el acceso completo a todos los segmentos que pertenecen a la cuenta de inquilino, a menos que la política de bloque lo deniegue explícitamente.

```
{
    "Statement": [
      {
         "Action": "s3:*",
         "Effect": "Allow",
         "Resource": "arn:aws:s3:::*"
      }
    ]
}
```
#### **Ejemplo: Permitir el acceso de solo lectura de grupo a todos los bloques**

En este ejemplo, todos los miembros del grupo tienen acceso de solo lectura a recursos S3, a menos que la política de bloque lo deniegue explícitamente. Por ejemplo, los usuarios de este grupo pueden enumerar objetos y leer datos de objetos, metadatos y etiquetas.

```
{
    "Statement": [
      {
         "Sid": "AllowGroupReadOnlyAccess",
        "Effect": "Allow",
        "Action": [
           "s3:ListAllMyBuckets",
           "s3:ListBucket",
           "s3:ListBucketVersions",
           "s3:GetObject",
           "s3:GetObjectTagging",
           "s3:GetObjectVersion",
           "s3:GetObjectVersionTagging"
        ],
        "Resource": "arn:aws:s3:::*"
      }
    ]
}
```
#### **Ejemplo: Permitir a los miembros del grupo acceso completo solo a su carpeta en un depósito**

En este ejemplo, sólo se permite a los miembros del grupo que enumeren y tengan acceso a su carpeta específica (prefijo de clave) en el bloque especificado. Tenga en cuenta que los permisos de acceso de otras políticas de grupo y la directiva de bloque deben tenerse en cuenta al determinar la privacidad de estas carpetas.
```
{
    "Statement": [
      {
        "Sid": "AllowListBucketOfASpecificUserPrefix",
        "Effect": "Allow",
        "Action": "s3:ListBucket",
        "Resource": "arn:aws:s3:::department-bucket",
        "Condition": {
          "StringLike": {
             "s3:prefix": "${aws:username}/*"
  }
        }
      },
      {
        "Sid": "AllowUserSpecificActionsOnlyInTheSpecificUserPrefix",
        "Effect": "Allow",
        "Action": "s3:*Object",
        "Resource": "arn:aws:s3:::department-bucket/${aws:username}/*"
      }
    ]
}
```
# **Se realizó un seguimiento de las operaciones de S3 en los registros de auditoría**

Los servicios de StorageGRID generan los mensajes de auditoría y se almacenan en archivos de registro de texto. Es posible revisar los mensajes de auditoría específicos de S3 en el registro de auditoría para obtener detalles sobre las operaciones de bloques y objetos.

**Se realizó un seguimiento de las operaciones de bloque en los registros de auditoría**

- CreateBucket
- DeleteBucket
- DeleteBucketTagging
- DeleteObjects
- Etiquetado de GetBucketTagging
- Segmento de cabeza
- ListObjects
- ListObjectVersions
- CUMPLIR con la normativa de los bloques
- PutBucketTagging
- PutBucketVersioning

# **Se realizó un seguimiento de las operaciones de objetos en los registros de auditoría**

- CompleteMultipartUpload
- CopyObject
- DeleteObject
- GetObject
- Objeto principal
- Objeto de puta
- RestoreObject
- Seleccionar objeto
- UploadPart (cuando una regla de ILM utiliza una ingesta equilibrada o estricta)
- UploadPartCopy (cuando una regla de ILM utiliza una ingesta equilibrada o estricta)

# **Información relacionada**

- ["Acceda al archivo de registro de auditoría"](https://docs.netapp.com/es-es/storagegrid-118/audit/accessing-audit-log-file.html)
- ["El cliente escribe mensajes de auditoría"](https://docs.netapp.com/es-es/storagegrid-118/audit/client-write-audit-messages.html)
- ["El cliente lee los mensajes de auditoría"](https://docs.netapp.com/es-es/storagegrid-118/audit/client-read-audit-messages.html)

# **Usar la API REST DE Swift (obsoleto)**

# **Use la API de REST DE Swift: Información general**

Las aplicaciones cliente pueden usar la API Swift de OpenStack para interactuar con el sistema StorageGRID.

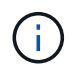

Se eliminó la compatibilidad con aplicaciones cliente de Swift y se quitará en unas versiones futuras.

StorageGRID admite las siguientes versiones específicas de Swift y HTTP.

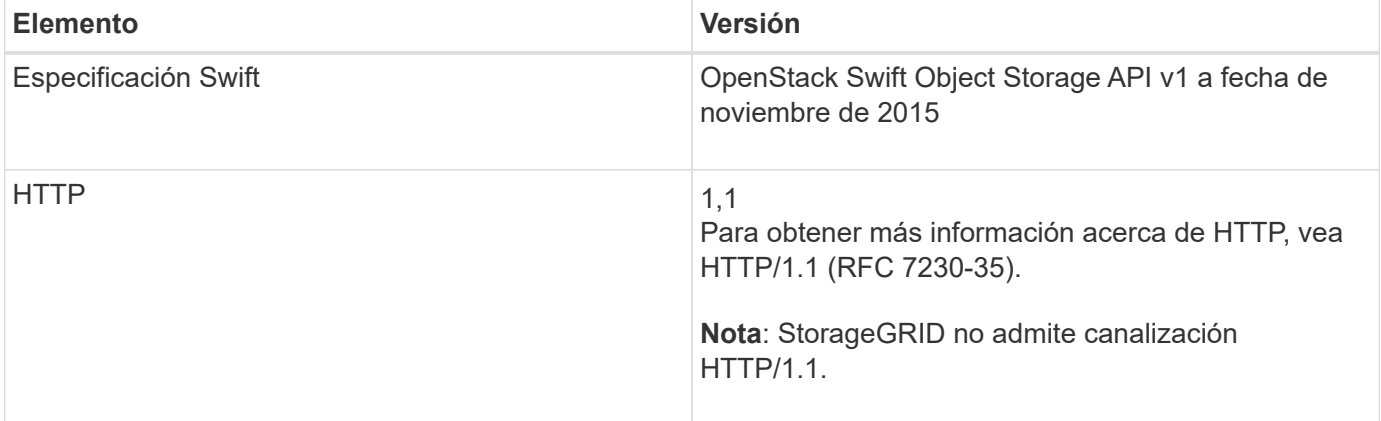

# **Información relacionada**

["OpenStack: API de almacenamiento de objetos"](http://docs.openstack.org/developer/swift/api/object_api_v1_overview.html)

Debe estar al tanto de los cambios en la compatibilidad del sistema StorageGRID con la API DE REST de Swift.

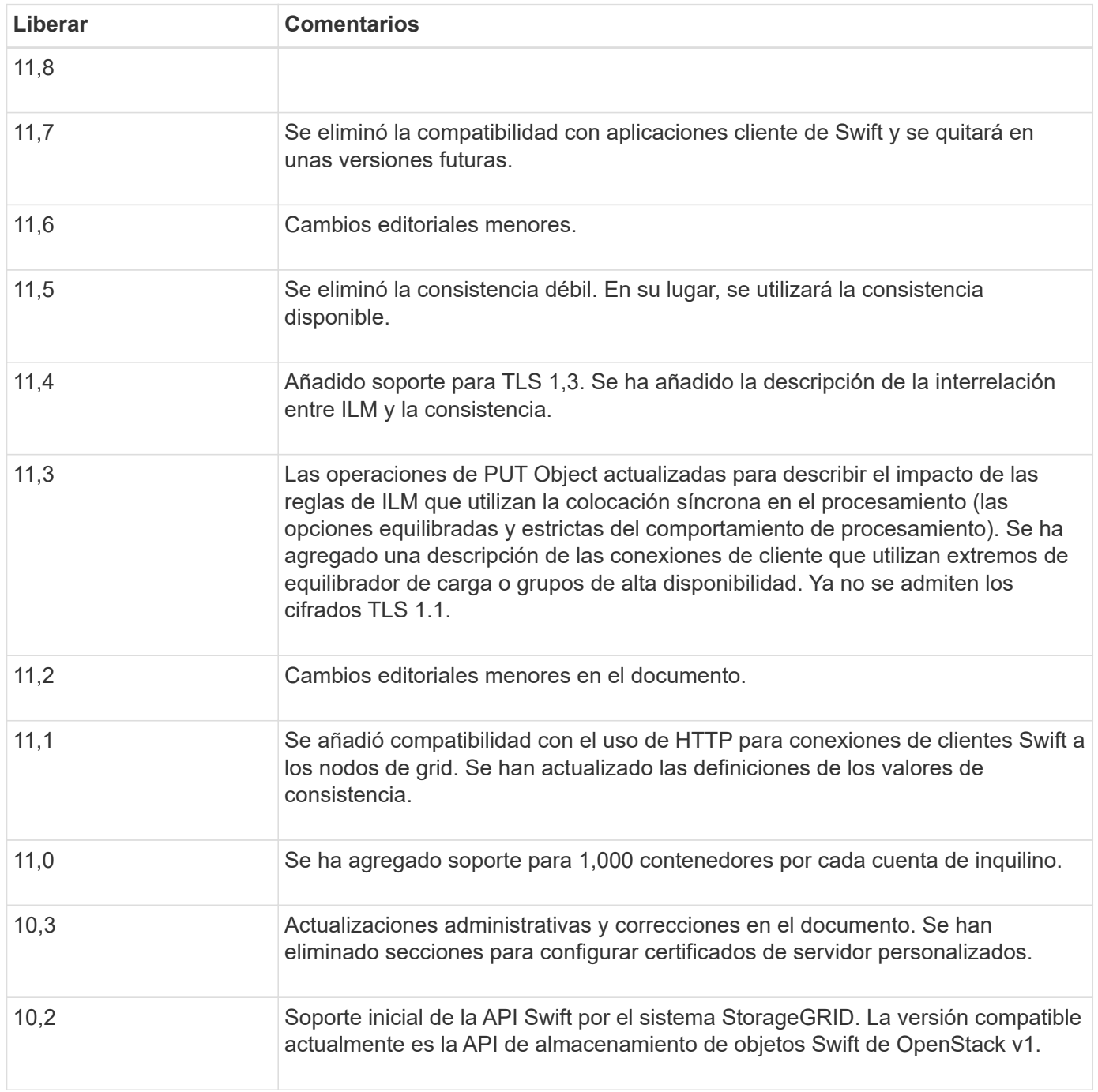

# **Cómo StorageGRID implementa la API DE REST de Swift**

Una aplicación cliente puede usar llamadas API DE REST de Swift para conectarse a nodos de almacenamiento y nodos de puerta de enlace para crear contenedores, así como para almacenar y recuperar objetos. De este modo, las aplicaciones orientadas a los servicios desarrolladas para OpenStack Swift pueden conectarse con el almacenamiento de objetos en las instalaciones que proporciona el sistema

# StorageGRID.

### **Gestión de objetos Swift**

Una vez que los objetos de Swift se han ingerido en el sistema StorageGRID, se gestionan con las reglas de gestión de la vida útil de la información (ILM) de las políticas de ILM activas. ["Reglas de ILM"](https://docs.netapp.com/es-es/storagegrid-118/ilm/what-ilm-rule-is.html) y.. ["Políticas de](https://docs.netapp.com/es-es/storagegrid-118/ilm/creating-ilm-policy.html) [ILM"](https://docs.netapp.com/es-es/storagegrid-118/ilm/creating-ilm-policy.html) Determinar cómo crea y distribuye StorageGRID copias de datos de objetos y cómo administra esas copias con el tiempo. Por ejemplo, una regla de ILM puede aplicarse a los objetos en contenedores Swift específicos y puede especificar que se guarden varias copias de objetos en varios centros de datos durante un determinado número de años.

Póngase en contacto con su asesor de los servicios profesionales de NetApp o administrador de StorageGRID si tiene que comprender cómo las reglas y las políticas de ILM del grid afectan a los objetos de su cuenta de inquilino Swift.

#### **Solicitudes de clientes en conflicto**

Las solicitudes de clientes en conflicto, como dos clientes que escriben en la misma clave, se resuelven en función de las "últimas victorias". El plazo para la evaluación de "logros más recientes" se basa en cuándo el sistema StorageGRID completa una solicitud determinada, y no en cuándo los clientes de Swift inician una operación.

### **Garantías y controles de coherencia**

De forma predeterminada, StorageGRID proporciona coherencia de lectura tras escritura para los objetos recién creados y coherencia eventual para las actualizaciones de objetos y operaciones DE CABECERA. Cualquiera ["OBTENGA"](https://docs.netapp.com/es-es/storagegrid-118/swift/get-container-consistency-request.html) después de un completado correctamente ["PUESTO"](https://docs.netapp.com/es-es/storagegrid-118/swift/put-container-consistency-request.html) podrá leer los datos recién escritos. Las sobrescrituras de objetos existentes, actualizaciones de metadatos y eliminaciones son coherentes en la actualidad. Por lo general, las sobrescrituras tardan segundos o minutos en propagarse, pero pueden tardar hasta 15 días.

StorageGRID también le permite controlar la coherencia de cada contenedor. Los valores de consistencia proporcionan un equilibrio entre la disponibilidad de los objetos y la coherencia de dichos objetos en diferentes nodos de almacenamiento y sitios, según lo requiera la aplicación.

# **Recomendaciones para implementar la API DE REST de Swift**

# Debe seguir estas recomendaciones al implementar la API DE REST de Swift para usar con StorageGRID.

#### **Recomendaciones para las cabezas a los objetos no existentes**

Si su aplicación comprueba periódicamente si existe un objeto en una ruta en la que no espera que exista realmente, debe utilizar la consistencia «disponible». Por ejemplo, debe utilizar la consistencia «disponible» si su aplicación realiza una operación de CABECERA en una ubicación antes de realizar una operación DE COLOCACIÓN en esa ubicación.

De lo contrario, si la operación HEAD no encuentra el objeto, es posible que reciba un número elevado de 500 errores internos de Server si uno o más nodos de almacenamiento no están disponibles.

Puede establecer la consistencia «disponible» para cada contenedor mediante el ["PONGA la solicitud de](https://docs.netapp.com/es-es/storagegrid-118/swift/put-container-consistency-request.html) [consistencia del contenedor"](https://docs.netapp.com/es-es/storagegrid-118/swift/put-container-consistency-request.html). Puede definir la consistencia disponible para cada contenedor mediante el ["OBTENGA la solicitud de consistencia del contenedor".](https://docs.netapp.com/es-es/storagegrid-118/swift/get-container-consistency-request.html)

#### **Recomendaciones para los nombres de objetos**

En el caso de los contenedores creados en StorageGRID 11.4 o posteriores, ya no es necesario restringir los nombres de objetos para cumplir con las prácticas recomendadas de rendimiento. Por ejemplo, ahora puede utilizar valores aleatorios para los primeros cuatro caracteres de nombres de objetos.

Para los contenedores que se crearon en las versiones anteriores a StorageGRID 11.4, siga estas recomendaciones para los nombres de objetos:

- No debe utilizar valores aleatorios como los primeros cuatro caracteres de nombres de objetos. Esto contrasta con la anterior recomendación de AWS para prefijos de nombres. En su lugar, debe utilizar prefijos no aleatorios y no únicos, como image.
- Si sigue la recomendación anterior de AWS de utilizar caracteres aleatorios y únicos en prefijos de nombre, debe aplicar un prefijo a los nombres de objeto con un nombre de directorio. Es decir, utilice este formato:

```
mycontainer/mydir/f8e3-image3132.jpg
```
En lugar de este formato:

```
mycontainer/f8e3-image3132.jpg
```
#### **Recomendaciones para lecturas de rango**

Si la ["opción global para comprimir objetos almacenados"](https://docs.netapp.com/es-es/storagegrid-118/admin/configuring-stored-object-compression.html) Esté habilitada, las aplicaciones cliente de Swift deben evitar la realización de OPERACIONES GET object que especifican un rango de bytes. Estas operaciones de «lectura de rango» son ineficientes, puesto que StorageGRID debe descomprimir los objetos de forma efectiva para acceder a los bytes solicitados. LAS operaciones GET Object que solicitan un rango pequeño de bytes de un objeto muy grande son especialmente ineficientes; por ejemplo, es muy ineficiente leer un rango de 10 MB de un objeto comprimido de 50 GB.

Si se leen rangos de objetos comprimidos, las solicitudes del cliente pueden tener un tiempo de espera.

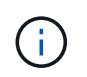

Si necesita comprimir objetos y su aplicación cliente debe utilizar lecturas de rango, aumente el tiempo de espera de lectura de la aplicación.

# <span id="page-256-0"></span>**Probar la configuración de la API de REST DE Swift**

Puede usar la CLI de Swift para probar la conexión con el sistema StorageGRID y verificar que pueda leer y escribir objetos.

#### **Antes de empezar**

- Ha descargado e instalado el cliente de la línea de comandos de Swift: ["SwiftStack: python-swiftclient"](https://platform.swiftstack.com/docs/integration/python-swiftclient.html)
- Opcionalmente, tienes ["se ha creado un punto final de equilibrio de carga".](https://docs.netapp.com/es-es/storagegrid-118/admin/configuring-load-balancer-endpoints.html) De lo contrario, conoce la dirección IP del nodo de almacenamiento al que desea conectarse y el número de puerto que se va a utilizar. Consulte ["Puertos y direcciones IP para las conexiones de cliente".](https://docs.netapp.com/es-es/storagegrid-118/admin/summary-ip-addresses-and-ports-for-client-connections.html)
- Ya tienes ["Se ha creado una cuenta de inquilino de Swift"](https://docs.netapp.com/es-es/storagegrid-118/admin/creating-tenant-account.html).

• Ha iniciado sesión en la cuenta de inquilino y ha creado al menos un grupo y un usuario. Consulte ["Cree](#page-38-0) [grupos para un inquilino de Swift"](#page-38-0).

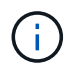

Los usuarios de inquilino de Swift deben tener el permiso del grupo de administrador para autenticarse en la API DE REST DE Swift.

#### **Acerca de esta tarea**

Si no ha configurado la seguridad, debe añadir el  $-\text{insecure}$  marque cada uno de estos comandos.

#### **Pasos**

1. Consulte la URL de información para la implementación de Swift de StorageGRID:

```
swift
-U <Tenant Account ID:Account User Name>
-K <User Password>
-A https://<FQDN | IP>:<Port>/info
capabilities
```
Esto es suficiente para probar que la implementación de Swift es funcional. Para seguir probando la configuración de la cuenta almacenando un objeto, continúe con los pasos adicionales.

2. Coloque un objeto en el contenedor:

```
touch test_object
swift
-U <Tenant Account ID: Account User Name>
-K <User_Password>
-A https://<FQDN | IP>:<Port>/auth/v1.0
upload test_container test_object
--object-name test object
```
3. Obtenga el contenedor para verificar el objeto:

```
swift
-U <Tenant Account ID:Account User Name>
-K <User_Password>
-A https://<FQDN | IP>:<Port>/auth/v1.0
list test_container
```
4. Elimine el objeto:

```
swift
-U <Tenant Account ID:Account User Name>
-K <User_Password>
-A https://<FQDN | IP>:<Port>/auth/v1.0
delete test container test object
```
5. Elimine el contenedor:

```
swift
-U `< Tenant Account ID:Account User Name >`
-K `< User Password >`
-A `\https://< FQDN | IP >:< Port >/auth/v1.0'
delete test_container
```
# **Operaciones compatibles con la API REST de Swift**

El sistema StorageGRID admite la mayoría de operaciones en la API Swift de OpenStack. Antes de integrar clientes API DE REST de Swift con StorageGRID, revise los detalles de la implementación para las operaciones de la cuenta, el contenedor y el objeto.

# **Operaciones compatibles con StorageGRID**

Se admiten las siguientes operaciones de API de Swift:

- ["Operaciones de cuentas"](#page-260-0)
- ["Operaciones de contenedor"](#page-262-0)
- ["Operaciones de objeto"](#page-264-0)

#### **Encabezados de respuesta comunes para todas las operaciones**

El sistema StorageGRID implementa todos los encabezados comunes para las operaciones compatibles según lo definido por la API de almacenamiento de objetos Swift de OpenStack v1.

# **Información relacionada**

["OpenStack: API de almacenamiento de objetos"](http://docs.openstack.org/developer/swift/api/object_api_v1_overview.html)

# <span id="page-258-0"></span>**Extremos de API de Swift compatibles**

StorageGRID admite los siguientes extremos de la API de Swift: La URL de la información, la URL de autenticación y la URL de almacenamiento.

# **URL de información**

Puede determinar las capacidades y las limitaciones de la implementación de Swift de StorageGRID emitiendo una solicitud GET a la URL de la base de Swift con la ruta /info.

#### En la solicitud:

- *FQDN* es el nombre de dominio completo.
- *Node IP* Es la dirección IP del nodo de almacenamiento o del nodo de puerta de enlace en la red de StorageGRID.
- *Swift Port* Es el número de puerto que se usa para las conexiones API de Swift en el nodo de almacenamiento o la puerta de enlace.

Por ejemplo, la siguiente URL de información solicita información desde un nodo de almacenamiento con la dirección IP 10.99.106.103 y mediante el puerto 18083.

```
https://10.99.106.103:18083/info/
```
La respuesta incluye las capacidades de la implementación Swift como diccionario JSON. Una herramienta cliente puede analizar la respuesta JSON para determinar las capacidades de la implementación y usarlas como restricciones para operaciones de almacenamiento subsiguientes.

La implementación de StorageGRID de Swift permite un acceso sin autenticar a la URL de información.

#### **URL de autenticación**

Un cliente puede utilizar la URL de autenticación de Swift para autenticarse como usuario de cuenta de inquilino.

https://*FQDN* | *Node IP:Swift Port*/auth/v1.0/

Se deben proporcionar el ID de cuenta de inquilino, el nombre de usuario y la contraseña como parámetros en el X-Auth-User y.. X-Auth-Key solicite los encabezados de la siguiente manera:

```
X-Auth-User: Tenant_Account_ID:Username
```
X-Auth-Key: *Password*

En los encabezados de la solicitud:

- *Tenant\_Account\_ID* Es el ID de cuenta que asigna StorageGRID cuando se creó el inquilino de Swift. Este es el mismo ID de cuenta de arrendatario que se utiliza en la página de inicio de sesión de Gestor de inquilinos.
- *Username* Es el nombre de un usuario arrendatario que se ha creado en el Administrador de arrendatarios. Este usuario debe pertenecer a un grupo con permiso de administrador de Swift. El usuario raíz del inquilino no puede configurarse para usar la API REST DE Swift.

Si la Federación de identidades está habilitada para la cuenta de inquilino, proporcione el nombre de usuario y la contraseña del usuario federado desde el servidor LDAP. Como alternativa, proporcione el nombre de dominio del usuario LDAP. Por ejemplo:

X-Auth-User: *Tenant\_Account\_ID:Username@Domain\_Name*

• *Password* es la contraseña del usuario inquilino. Las contraseñas de usuario se crean y administran en el Administrador de inquilinos.

La respuesta a una solicitud de autenticación correcta devuelve una URL de almacenamiento y un token de autenticación, de la siguiente forma:

X-Storage-Url: https://*FQDN* | *Node\_IP:Swift\_Port*/v1/*Tenant\_Account\_ID*

X-Auth-Token: *token*

X-Storage-Token: *token*

De forma predeterminada, el token es válido durante 24 horas desde el tiempo de generación.

Se generan tokens para una cuenta de arrendatario específica. Un token válido para una cuenta no autoriza a un usuario a acceder a otra cuenta.

#### **URL de almacenamiento**

Una aplicación cliente puede emitir llamadas a la API DE REST de Swift para realizar operaciones de cuenta, contenedor y objeto admitidas contra un nodo de puerta de enlace o un nodo de almacenamiento. Las solicitudes de almacenamiento se dirigen a la URL de almacenamiento que se devuelve en la respuesta de autenticación. La solicitud también debe incluir el encabezado X-Auth-Token y el valor devuelto por la solicitud auth.

```
https://FQDN | IP:Swift_Port/v1/Tenant_Account_ID
[/container][/object]
X-Auth-Token: token
```
Es posible que algunos encabezados de respuesta del almacenamiento que contienen estadísticas de uso no reflejen números precisos de los objetos modificados recientemente. Puede que en estos encabezados se deban utilizar unos minutos para que aparezcan números precisos.

Los siguientes encabezados de respuesta para las operaciones de cuentas y contenedores son ejemplos de los que contienen estadísticas de uso:

- X-Account-Bytes-Used
- X-Account-Object-Count
- X-Container-Bytes-Used
- X-Container-Object-Count

#### **Información relacionada**

["Configure las conexiones y las cuentas de inquilino"](#page-256-0)

["Operaciones de cuentas"](#page-260-0)

["Operaciones de contenedor"](#page-262-0)

["Operaciones de objeto"](#page-264-0)

#### <span id="page-260-0"></span>**Operaciones de cuentas**

Las siguientes operaciones de la API de Swift se realizan en las cuentas.

#### **OBTENGA la cuenta**

Esta operación recupera la lista de contenedores asociada a las estadísticas de uso de la cuenta y la cuenta.

Se requiere el siguiente parámetro request:

• Account

Se requiere el siguiente encabezado de solicitud:

• X-Auth-Token

Los siguientes parámetros de consulta de solicitud admitidos son opcionales:

- Delimiter
- End\_marker
- Format
- Limit
- Marker
- Prefix

Una ejecución correcta devuelve las siguientes cabeceras con una respuesta HTTP/1,1 204 sin contenido si la cuenta se encuentra y no tiene contenedores o la lista de contenedores está vacía; o una respuesta HTTP/1,1 200 correcta si se encuentra la cuenta y la lista de contenedores no está vacía:

- Accept-Ranges
- Content-Length
- Content-Type
- Date
- X-Account-Bytes-Used
- X-Account-Container-Count
- X-Account-Object-Count
- X-Timestamp
- X-Trans-Id

#### **CUENTA principal**

Esta operación recupera información de la cuenta y estadísticas de una cuenta de Swift.

Se requiere el siguiente parámetro request:

• Account

Se requiere el siguiente encabezado de solicitud:

• X-Auth-Token

Una ejecución correcta devuelve los siguientes encabezados con una respuesta "HTTP/1.1 204 sin contenido":

- Accept-Ranges
- Content-Length
- Date
- X-Account-Bytes-Used
- X-Account-Container-Count
- X-Account-Object-Count
- X-Timestamp
- X-Trans-Id

### **Información relacionada**

["Se realizó un seguimiento de las operaciones de Swift en los registros de auditoría"](#page-274-0)

# <span id="page-262-0"></span>**Operaciones de contenedor**

StorageGRID admite un máximo de 1,000 contenedores por cuenta de Swift. Las siguientes operaciones de la API de Swift se realizan en contenedores.

#### **ELIMINAR contenedor**

Esta operación elimina un contenedor vacío de una cuenta de Swift en un sistema StorageGRID.

Se requieren los siguientes parámetros de solicitud:

- Account
- Container

Se requiere el siguiente encabezado de solicitud:

• X-Auth-Token

Una ejecución correcta devuelve los siguientes encabezados con una respuesta "HTTP/1.1 204 sin contenido":

- Content-Length
- Content-Type
- Date
- X-Trans-Id

#### **OBTENGA el contenedor**

Esta operación recupera la lista de objetos asociada con el contenedor junto con las estadísticas y los metadatos del contenedor en un sistema StorageGRID.

Se requieren los siguientes parámetros de solicitud:

- Account
- Container

Se requiere el siguiente encabezado de solicitud:

• X-Auth-Token

Los siguientes parámetros de consulta de solicitud admitidos son opcionales:

- Delimiter
- End\_marker
- Format
- Limit
- Marker
- Path
- Prefix

Una ejecución correcta devuelve los siguientes encabezados con una respuesta "HTTP/1.1 200 Success" o "HTTP/1.1 204 sin contenido":

- Accept-Ranges
- Content-Length
- Content-Type
- Date
- X-Container-Bytes-Used
- X-Container-Object-Count
- X-Timestamp
- X-Trans-Id

#### **Contenedor DE LA CABEZA**

Esta operación recupera las estadísticas y los metadatos del contenedor de un sistema StorageGRID.

Se requieren los siguientes parámetros de solicitud:

- Account
- Container

Se requiere el siguiente encabezado de solicitud:

• X-Auth-Token

Una ejecución correcta devuelve los siguientes encabezados con una respuesta "HTTP/1.1 204 sin contenido":

- Accept-Ranges
- Content-Length
- Date
- X-Container-Bytes-Used
- X-Container-Object-Count
- X-Timestamp
- X-Trans-Id

#### **COLOQUE el contenedor**

Esta operación crea un contenedor para una cuenta en un sistema StorageGRID.

Se requieren los siguientes parámetros de solicitud:

- Account
- Container

Se requiere el siguiente encabezado de solicitud:

• X-Auth-Token

Una ejecución correcta devuelve los siguientes encabezados con una respuesta "HTTP/1.1 201 creado" o "HTTP/1.1 202 aceptado" (si el contenedor ya existe bajo esta cuenta):

- Content-Length
- Date
- X-Timestamp
- X-Trans-Id

Un nombre de contenedor debe ser único en el espacio de nombres de StorageGRID. Si el contenedor existe en otra cuenta, se devuelve el siguiente encabezado: "Conflicto HTTP/1.1 409".

#### **Información relacionada**

["Supervisar y auditar operaciones"](https://docs.netapp.com/es-es/storagegrid-118/swift/monitoring-and-auditing-operations.html)

#### <span id="page-264-0"></span>**Operaciones de objeto**

Las siguientes operaciones de la API de Swift se realizan en objetos. Se puede realizar un seguimiento de estas operaciones en la ["Registro de auditoría de StorageGRID"](https://docs.netapp.com/es-es/storagegrid-118/swift/monitoring-and-auditing-operations.html).

#### **ELIMINAR objeto**

Esta operación elimina los metadatos y el contenido de un objeto del sistema StorageGRID.

Se requieren los siguientes parámetros de solicitud:

• Account

- Container
- Object

Se requiere el siguiente encabezado de solicitud:

• X-Auth-Token

Una ejecución correcta devuelve los encabezados de respuesta siguientes con un HTTP/1.1 204 No Content respuesta:

- Content-Length
- Content-Type
- Date
- X-Trans-Id

Al procesar una solicitud DE ELIMINACIÓN de objeto, StorageGRID intenta eliminar inmediatamente todas las copias del objeto de todas las ubicaciones almacenadas. Si se realiza correctamente, StorageGRID devuelve una respuesta al cliente inmediatamente. Si no se pueden eliminar todas las copias en 30 segundos (por ejemplo, porque una ubicación no está disponible temporalmente), StorageGRID pone en cola las copias para su eliminación y, a continuación, indica que se ha realizado correctamente al cliente.

Para obtener más información, consulte ["Cómo se eliminan los objetos"](https://docs.netapp.com/es-es/storagegrid-118/ilm/how-objects-are-deleted.html).

#### **OBJETO GET**

Esta operación recupera el contenido de objetos y obtiene los metadatos de objetos de un sistema StorageGRID.

Se requieren los siguientes parámetros de solicitud:

- Account
- Container
- Object

Se requiere el siguiente encabezado de solicitud:

• X-Auth-Token

Los siguientes encabezados de solicitud son opcionales:

- Accept-Encoding
- If-Match
- If-Modified-Since
- If-None-Match
- If-Unmodified-Since
- Range

Una ejecución correcta devuelve los encabezados siguientes con un HTTP/1.1 200 OK respuesta:

- Accept-Ranges
- Content-Disposition, devuelto sólo si Content-Disposition se establecieron los metadatos
- Content-Encoding, devuelto sólo si Content-Encoding se establecieron los metadatos
- Content-Length
- Content-Type
- Date
- ETag
- Last-Modified
- X-Timestamp
- X-Trans-Id

#### **OBJETO HEAD**

Esta operación recupera los metadatos y las propiedades de un objeto ingerido desde un sistema StorageGRID.

Se requieren los siguientes parámetros de solicitud:

- Account
- Container
- Object

Se requiere el siguiente encabezado de solicitud:

• X-Auth-Token

Una ejecución correcta devuelve los siguientes encabezados con una respuesta "HTTP/1.1 200 OK":

- Accept-Ranges
- Content-Disposition, devuelto sólo si Content-Disposition se establecieron los metadatos
- Content-Encoding, devuelto sólo si Content-Encoding se establecieron los metadatos
- Content-Length
- Content-Type
- Date
- ETag
- Last-Modified
- X-Timestamp
- X-Trans-Id

#### **PONER objeto**

Esta operación crea un objeto nuevo con datos y metadatos, o reemplaza un objeto existente con datos y metadatos en un sistema StorageGRID.

La StorageGRID admite objetos de hasta 5 TIB (5,497,558,138,880 bytes) con un tamaño.

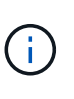

Las solicitudes de clientes en conflicto, como dos clientes que escriben en la misma clave, se resuelven en función de las "últimas victorias". El plazo para la evaluación de "logros más recientes" se basa en cuándo el sistema StorageGRID completa una solicitud determinada, y no en cuándo los clientes de Swift inician una operación.

Se requieren los siguientes parámetros de solicitud:

- Account
- Container
- Object

Se requiere el siguiente encabezado de solicitud:

• X-Auth-Token

Los siguientes encabezados de solicitud son opcionales:

- Content-Disposition
- Content-Encoding

No utilice fragmentos Content-Encoding Si la regla de ILM que se aplica a un objeto filtra objetos según el tamaño y utiliza la ubicación síncrona durante el procesamiento (las opciones equilibradas o estrictas del comportamiento de ingesta).

• Transfer-Encoding

No utilice comprimidos ni fragmentados Transfer-Encoding Si la regla de ILM que se aplica a un objeto filtra objetos según el tamaño y utiliza la ubicación síncrona durante el procesamiento (las opciones equilibradas o estrictas del comportamiento de ingesta).

• Content-Length

Si una regla de ILM filtra objetos por tamaño y utiliza la ubicación síncrona durante el procesamiento, debe especificar Content-Length.

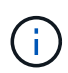

Si no sigue estas directrices para Content-Encoding, Transfer-Encoding, y. Content-Length, StorageGRID debe guardar el objeto para poder determinar el tamaño del objeto y aplicar la regla ILM. En otras palabras, StorageGRID debe crear de forma predeterminada copias provisionales de un objeto durante el procesamiento. Es decir, StorageGRID debe utilizar la opción Dual COMMIT para el comportamiento de procesamiento.

Para obtener más información sobre la ubicación síncrona y las reglas de ILM, consulte ["Opciones de](https://docs.netapp.com/es-es/storagegrid-118/ilm/data-protection-options-for-ingest.html) [protección de datos para consumo".](https://docs.netapp.com/es-es/storagegrid-118/ilm/data-protection-options-for-ingest.html)

- Content-Type
- ETag
- X-Object-Meta-<name\> (metadatos relacionados con objetos)

Si desea utilizar la opción **Tiempo de creación definido por el usuario** como tiempo de referencia para una regla de ILM, debe almacenar el valor en un encabezado definido por el usuario llamado x-Object-Meta-Creation-Time. Por ejemplo:

X-Object-Meta-Creation-Time: 1443399726

Este campo se evalúa como segundos desde el 1 de enero de 1970.

\* X-Storage-Class: reduced redundancy

Este encabezado afecta al número de copias de objeto que crea StorageGRID si la regla de ILM que coincide con un objeto ingerido especifica un comportamiento de procesamiento de Doble COMMIT o equilibrado.

- **Commit doble**: Si la regla ILM especifica la opción COMMIT doble para el comportamiento de la ingesta, StorageGRID crea una única copia provisional mientras se ingiere el objeto (COMMIT único).
- **Equilibrado**: Si la regla de ILM especifica la opción Equilibrada, StorageGRID hace una sola copia provisional solo si el sistema no puede hacer inmediatamente todas las copias especificadas en la regla. Si StorageGRID puede realizar una colocación síncrona, este encabezado no tiene ningún efecto.

La reduced redundancy El encabezado se utiliza mejor cuando la regla de ILM que coincide con el obieto crea una única copia replicada. En este caso, utilizar reduced redundancy elimina la creación y eliminación innecesarias de una copia de objetos adicional en cada operación de procesamiento.

Con el reduced redundancy la cabecera no se recomienda en otras circunstancias porque aumenta el riesgo de pérdida de datos de objetos durante el procesamiento. Por ejemplo, puede perder datos si la única copia se almacena inicialmente en un nodo de almacenamiento que falla antes de que se pueda realizar la evaluación de ILM.

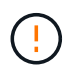

Tener solo una copia replicada durante un periodo de tiempo pone los datos en riesgo de pérdida permanente. Si sólo existe una copia replicada de un objeto, éste se pierde si falla un nodo de almacenamiento o tiene un error importante. También perderá temporalmente el acceso al objeto durante procedimientos de mantenimiento, como las actualizaciones.

Tenga en cuenta que especificar reduced redundancy sólo afecta al número de copias que se crean cuando un objeto se ingiere por primera vez. No afecta a cuántas copias del objeto se realizan cuando se evalúan el objeto mediante las políticas de ILM activas y no dan como resultado el almacenamiento de los datos en niveles de redundancia más bajos del sistema StorageGRID.

Una ejecución correcta devuelve los siguientes encabezados con una respuesta "HTTP/1.1 201 creado":

• Content-Length

- Content-Type
- Date
- ETag
- Last-Modified
- X-Trans-Id

# **SOLICITUD DE OPCIONES**

La solicitud DE OPCIONES comprueba la disponibilidad de un servicio Swift individual. El nodo de almacenamiento o el nodo de puerta de enlace especificado en la URL procesan la solicitud DE OPCIONES.

# **MÉTODO DE OPCIONES**

Por ejemplo, las aplicaciones cliente pueden emitir una solicitud DE OPCIONES al puerto Swift en un nodo de almacenamiento sin proporcionar las credenciales de autenticación Swift para determinar si el nodo de almacenamiento está disponible. Puede usar esta solicitud para supervisar o para permitir que los equilibradores de carga externos identifiquen cuando un nodo de almacenamiento esté inactivo.

Cuando se utiliza con la URL de información o la URL de almacenamiento, el método OPTIONS devuelve una lista de verbos admitidos para la URL dada (por ejemplo, HEAD, GET, OPTIONS y PUT). El método de OPCIONES no se puede utilizar con la URL de autenticación.

Se requiere el siguiente parámetro request:

• Account

Los siguientes parámetros de solicitud son opcionales:

- Container
- Object

Una ejecución correcta devuelve las siguientes cabeceras con una respuesta de HTTP/1,1 204 sin contenido. La solicitud DE OPCIONES a la URL de almacenamiento no requiere que exista el destino.

- Allow (Una lista de verbos admitidos para la dirección URL dada, por ejemplo, CABEZA, OBTENER, OPCIONES, Y PUESTO)
- Content-Length
- Content-Type
- Date
- X-Trans-Id

#### **Información relacionada**

["Extremos de API de Swift compatibles"](#page-258-0)

# **Respuesta de error a las operaciones de la API de Swift**

Comprender las posibles respuestas de error puede ayudar a resolver las operaciones.

Pueden devolverse los siguientes códigos de estado HTTP cuando se produzcan errores durante una operación:

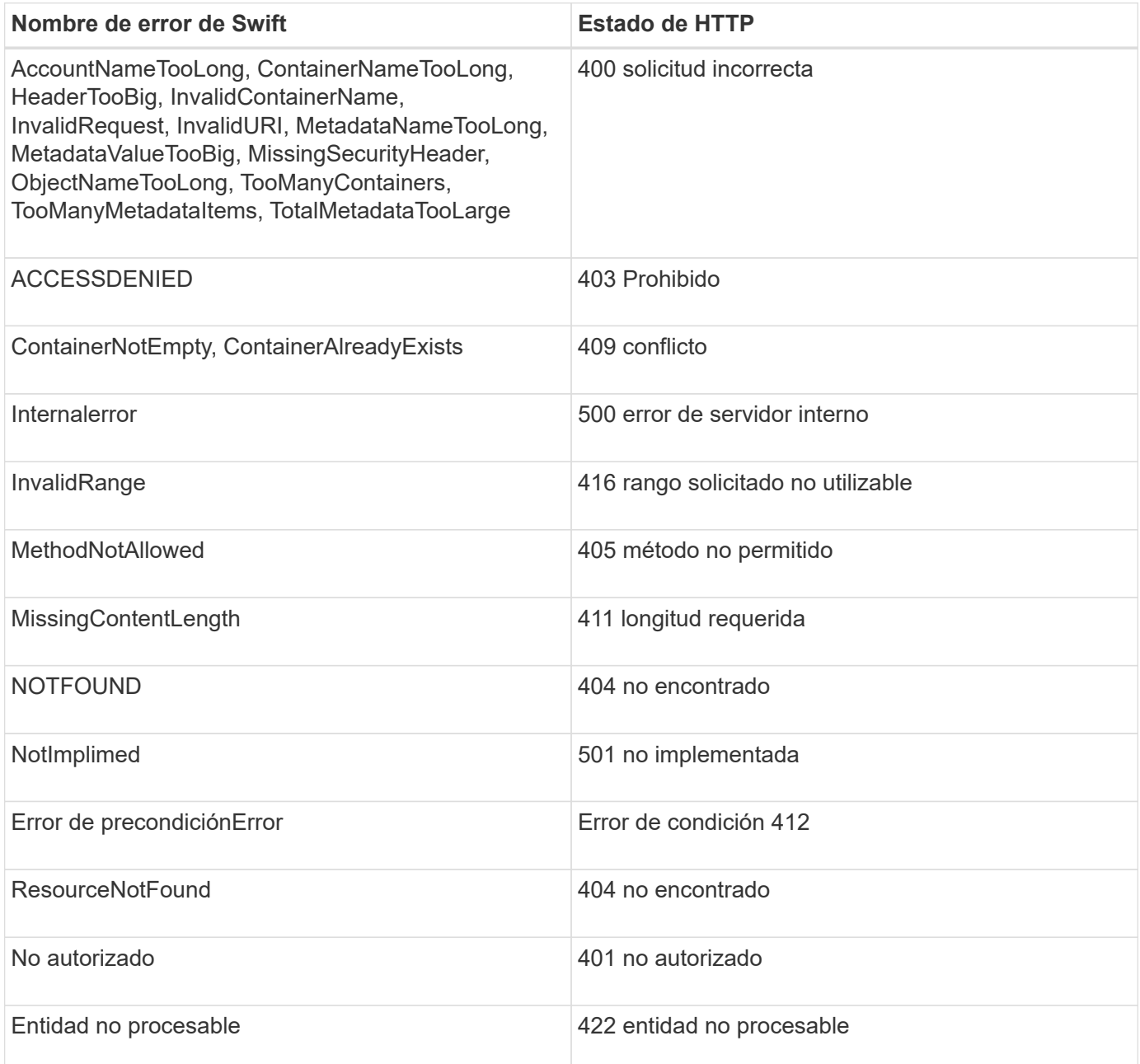

# **Operaciones de la API de REST de StorageGRID Swift**

Existen operaciones que se añaden a la API DE REST de Swift que son específicas del sistema StorageGRID.

# **OBTENGA la solicitud de consistencia del contenedor**

["Valores de coherencia"](#page-140-0) Proporcionar un equilibrio entre la disponibilidad de los objetos y la coherencia de

dichos objetos en distintos nodos de almacenamiento y sitios. La solicitud OBTENER consistencia de contenedor le permite determinar la consistencia que se aplica a un contenedor en particular.

### **Solicitud**

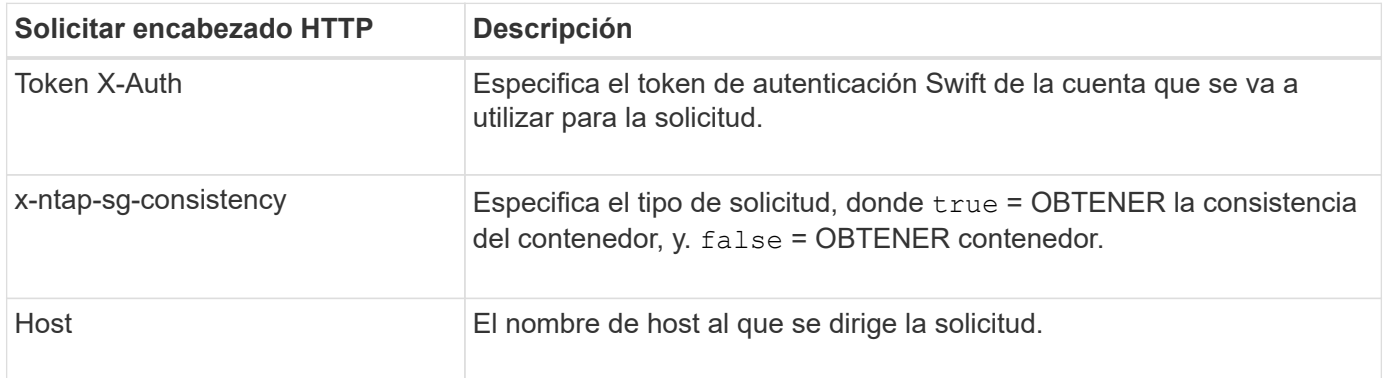

### **Ejemplo de solicitud**

```
GET /v1/28544923908243208806/Swift container
X-Auth-Token: SGRD_3a877009a2d24cb1801587bfa9050f29
x-ntap-sg-consistency: true
Host: test.com
```
#### **Respuesta**

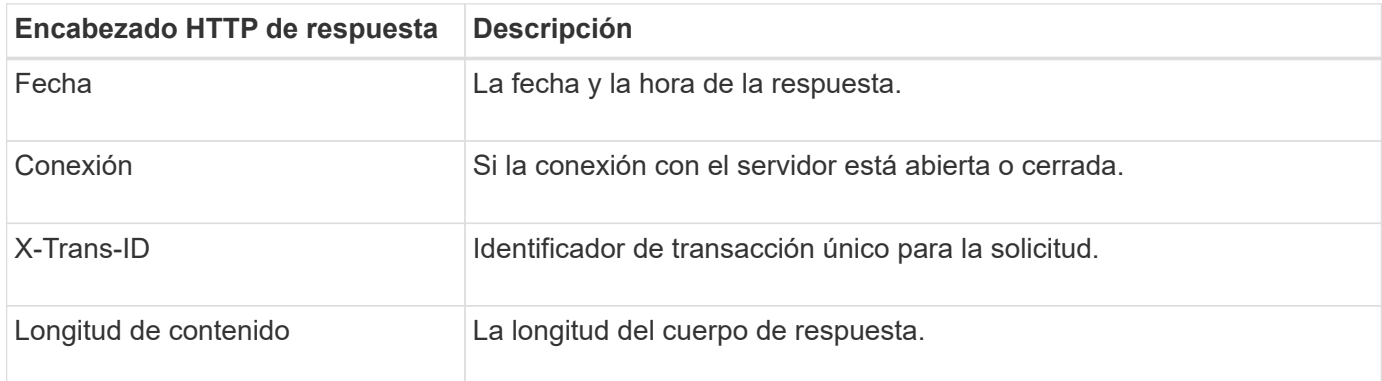

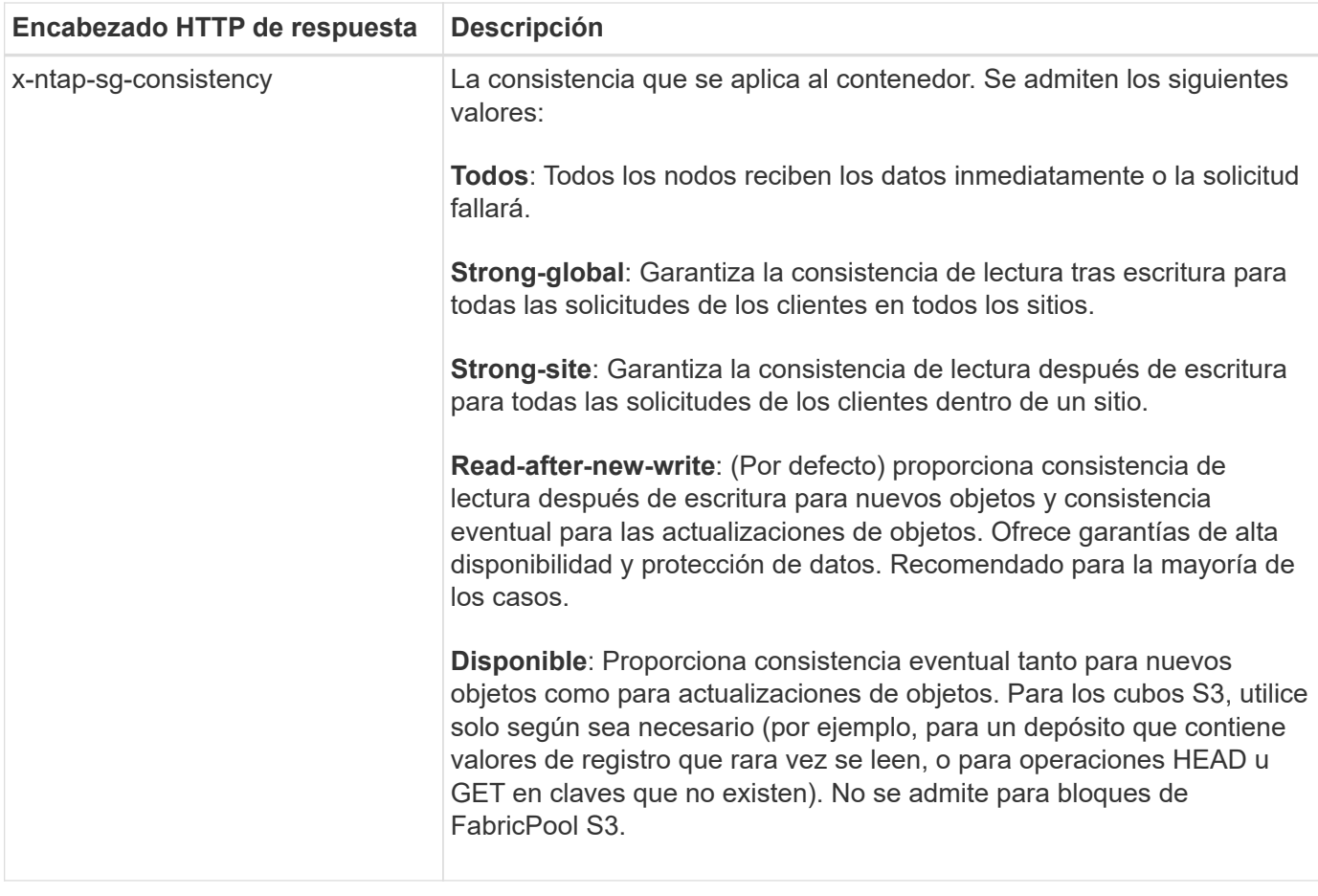

#### **Ejemplo de respuesta**

```
HTTP/1.1 204 No Content
Date: Sat, 29 Nov 2015 01:02:18 GMT
Connection: CLOSE
X-Trans-Id: 1936575373
Content-Length: 0
x-ntap-sg-consistency: strong-site
```
# **PONGA la solicitud de consistencia del contenedor**

La solicitud de consistencia de contenedor PUT permite especificar la coherencia que se aplicará a las operaciones realizadas en un contenedor. De forma predeterminada, se crean nuevos contenedores con la consistencia de lectura tras nueva escritura.

#### **Solicitud**

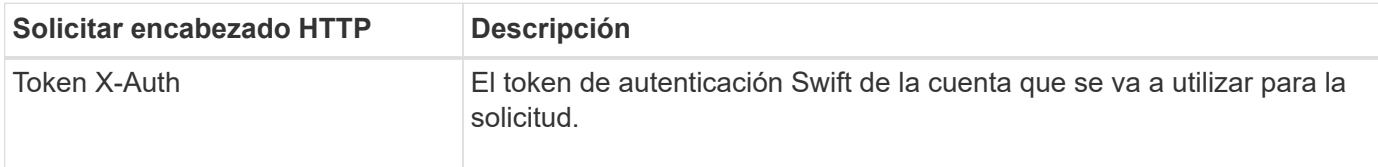

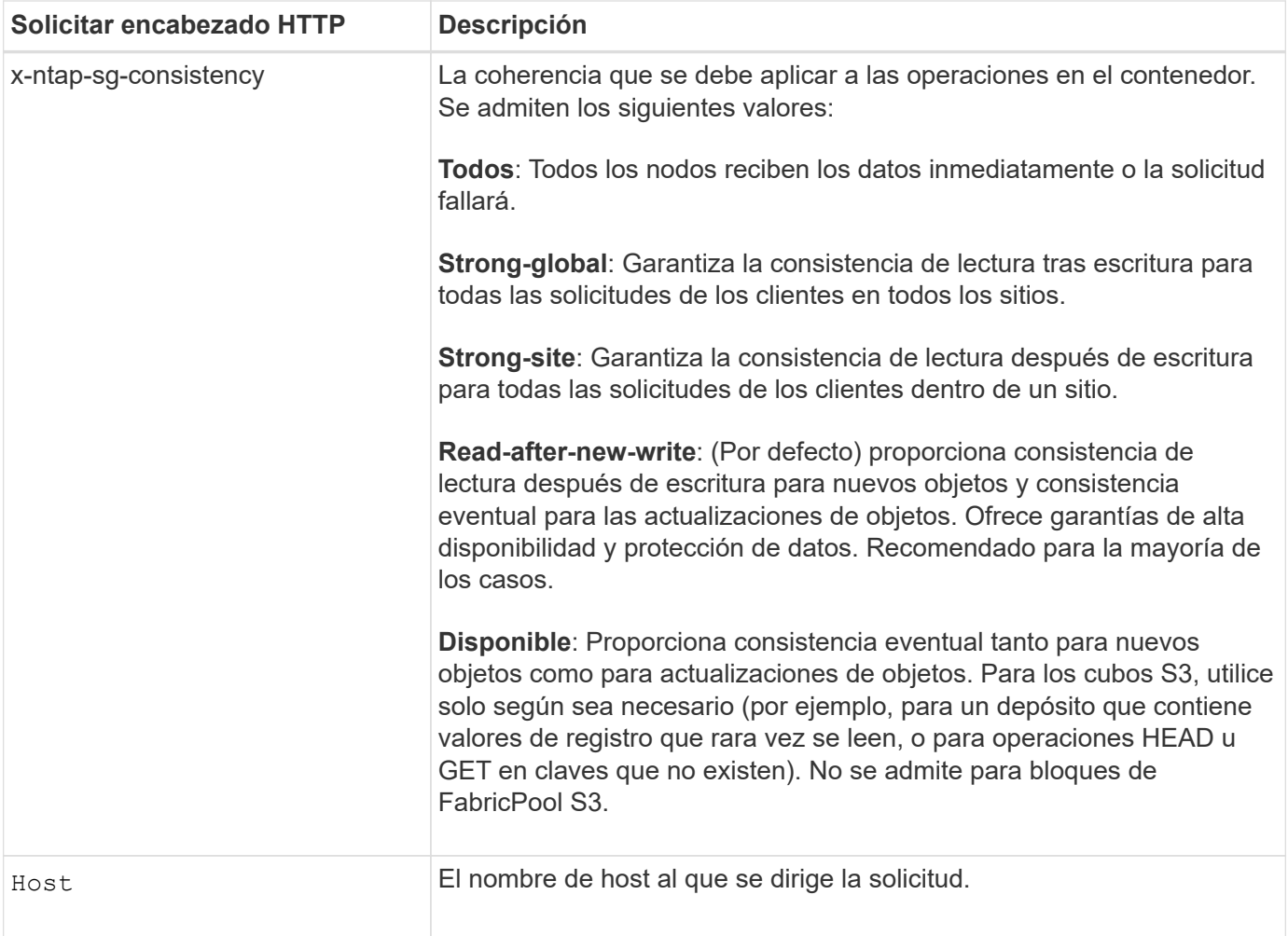

#### **Cómo interactúan las reglas de coherencia e ILM para afectar a la protección de datos**

Ambas opciones ["valor de coherencia"](#page-140-0) Y la regla de ILM afectan a la forma en que se protegen los objetos. Estos ajustes pueden interactuar.

Por ejemplo, la consistencia utilizada cuando se almacena un objeto afecta la ubicación inicial de los metadatos del objeto, mientras que el ["comportamiento de ingesta"](https://docs.netapp.com/es-es/storagegrid-118/ilm/what-ilm-rule-is.html#ilm-rule-ingest-behavior) Seleccionada para la regla de ILM afecta la ubicación inicial de las copias del objeto. Dado que StorageGRID requiere acceso a los metadatos de un objeto y a sus datos para satisfacer las solicitudes de los clientes, seleccionar niveles de protección correspondientes para la coherencia y el comportamiento de ingesta puede proporcionar una mejor protección de datos inicial y respuestas del sistema más predecibles.

#### **Un ejemplo de cómo pueden interactuar las reglas de coherencia e ILM**

Suponga que tiene un grid de dos sitios con la siguiente regla de ILM y la siguiente consistencia:

- **Norma ILM**: Cree dos copias de objetos, una en el sitio local y otra en un sitio remoto. Se ha seleccionado el comportamiento de procesamiento estricto.
- \*\*: "Strong-global" (los metadatos de objetos se distribuyen inmediatamente a todos los sitios.)

Cuando un cliente almacena un objeto en el grid, StorageGRID realiza copias de objetos y distribuye los metadatos en ambos sitios antes de devolver el éxito al cliente.

El objeto está completamente protegido contra la pérdida en el momento del mensaje de procesamiento

correcto. Por ejemplo, si el sitio local se pierde poco después del procesamiento, seguirán existiendo copias de los datos del objeto y los metadatos del objeto en el sitio remoto. El objeto se puede recuperar completamente.

Si, en cambio, ha usado la misma regla de ILM y la coherencia de «sitio seguro», es posible que el cliente reciba un mensaje de éxito después de que los datos de objetos se repliquen en el sitio remoto, pero antes de que los metadatos de objetos se distribuyan allí. En este caso, el nivel de protección de los metadatos de objetos no coincide con el nivel de protección de los datos de objetos. Si el sitio local se pierde poco después del procesamiento, se pierden los metadatos del objeto. No se puede recuperar el objeto.

La interrelación entre las reglas de coherencia y de ILM puede ser compleja. Póngase en contacto con NetApp si necesita ayuda.

#### **Ejemplo de solicitud**

```
PUT /v1/28544923908243208806/_Swift container_
X-Auth-Token: SGRD_3a877009a2d24cb1801587bfa9050f29
x-ntap-sg-consistency: strong-site
Host: test.com
```
#### **Respuesta**

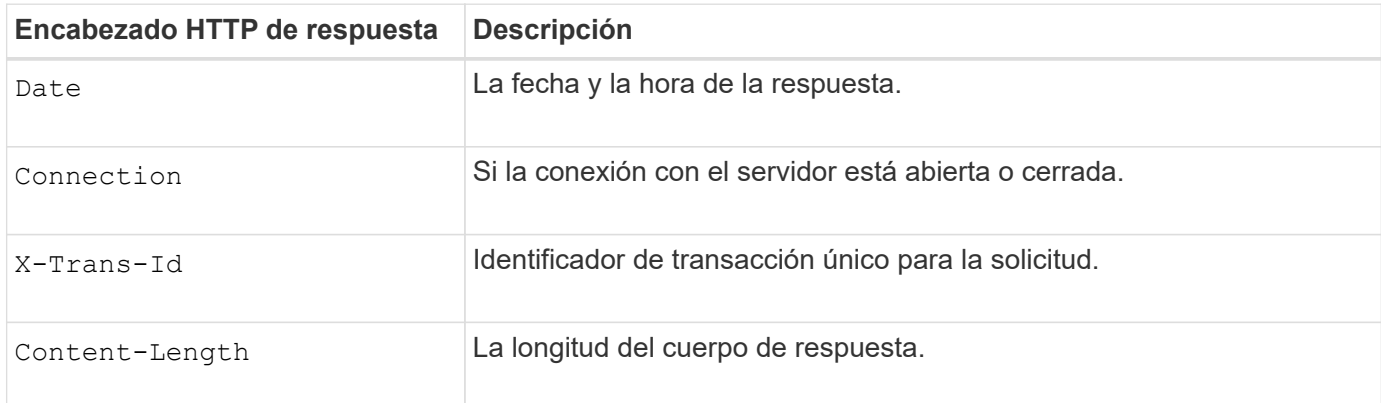

#### **Ejemplo de respuesta**

```
HTTP/1.1 204 No Content
Date: Sat, 29 Nov 2015 01:02:18 GMT
Connection: CLOSE
X-Trans-Id: 1936575373
Content-Length: 0
```
# <span id="page-274-0"></span>**Se realizó un seguimiento de las operaciones de Swift en los registros de auditoría**

Se realiza un seguimiento de todas las operaciones DE ELIMINACIÓN, GET, HEAD, POST y PUT de almacenamiento correctamente en el registro de auditoría de StorageGRID. Los fallos y las solicitudes de información, autenticación u OPCIONES no se registran.

### **Operaciones de cuentas**

- ["OBTENGA la cuenta"](#page-260-0)
- ["CUENTA principal"](#page-260-0)

# **Operaciones de contenedor**

- ["ELIMINAR contenedor"](#page-262-0)
- ["OBTENGA el contenedor"](#page-262-0)
- ["Contenedor DE LA CABEZA"](#page-262-0)
- ["COLOQUE el contenedor"](#page-262-0)

# **Operaciones de objeto**

- ["ELIMINAR objeto"](#page-264-0)
- ["OBJETO GET"](#page-264-0)
- ["OBJETO HEAD"](#page-264-0)
- ["PONER objeto"](#page-264-0)

# **Información relacionada**

- ["Acceda al archivo de registro de auditoría"](https://docs.netapp.com/es-es/storagegrid-118/audit/accessing-audit-log-file.html)
- ["El cliente escribe mensajes de auditoría"](https://docs.netapp.com/es-es/storagegrid-118/audit/client-write-audit-messages.html)
- ["El cliente lee los mensajes de auditoría"](https://docs.netapp.com/es-es/storagegrid-118/audit/client-read-audit-messages.html)

### **Información de copyright**

Copyright © 2024 NetApp, Inc. Todos los derechos reservados. Imprimido en EE. UU. No se puede reproducir este documento protegido por copyright ni parte del mismo de ninguna forma ni por ningún medio (gráfico, electrónico o mecánico, incluidas fotocopias, grabaciones o almacenamiento en un sistema de recuperación electrónico) sin la autorización previa y por escrito del propietario del copyright.

El software derivado del material de NetApp con copyright está sujeto a la siguiente licencia y exención de responsabilidad:

ESTE SOFTWARE LO PROPORCIONA NETAPP «TAL CUAL» Y SIN NINGUNA GARANTÍA EXPRESA O IMPLÍCITA, INCLUYENDO, SIN LIMITAR, LAS GARANTÍAS IMPLÍCITAS DE COMERCIALIZACIÓN O IDONEIDAD PARA UN FIN CONCRETO, CUYA RESPONSABILIDAD QUEDA EXIMIDA POR EL PRESENTE DOCUMENTO. EN NINGÚN CASO NETAPP SERÁ RESPONSABLE DE NINGÚN DAÑO DIRECTO, INDIRECTO, ESPECIAL, EJEMPLAR O RESULTANTE (INCLUYENDO, ENTRE OTROS, LA OBTENCIÓN DE BIENES O SERVICIOS SUSTITUTIVOS, PÉRDIDA DE USO, DE DATOS O DE BENEFICIOS, O INTERRUPCIÓN DE LA ACTIVIDAD EMPRESARIAL) CUALQUIERA SEA EL MODO EN EL QUE SE PRODUJERON Y LA TEORÍA DE RESPONSABILIDAD QUE SE APLIQUE, YA SEA EN CONTRATO, RESPONSABILIDAD OBJETIVA O AGRAVIO (INCLUIDA LA NEGLIGENCIA U OTRO TIPO), QUE SURJAN DE ALGÚN MODO DEL USO DE ESTE SOFTWARE, INCLUSO SI HUBIEREN SIDO ADVERTIDOS DE LA POSIBILIDAD DE TALES DAÑOS.

NetApp se reserva el derecho de modificar cualquiera de los productos aquí descritos en cualquier momento y sin aviso previo. NetApp no asume ningún tipo de responsabilidad que surja del uso de los productos aquí descritos, excepto aquello expresamente acordado por escrito por parte de NetApp. El uso o adquisición de este producto no lleva implícita ninguna licencia con derechos de patente, de marcas comerciales o cualquier otro derecho de propiedad intelectual de NetApp.

Es posible que el producto que se describe en este manual esté protegido por una o más patentes de EE. UU., patentes extranjeras o solicitudes pendientes.

LEYENDA DE DERECHOS LIMITADOS: el uso, la copia o la divulgación por parte del gobierno están sujetos a las restricciones establecidas en el subpárrafo (b)(3) de los derechos de datos técnicos y productos no comerciales de DFARS 252.227-7013 (FEB de 2014) y FAR 52.227-19 (DIC de 2007).

Los datos aquí contenidos pertenecen a un producto comercial o servicio comercial (como se define en FAR 2.101) y son propiedad de NetApp, Inc. Todos los datos técnicos y el software informático de NetApp que se proporcionan en este Acuerdo tienen una naturaleza comercial y se han desarrollado exclusivamente con fondos privados. El Gobierno de EE. UU. tiene una licencia limitada, irrevocable, no exclusiva, no transferible, no sublicenciable y de alcance mundial para utilizar los Datos en relación con el contrato del Gobierno de los Estados Unidos bajo el cual se proporcionaron los Datos. Excepto que aquí se disponga lo contrario, los Datos no se pueden utilizar, desvelar, reproducir, modificar, interpretar o mostrar sin la previa aprobación por escrito de NetApp, Inc. Los derechos de licencia del Gobierno de los Estados Unidos de América y su Departamento de Defensa se limitan a los derechos identificados en la cláusula 252.227-7015(b) de la sección DFARS (FEB de 2014).

#### **Información de la marca comercial**

NETAPP, el logotipo de NETAPP y las marcas que constan en <http://www.netapp.com/TM>son marcas comerciales de NetApp, Inc. El resto de nombres de empresa y de producto pueden ser marcas comerciales de sus respectivos propietarios.